# **MANUAL DE USO MONITOR DE PACIENTE**

## **Modelo PM9000/PM7000**

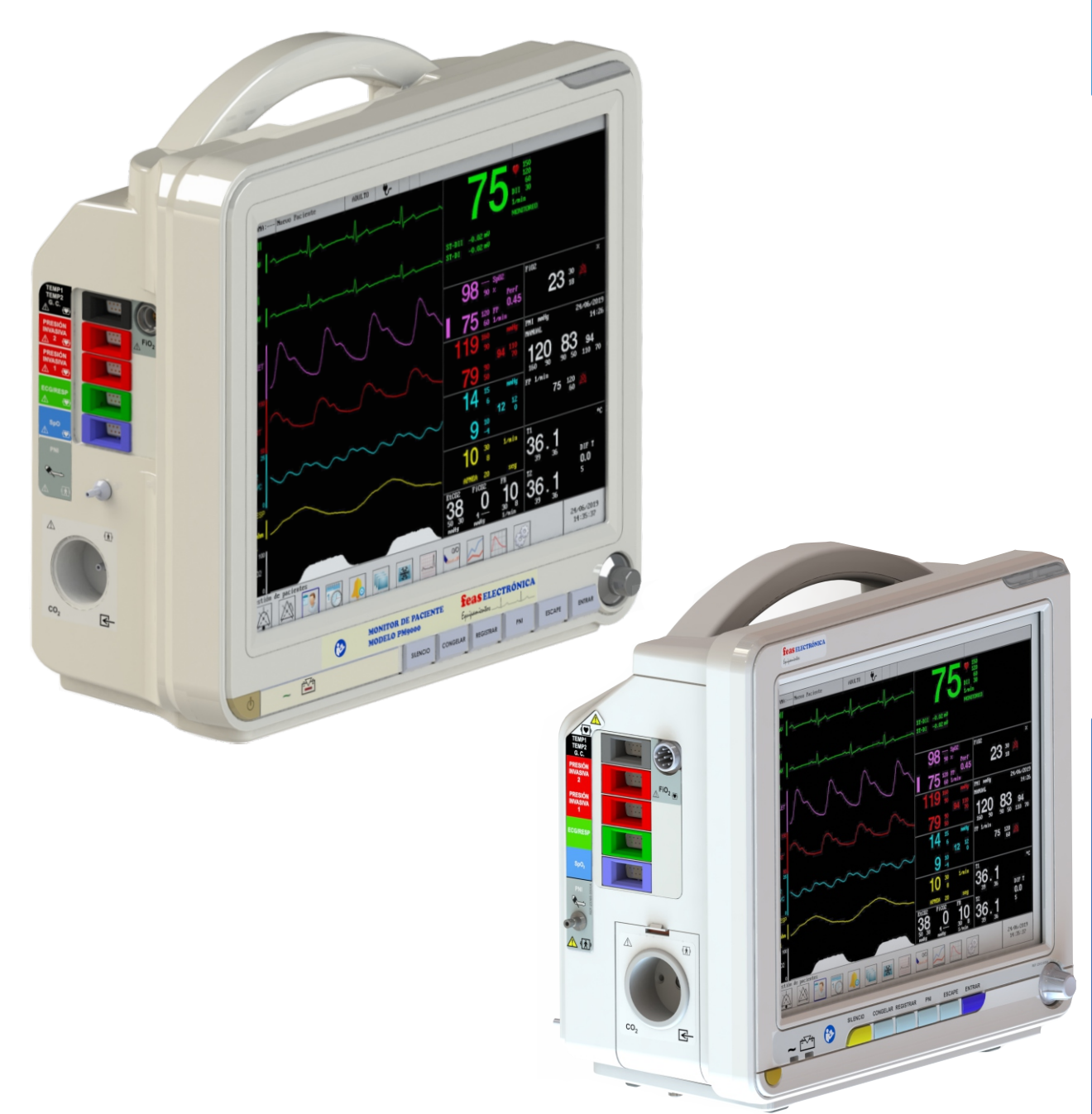

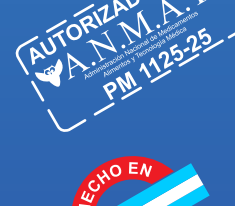

easELECTRONICA

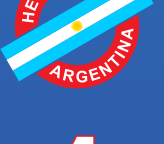

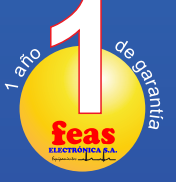

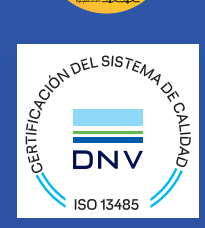

#### Córdoba:

Av. Colón 5760 - B° Quebrada de las Rosas. C.P. X5003DFP - Córdoba - Argentina. Tel.: +54 - 351 - 484 8016 / Cel.: +54 - 351 - 156750048

#### **Buenos Aires:**

Suipacha 72 - 4° "B" - C.P. C1008AAB Ciudad Autónoma de Bs. As. - Argentina Tel.: +54 - 11 - 156 4713668

e-mail: ventas@feaselectronica.com.ar http://www.feaselectronica.com.ar

## <span id="page-2-0"></span>**DATOS DEL EQUIPO**

### <span id="page-2-1"></span>**HISTORIAL DE VERSIONES**

Este Manual de Uso (código 20291/0004A - Manual de uso de Monitor de Paciente modelo PM9000/PM7000) describe a los Monitores de paciente modelo PM9000 y PM7000 con versión de Software Host 1.0.15.1 o superior y versión de Software Adq. 1.0.11.7 o superior.

Fecha de Edición: 2022/06/16.

## <span id="page-2-2"></span>**RESPONSABILIDAD Y DATOS DEL FABRICANTE**

El contenido de este manual está sujeto a cambios sin previo aviso.

FEAS ELECTRÓNICA sólo se hace responsable de la seguridad, la fiabilidad y el funcionamiento del producto en los siguientes casos:

- Si todas las operaciones de instalación, modificación y reparaciones de este producto las realiza personal autorizado por FEAS ELECTRÓNICA, en las condiciones y plazos establecidos.
- Si la instalación eléctrica del lugar donde se coloque el dispositivo cumple los requisitos locales y nacionales aplicables;
- Si el producto se utiliza según estas instrucciones de uso.

#### **RESPONSABILIDAD POR LA DOCUMENTACIÓN**

Es responsabilidad de nuestros clientes el asegurar que todas las personas apropiadas dentro de su organización, tienen acceso a esta información, incluyendo la información general de seguridad, provista en la *sección 1.3 Notas y advertencias.*

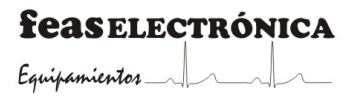

## <span id="page-3-0"></span>**DATOS DE CONTACTO**

**FABRICANTE**

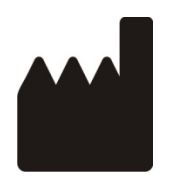

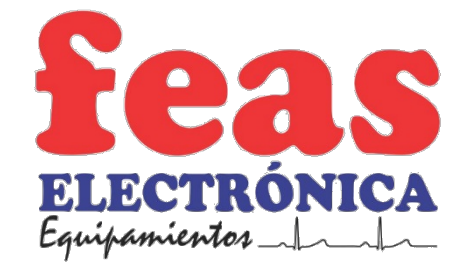

Av. Colón 5756/60 – C.P.X5003DFP – Bº Quebrada de las Rosas – CÓRDOBA – REPÚBLICA ARGENTINA. Tel.: +54 351 484 8016 – Cel.: +54 351 156 750048. E-mail: *soporte@feaselectronica.com.ar* Web: *www.feaselectronica.com.ar*

DT: Ing. Jorge F. Feas - PM: 12341991 e Ing. Julio Brezzo - PM: 18015606.

Autorizado por la A.N.M.A.T. PM 1125-26. Uso exclusivo a profesionales e instituciones sanitarias

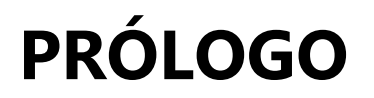

## <span id="page-4-1"></span><span id="page-4-0"></span>**OBJETIVOS DEL MANUAL**

Este manual contiene las instrucciones necesarias para utilizar el producto de forma segura y de acuerdo con su función y uso previsto. El seguimiento de las instrucciones del manual constituye un requisito previo para obtener un desempeño adecuado del producto, garantizando la seguridad de pacientes, operador/usuario y entorno.

Este manual está basado en la configuración completa del equipo, incluyendo todos los opcionales y, por tanto, es posible que parte de su contenido no sea aplicable a su producto. En caso de duda, póngase en contacto con FEAS ELECTRÓNICA.

Este manual forma parte del producto. Siempre debe estar cerca del equipo de modo que pueda consultarse fácilmente cuando sea necesario.

## <span id="page-4-2"></span>**DESTINATARIOS**

Este manual está dirigido a personas entrenadas en el cuidado profesional de la salud que harán uso de los Monitores de Paciente PM9000/PM7000, de las cuales se espera que tengan un conocimiento práctico sobre procedimientos, ejercicio y terminología en cuanto al monitoreo y vigilancia de parámetros fisiológicos.

**feasELECTRÓNICA**  $E$ quipamientos  $\longrightarrow$ 

**PÁGINA EN BLANCO A PROPÓSITO**

**feasELECTRÓNICA** Equipamientos 1

## **TABLA DE CONTENIDO**

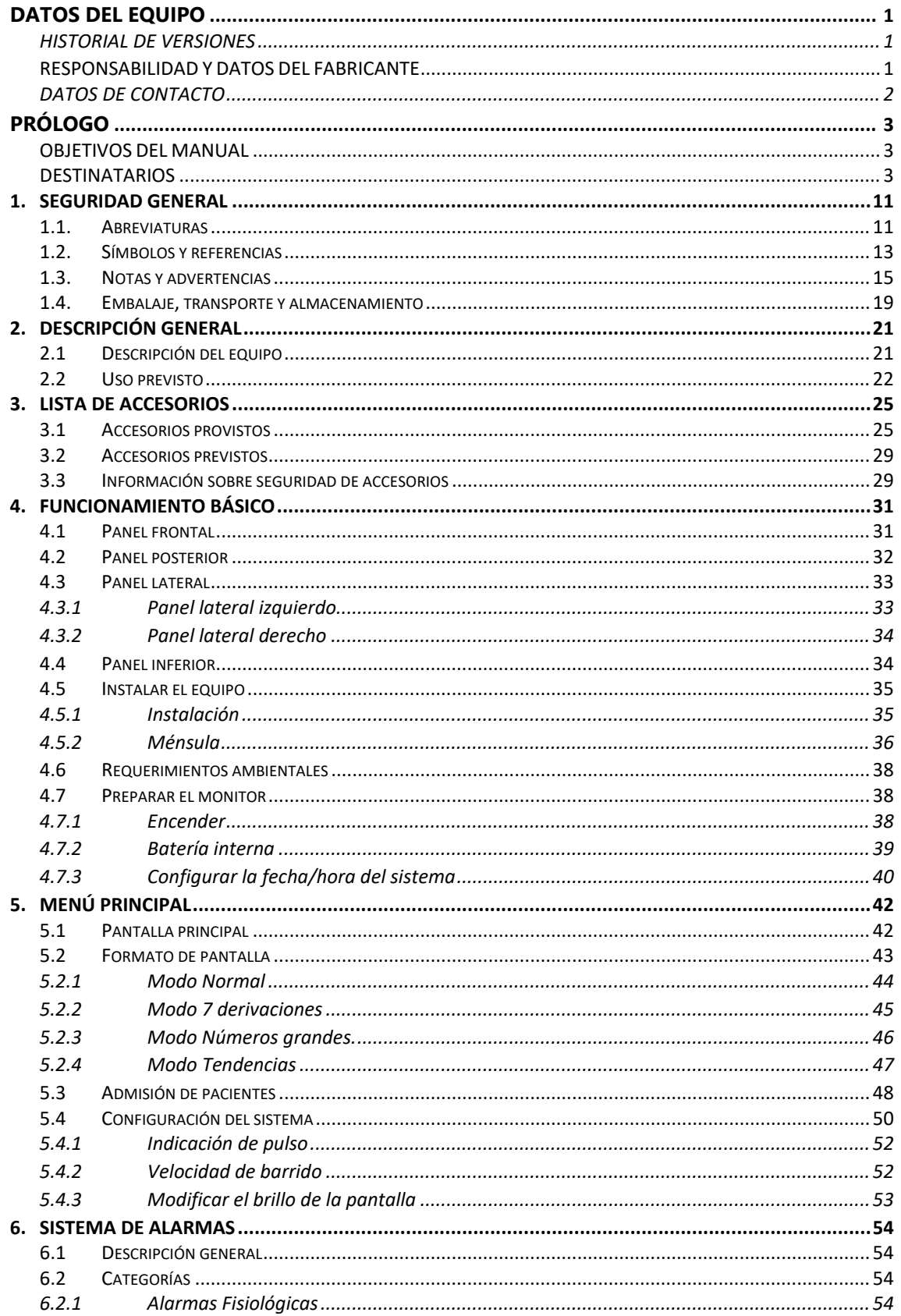

**feasELECTRÓNICA** 

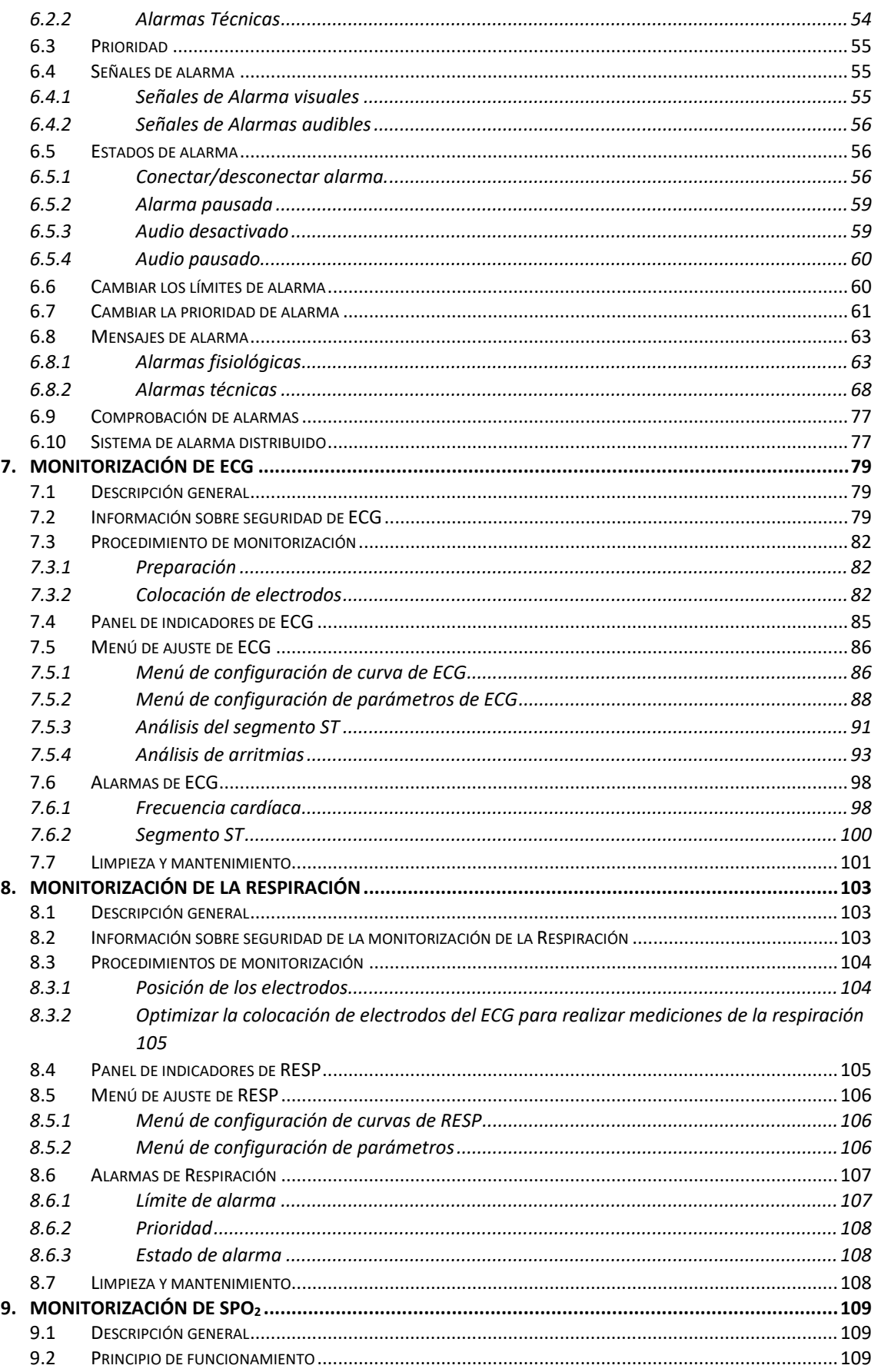

## **feasELECTRÓNICA**

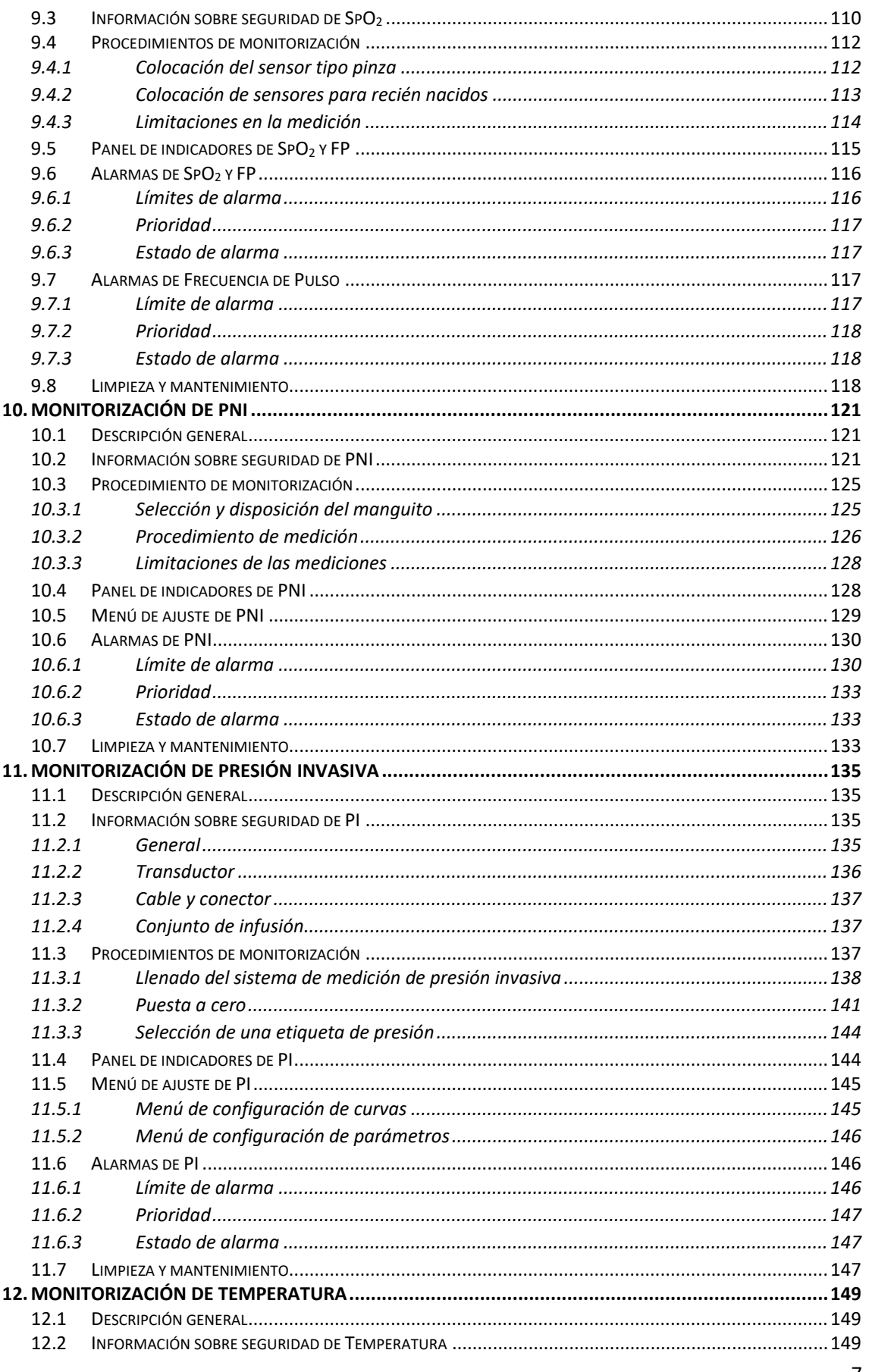

## **feasELECTRÓNICA**

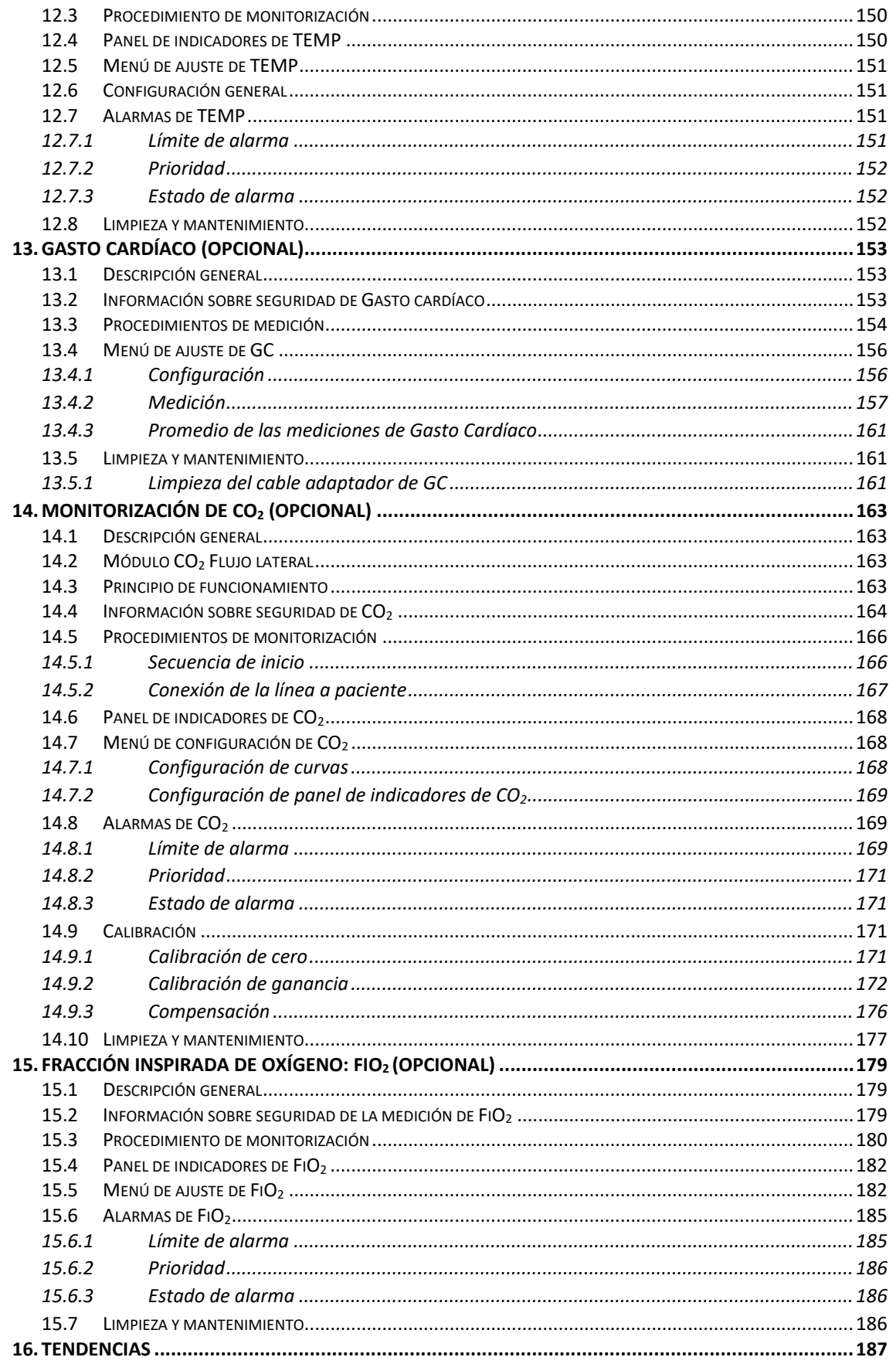

**feasELECTRÓNICA** 

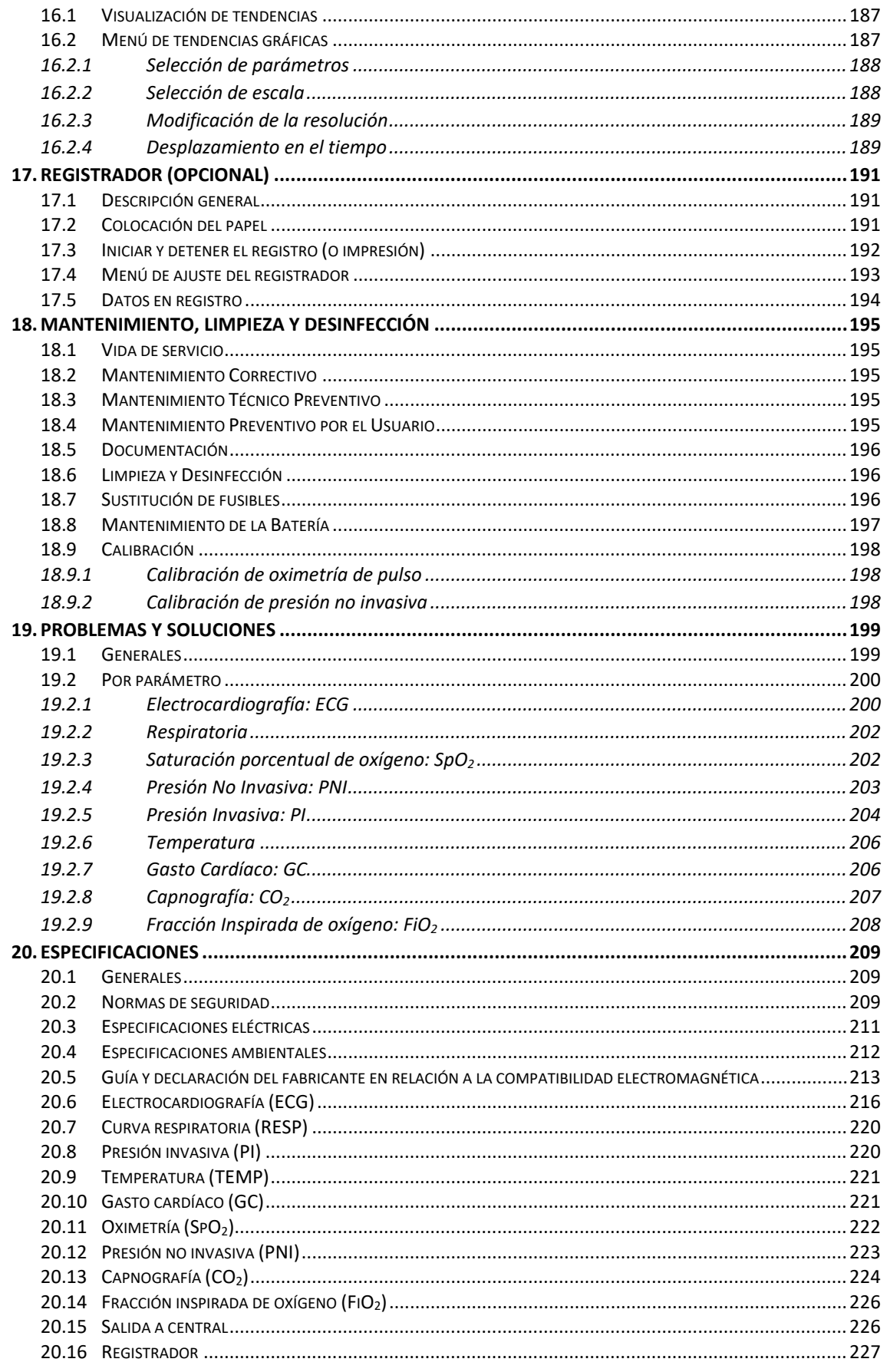

## **feasELECTRÓNICA**

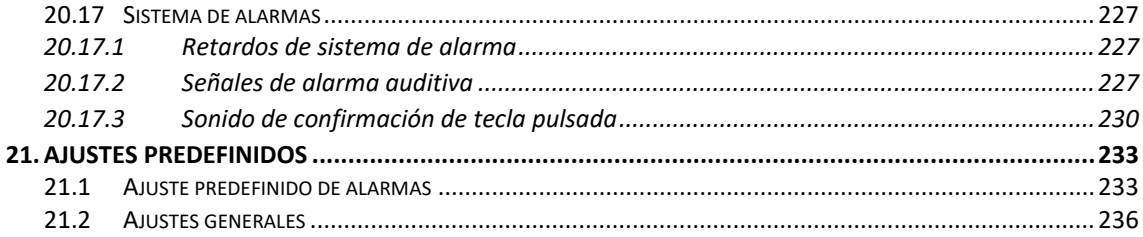

## **1.SEGURIDAD GENERAL**

<span id="page-12-0"></span>Este capítulo detalla los aspectos de seguridad relacionados al desempeño de los Monitores de Paciente PM9000/PM7000, como así también la indicación de notas, advertencias, símbolos y referencias utilizados.

**¡ADVERTENCIA!** Una advertencia llama la atención acerca de una condición o posible situación que podría causar lesión al paciente y/o usuario.

**¡PRECAUCIÓN!** Una precaución llama la atención acerca de una condición o posible situación que podría dañar el producto o alterar el resultado de un procedimiento o medición realizada por el usuario.

**NOTA** Una nota informa sobre alguna posible observación que pueda existir sobre alguna funcionalidad del equipo.

## <span id="page-12-1"></span>**1.1. Abreviaturas**

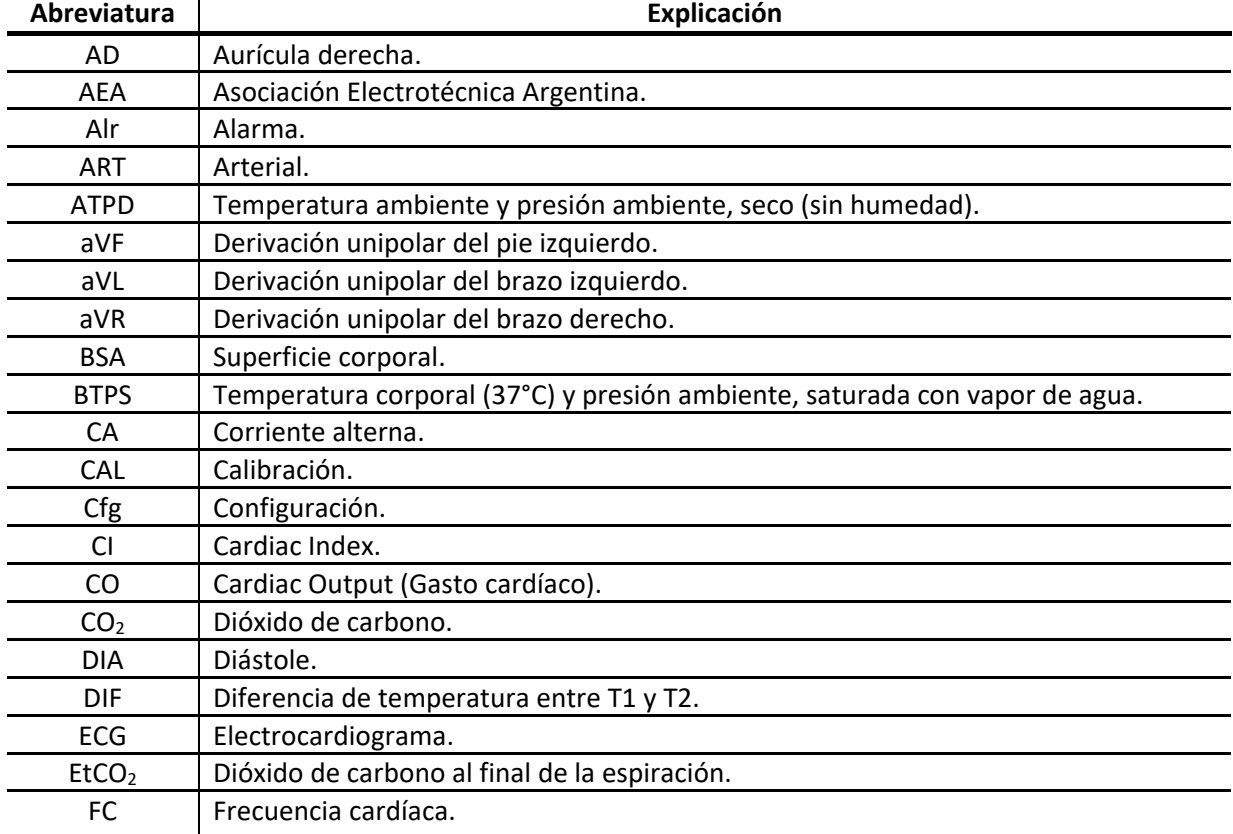

## **feasELECTRÓNICA**

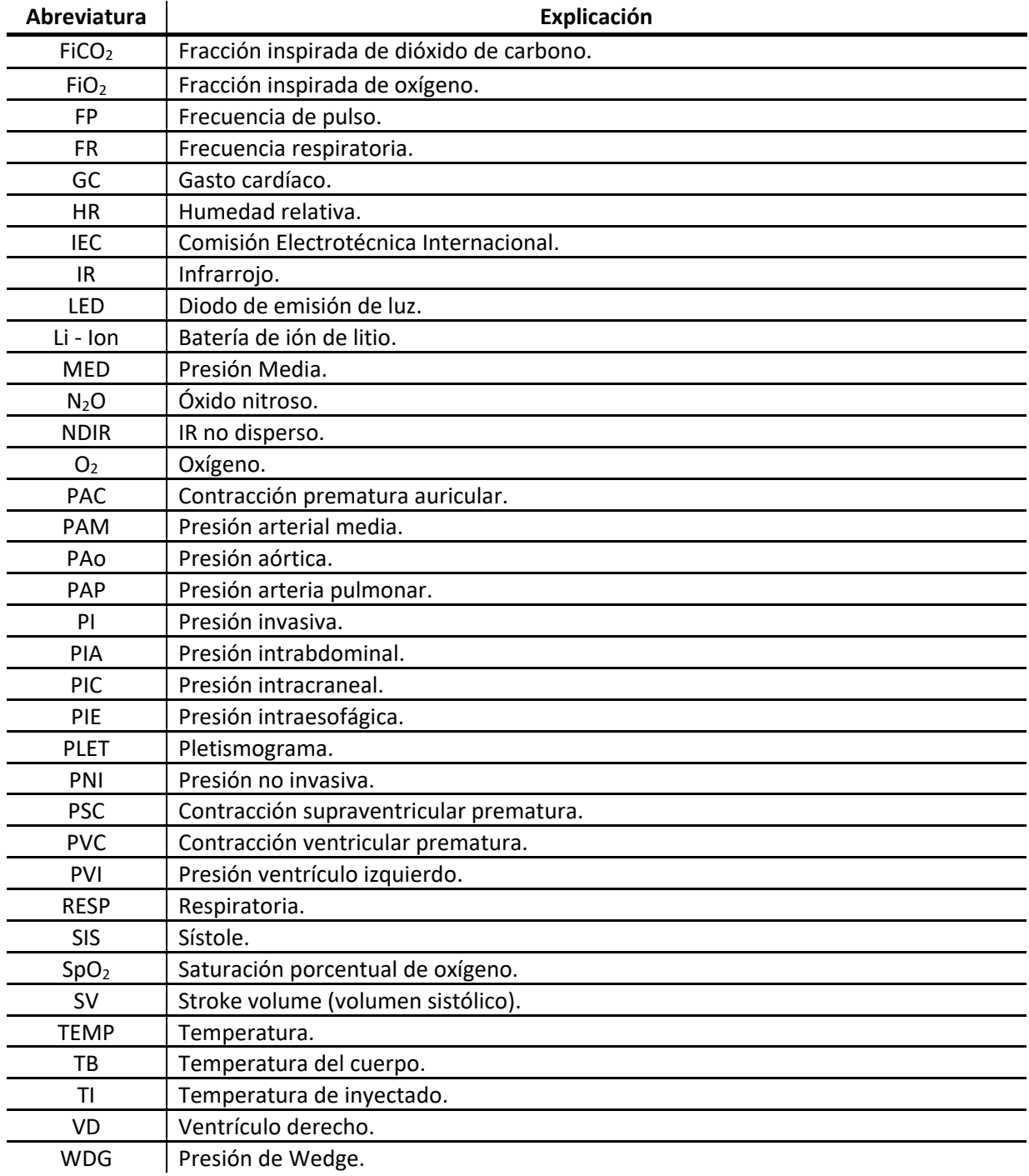

<span id="page-14-0"></span>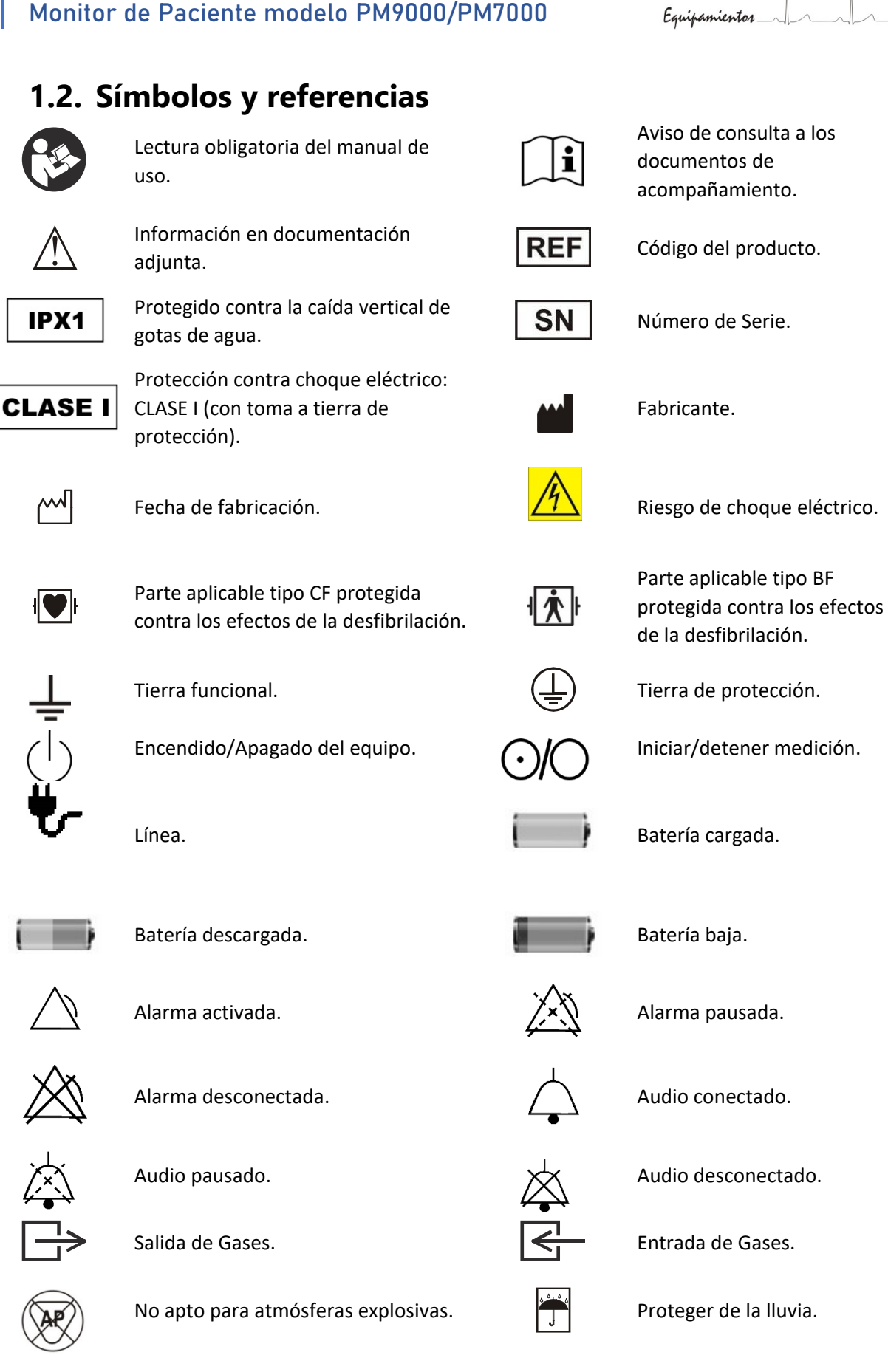

**feasELECTRÓNICA** 

13

## $\frac{3}{2}$

No estibar más de tres cajas.  $|\nabla|$  Frágil.

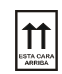

Orientación de la caja. Descartar según las

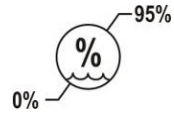

Humedad relativa ambiente de almacenamiento y transporte (sin condensación), máxima y mínima.

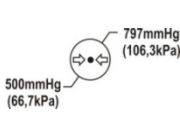

Presión atmosférica de almacenamiento y transporte, máxima y mínima.

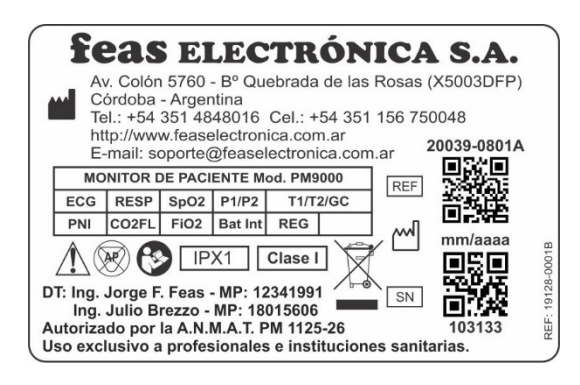

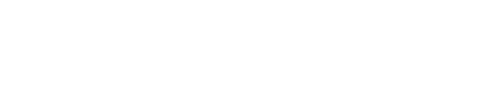

Temperatura de

máxima y mínima.

Rótulo según Anexo III.B de Disp. A.N.M.A.T. Nº 2318/02 (T.O. 2004) y Disp. A.N.M.A.T. Nº 9688/2019.

## **feasELECTRÓNICA**

Equipamientos

regulaciones locales vigentes.

almacenamiento y transporte,

## <span id="page-16-0"></span>**1.3. Notas y advertencias**

**¡ADVERTENCIA!** Las siguientes son descripciones de peligros generales y usos NO seguros de los Monitores de Paciente modelo PM9000 y PM7000, los cuales pueden resultar en la muerte o daños severos al paciente, al operador, y/o daños al equipo.

- Debe leer este Manual antes de comenzar la instalación y uso del equipo.
- Antes de conectar cualquier otro equipo a los Monitores de Paciente PM9000/PM7000, verifique que dicho equipo cumple con las normas de seguridad vigente.
- Cuando se combinan equipos, la sumatoria de las corrientes de fuga pueden ser peligrosas tanto para el paciente como para el operador. Si no se puede determinar las corrientes de fuga de cada equipo mediante las especificaciones de cada uno de ellos, el personal técnico deberá realizar mediciones para asegurar una instalación conforme a los requisitos de la EN 60601-1, Cláusula 16. En cualquier caso, el usuario deberá consultar a los fabricantes para asegurar que la sumatoria de corrientes de fuga no pondrán en peligro la seguridad del paciente.
- No abra el equipo. Solicite la asistencia de personal calificado y autorizado. ¡Riesgo de choque eléctrico!
- Este equipo está pensado para el uso por parte de las personas entrenadas en el cuidado profesional de la salud.
- Tenga precaución con la descarga electrostática (ESD) y la interferencia electromagnética (EMI) hacia y desde otros equipos.
- Los equipos portátiles de comunicaciones de RF no deben utilizarse a una distancia menor de la especificada por FEAS ELECTRÓNICA de cualquier parte de los Monitores de Paciente PM9000/PM7000. De lo contrario, el rendimiento de este equipo podría deteriorarse.
- No ponga recipientes con agua, productos químicos o cualquier objeto metálico pequeño sobre el equipo.
- Cuando mueva o levante el monitor, hágalo solo por el asa, no utilice el cable a paciente o el cable de alimentación. El monitor podría caerse generando daños o lesiones al paciente.
- Desconecte el cable de alimentación antes de limpiar, secar o desinfectar el equipo.
- Nunca introduzca elementos metálicos en las aberturas del monitor.
- No use este equipo si existen dudas sobre la integridad de alguno de los cables del equipo. Revise periódicamente los cables (previa desconexión de los mismos) para verificar su integridad, prestando especial atención a los puntos del cable cercanos a las fichas. En caso de encontrar alguna irregularidad, solicite la provisión de un repuesto a nuestro Servicio de Atención al Cliente.
- No toque los conectores de alimentación de línea con las manos mojadas.
- Asegúrese que el equipo y cables estén secos antes de comenzar a utilizarlos.
- Este equipo está protegido contra los efectos de la desfibrilación. La protección sólo es efectiva con el uso de cables, transductores, accesorios o partes aplicables provistos o previstas por FEAS ELECTRÓNICA, para este equipo. Utilice solamente accesorios originales.

- No toque el cuerpo del paciente, camilla o equipos durante la desfibrilación.
- La desconexión de los Monitores de Paciente PM9000/PM7000 de la línea de corriente alterna no desenergiza el equipo, ya que posee una batería interna.
- No asiente objetos pesados sobre la pantalla.
- Las bases móviles de tomas múltiples (zapatillas) solo deberán usarse para alimentar los equipos que formen parte del sistema.
- El equipo está previsto para ser utilizado en salas Grupo 2 según IEC 60364-7-710 (en Argentina: AEA 90364-7-710). El uso en otro tipo de instalaciones no es recomendado.
- Si se interrumpiera la alimentación del equipo, al retornar la energía el equipo arrancará con la misma configuración (derivación, velocidad de barrido, ganancia, escalas, límites de alarma, etc.) que tenía antes del corte.

**NOTA:** La alarma inferior de SpO<sub>2</sub> se encuentra exceptuada. Para más información, véase *sección 9.6.1 [Límite de alarma de SpO2](#page-117-1)*.

- El funcionamiento del equipo por debajo de las amplitudes especificadas puede causar resultados imprecisos.
- No coloque este equipo sobre el paciente sin fijarlo al estante o ménsula o colóquelo a un costado del paciente donde quede cómodo de usar.
- Este equipo debe ser usado en conjunto con las señales y síntomas del paciente. Está pensado para ser una ayuda en el diagnóstico.
- Tenga cuidado cuando se realice una desactivación de la señal de alarma, mantenga al paciente bajo estrecha vigilancia durante todo el tiempo que permanezcan desactivadas. Si solo se desactiva la alarma auditiva, la señal de alarma visual continuará indicando la condición de alarma si esta se produce.
- No use ni almacene sustancias inflamables cerca del monitor.
- No use este equipo en presencia de gases anestésicos inflamables. ¡Riesgo de explosión!
- No permita el derramamiento de agua u otro líquido sobre el equipo. Desconecte el cable de alimentación antes de secar, limpiar o desinfectar el equipo. ¡Riesgo de explosión o incendio!
- No utilice este equipo bajo la lluvia. Deberá asegurarse que el equipo y cables estén secos antes de comenzar a usarlos.
- En caso de descartar el equipo, parte del mismo o alguno de sus accesorios al final de su vida útil, hágalo según las regulaciones, normativas o leyes locales vigentes.
- Los Monitores de paciente PM9000/PM7000 contienen componentes electrónicos. No lo deseche como basura sin clasificar. Recoja dichos desechos electrónicos por separado y deséchelos de acuerdo con regulaciones locales.
- No modificar este equipo sin autorización del fabricante. En caso de ser modificado, deben realizarse inspecciones y ensayos adecuados para garantizar el uso seguro continuado del equipo.
- La vida útil del equipo es de 5 años a partir de la fecha de compra. Pasado este plazo, descarte el equipo y sus accesorios siguiendo las regulaciones locales vigentes.

**¡PRECAUCIÓN!** Las siguientes son descripciones generales de precauciones y usos NO seguros de los Monitores de Paciente PM9000/PM7000 pueden causar lesiones leves, daños al equipo o funcionamiento errático del equipo.

#### *Soporte*

• En caso de usar una ménsula, véase *[apartado 4.5.2](#page-37-0) Ménsula*. Ante cualquier duda llamar al Servicio Técnico de FEAS ELECTRÓNICA.

#### *Instalación eléctrica*

- No desconecte la alimentación del equipo tirando del cable. Desconecte tomando firmemente el conector.
- Si el conector macho NO coincide con el tomacorriente, contáctese con nuestro Servicio de Atención al Cliente para que se le suministre un cable apropiado. ¡No use adaptadores!
- No doble excesivamente el cable de alimentación, tampoco coloque objetos pesados sobre él, esto podría ocasionar daños.
- No conecte este equipo a un toma corriente controlado por una llave de corte.
- Debe asegurarse que el tomacorriente al cual va a conectar el equipo, posea toma a tierra y que esta esté en perfecto estado.
- Si tiene dudas sobre la integridad de la conexión a tierra, ya sea del cable o de la instalación del edificio, verifique la instalación con personal técnico capacitado.
- El equipo deberá ser conectado a una instalación eléctrica aprobada según la legislación local vigente, incluyendo una correcta toma a tierra. No utilice adaptadores ni reemplace los cables originales del equipo.
- El funcionamiento del equipo por fuera del rango de la tensión alimentación especificadas puede causar resultados imprecisos.

#### *Fusibles*

- En caso de rotura de los fusibles, reemplácelos por otros con iguales especificaciones. Si la rotura se repite, comuníquese con nuestro Servicio de Atención al Cliente.
- Este equipo posee fusibles de línea tanto en el polo neutro como en la fase (vivo).

#### *Batería*

- Dado que el equipo posee batería interna, durante el almacenamiento o entre períodos de uso, la batería debe ser recargada (véase *[sección 18.8 Mantenimiento de](#page-198-0)  [la batería](#page-198-0)*).
- No permita que la batería se descargue completamente.
- La batería interna de este equipo no puede ser reemplazada por el usuario. Necesariamente deberá ser reemplazada por personal técnico calificado.
- La batería debe ser reemplazada por una batería original para este equipo. El reemplazo por otro tipo de batería puede resultar en un riesgo inaceptable de sobreelevación de la temperatura, incendio y/o explosión de la batería o el equipo.
- En el caso de reemplazar la batería, siga las instrucciones locales para descartar baterías de Li-Ion.

#### *Compatibilidad con otros equipos*

- El funcionamiento del equipo puede ser afectado por la presencia de equipos de comunicaciones de RF portátiles y móviles.
- El funcionamiento del equipo puede ser afectado por la presencia de equipos de tomografía computada.
- No use este equipo cerca de equipos de Resonancia Magnética (MR o MRI).
- El funcionamiento de este equipo puede ser afectado por la presencia de fuertes campos electromagnéticos o de radiofrecuencia como los producidos por los electrobisturíes.
- Se debe evitar el uso de este equipo junto o apilado con otro equipo porque podría resultar en un funcionamiento incorrecto. Si tal uso es necesario, este equipo y los demás equipos deben ser observados para verificar que estén funcionando normalmente.

#### *Condiciones y ambiente de uso*

- No cubrir las rejillas de ventilación del gabinete.
- No reutilice ningún elemento descartable o de un solo uso (electrodos, transductores de presión, catéteres, etc.). El tiempo límite de uso es el indicado por el fabricante de cada uno.
- El uso del equipo está limitado a un solo paciente a la vez.
- Para fijar cables y sensores utilice siempre cintas hipoalergénicas.
- Se sugiere una contrastación anual con simuladores calibrados.
- No presione las teclas del panel frontal con elementos cortantes o punzantes. Esto producirá un daño permanente al teclado. Presione las teclas del panel frontal solamente con la yema de los dedos.
- No intente nunca introducir objetos punzantes en las aberturas del gabinete.
- Toda la información necesaria respecto a la toxicidad y/o acción sobre los tejidos, de los materiales con los que el paciente o cualquier otra persona puede entrar en contacto está indicado en cada accesorio.
- Coloque y utilice el monitor en una superficie plana y estable.
- Evite instalar el equipo en lugares donde se puedan derramar líquidos sobre él. Evite la exposición directa a rociaduras, espray o el aire viciado de nebulizadores o humidificadores.
- Evite instalar este equipo en aquellos lugares donde el sol incide directamente.
- No almacene este equipo en depósitos o entre períodos de uso, en lugares donde el sol incida directamente sobre el mismo. Riesgo de deterioro de la cubierta del equipo, sus partes y accesorios.
- Durante el uso o almacenamiento en depósitos y entre usos, respete las condiciones de temperatura, presión y humedad definidas en este manual.

#### *Limpieza*

• No limpiar ni desinfectar los cables de los accesorios, accesorios, partes del equipo o el cuerpo principal del mismo con hipoclorito de sodio (agua lavandina), solventes, productos abrasivos o ácidos. Para la limpieza y desinfección del equipo y sus accesorios, siga las instrucciones de este manual.

- Este equipo no es esterilizable. Respecto a los accesorios, véase sus envoltorios y/o manuales de uso correspondientes.
- Durante el mantenimiento/limpieza, no asiente el monitor con la pantalla hacia abajo.

**NOTA**: Con el fin de preservar el medio ambiente, puede enviar el equipo y/o accesorios o partes a FEAS ELECTRÓNICA para su descarte.

## <span id="page-20-0"></span>**1.4. Embalaje, transporte y almacenamiento**

El equipo es embalado en caja reforzada con poliestireno expandido para un adecuado amortiguamiento.

Durante el transporte, el embalaje debe ser manipulado cuidadosamente para evitar daños al equipo.

No almacene el equipo y sus accesorios a temperaturas superiores a +55°C o inferiores a -15°C o en locales con posible derramamiento de líquidos. La humedad relativa del aire de 0% a 95% sin condensación y presión atmosférica de 500 mmHg a 797 mmHg.

**feasELECTRÓNICA** Equipamientos

**PÁGINA EN BLANCO A PROPÓSITO**

## **2.DESCRIPCIÓN GENERAL**

<span id="page-22-0"></span>Este capítulo brinda una breve descripción de los Monitores de Paciente modelo PM9000 y PM7000 FEAS ELECTRÓNICA.

## <span id="page-22-1"></span>2.1 **Descripción del equipo**

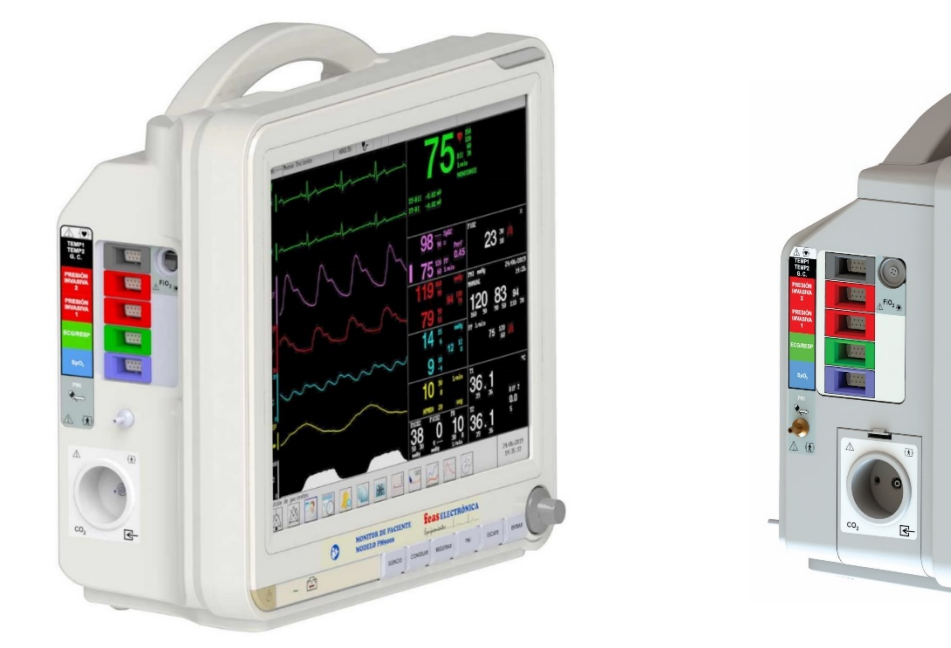

*Figura 2-1 – Monitor de paciente modelo PM9000 Figura 2-2 – Monitor de paciente modelo PM7000*

Los Monitores de Paciente PM9000/PM7000 FEAS ELECTRÓNICA están diseñados para el monitoreo y vigilancia de múltiples parámetros fisiológicos en forma simultánea, de un paciente a la vez.

#### **Permite la monitorización de:**

- Electrocardiograma (2 o 7 derivaciones simultáneas), frecuencia cardíaca, segmento ST, detección y clasificación de arritmia;
- Curva respiratoria y frecuencia respiratoria;
- Oximetría de pulso: Curva pletismográfica, valores de SpO<sub>2</sub> y frecuencia de pulso.
- Presión no invasiva: Medición de presión sistólica, media y diastólica y de la frecuencia de pulso;

- Presión invasiva (dos canales): Medición de presión sistólica, media y diastólica;
- Temperatura (1 o 2 -opcional-): Medición de 1 o 2 canales de temperatura;
- Gasto cardíaco (opcional): Medición del Gasto Cardíaco;
- Capnografía (opcional, de flujo lateral): Curva de CO<sub>2</sub> y medición de EtCO<sub>2</sub> (concentración de dióxido de carbono al final de la espiración), FiCO<sub>2</sub> (concentración de dióxido de carbono inspirado) y frecuencia respiratoria;
- Fracción inspirada de oxígeno, medición de FiO<sub>2</sub> (opcional).

#### **Características:**

- Consta de un sistema de alarmas tanto fisiológicas como técnicas, las cuales se manifiestan de forma audible y visual.
- Permite el registro en papel térmico de 1 o 2 curvas (seleccionables) de las visualizadas en pantalla (módulo Registrador opcional).
- Está equipado con un batería que le permite funcionar desconectado de la línea de alimentación.
- Cuenta con una pantalla LCD TFT color, de 15" para modelo PM9000 y 12.1" para modelo PM7000, con resolución XGA (1024x768); un teclado de acceso rápido y un mando de control para el uso del menú en pantalla; y un panel lateral de conectores de cables a paciente y sensores o transductores.

## <span id="page-23-0"></span>2.2 **Uso previsto**

#### Propósito médico

Los Monitores de Paciente PM9000/PM7000 FEAS ELECTRÓNICA están previsto para ser utilizado para el monitoreo y vigilancia de múltiples parámetros fisiológicos en forma simultánea de un paciente a la vez.

Permite el monitoreo de electrocardiograma, respiratoria, presión arterial, temperatura corporal, saturación de oxígeno, presión sanguínea y gases respiratorios. También permite realizar mediciones de gasto cardíaco.

No es un dispositivo terapéutico.

#### Ambiente de uso

Los Monitores de Paciente PM9000/PM7000 están previsto para ser usado en una gran variedad de ambientes clínico-hospitalarios como Terapias Intensivas, Unidades Coronarias, Quirófanos y salas de Emergencias.

No está destinado para uso extrahospitalario ni domiciliario.

#### Usuario previsto

Los Monitores de paciente modelo PM9000 y PM7000 FEAS ELECTRÓNICA están pensados para el uso por parte de personas entrenadas en el cuidado profesional de la salud. Puede ser operado por personal de enfermería bajo la supervisión directa y orden de un médico.

#### Población

Está previsto para ser usado en pacientes neonatos, pediátricos y adultos.

#### Mal uso razonablemente previsible

- No debe ser usado por personal no médico o médico no calificado, o sin la supervisión directa de un médico calificado, en procedimientos de monitoreo de signos vitales.
- No debe ser usado en los siguientes ambientes:
	- o Bajo lluvia o con el equipo y/o accesorios mojados.
	- o En ambientes de atmósferas explosivas.
	- o En ambientes de nieblas salinas.
	- o En presencia de Campos Electromagnéticos fuertes como resonadores magnéticos o tomógrafos.
	- o En proximidades de estaciones emisoras de radio comerciales (ver declaración de Compatibilidad Electromagnética).
	- o En proximidades a equipos de comunicaciones inalámbricas de RF (teléfonos móviles, dispositivos wi-fi, dispositivos bluethooth, RFID, etc.).
	- o En aviones, helicópteros, barcos.
- No debe ser usado con accesorios no previstos o no adaptados especialmente al equipo por personal calificado.
- No debe ser usado, cuando está conectado a línea, sin la toma a tierra.

**feasELECTRÓNICA**  $E$ quipamientos  $\longrightarrow$ 

**PÁGINA EN BLANCO A PROPÓSITO**

## **3.LISTA DE ACCESORIOS**

<span id="page-26-0"></span>Los accesorios que acompañan el equipo dependen de la configuración adquirida por el cliente. Para adquirir cualquier accesorio se debe contactar con FEAS ELECTRÓNICA.

## <span id="page-26-1"></span>3.1 **Accesorios provistos**

Los accesorios necesarios dependiendo de la configuración del equipo y del tipo de paciente, son los siguientes:

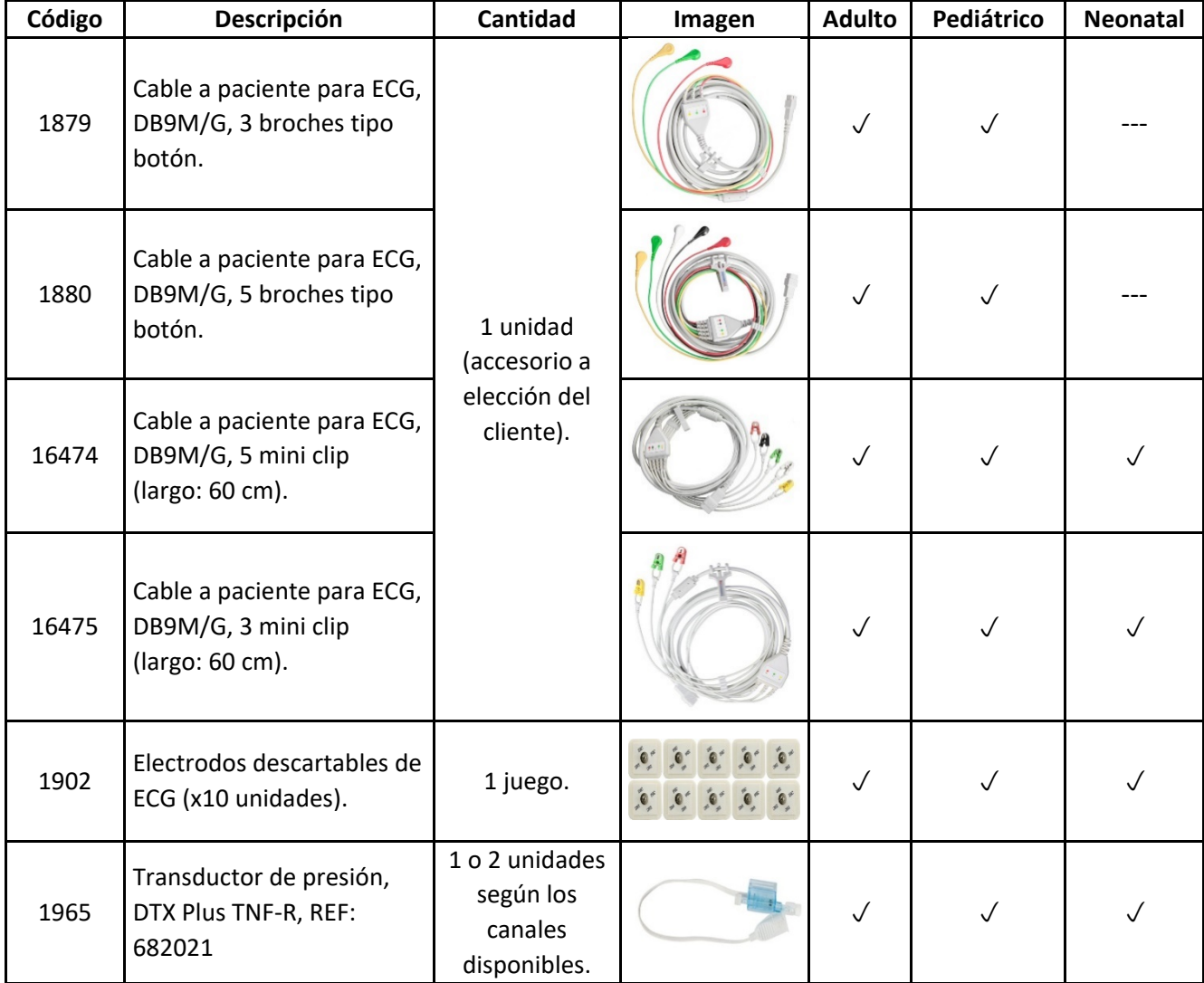

## **feasELECTRÓNICA**

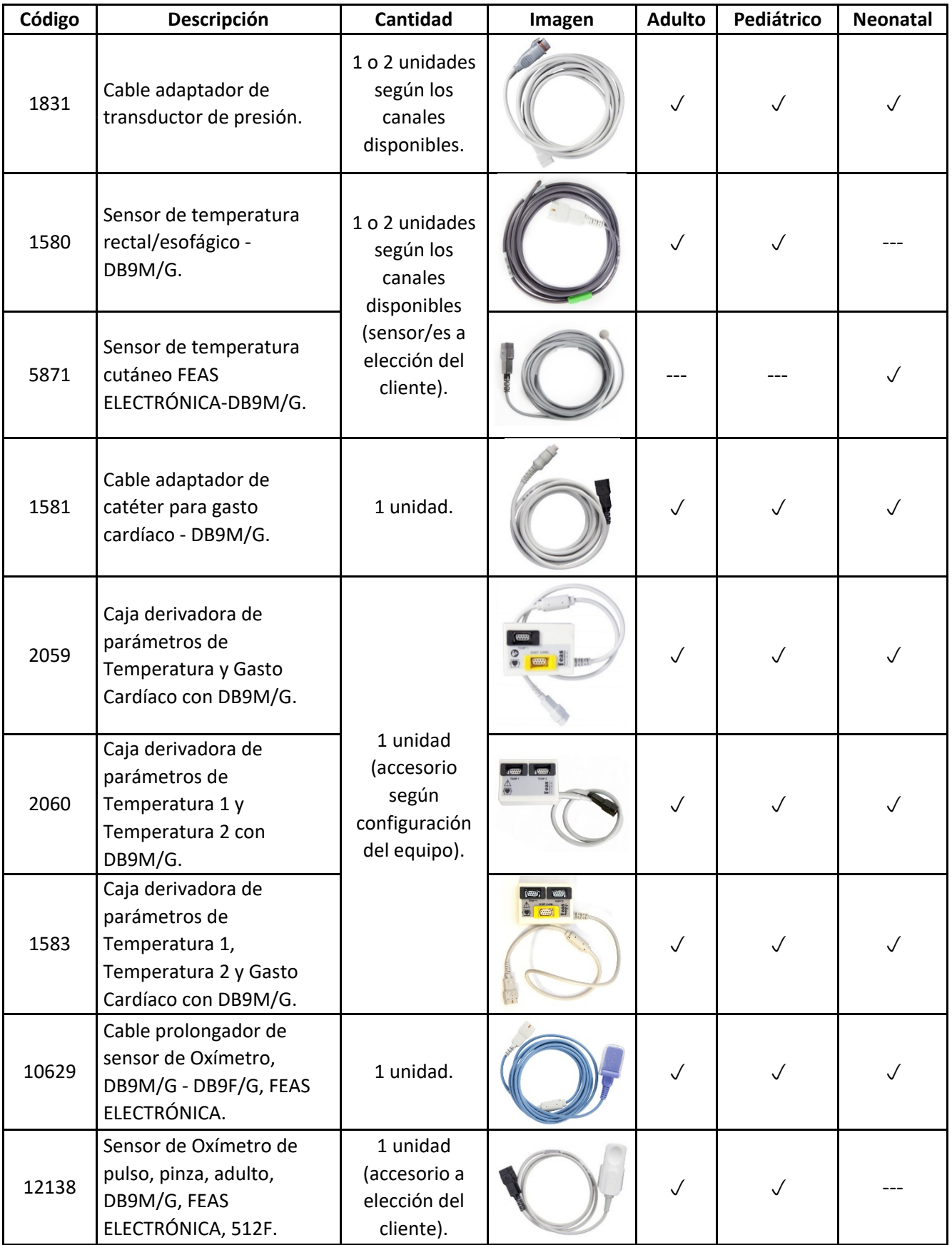

## **feasELECTRÓNICA**

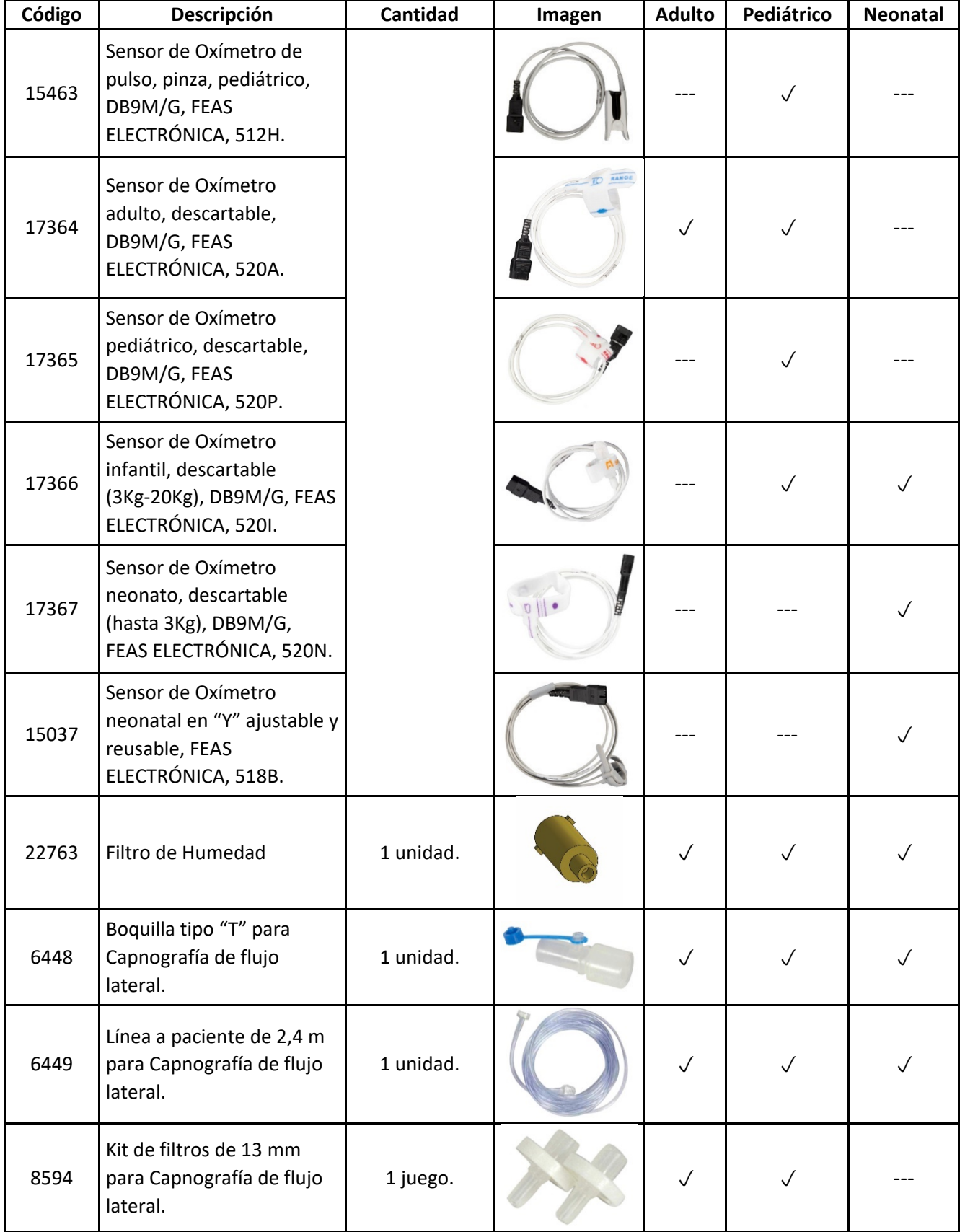

## **feasELECTRÓNICA**

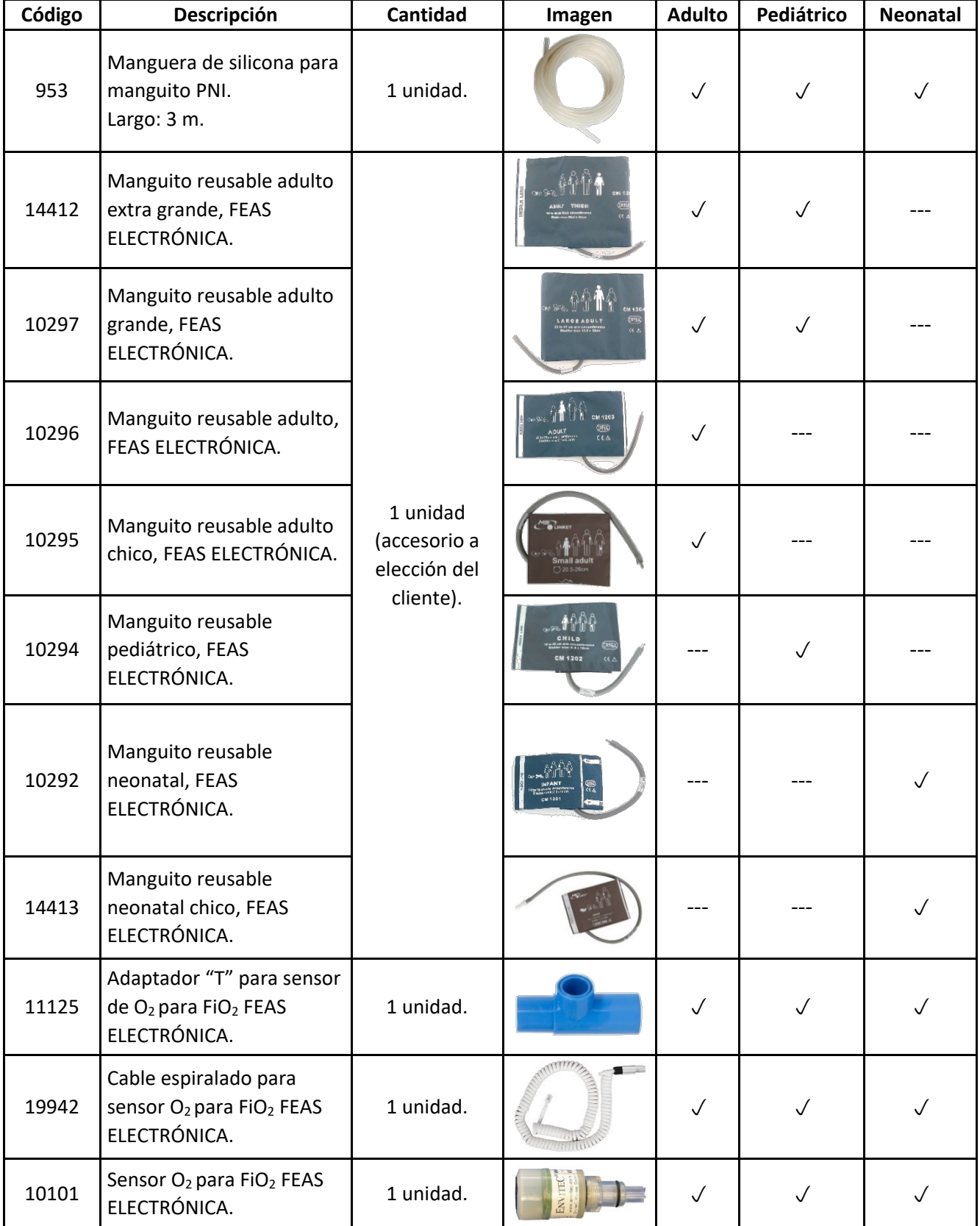

### **feasELECTRÓNICA**

Equipamientos\_

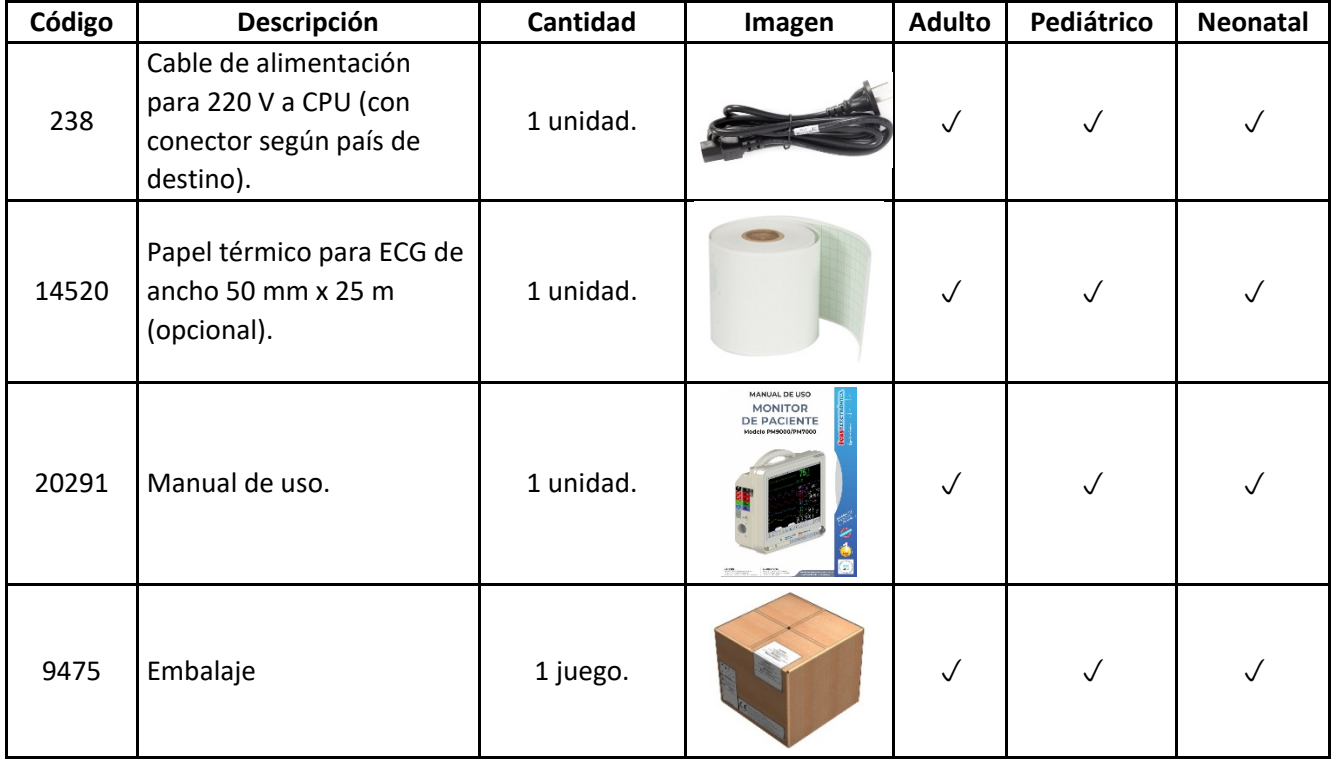

**NOTA**: Las fotos de los accesorios son a modo ilustrativo.

## <span id="page-30-0"></span>3.2 **Accesorios previstos**

Se sugiere el uso del Catéter para medición de gasto cardíaco por termodilución, Marca BD Criticath modelo SP5105H, Ref.: 680048.

Se sugiere el uso de electrodos descartables, Marca 3M, modelo DOT 2281A.

## <span id="page-30-1"></span>3.3 **Información sobre seguridad de accesorios**

**¡ADVERTENCIA!** El adecuado funcionamiento del equipo y de la protección contra los efectos de la descarga de un desfibrilador cardíaco exige el uso de accesorios originales previstos para este equipo. Utilice solamente accesorios originales provistos con el equipo o aquellos específicamente indicados para este equipo.

**¡ADVERTENCIA!** El uso de accesorios, transductores y cables diferentes de aquellos especificados por FEAS ELECTRÓNICA, pueden provocar un aumento de las emisiones o una disminución de la inmunidad electromagnética del equipo.

**¡ADVERTENCIA!** El usuario es responsable de verificar la compatibilidad entre los accesorios utilizados y este equipo.

**¡PRECAUCIÓN!** No limpie ni desinfecte los cables accesorios, accesorios, partes del equipo o el cuerpo principal del mismo con hipoclorito de sodio (agua lavandina), solventes, productos abrasivos o ácidos. Para la limpieza y desinfección del equipo y sus accesorios, siga las instrucciones de este manual.

**¡PRECAUCIÓN!** Riesgo de rotura del equipo. No esterilice este equipo ni sus partes en Autoclave u Óxido de Etileno. No sumerja ninguna parte de este equipo en agua u otros líquidos ni use limpiadores abrasivos. No rocíe ni vierta líquidos en el equipo ni en sus accesorios. No permita que ningún líquido penetre en los conectores ni en las aberturas de la carcasa.

## **4.FUNCIONAMIENTO BÁSICO**

<span id="page-32-0"></span>Este capítulo describe cómo comenzar a utilizar los Monitores de Paciente PM9000/PM7000.

## <span id="page-32-1"></span>4.1 **Panel frontal**

Todos los controles e indicadores principales están situados en el panel frontal del monitor. En la figura que sigue se describen dichos controles e indica dores.

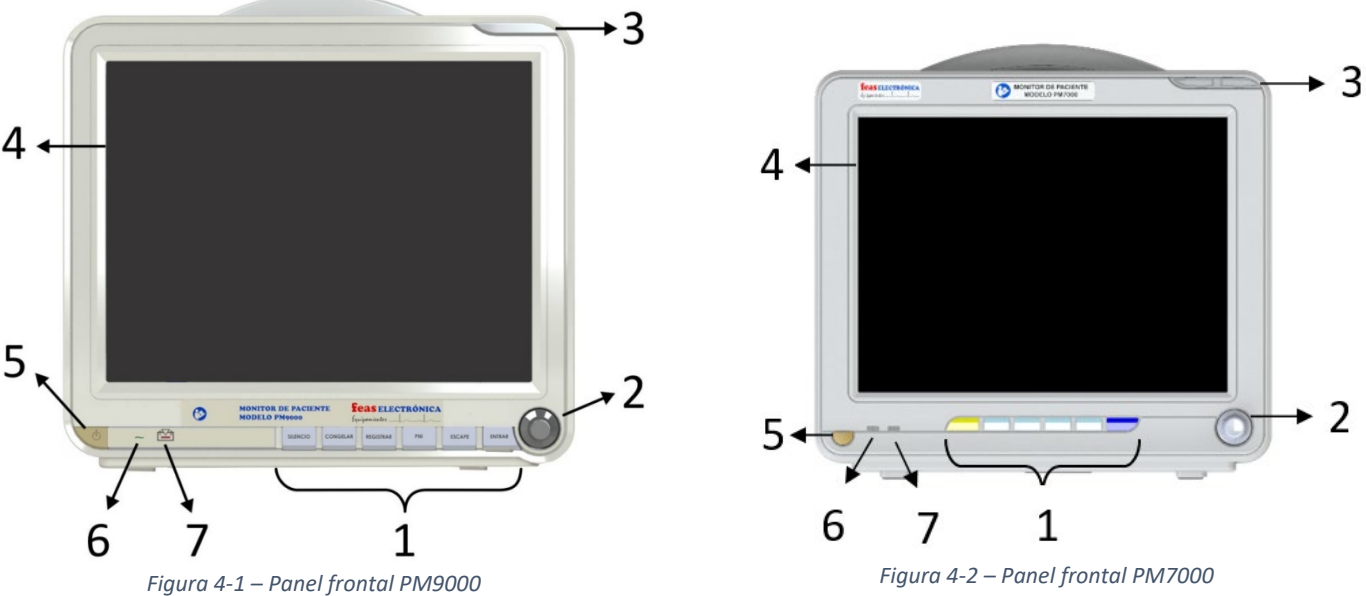

- 1. Teclas de acceso rápido.
- 2. Mando de control.
- 3. Indicador de alarma.
- 4. Pantalla.
- 5. Botón de encendido/apagado.
- 6. Indicador de conexión a línea.
- 7. Indicador de batería.

El mando de control es utilizado para la navegación del menú. Girando el mando en sentido horario, el cursor se desplazará hacia la derecha; girándolo en sentido anti horario se desplazará hacia la izquierda, también mueve el cursor arriba o abajo o bien a la función siguiente o anterior. Presionándolo, se ingresa a los submenús o se confirma la selección. Esta última función también puede llevarla a cabo mediante la tecla de acceso rápido **ENTRAR**.

Cuando se ingresa a un menú de configuración, el cursor cambiará de color azul a verde indicando que se encuentra disponible la selección en un menú de opciones.

Entre las teclas de acceso rápido se encuentran las siguientes:

- **SILENCIO**: Silencia por 2 minutos la señal auditiva de alarma.
- **CONGELAR**: Utilizada para congelar/descongelar el registro de curvas en la pantalla de monitorización.
- **REGISTRAR**: Inicia o cancela la impresión en papel térmico, siempre que el equipo cuente con el opcional registrador.
- **PNI**: Inicia o cancela una medición de Presión No Invasiva.
- **ESCAPE**: Permite salir de un menú.
- **ENTRAR**: Acepta una opción o ingresa a un menú.

## <span id="page-33-0"></span>4.2 **Panel posterior**

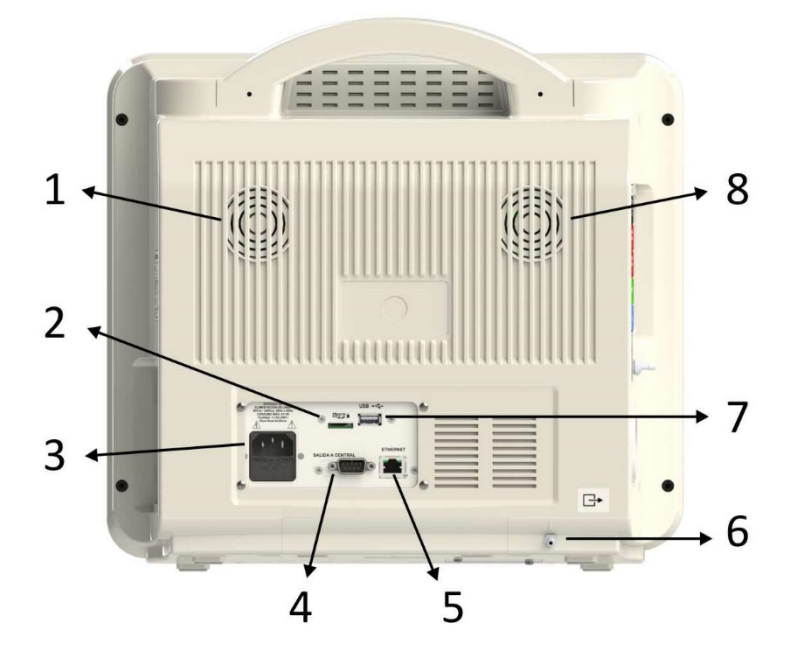

*Figura 4-3 - Panel posterior*

- 1. Ventilador.
- 2. Conector para memoria micro SD.
- 3. Alimentación desde red eléctrica.
- 4. Conexión a central de monitoreo.
- 5. Conexión Ethernet.
- 6. Salida de gases.
- 7. Conector USB para uso técnico.
- 8. Parlante.

## **feasELECTRÓNICA** Equipamientos\_

## <span id="page-34-1"></span><span id="page-34-0"></span>4.3 **Panel lateral**

## **4.3.1 Panel lateral izquierdo**

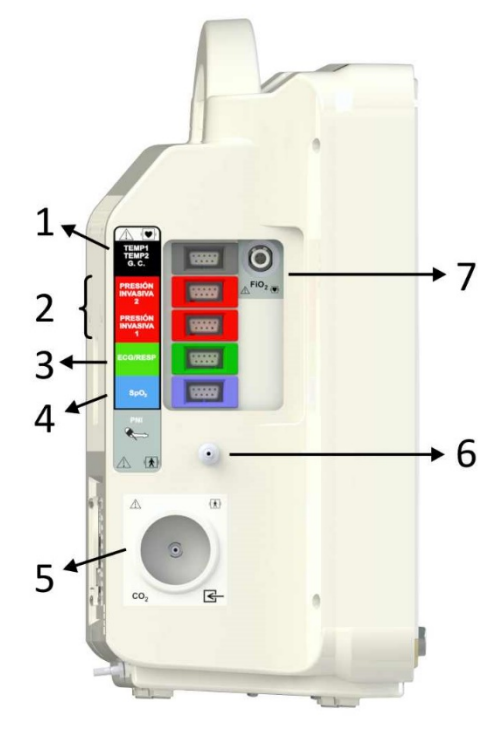

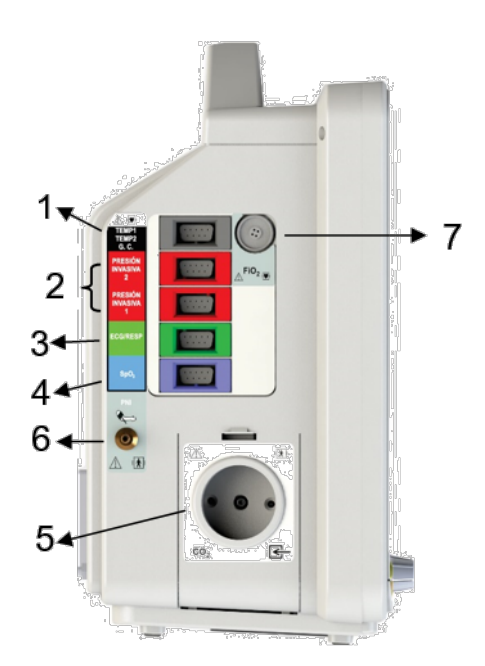

*Figura 4-4 – Panel lateral izquierdo PM9000 Figura 4-5 – Panel lateral izquierdo PM7000*

1. **TEMP 1**: Canal 1 para medición de temperatura (conexión directa o a través de una caja derivadora).

**TEMP 2 (opcional)**: Canal 2 para medición de temperatura (a través de una caja derivadora).

**GC (opcional):** Conector para medición de Gasto cardíaco (a través de una caja derivadora).

- 2. **PRESIÓN INVASIVA 1**: Canal 1 para medición de presión invasiva. **PRESIÓN INVASIVA 2**: Canal 2 para medición de presión invasiva.
- 3. **ECG/RESP**: Canales de electrocardiograma y respiratoria.
- 4. **SpO2**: Conector para medición de Saturación porcentual de oxígeno.
- 5. **CO2 (opcional):** Capnografía, conexión del filtro de humedad, ingreso de gases respiratorios.
- 6. **PNI**: Conector para manguera de Presión No Invasiva.
- 7. **FiO2 (opcional)**: Conector para medición de Fracción Inspirada de Oxígeno.

**NOTA:** Algunos módulos son opcionales, por lo que estos conectores pueden no estar disponibles en su monitor de paciente.

## MANUAL DE USO

#### Monitor de Paciente modelo PM9000/PM7000

## **feasELECTRÓNICA** Equipamientos

## <span id="page-35-0"></span>**4.3.2 Panel lateral derecho**

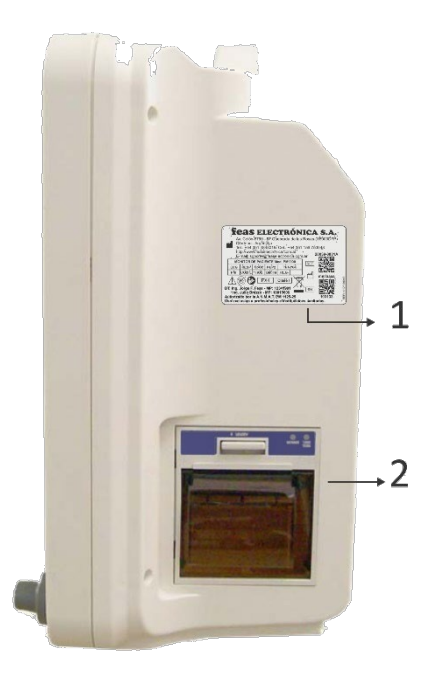

*Figura 4-6 - Panel lateral derecho*

#### 1. Rótulo identificar del equipo.

Algunos datos contenidos por el rótulo son:

- Información y medios para contactarse con el fabricante.
- Parámetros con los que está configurado el equipo.
- Código y versión del equipo.
- Número de serie del equipo.
- Tipo de modelo del equipo.
- Fecha de fabricación.

2. Registrador (opcional).

## <span id="page-35-1"></span>4.4 **Panel inferior**

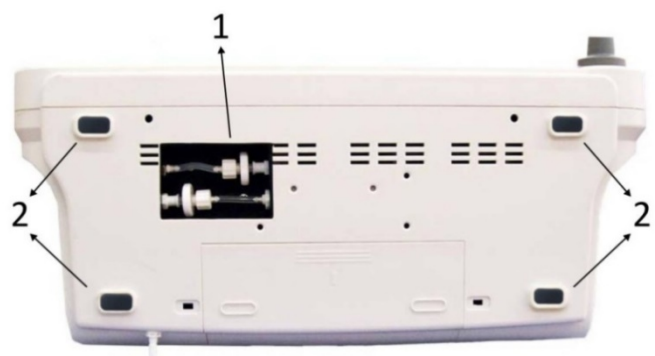

*Figura 4-7 - Panel inferior*

- 1. Capnografía de Flujo Lateral: Acceso a los filtros del módulo.
- 2. Patas de goma.
# 4.5 **Instalar el equipo**

### **4.5.1 Instalación**

#### **Apertura del embalaje y verificación**

#### **Pasos**

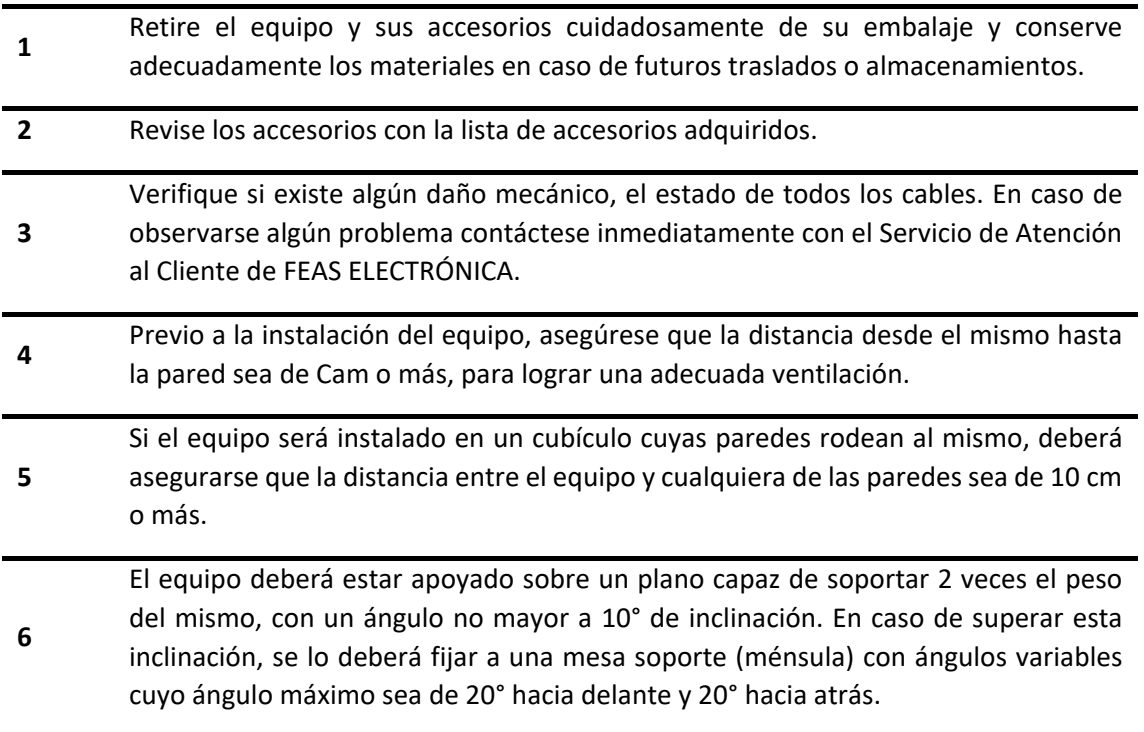

**¡ADVERTENCIA!** Asegúrese de mantener los materiales de embalaje fuera del alcance de los niños.

**¡ADVERTENCIA!** En caso de eliminarlos materiales de embalaje, debe cumplir con la normativa local.

**¡ADVERTENCIA!** El equipo puede contaminarse en el almacenamiento o transporte. Verifique que la envoltura y los accesorios de un solo uso estén intactos. En caso de cualquier daño, no lo aplique a pacientes.

**¡PRECAUCIÓN!** Evite instalar el equipo en lugares donde se puedan derramar líquidos sobre él. Evite la exposición directa a rociaduras, espray o aire viciado de nebulizadores o humidificadores.

**¡PRECAUCIÓN!** Evite instalar y/o posicionar el equipo de forma que dificulte la desconexión mediante la clavija del cable de alimentación.

**¡PRECAUCIÓN!** Evite instalar este equipo en aquellos lugares donde el sol incida directamente.

**NOTA**: La empresa garantiza que el equipo funcionará correctamente y cumplirá con todas sus especificaciones sólo si es instalado correctamente, tal cual se describe en este Manual de Uso.

### **4.5.2 Ménsula**

Para el caso en que el equipo vaya montado sobre una ménsula se deberá tener en cuenta lo siguiente:

#### **4.5.2.1 Ménsula genérica**

Si se utiliza una ménsula genérica la misma deberá respetar las siguientes medidas:

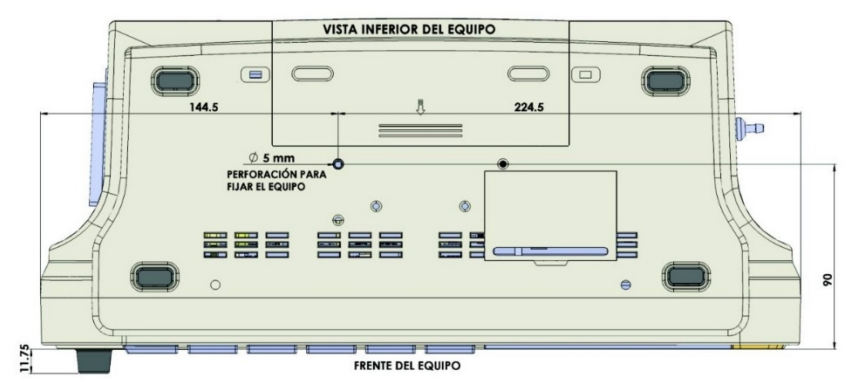

*Figura 4-8 - Monitor de Paciente modelo PM9000 (vista inferior)*

<span id="page-37-0"></span>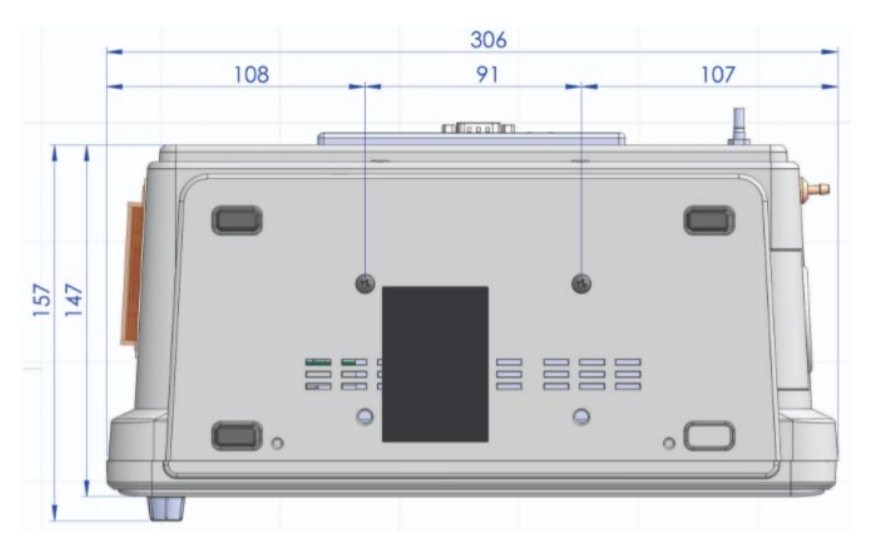

*Figura 4-9 - Monitor de Paciente modelo PM7000 (vista inferior)*

**¡PRECAUCIÓN!** Asegurarse que la ménsula soporte por lo menos dos veces el peso del equipo.

**NOTA**: Los valores expresados se encuentran en mm.

Como se observa en la [Figura 4-8](#page-37-0) y Figura 4-9 también se ha detallado la distancia a la que se encuentra la perforación del tornillo de fijación, el mismo debe ser M4 x 0,7 mm y de largo máximo igual a 15 mm más el espesor de la ménsula (en la [Figura 4-1](#page-38-0)0 vemos el detalle de lo antes mencionado).

<span id="page-38-0"></span>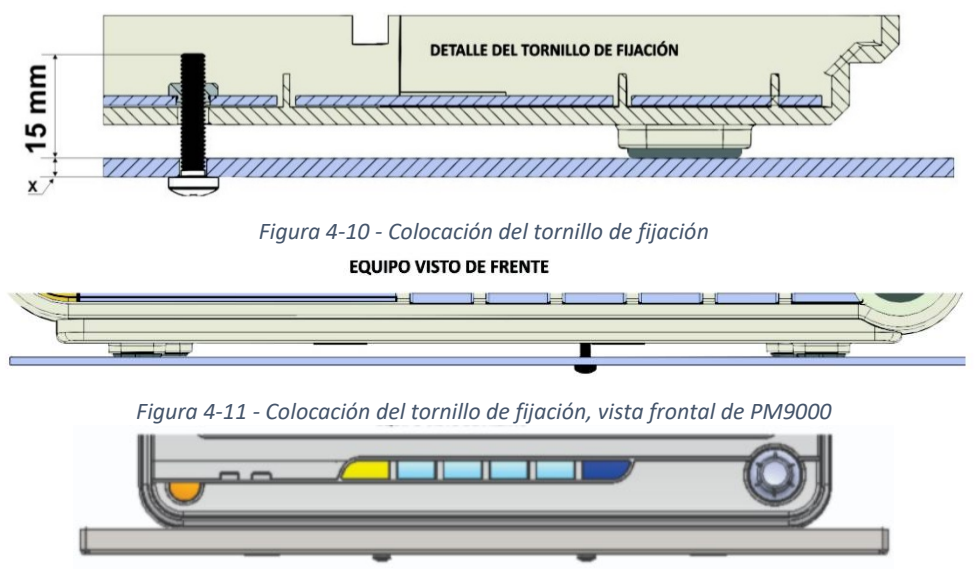

*Figura 4-12 – Colocación del tornillo de fijación, vista frontal PM7000*

### **4.5.2.2 Ménsulas FEAS ELECTRÓNICAS**

En caso de utilizar una ménsula FEAS ELECTRÓNICA, deberá tener en cuenta las siguientes medidas para su colocación.

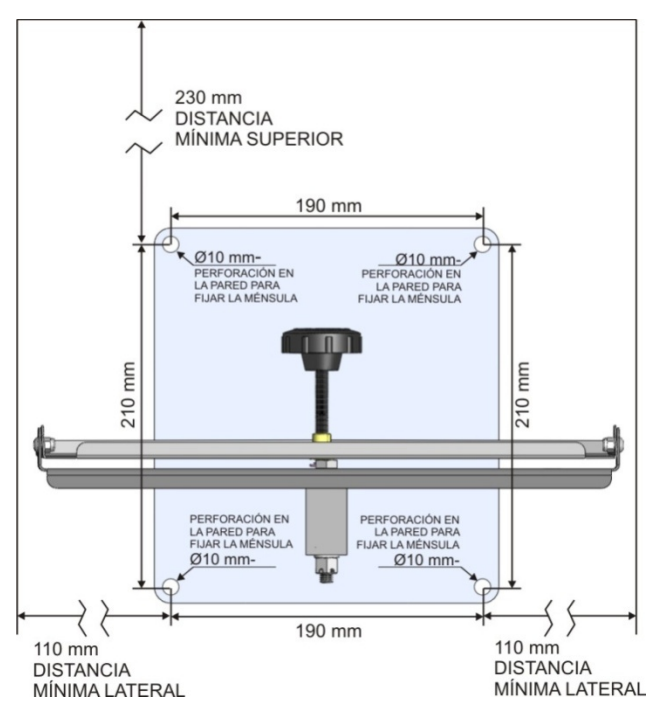

<span id="page-38-1"></span>*Figura 4-12 - Ménsula FEAS ELECTRÓNICA (Vista frontal)*

En la [Figura 4-1](#page-38-1)2 se detallan el tamaño de los huecos y la distancia entre los mismos para poder fijar la ménsula a una pared, como así también las distancias mínimas que deben guardarse respecto a las paredes laterales y el techo.

Estas perforaciones suponen una pared de concreto o mampostería y un anclaje realizado con tacos tipo Fisher de 10 mm. Si la pared fuera de otro material deberá verificar el método de fijación, tanto en los agujeros como en los materiales y asegurarse que la pared resista por lo menos dos veces el peso del equipo. Para el armado de la ménsula consultar su instructivo de armado.

Ante cualquier duda, llamar al Servicio Técnico de FEAS ELECTRÓNICA.

# 4.6 **Requerimientos ambientales**

El entorno donde se va a utilizar este monitor debe estar libre de ruidos, vibraciones, polvo y sustancias corrosivas o explosivas e inflamables.

La condensación se puede formar cuando el monitor se mueve de un lugar a otro y se expone a las diferencias de humedad o temperatura. Asegúrese de que durante la operación el equipo esté libre de condensación.

# 4.7 **Preparar el monitor**

Esta sección describe cómo encender el monitor, cargar la batería y ajustar la fecha y hora del sistema.

### **4.7.1 Encender**

El monitor funcionará tanto con alimentación de CA como con batería interna.

Para encender el monitor:

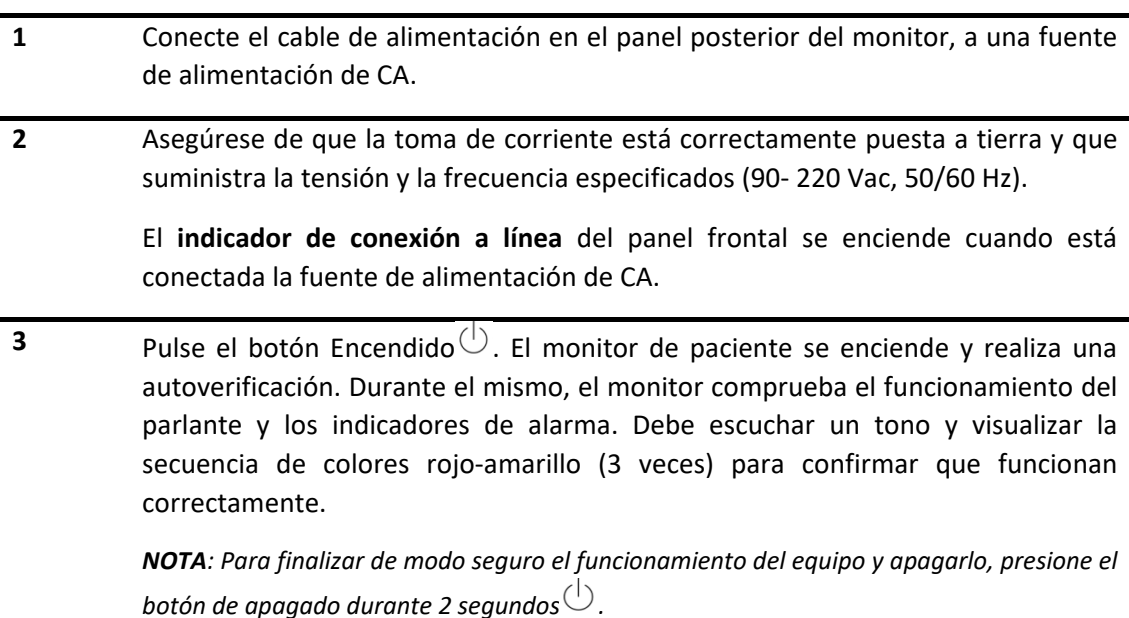

**¡ADVERTENCIA!** Para evitar el riesgo de choque eléctrico, este equipo sólo se debe conectar a una red de alimentación con tierra de protección.

**NOTA**: Durante una interrupción de la alimentación de línea el equipo continuará funcionando siempre y cuando la batería se encuentre en buen estado y cargada. En caso que la batería se encuentre descargada, el equipo se apagará y, al reiniciarlo, se recuperará la última configuración establecida por el usuario (La alarma inferior de SpO<sub>2</sub> se encuentra exceptuada. Para más información, véase *[sección 9.6.1 Límite de alarma de SpO2](#page-117-0)*).

### **4.7.2 Batería interna**

Los Monitores de Paciente PM9000/PM7000 FEAS ELECTRÓNICA cuentan con una batería interna recargable, lo que le permite funcionar sin conexión a la red eléctrica.

El indicador de estado de la batería puede mostrar los siguientes:

- Led parpadeando: falla en batería (celda abierta o batería no conectada).
- Led encendido permanente: cargando batería.
- Led apagado permanente: batería totalmente cargada.

El indicador se encuentra rodeado por el símbolo  $\overline{\mathbb{L}}$ 

#### **4.7.2.1 Indicadores en pantalla**

El símbolo de la batería que se muestra en la pantalla principal indica el estado de la batería.

#### **Batería cargada**

#### **Batería con baja carga**

Cuando visualice este símbolo deberá conectar el equipo a la red eléctrica para recargar las baterías.

#### **Batería completamente descargada.**

Este símbolo se visualizará cuando la batería se encuentre completamente descargada, además, en pantalla aparecerá un cartel con el aviso:

#### **"BATERIA DESCARGADA"**

El cual se visualizará 10 minutos antes que se apague el equipo automáticamente, para no dañar la batería.

En cambio, si el equipo está conectado a la red eléctrica, en la pantalla se visualiza el siguiente símbolo:

#### **4.7.2.2 Recarga de baterías**

Para cargar la batería interna del monitor, sólo es necesario conectar el equipo a la línea de alimentación en forma permanente, no hace falta que el equipo esté encendido para que se cargue la batería.

Una vez cargada la batería, y mientras el equipo está siendo alimentado externamente, existirá una corriente mínima que evita que la batería se descargue.

**¡ADVERTENCIA!** La batería interna de este equipo no debe ser reemplazada por el usuario. Necesariamente deberá ser reemplazada por personal técnico calificado y autorizado por FEAS ELECTRÓNICA.

#### **4.7.2.3 Para asegurar una larga vida a la batería**

- No permita que la batería se descargue completamente.
- Recargue la batería inmediatamente después de ser usada.

**¡ADVERTENCIA!** La batería debe ser reemplazada por una batería original para este equipo. El reemplazo por otro tipo de batería puede resultar en un riesgo inaceptable de sobreelevación de la temperatura, incendio y/o explosión de la la batería o el equipo.

**¡ADVERTENCIA!** En el caso de reemplazar la batería, siga las instrucciones locales para descartar baterías de Li-Ion, o envíelas a FEAS ELECTRÓNICA para su descarte.

#### **4.7.2.4 Procedimiento y recomendaciones**

- Conectar el equipo a línea para que se cargue la batería.
- En caso de que el equipo sea usado a baterías ( ), volver a conectar el equipo a la línea inmediatamente después del uso.
- Si Ud. va a almacenar este equipo para no ser usado por un tiempo significativamente prolongado, debe conectarlo a línea durante 16 hs por lo menos una vez cada 6 meses. Respete estos períodos para preservar la vida útil de las baterías.
- Si está utilizando el equipo y visualiza el símbolo **Batería con baja carga.** Deberá conectar el equipo a la red eléctrica para recargar las baterías; o bien apagar el equipo.
- Cuando visualice el símbolo **Batería completamente descargada,** el equipo se apagará 10 minutos después, automáticamente, para no dañar definitivamente la batería.
- Para determinar si es necesario el reemplazo de la batería, realice una verificación de la autonomía. Esto es, realice una carga completa de la batería (Ver *[sección 20.3](#page-211-0)  Especificaciones eléctricas - [Tiempo de carga de batería interna](#page-211-0)*), desconecte de la red de alimentación y, si la autonomía es menor a 30 min, debe reemplazarla.

### **4.7.3 Configurar la fecha/hora del sistema**

Al ingresar a esta función, en pantalla se desplegará el siguiente menú:

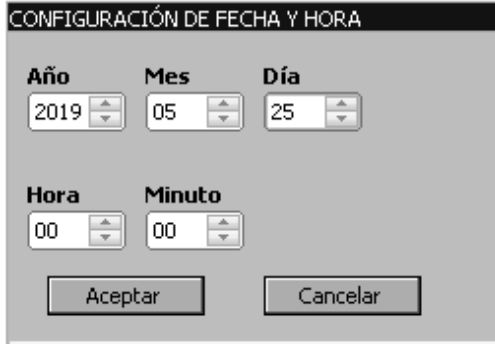

<span id="page-41-0"></span>Ajuste de Día

*Figura 4-13 - Configuración fecha y hora*

Para ajustar la fecha y la hora del sistema:

#### **Pasos**

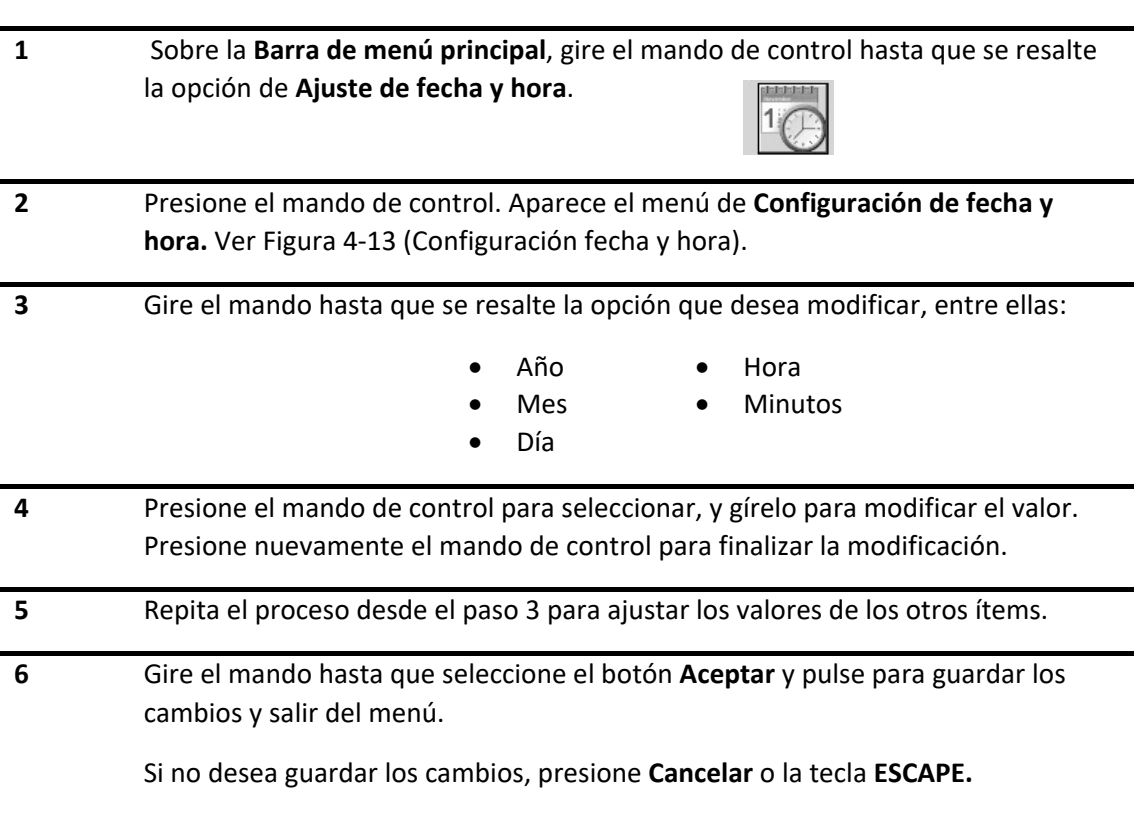

**¡ADVERTENCIA!** El cambio de la hora y la fecha afectará a las tendencias y eventos almacenados. En caso de atrasar la hora, los valores guardados dentro del periodo afectado por el cambio se perderán; mientras que si adelantamos la hora entonces el intervalo de tiempo equivalente al periodo afectado no contendrá ningún dato.

**¡ADVERTENCIA!** Si el reloj falla el equipo no permitirá que se modifique la fecha y hora.

# **5.MENÚ PRINCIPAL**

Este capítulo ofrece una introducción al menú principal de los Monitores de Paciente PM9000/PM7000.

# 5.1 **Pantalla principal**

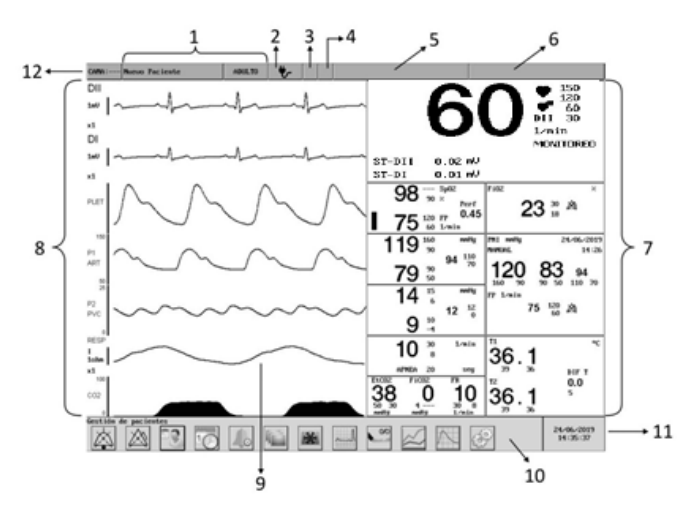

*Figura 5-1 - Pantalla principal*

La pantalla principal incluye los elementos básicos siguientes:

- 1. Datos de paciente: Aparece en la parte superior izquierda de la pantalla. Muestra el nombre y apellido del paciente actual y el tipo de paciente. Si no introduce el nombre del paciente, figura "Nuevo Paciente".
- 2. Alimentación: Se visualizan los símbolos que indican cómo está alimentado el monitor de paciente, ya sea a Batería o Línea.
- 3. Estado de la señal audible de alarma: Aquí se visualizan los símbolos del estado actual de alarma auditiva (pausada $\overbrace{\bullet}^{\times}$ o desconectada  $\overbrace{\bullet}$ ).
- 4. Estado de la señal de alarmas fisiológicas: Aquí se visualizan los símbolos del estado actual de las alarmas fisiológicas (pausada  $\overleftrightarrow{\lambda}$  o desconectada  $\overleftrightarrow{\lambda}$ ).
- 5. Panel de alarmas técnicas: En este panel se visualizan los mensajes de alarmas técnicas.
- 6. Panel de alarmas fisiológicas: En este panel se visualizan los mensajes de alarmas fisiológicas.
- 7. Paneles de indicadores: Muestran los valores numéricos de las mediciones de los parámetros y sus unidades de medida, además de los límites y estado de alarma (en caso de encontrarse desactivada).
- 8. Configuración de curvas: Permite seleccionar curvas o etiquetas de las mismas, realizar ajustes de ganancias o escalas y seleccionar el color de la curva.

- 9. Panel de curvas: Muestran curvas en tiempo real de:
	- o Electrocardiograma (ECG)
	- $\circ$  Curva pletismográfica (SpO<sub>2</sub>)
	- o Curva de Presión sanguínea Invasiva
	- o Curva de Respiratoria
	- $\circ$  Curva de CO<sub>2</sub>
- 10. Barra de menú principal: Contiene el acceso a funciones generales del sistema.
- 11. Panel de fecha/hora: Muestra la fecha y hora actuales.
- 12. Nº de cama: En este panel se muestra el número de cama del paciente.

# 5.2 **Formato de pantalla**

Para cambiar el formato de pantalla debe seguir los pasos que siguen:

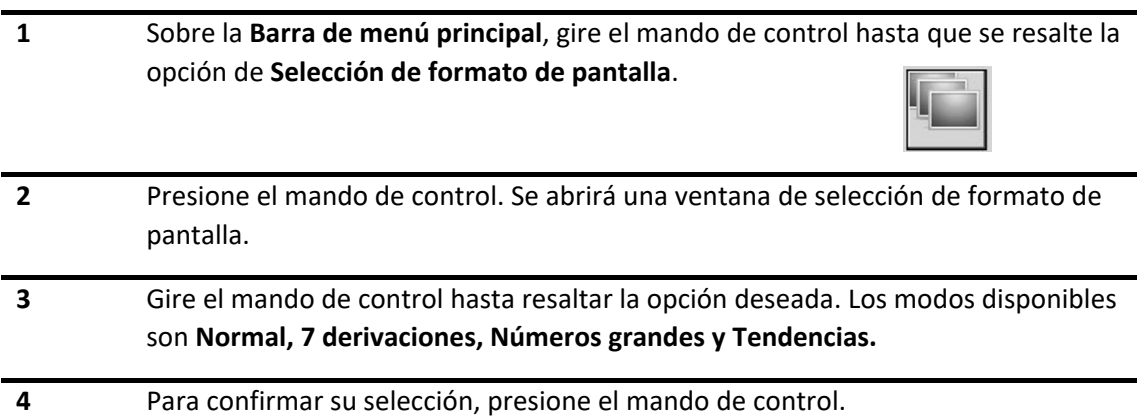

### **5.2.1 Modo Normal**

En el Modo Normal de la pantalla (para un equipo que cuenta con todos los opcionales) principal se observará el siguiente panel de curvas:

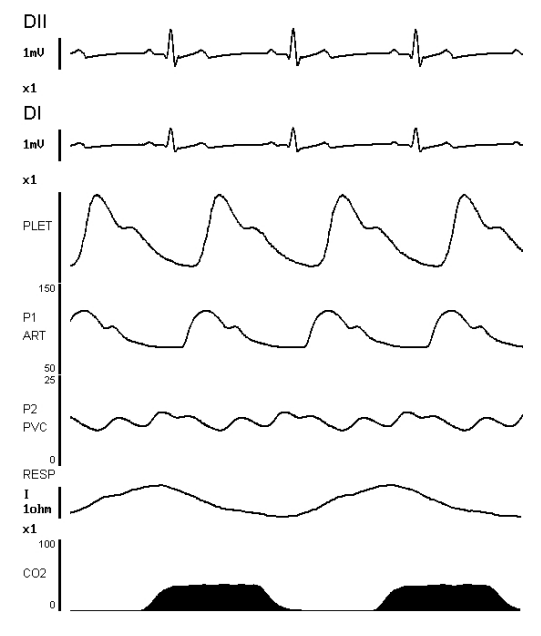

*Figura 5-2 - Pantalla principal, Modo Normal*

En el modo normal se observa dos derivaciones de ECG simultáneas, curva pletismográfica, dos curvas de presión, curva respiratoria y curva de CO<sub>2</sub>.

### **5.2.2 Modo 7 derivaciones**

En Modo 7 Derivaciones el área de curvas se utilizará para mostrar simultáneamente las curvas de ECG para las derivaciones DI, DII, DIII, aVR, aVL, aVF y C (precordial). El aspecto de la pantalla será el siguiente:

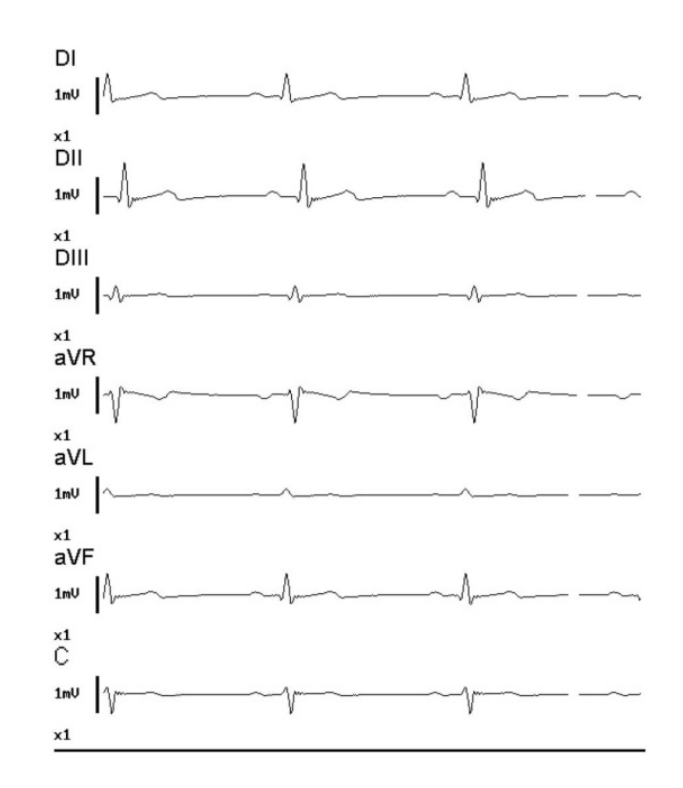

*Figura 5-3 - Pantalla principal, Modo 7 derivaciones*

Mientras esté en modo 7 derivaciones, podrá seguir monitoreando los demás parámetros normalmente, y las señales de alarma e indicaciones visuales seguirán funcionando. A la izquierda de la pantalla encontrará una barra de referencia (1 mV) para cada canal de ECG, la indicación de derivación y ganancia de cada curva.

El Modo 7 Derivaciones sólo estará disponible cuando se utilice cable a paciente de 5 broches.

El Modo 7 Derivaciones se encuentra deshabilitado por defecto.

### **5.2.3 Modo Números grandes.**

En el Modo Números grandes se prioriza la visualización de los valores numéricos de las mediciones de los parámetros y sus respectivas curvas. El tamaño de los valores numéricos es tal que permite una visualización a distancias mayores que el modo normal. El aspecto de la pantalla es el siguiente:

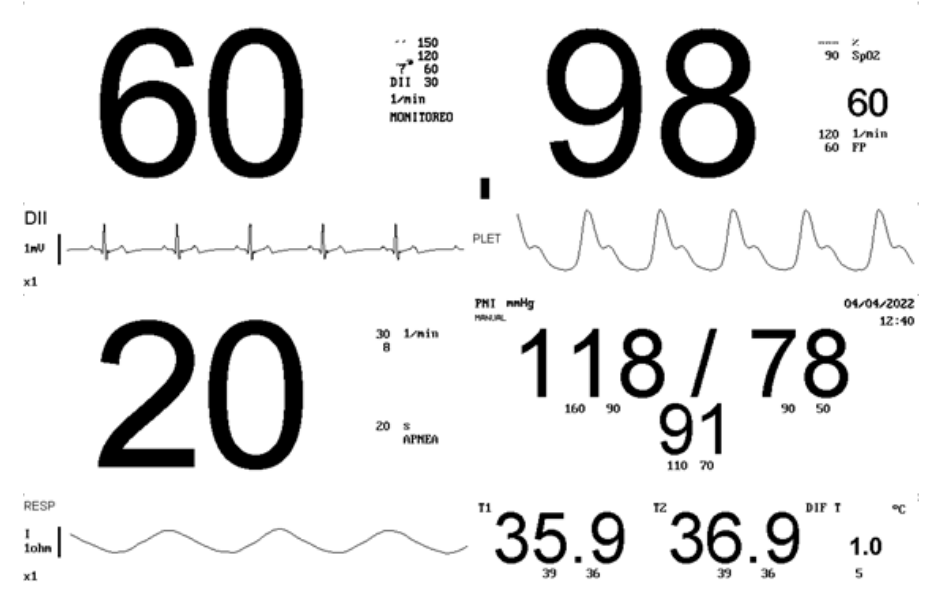

*Figura 5-4 - Pantalla principal, Modo Números grandes*

En este modo de pantalla podrá visualizar ECG (solo una derivación), SpO2, Respiración, PNI y Temperatura.

Mientras esté en el modo números grandes, a pesar de no visuzalizar todos parámetros (de módulos opcionales), se seguirá vigilando mediante el sistema de alarmas dichos parámetrosModo Tendencias

# **5.2.4 Modo Tendencias**

En el Modo Tendencias se visualizan las curvas de tendencias a corto plazo, 30 min, 1 o 2 horas, de los parámetros seleccionados. El aspecto de la pantalla es el siguiente:

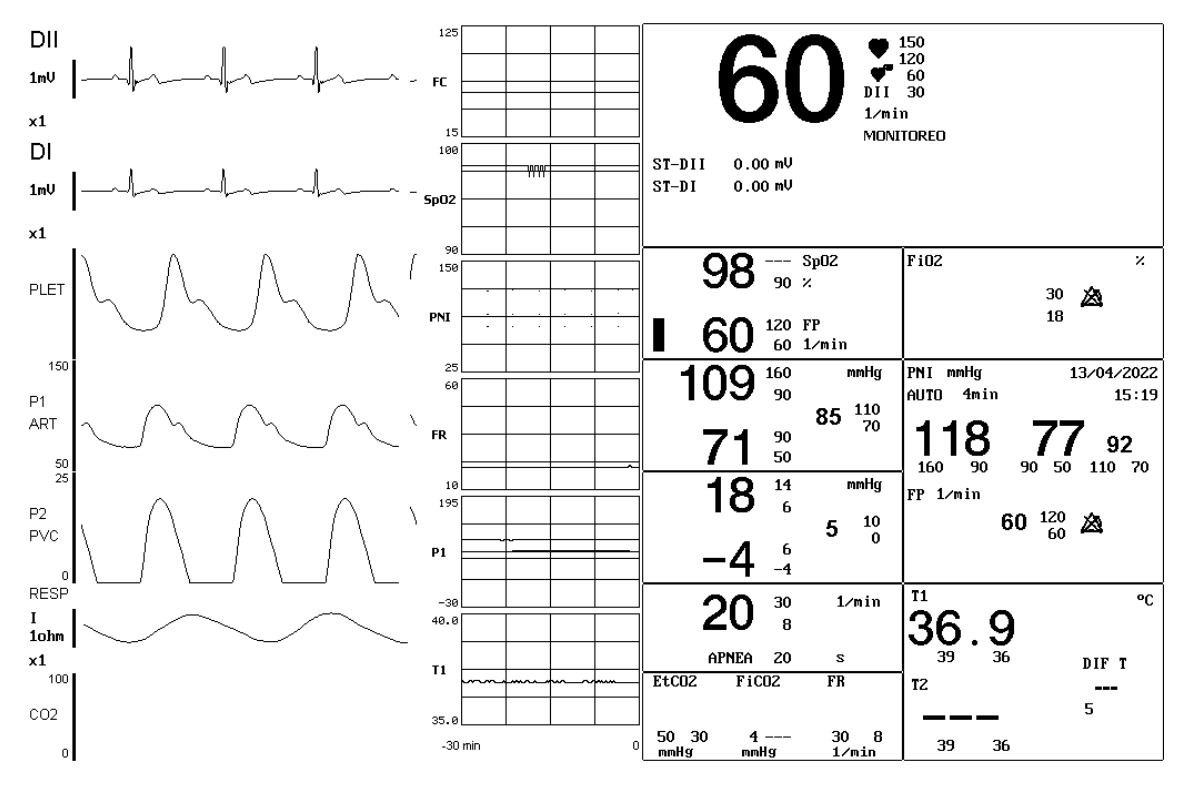

*Figura 5-5 - Pantalla principal, Modo Tendencias*

En cada ventana de tendencia se visualiza la curva de tendencia de un parámetro y en el extremo izquierdo de esta se lee el nombre y la escala del gráfico. El color de la curva, la escala y el nombre es idéntico al del parámetro correspondiente.

Debajo de las ventanas de tendencia se muestra la escala de tiempo correspondiente para todas las tendencias.

Tanto los parámetros visualizados como la escala de amplitud y tiempo pueden ser modificados.

Para cambiar la escala debe seguir los pasos que siguen:

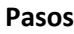

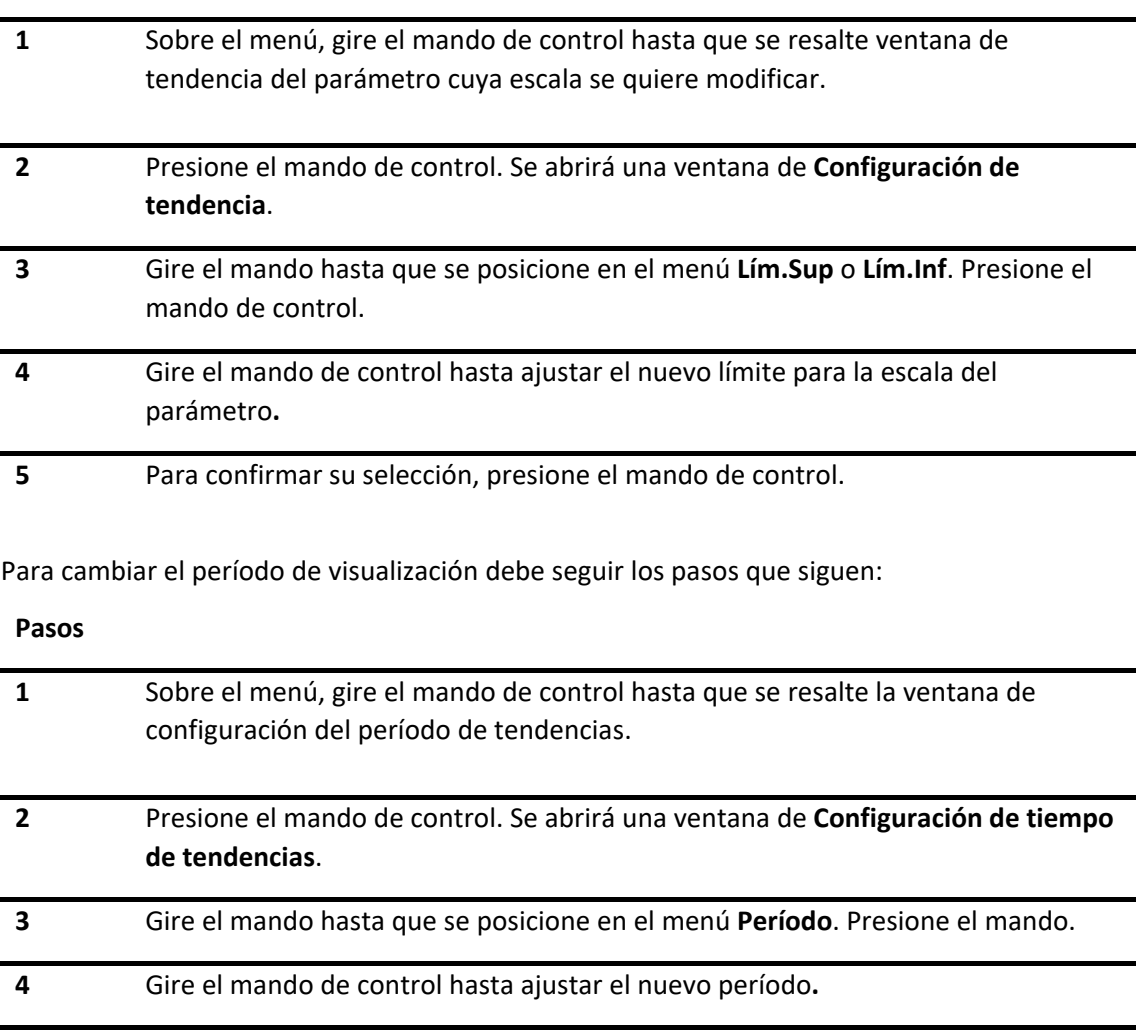

### **5** Para confirmar su selección, presione el mando de control.

# 5.3 **Admisión de pacientes**

Al admitir a un paciente, se utiliza el menú gestión de pacientes para introducir la información correspondiente.

La identificación y tipo de paciente actual se muestra en la parte superior izquierda de la pantalla principal y, en el encabezado de todas las impresiones que genere con el registrador opcional.

Para realizar la gestión de pacientes:

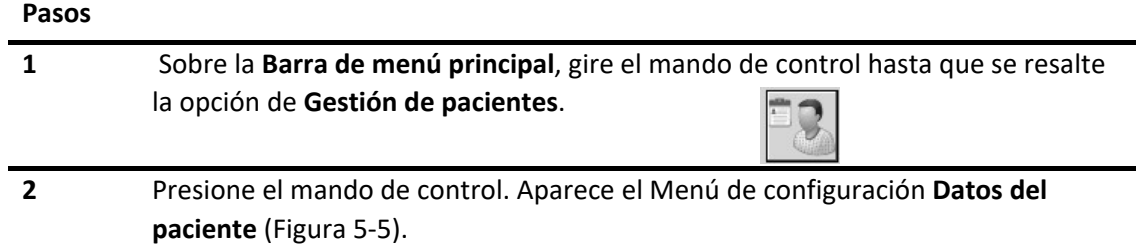

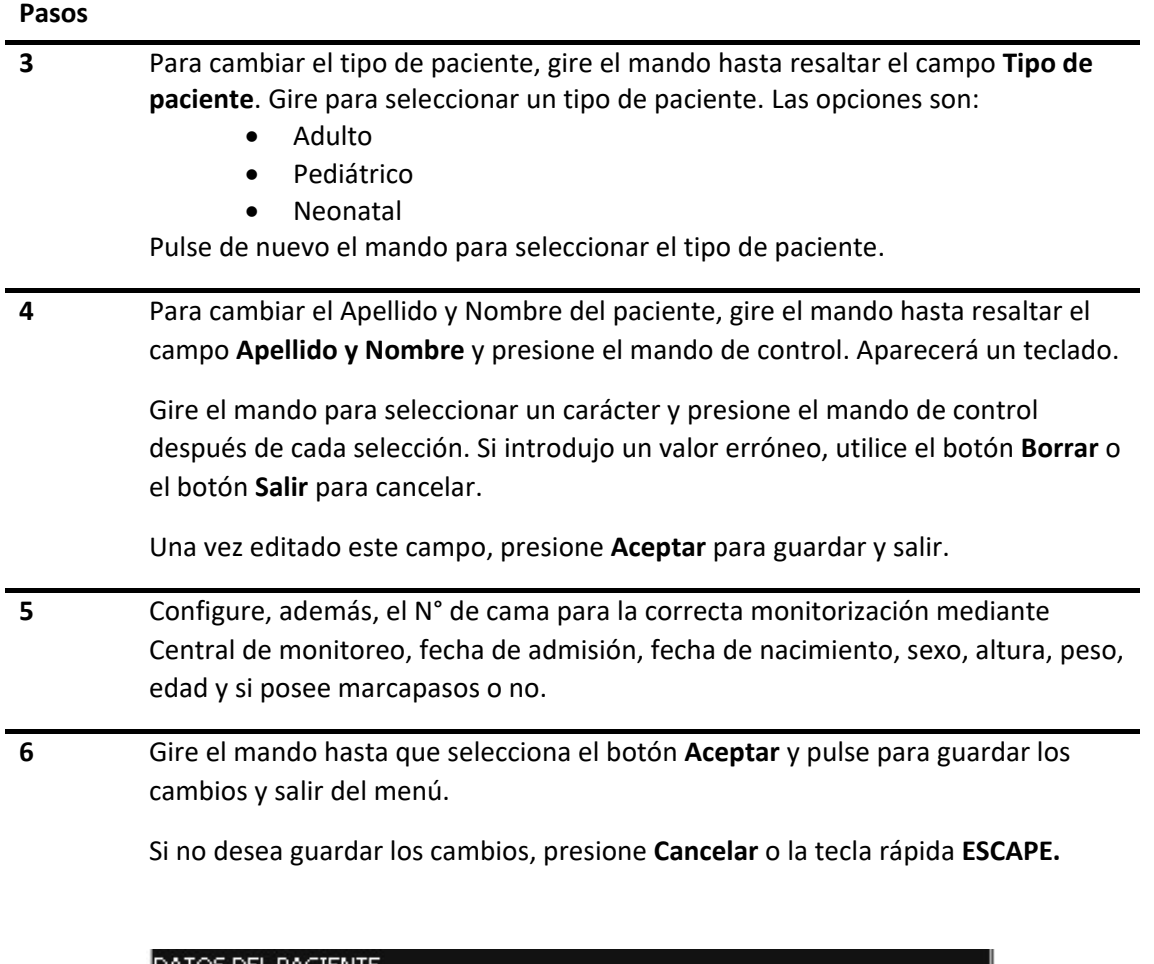

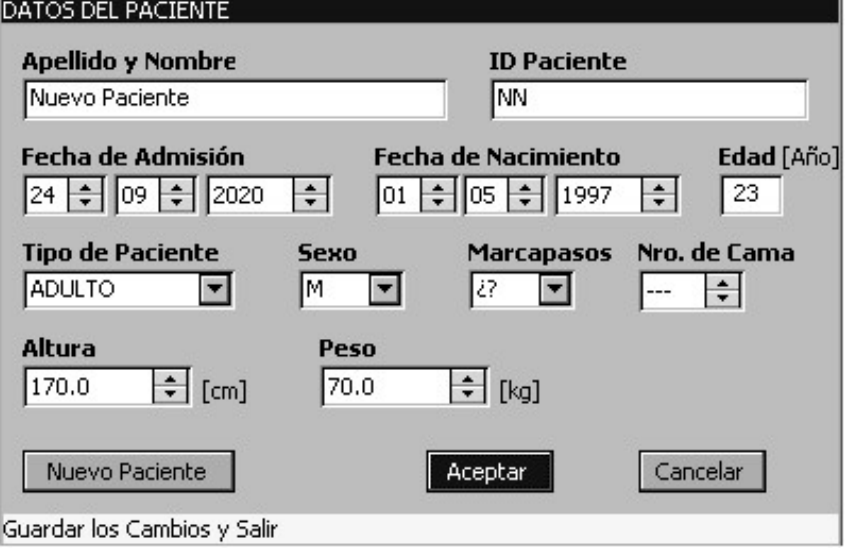

*Figura 5-5 - Menú de configuración Datos del Paciente*

<span id="page-50-0"></span>La selección de tipo de paciente afectará a los módulos de:

- **ECG**, modifica el rango de límites de alarma para adulto/pediátrico y para neonatal. Permite medición del segmento ST solo en paciente adulto.
- **Oximetría**, ajusta el algoritmo de medición para cada paciente.

• **Presión no invasiva**, en función del tipo de paciente, cambiará el rango de medición de las presiones y en consecuencia los límites de las alarmas. El valor de presión de inflado inicial, esto es, la presión a la cual se inflará el manguito por primera vez cuando se selecciona un nuevo tipo de paciente dependerá también del paciente seleccionado. También, se modificará la presión de inflado máximo, esto es, la presión máxima a la cual se podrá inflar el manguito.

La indicación de selección de marcapasos para el paciente es:

- Si: paciente con marcapaso, el indicador de espigas de marcapaso se encuentra activo, ante la detección de una espiga de marcapaso la misma se visualiza en pantalla y en registrador
- No: paciente sin marcapaso, el indicador de espigas de marcapaso se encuentra desactivo, ante la detección de una espiga de marcapaso la misma no se visualiza en pantalla ni en registrador.
- NC: paciente con marcapaso no confirmado, el indicador de espigas de marcapaso se encuentra activo como en el primer caso.

# 5.4 **Configuración del sistema**

Usted puede verificar la versión de software del equipo, la misma se visualiza accediendo a **Configuración de Sistema → Información**.

**NOTA:** La configuración técnica es sólo para uso técnico.

El menú **Configuración de sistema** (ver [Figura 5-6\)](#page-52-0) contiene ajustes generales. A continuación, se muestra el procedimiento.

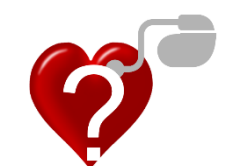

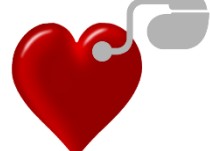

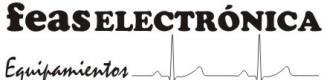

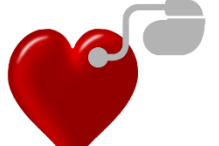

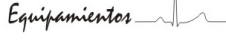

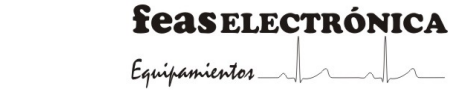

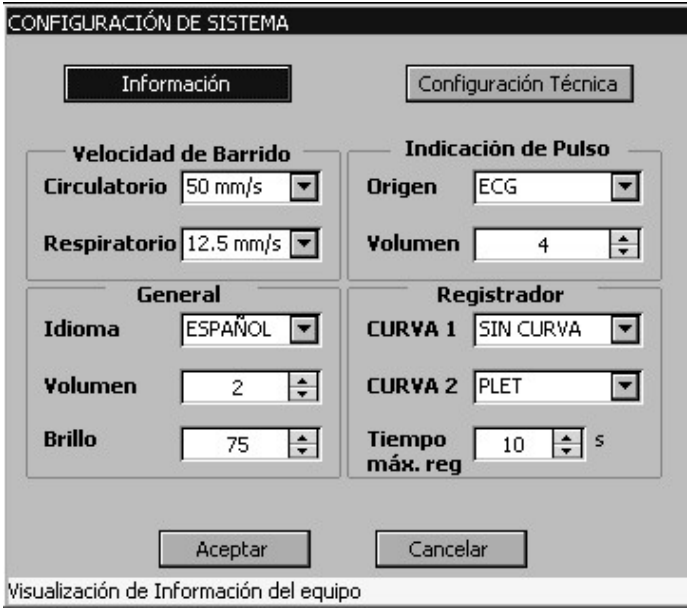

*Figura 5-6 - Menú Configuración de sistema*

#### <span id="page-52-0"></span>**Volumen**

Este menú le permite ajustar el volumen de las señales auditivas de información, así como el sonido de navegación (clic).

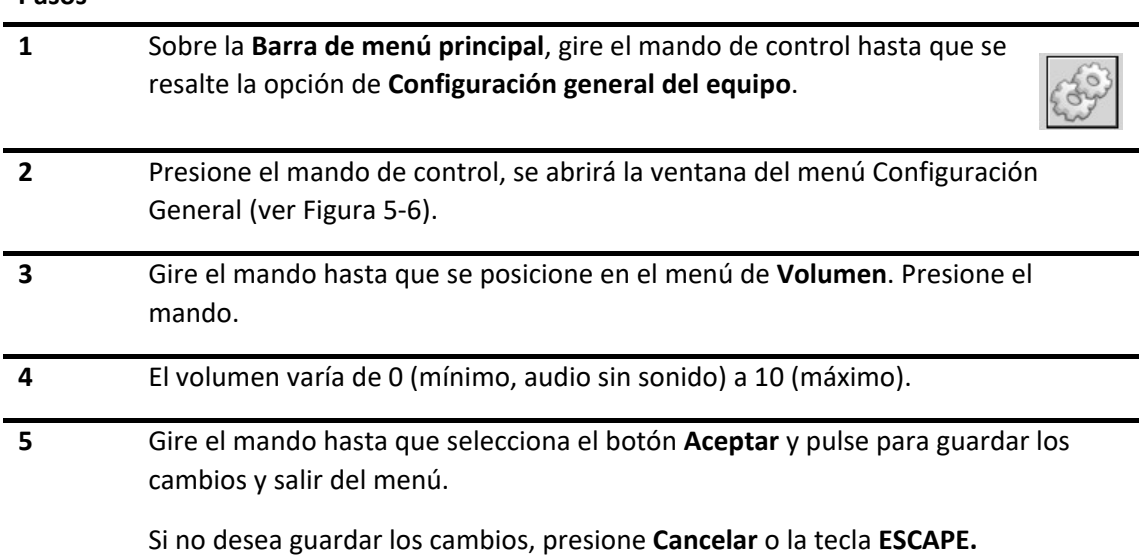

### **5.4.1 Indicación de pulso**

Permite seleccionar el origen de la generación del bip o indicador de pulso. Si está seleccionado ECG, el bip será general a partir de cada complejo QRS detectado; si se encuentra seleccionado SpO<sub>2</sub> entonces el bip será general a partir de los pulsos detectados por el oxímetro. En este caso, la frecuencia del tono varía con el valor de SpO2.

#### **Pasos**

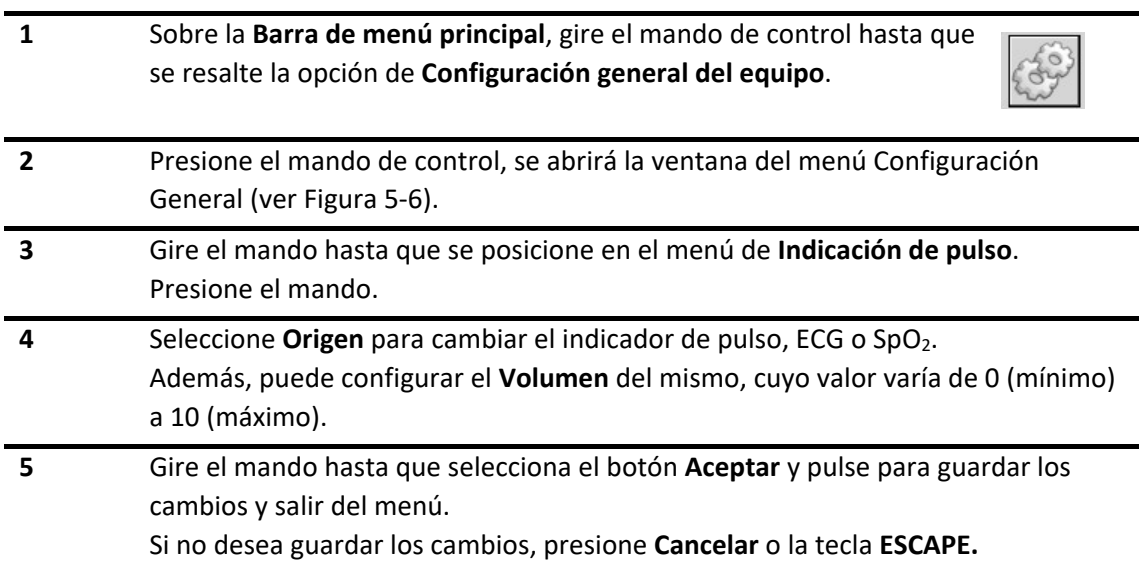

### **5.4.2 Velocidad de barrido**

El ajuste de velocidad de barrido, determina la velocidad con la que se grafica la curva en la pantalla. Al disminuir la velocidad de la curva, ésta se comprime, permitiendo ver un período de tiempo más largo. Al aumentar la velocidad de la onda, ésta se amplía ofreciendo una vista más detallada.

Existen dos velocidades de barrido independientes entre sí, una para el electrocardiograma, curvas pletismográfica y presiones invasivas; y otr a para las curvas respiratoria y  $CO<sub>2</sub>$  (ve[r Figura](#page-52-0) [5-6\)](#page-52-0).

Para modificar la velocidad de las curvas:

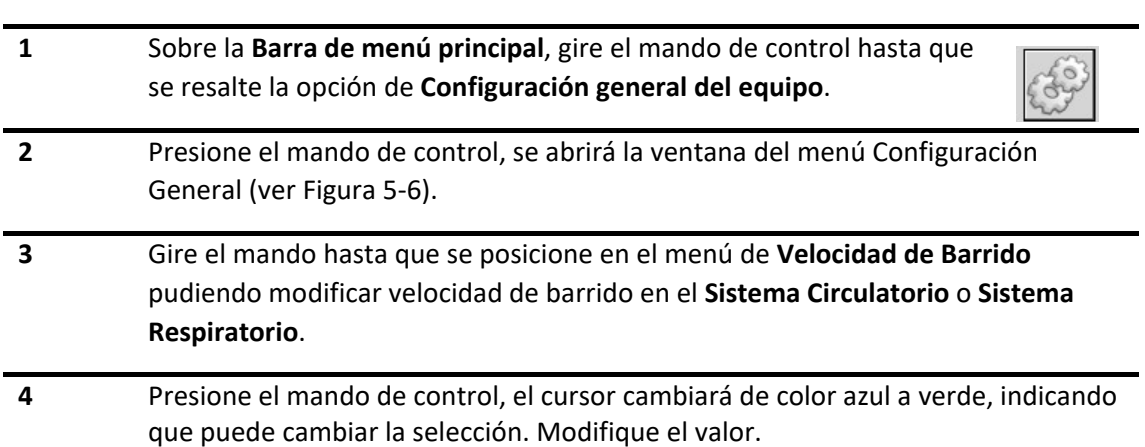

Las opciones de velocidad de barrido varían de acuerdo al tipo de curva y sistema al que pertenezca.

- Sistema Circulatorio: 25 mm/s, 50 mm/s.
- Sistema Respiratorio: 6,25 mm/s, 12,5 mm/s, 25 mm/s, 50 mm/s.

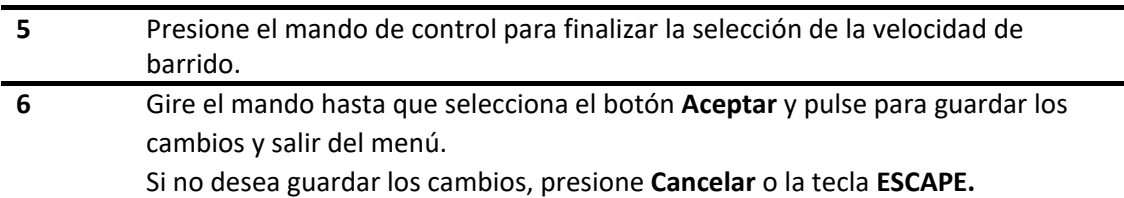

# **5.4.3 Modificar el brillo de la pantalla**

Permite ajustar el brillo de la pantalla del monitor en porcentaje de 5 a 100.

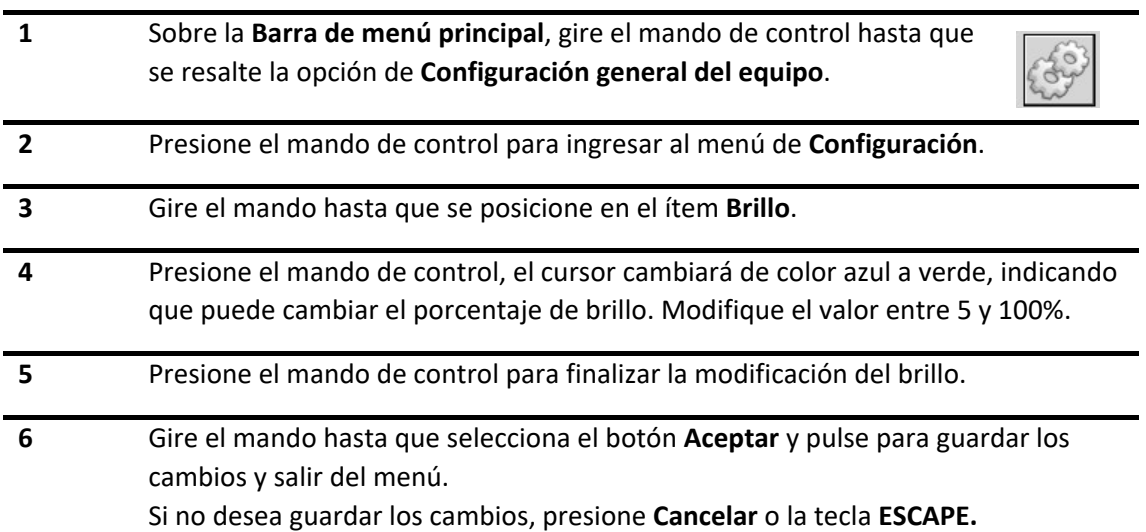

# **6.SISTEMA DE ALARMAS**

La siguiente información sobre el sistema de alarmas es aplicable a todas las mediciones, además de condiciones técnicas. Para obtener información sobre las alarmas específicas, consulte las secciones correspondientes. Cuando se produce una condición de alarma, el monitor emite una señal audible y visual.

# 6.1 **Descripción general**

El monitor de paciente emite señales de alarmas audibles y visuales para indicar al personal médico cuando un parámetro fisiológico sobrepasa el rango establecido o se producen problemas técnicos en el equipo que afectan las mediciones.

**NOTA**: La configuración inicial de alarmas es la establecida por fábrica, tanto para la organización responsable como para el operador.

Para más información, ver *Sección 21*. *Ajustes [predefinidos](#page-234-0)*.

Si el monitor se apaga debido a una pérdida de alimentación y, a continuación, se vuelve a encender, se restablecerá automáticamente la configuración de alarma existente con anterioridad. Por otra parte, el estado de alarma general iniciará conectado y el audio de alarma, activado.

Deberá comprobar que los ajustes de alarma son los adecuados para el paciente y el estado de monitorización.

# 6.2 **Categorías**

Las alarmas se dividen en dos categorías: alarmas fisiológicas y alarmas técnicas.

### **6.2.1 Alarmas Fisiológicas**

Una alarma fisiológica indica que un parámetro fisiológico supervisado está fuera de los límites especificados o indica una condición anormal del paciente. Por ejemplo: *FC ALTA*, *ECG:*  ASÍSTOLE, etc. Los mensajes de alarma fisiológica se muestran en el panel de alarmas fisiológicas de la pantalla principal.

### **6.2.2 Alarmas Técnicas**

Una alarma técnica indica que el equipo o partes del mismo no son capaces de monitorear con precisión la condición del paciente debido a una operación incorrecta o falla del equipo. Los mensajes de alarma técnica se muestran en el panel de alarmas técnicas de la pantalla principal.

# 6.3 **Prioridad**

Las alarmas se dividen en tres niveles de prioridad: alarmas de prioridad alta, media y baja.

- Prioridad Alta
	- o La vida del paciente está en peligro y requiere tratamiento de emergencia, por ejemplo, Asistolia, Fibrilación Ventricular, Taquicardia Ventricular, entre otras.
	- o Se produce un problema técnico grave en el equipo, por ejemplo, si la batería está descargada el equipo se apagará.
- Prioridad Media
	- o Los parámetros fisiológicos del paciente se vuelven anormales y el paciente requiere tratamiento inmediato,
	- o Al monitor se le presentan problemas técnicos que no permiten el monitoreo algún parámetro, como desconexión del sensor de SpO<sub>2</sub>.
- Prioridad Baja
	- o Los parámetros fisiológicos superan el límite establecido por el operador y el paciente requiere de atención,
	- o Se produce una alarma técnica que no permite el monitoreo o medición de algún parámetro fisiológico con la exactitud especificada, por ejemplo, movimiento del paciente.

**NOTA**: Los niveles de todas las alarmas técnicas y algunas alarmas fisiológicas no son ajustables por el usuario, porque han sido establecidos por normativa o gestión de riesgos. Sin embargo, puede cambiar los niveles de algunas alarmas fisiológicas en los menús de configuración de parámetros correspondientes.

Para configurar la prioridad de una alarma, ver *sección [6.7 Cambiar la prioridad de alarma](#page-62-0)*.

# 6.4 **Señales de alarma**

Cuando se produce una condición de alarma, el monitor da aviso al usuario mediante las siguientes señales de alarmas.

- Visuales
- Audibles
- Mensajes de alarma

### **6.4.1 Señales de Alarma visuales**

El indicador de alarma en el panel frontal del monitor varía el color y la frecuencia de parpadeo para indicar diferentes niveles de alarma.

- Alarma de prioridad alta: color rojo, intermitente (véase *[sección 20.17 Sistema de](#page-228-0)  [alarmas](#page-228-0)*).
- Alarma de prioridad media: color amarillo, intermitente (véase *[sección 20.17 Sistema de](#page-228-0)  [alarmas](#page-228-0)*).
- Alarma de prioridad baja: color amarillo, constantemente encendido.

### **6.4.2 Señales de Alarmas audibles**

El monitor usa diferentes tonos de alarma para indicar distintos niveles de alarma.

- Alarma de prioridad alta: ráfaga de 10 de pulsos de un tono.
- Alarma de prioridad media: ráfaga de 3 pulsos de un tono.
- Alarma de prioridad baja: un pulso de un tono.

Diferentes intervalos entre pulsos corresponden a diferentes niveles de alarma. Para más detalles, consulte las especificaciones del **Sistema de Alarmas** (Véase *[sección 20.17 Sistema de](#page-228-0)  [alarmas](#page-228-0)*).

# 6.5 **Estados de alarma**

Cuando se produce una condición de alarma, normalmente el equipo da indicaciones en los modos mencionados anteriormente según el nivel de alarma. Si es necesario, puede configurar el monitor de paciente para los siguientes estados de alarma.

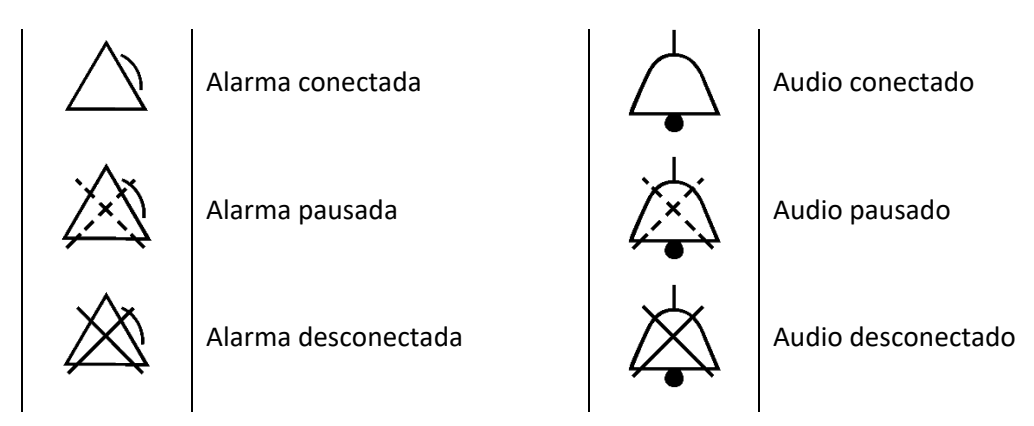

Los estados de alarma conectada, pausada o desconectada son sólo para las alarmas fisiológicas. Estos estados pueden ser "global" para todos los parámetros fisiológicos o "particular" para cada parámetro.

**NOTA:** Los indicadores del estado de alarma que figuran en la parte superior de la pantalla muestran el estado de configuración actual del monitor de paciente, mientras que los botones de la barra de menú principal muestran el ajuste a realizar (ver mensajes de ayuda ubicados en la barra de menú principal).

# **6.5.1 Conectar/desconectar alarma.**

Para configurar el estado de alarma de un parámetro:

#### **Pasos**

**1** Sobre la **Barra de menú principal**, gire el mando de control hasta que se resalte la opción de **Configuración de alarmas**.

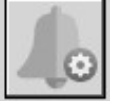

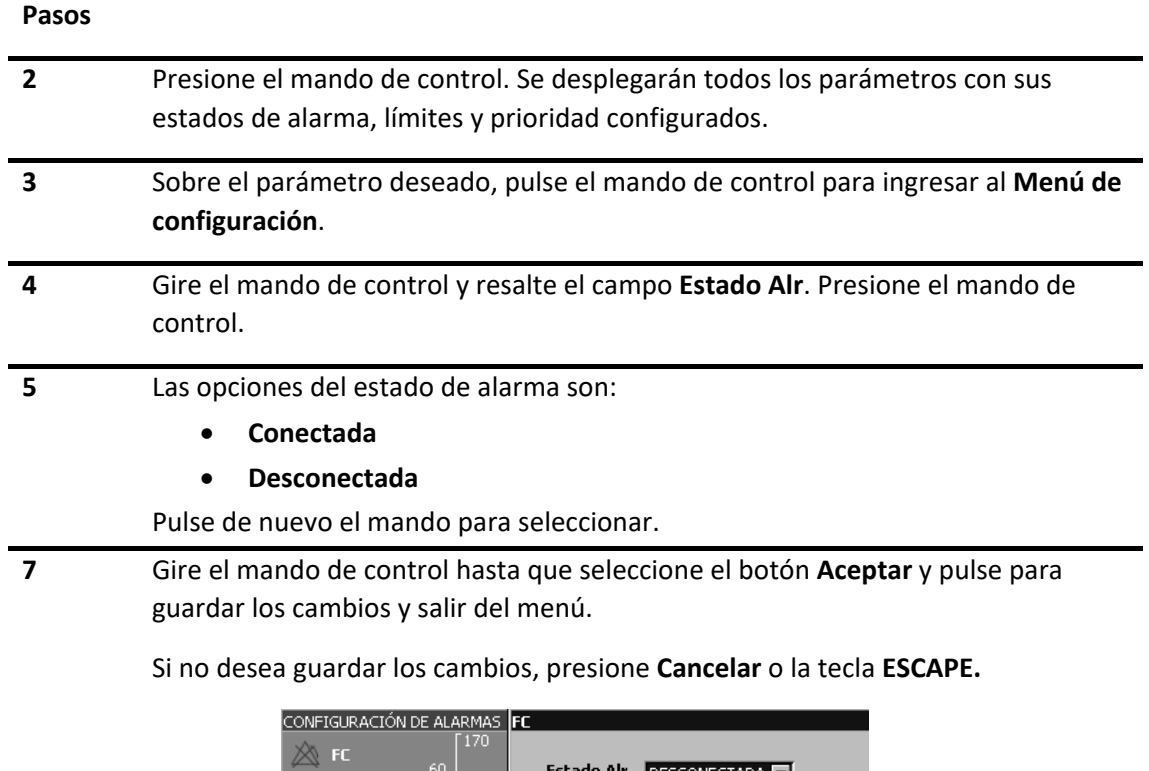

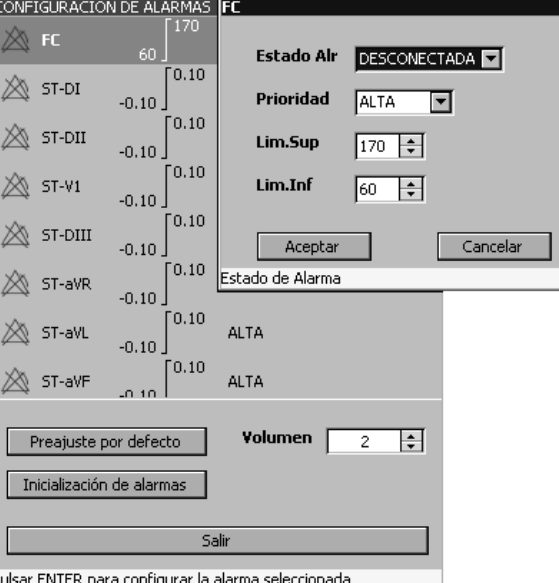

*Figura 6-1 - Configuración de alarma (frecuencia cardíaca a modo de ejemplo)*

Otra manera de configurar el estado de alarma de un parámetro es mediante el **Menú de configuración de parámetros**. Tome la frecuencia cardíaca (FC) como ejemplo.

# **1** Gire el mando de control hasta que se resalte el **Panel de indicador**del parámetro **ECG**. **2** Presione el mando de control. Aparece el **Menú de configuración de parámetros de ECG. 3** Gire el mando de control y resalte el campo **Estado Alr**. Presione el mando de control. **4** Las opciones del estado de alarma son: • **Conectada** • **Desconectada** Pulse de nuevo el mando para seleccionar. **5** Gire el mando de control hasta que seleccione el botón **Aceptar** y pulse para guardar los cambios y salir del menú. Si no desea guardar los cambios, presione **Cancelar** o la tecla **ESCAPE.**

Para **desconectar** las alarmas en general, es decir todas las alarmas fisiológicas, siga los pasos a continuación:

#### **Pasos**

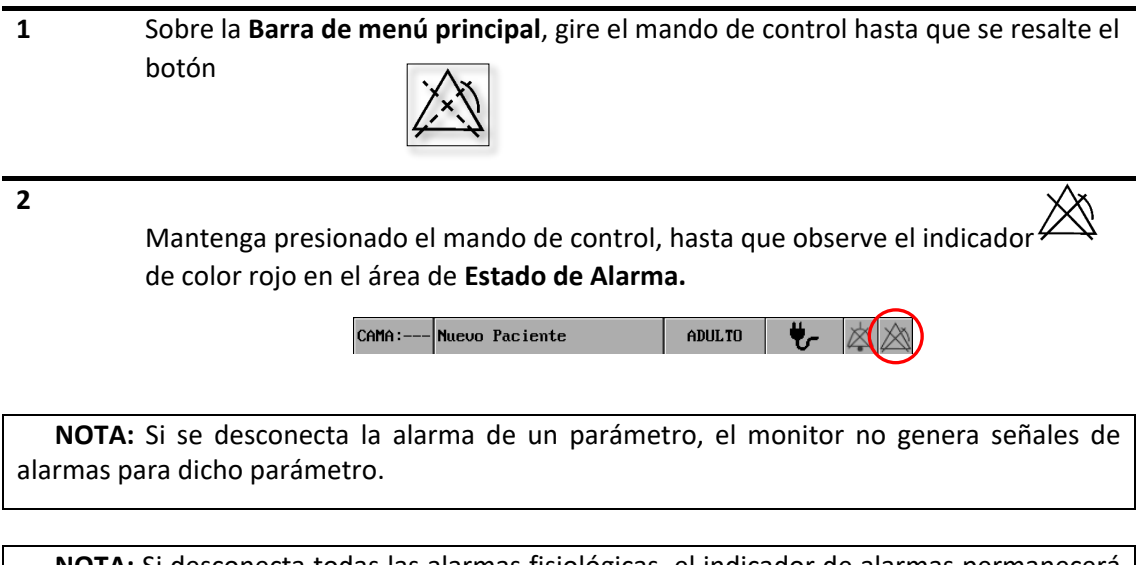

**NOTA:** Si desconecta todas las alarmas fisiológicas, el indicador de alarmas permanecerá encendido y de color rojo alertando esta situación.

### **6.5.2 Alarma pausada**

Para pausar todas las alarmas fisiológicas del monitor durante 2 minutos, siga los siguientes pasos:

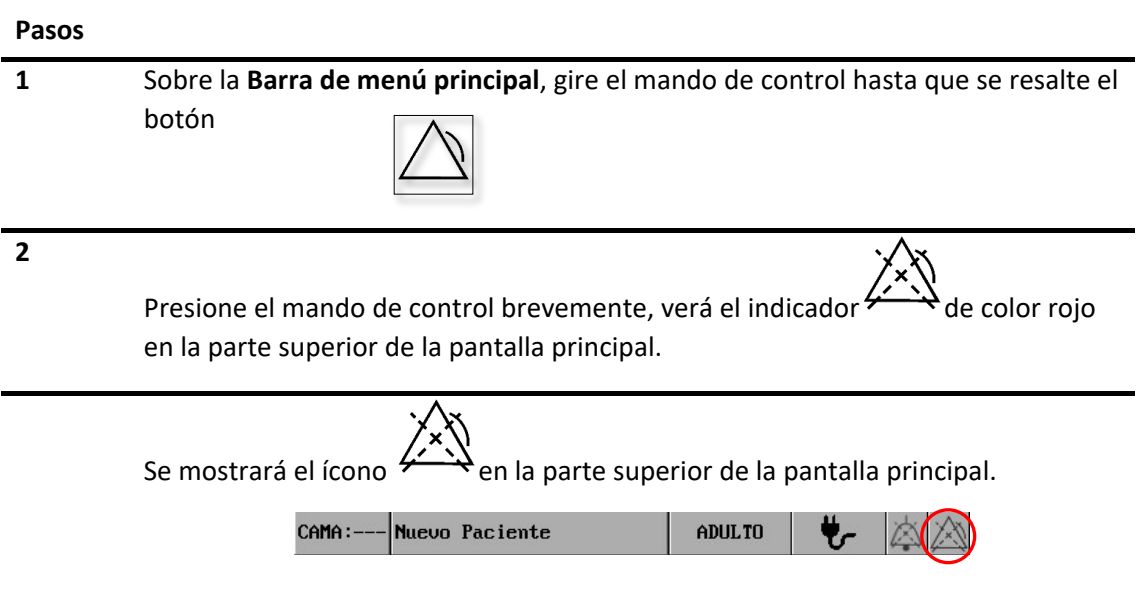

En el estado de alarmas pausadas:

- Se pausan tanto las alarmas visuales como las auditivas.
- No se muestran los mensajes de alarma fisiológicas.

# **6.5.3 Audio desactivado**

Para Desactivar el audio de alarmas en general,

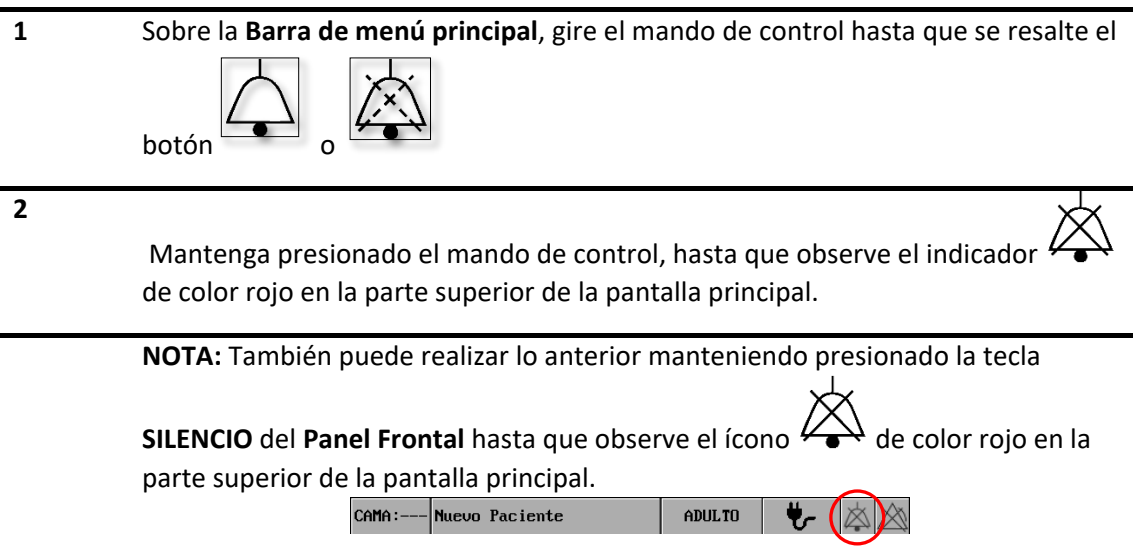

### **6.5.4 Audio pausado**

Si requiere pausar las señales de alarmas auditivas en general, siga los siguientes pasos.

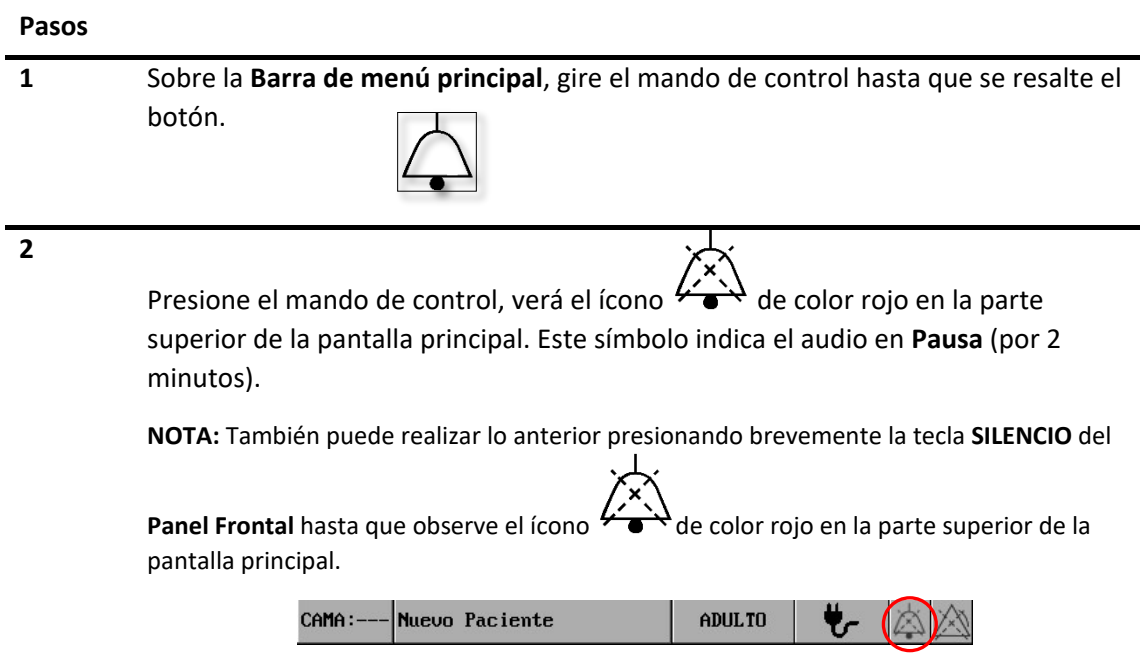

# 6.6 **Cambiar los límites de alarma**

Si desea cambiar la configuración de los límites de alarma de uno o más parámetros, siga los siguientes pasos.

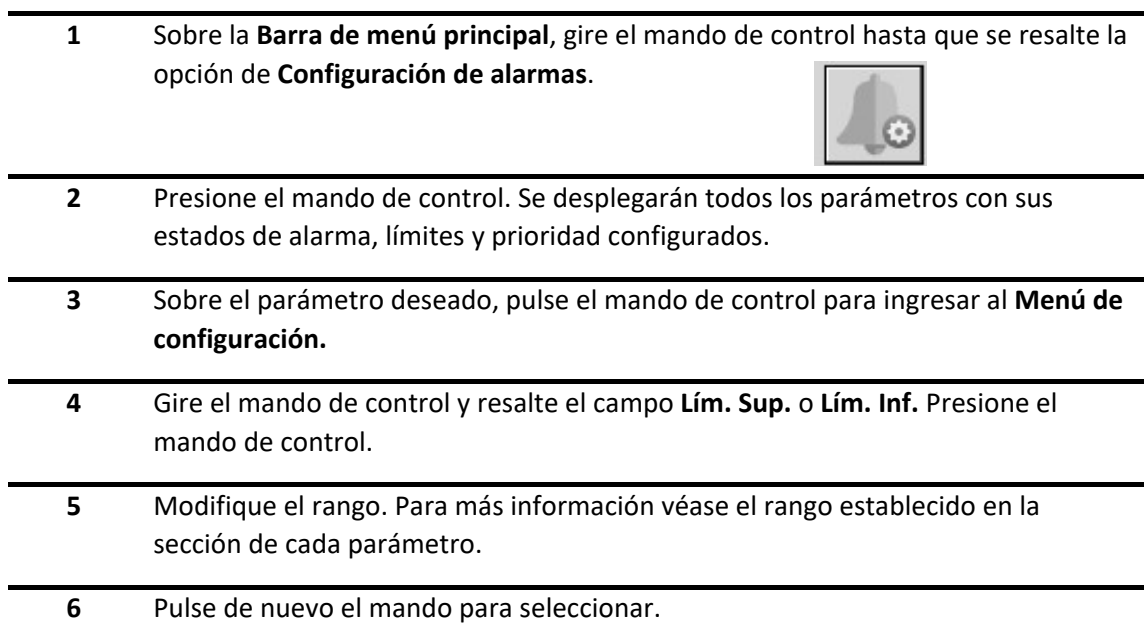

#### **Pasos**

**7** Gire el mando de control hasta que seleccione el botón **Aceptar** y pulse para guardar los cambios y salir del menú.

Si no desea guardar los cambios, presione **Cancelar** o la tecla **ESCAPE.**

Otra opción, si sólo desea modificar un parámetro, es la siguiente:

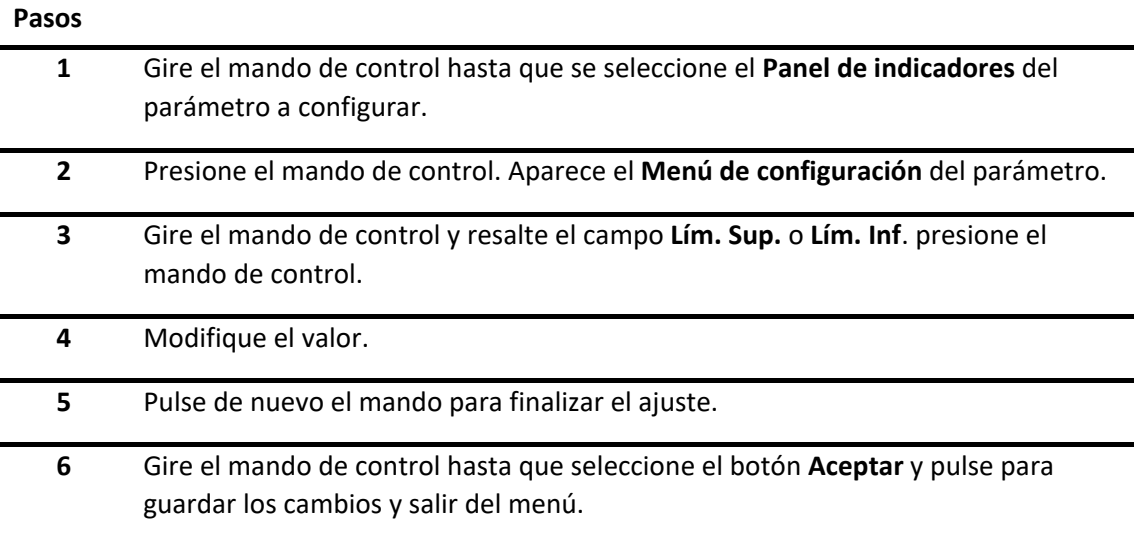

Si no desea guardar los cambios, presione **Cancelar** o la tecla **ESCAPE.**

**¡ADVERTENCIA!** Tenga en cuenta que los monitores de su área pueden tener configuraciones de alarma diferentes, para adecuarse a los distintos pacientes. Compruebe siempre que la configuración de alarma es la adecuada para el paciente que va a monitorizar.

**NOTA**: Para conocer los rangos, diríjase a las secciones correspondientes a cada parámetro.

# <span id="page-62-0"></span>6.7 **Cambiar la prioridad de alarma**

Si desea cambiar la prioridad de alarma, siga los pasos a continuación.

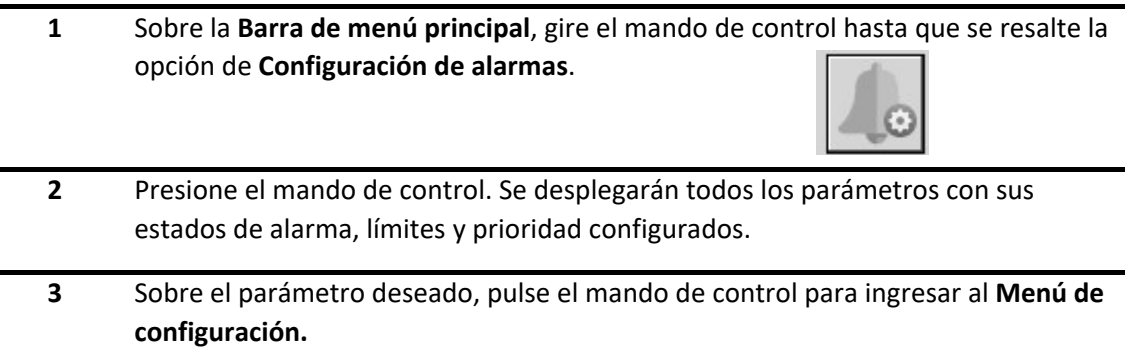

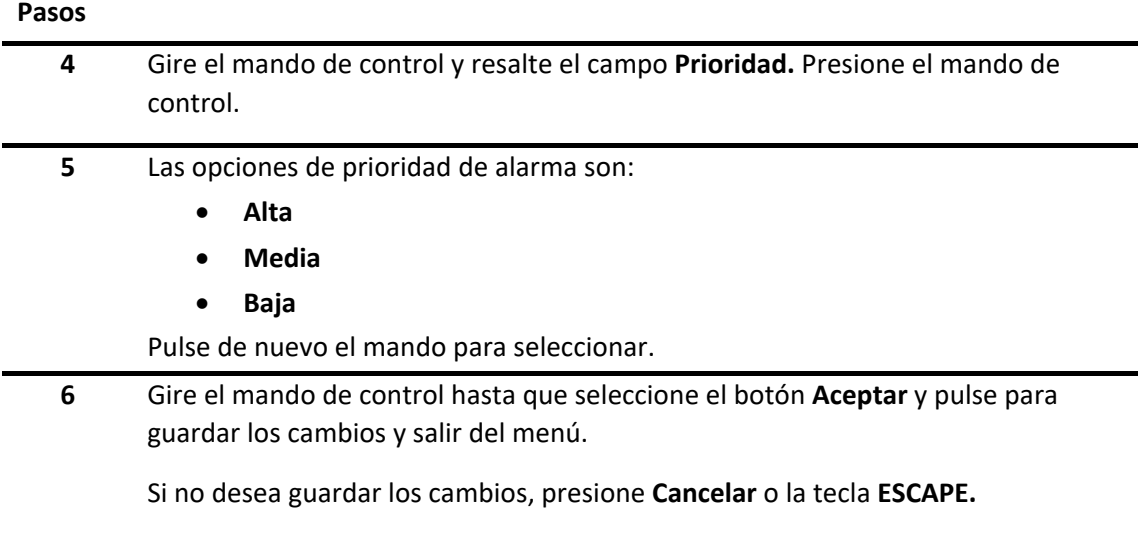

Otro método es mediante el Menú de configuración del parámetro correspondiente y, a partir de allí, seguir los pasos antes mencionados.

**NOTA:** Ciertos parámetros tienen, por normativa, prioridad *Media* como mínimo, por lo que la opción *Baja* no estará disponible. Para más información, véase la sección particular de cada parámetro.

**NOTA:** Cuando se activan simultáneamente alarmas de diferentes niveles, el monitor emite la señal de alarma correspondiente a la de mayor nivel.

Además, mediante el **Menú de configuración de alarmas** es posible:

• Realizar un **Preajuste por defecto,** el cual establecerá los límites, prioridad y estado de alarma como ha sido fijado por la organización responsable por defecto. Si selecciona esta opción, verá el siguiente mensaje de aviso:

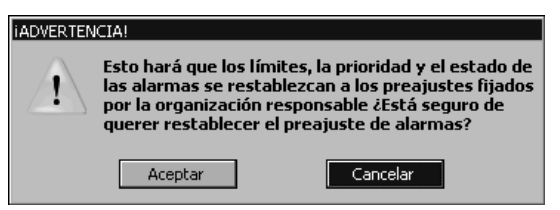

*Figura 6-2 - Preajuste por defecto (mensaje de advertencia)*

• **Inicializar alarmas**, lo cual elimina la condición de alarma. Esto es, en el caso de las alarmas técnicas, éstas pasan a ser señales de información y, en caso de alarmas fisiológicas en las que persista la condición, se reanudarán las señales de alarma. Si selecciona esta opción, verá el siguiente mensaje de aviso:

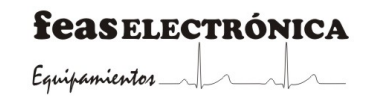

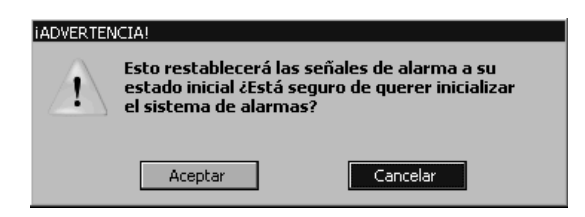

*Figura 6-3 - Inicializar alarmas (mensaje de advertencia)*

• Ajuste de **Volumen**, el cual varía en intensidad de 2 a 10.

**¡PRECAUCIÓN!** Los niveles de presión acústica de la señal de alarma auditiva que están por debajo de los niveles de ruido ambiente pueden impedir el reconocimiento de las condiciones de alarma.

# 6.8 **Mensajes de alarma**

Los mensajes de alarma aparecen cuando hay una condición de alarma y se activa la señal de alarma. Se muestran en el área de alarmas fisiológicas o en el de alarmas técnicas.

El color de fondo y del texto de los mensajes de alarmas técnicas y fisiológicas varía según el nivel de prioridad de alarma. Este último también se indica mediante asteriscos (\*) ubicados antes del mensaje.

- **Alarma de prioridad alta**: fondo rojo, texto blanco y tres asteriscos.
- **Alarma de prioridad media**: fondo amarillo, texto negro y dos asteriscos.
- **Alarma de prioridad baja**: fondo amarillo, texto negro y un asterisco.
- **Señal de información**: fondo blanco, texto negro y sin asterisco.

### **6.8.1 Alarmas fisiológicas**

**ECG**

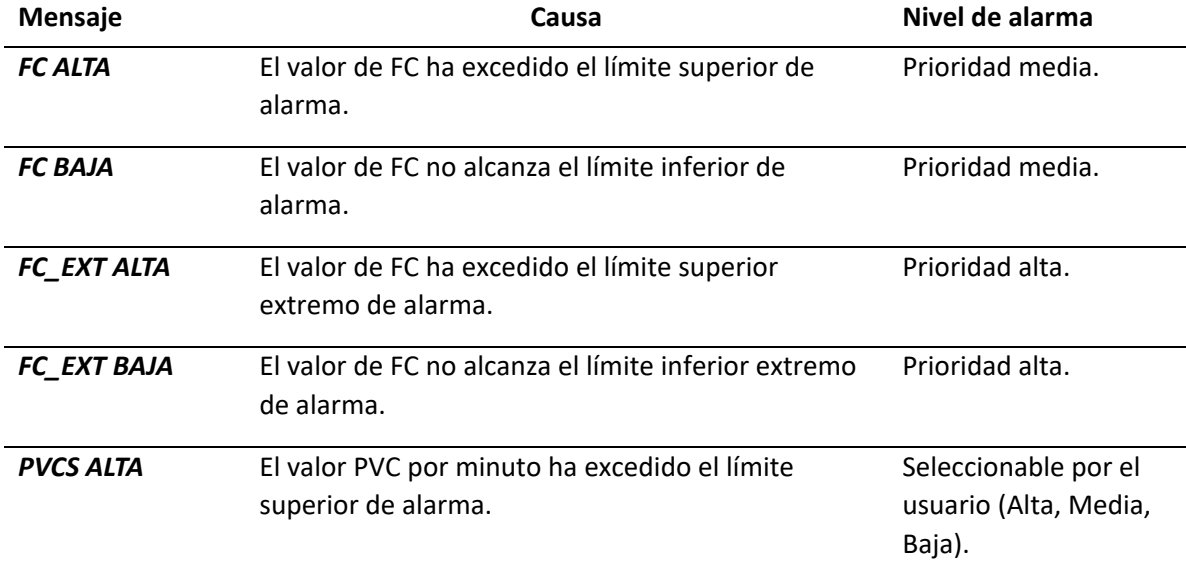

### **feasELECTRÓNICA**

 $E$ quipamientos  $\longrightarrow$ 

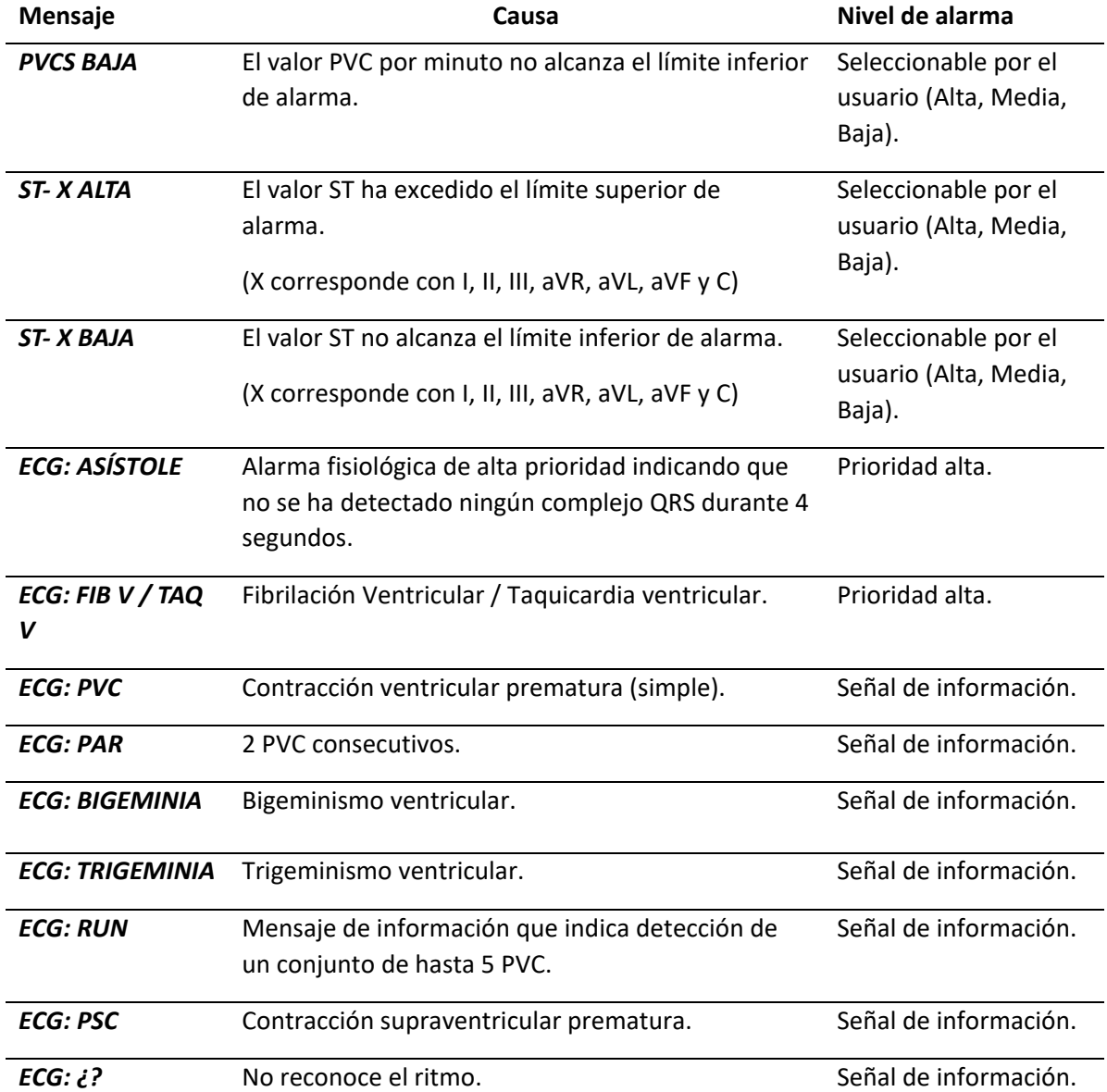

### **Respiratoria**

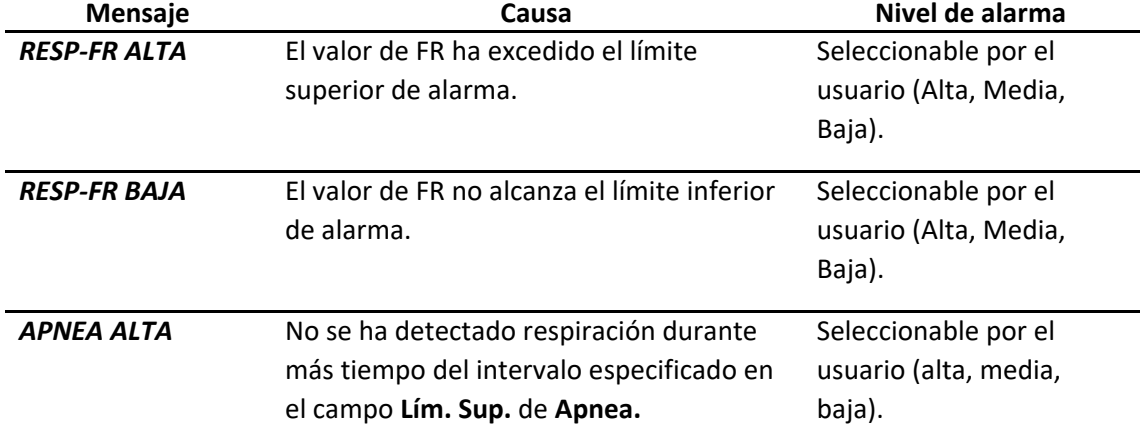

**SpO2**

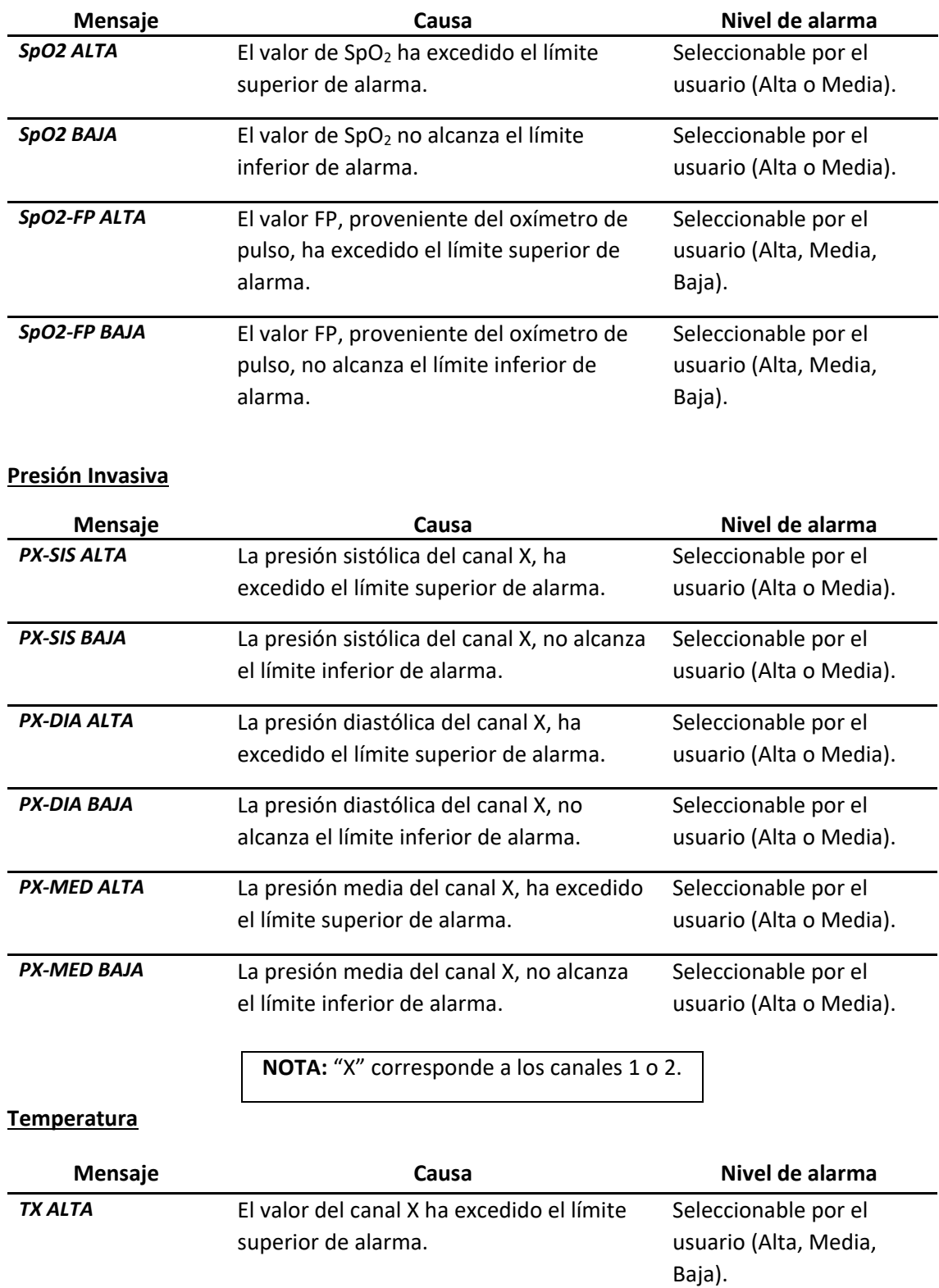

Equipamientos 1

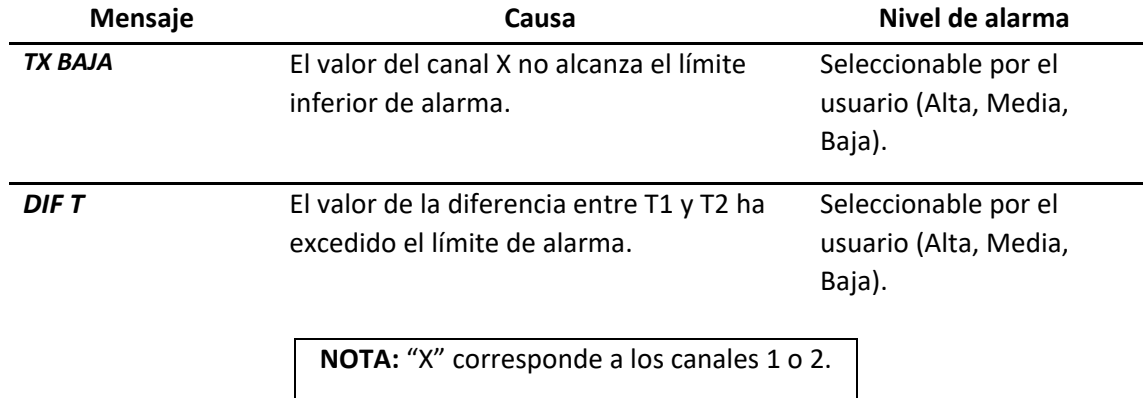

### **PNI**

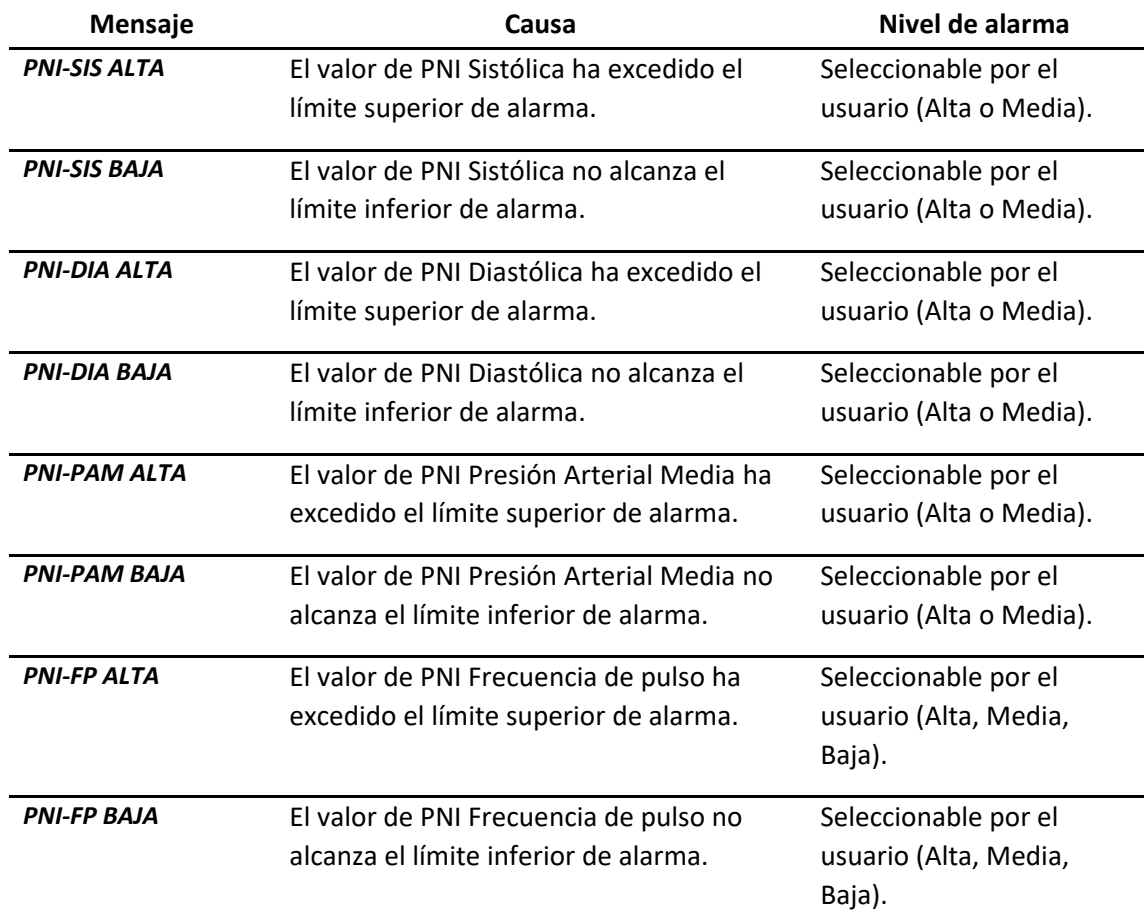

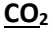

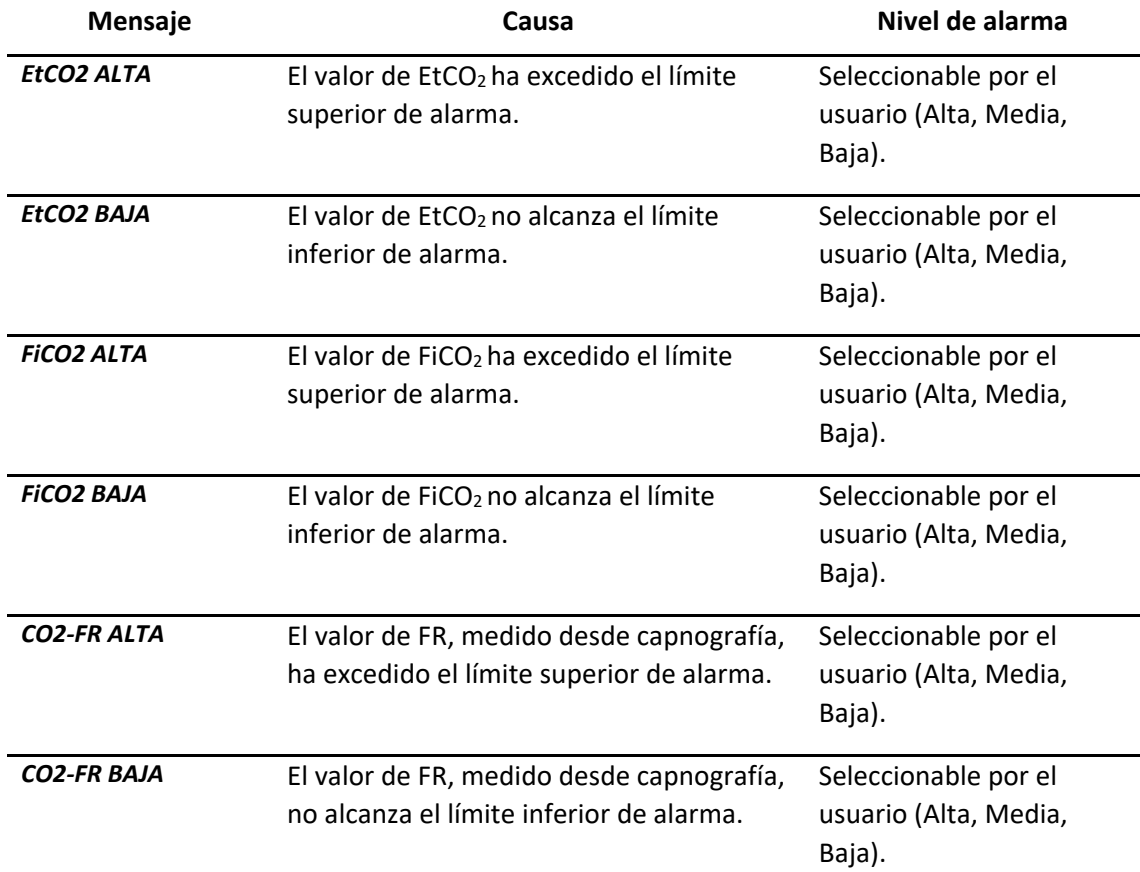

### **FiO2**

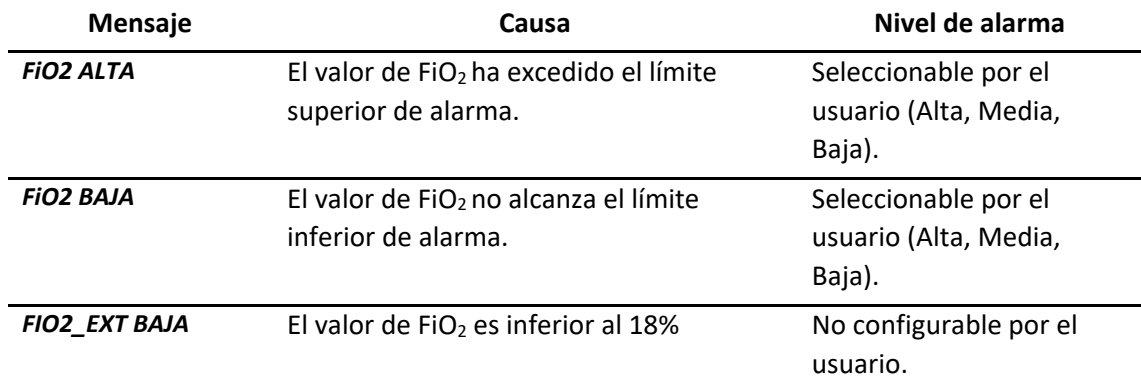

# **6.8.2 Alarmas técnicas**

### **Generales**

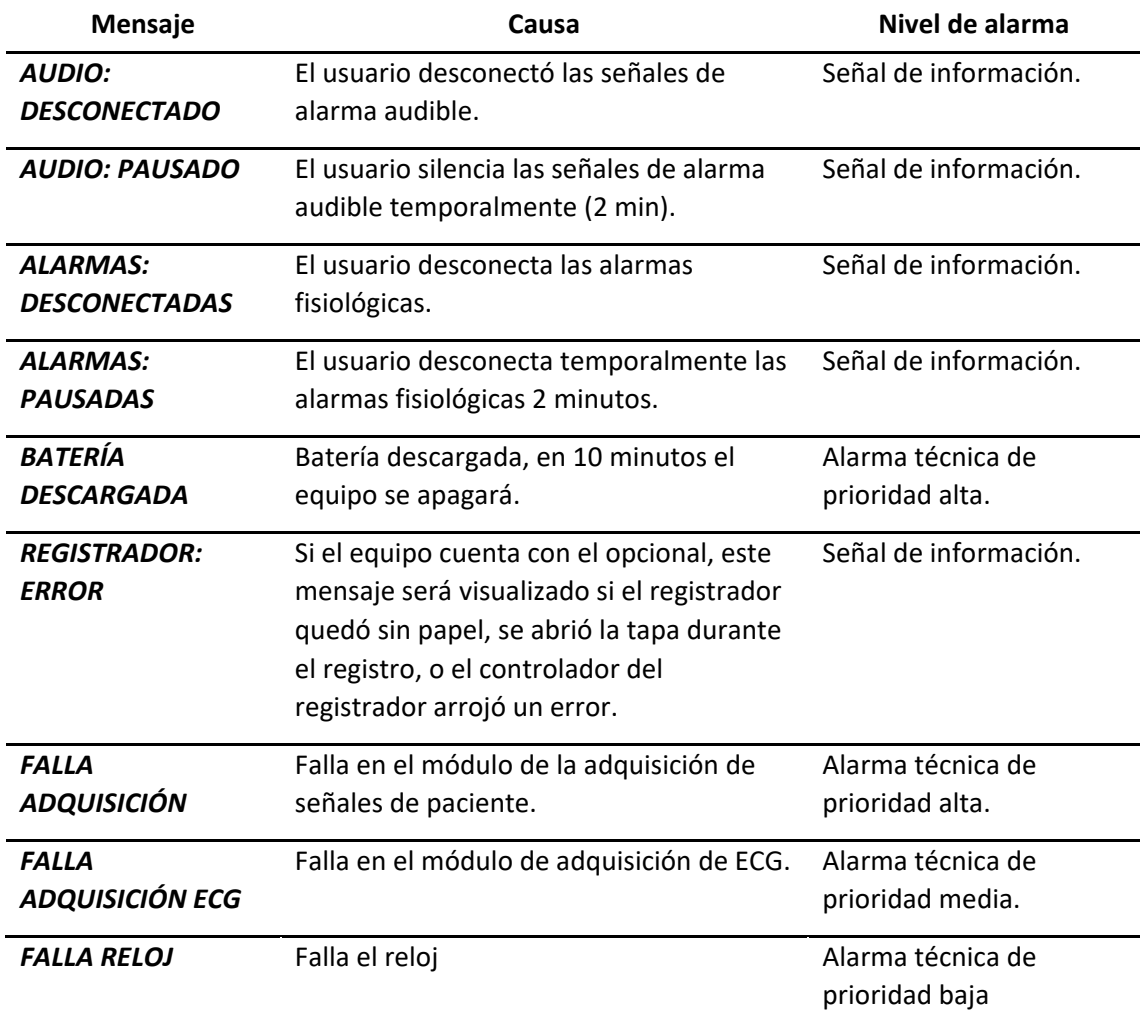

**ECG**

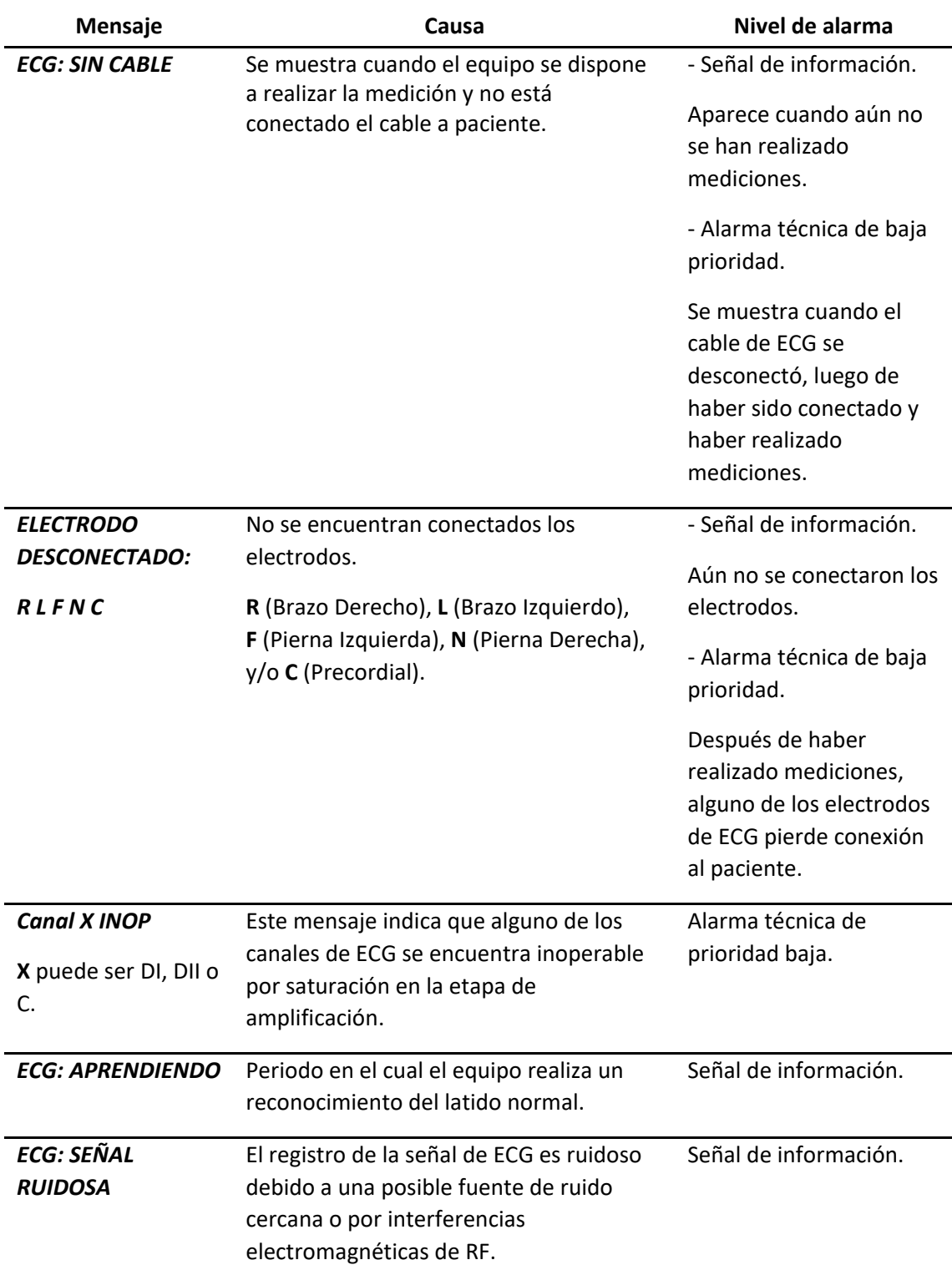

**SpO2**

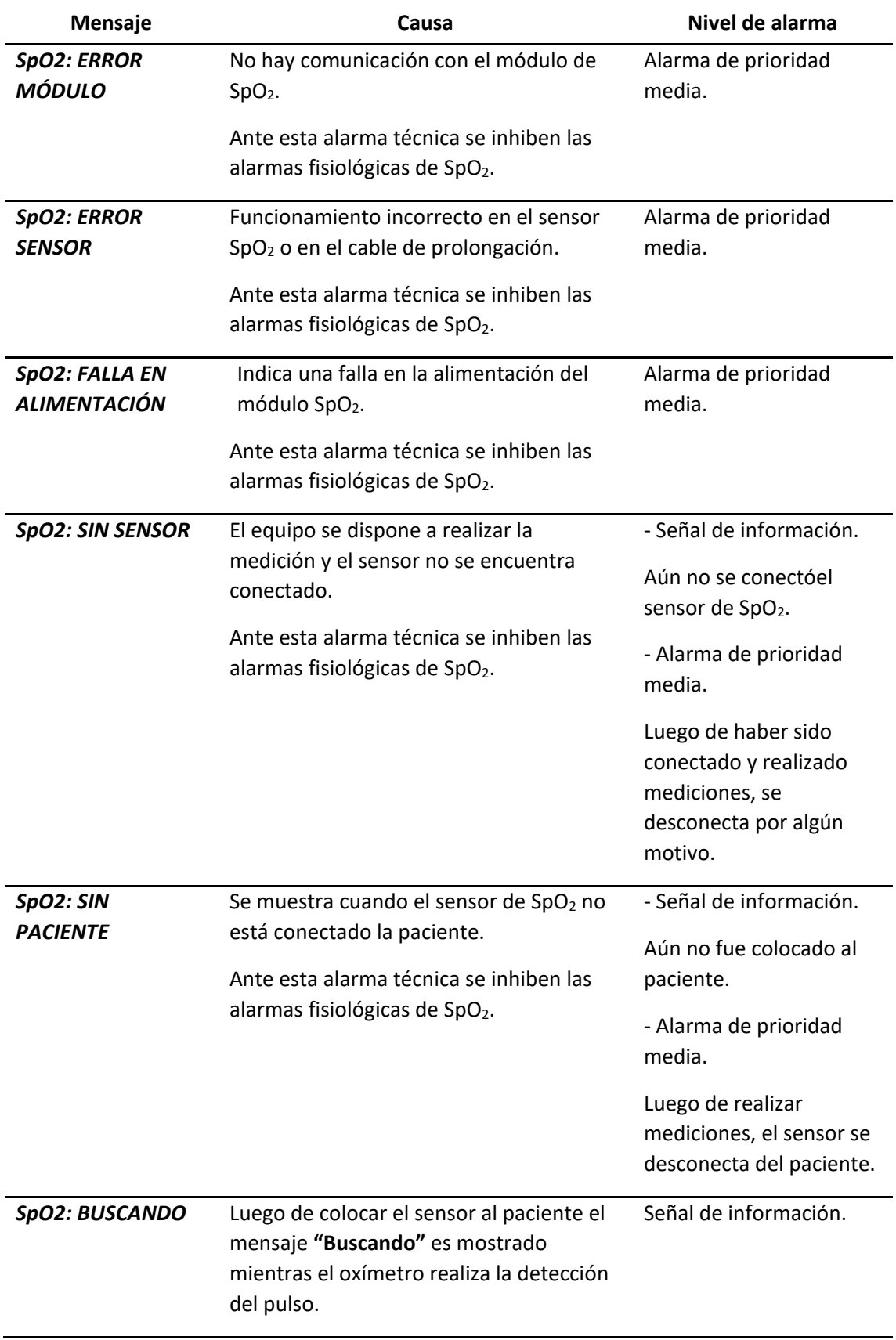
**feasELECTRÓNICA** 

Equipamientos 1

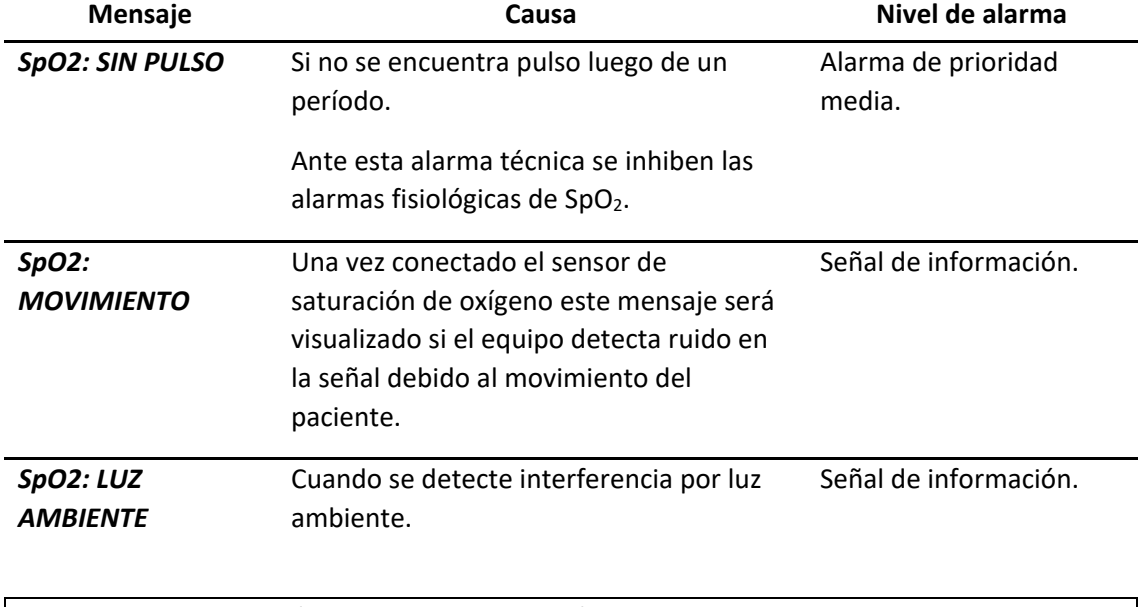

**NOTA:** Ante estos tres últimos casos, la medición puede no resultar con la exactitud especificada.

#### **Presión Invasiva**

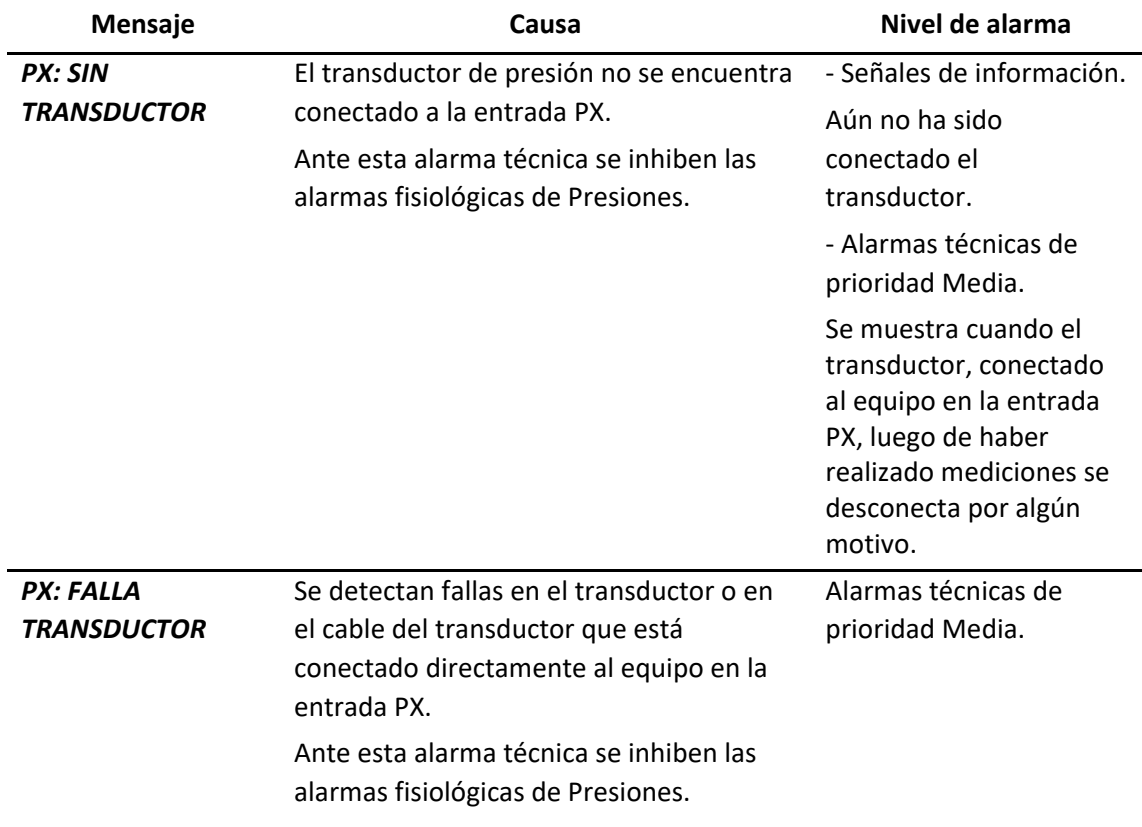

## **feasELECTRÓNICA**

Equipamientos

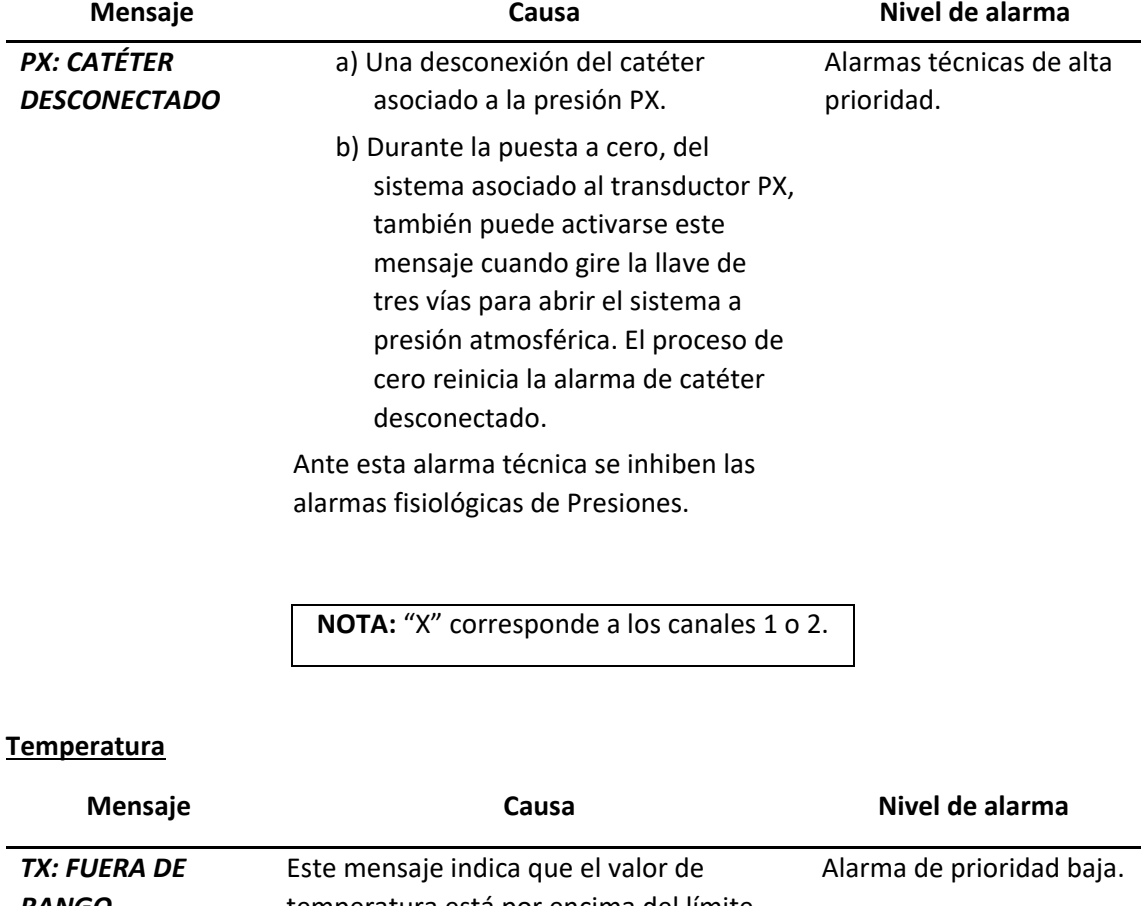

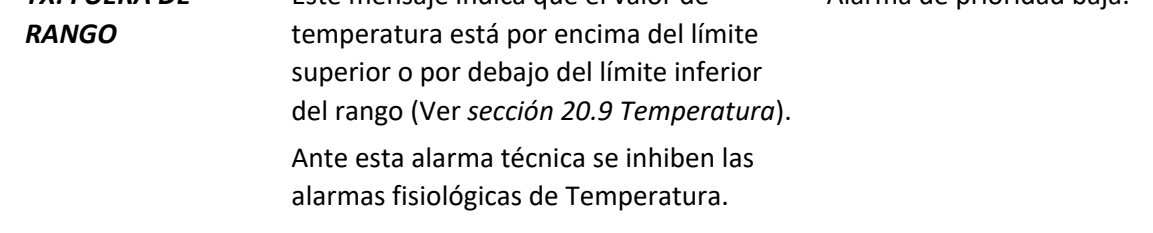

**NOTA:** "X" corresponde a los canales 1 o 2.

**feasELECTRÓNICA** Equipamientos

**PNI**

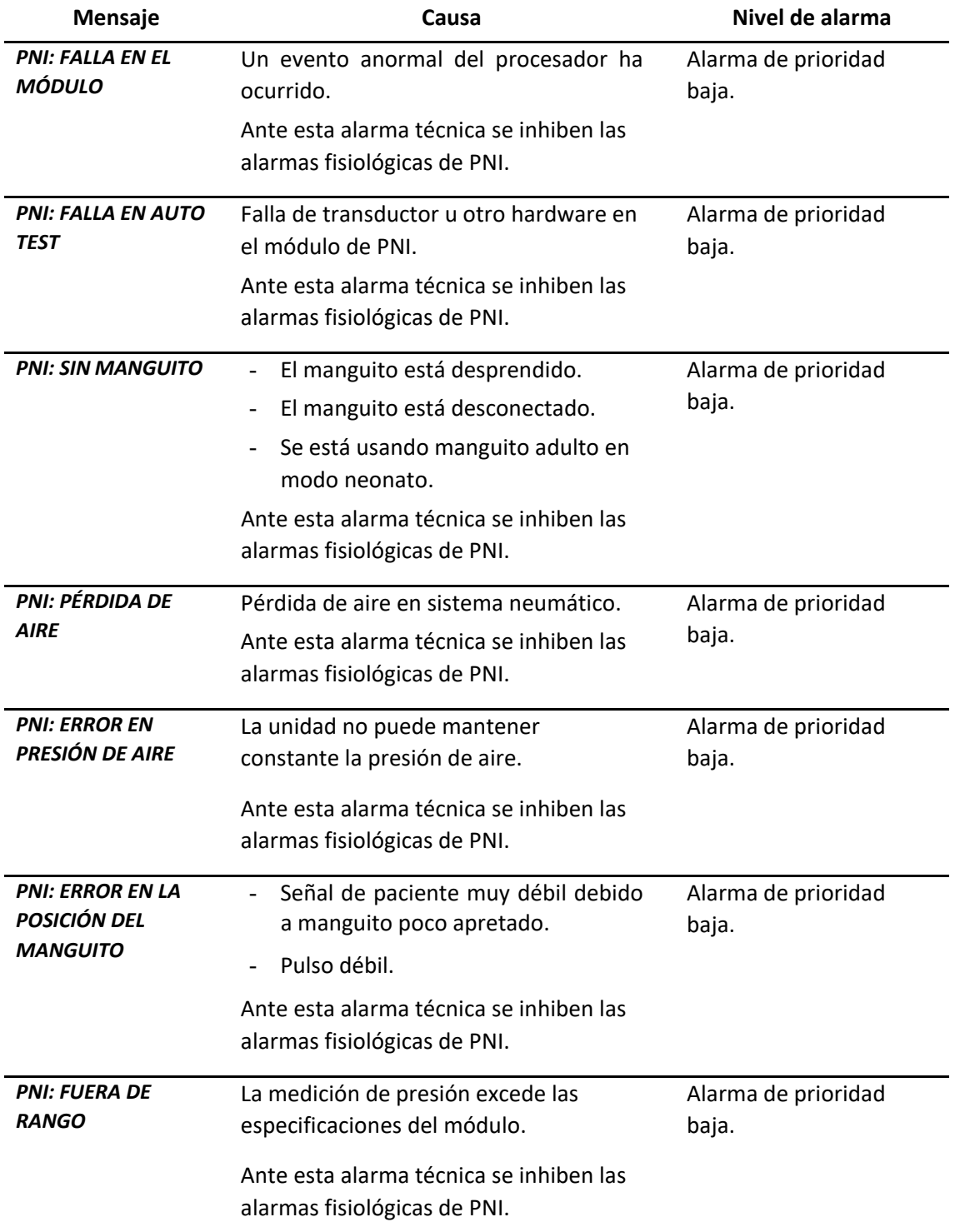

## **feasELECTRÓNICA**

 $E$ quipamientos  $\longrightarrow$ 

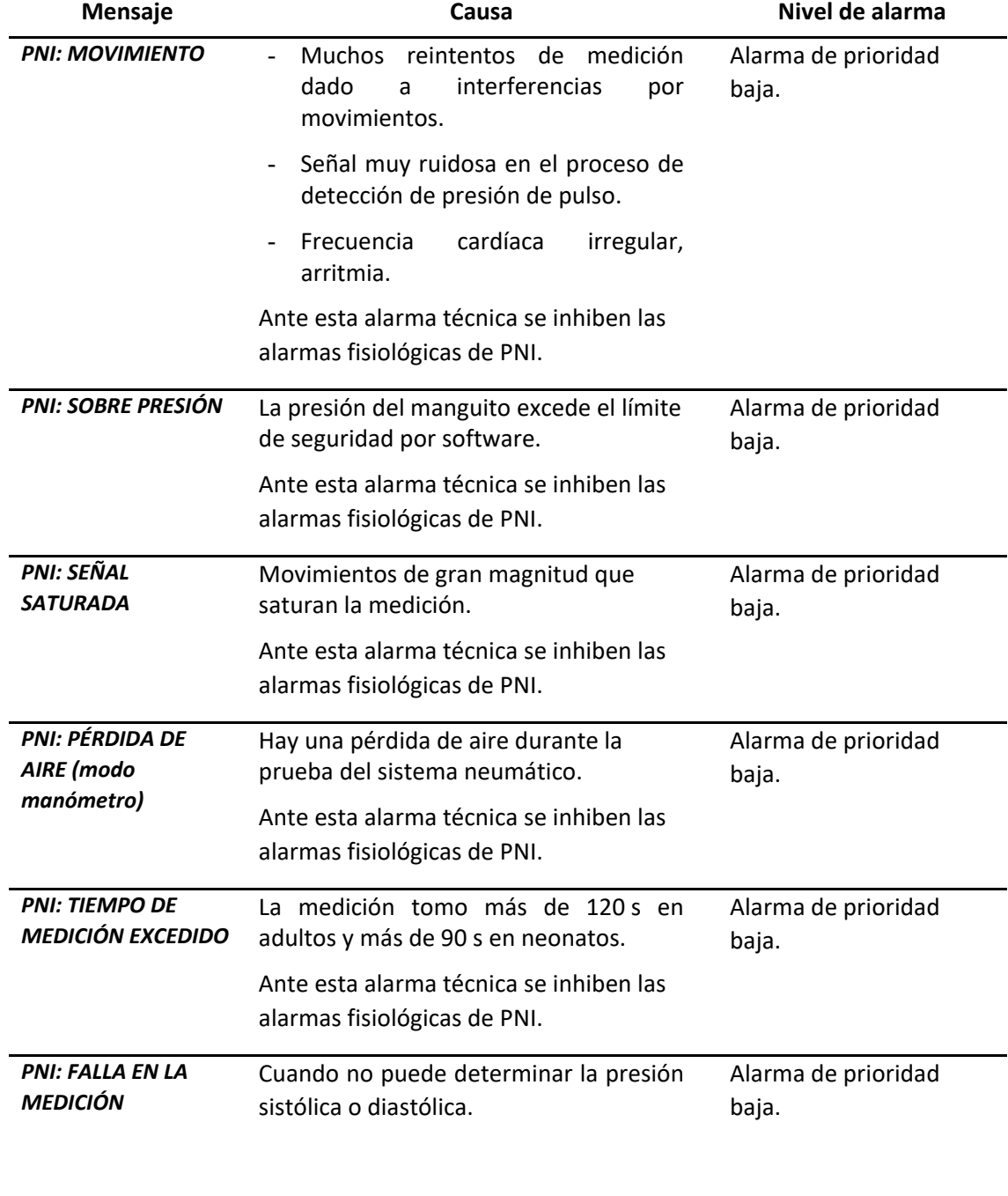

**NOTA:** Además de las alarmas técnicas mencionadas, se mostrará en el panel de indicadores el signo de pregunta (?) para el valor de presión sistólica, diastólica y media.

**CO2**

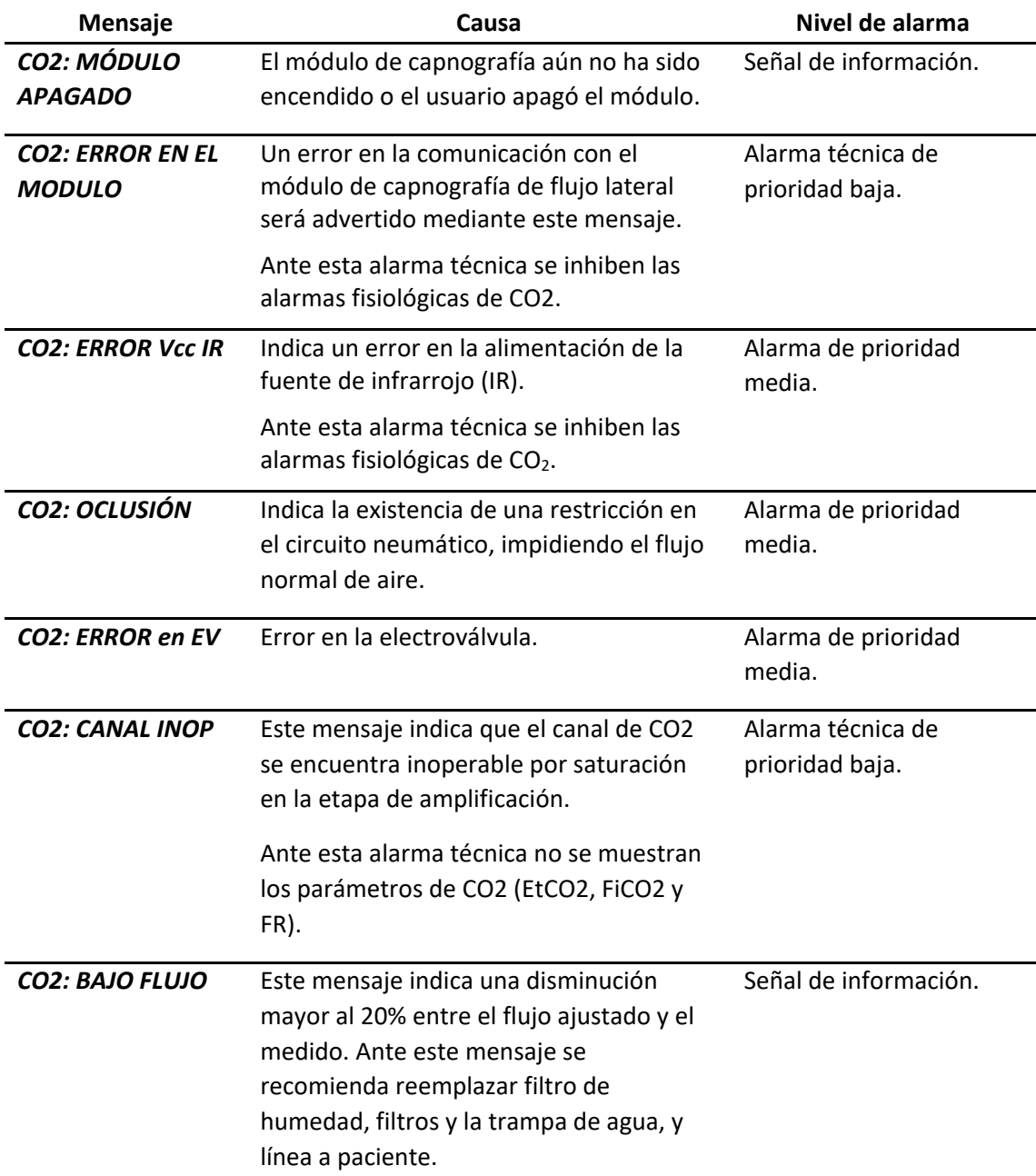

**FiO2**

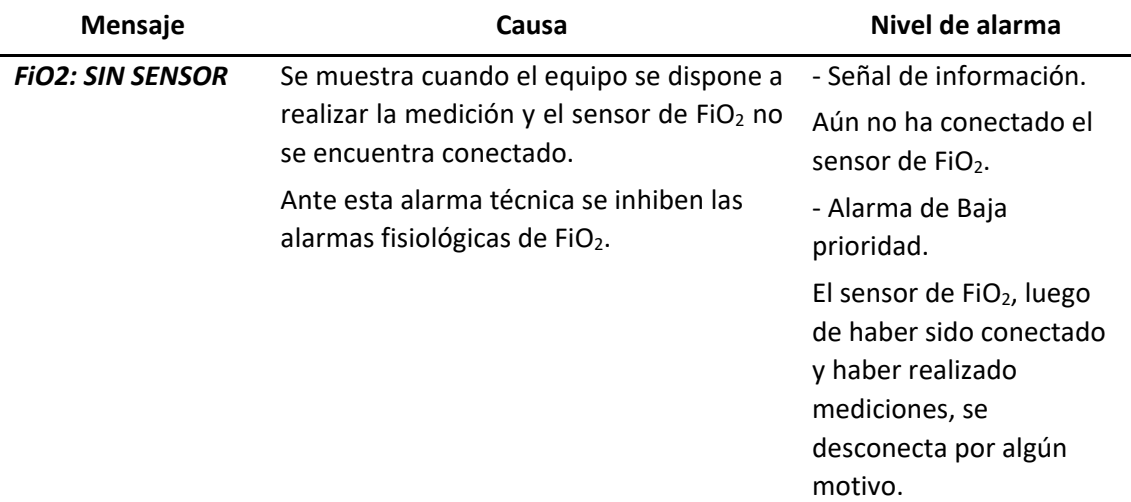

#### **Central de monitoreo**

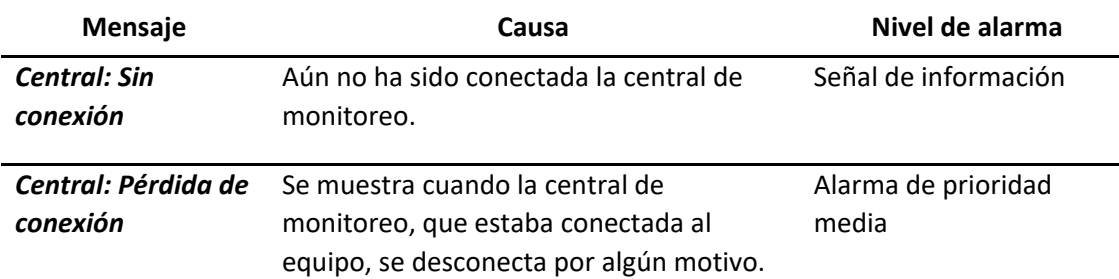

## 6.9 **Comprobación de alarmas**

Al encender el monitor, se escucharán 3 bips. Al mismo tiempo, el indicador visual de alarma parpadeará tres veces en amarillo y rojo. Esto permite verificar el funcionamiento de las señales de alarma audible y visual del monitor de paciente. Si no se oye ningún bip, o el indicador visual de alarma no parpadea normalmente, mantenga en estrecha vigilancia al paciente y póngase en contacto con el servicio de atención al cliente de FEAS ELECTRÓNICA.

Para realizar un test más detallado de las alarmas de medición individuales, realice la medición usted mismo (por ejemplo, SpO<sub>2</sub> o CO<sub>2</sub>) o utilice un simulador. Ajuste los límites de alarma y compruebe que el comportamiento de la alarma es correcto.

## 6.10 **Sistema de alarma distribuido**

La configuración del sistema de alarma y las señales de alarma locales pueden ser enviadas a la central de monitoreo FEAS ELECTRÓNICA a través de la comunicación digital, de modo que todos los límites de alarmas fisiológicas ajustados en los Monitores de Paciente PM9000/PM7000 FEAS ELECTRÓNICA se reproducen en la central de monitoreo. Las señales audibles y visuales de alarmas fisiológicas y técnicas también serán reproducidas en la central de monitoreo.

**NOTA**: En caso que la central de monitoreo no soporte comunicación digital, no es posible contar con el sistema de alarma distribuido.

**NOTA**: Ante una pérdida de conexión de la central de monitoreo, las alarmas que se encuentren silenciadas o pausadas, serán activadas.

**feasELECTRÓNICA** Equipamientos

**PÁGINA EN BLANCO A PROPÓSITO**

# **7.MONITORIZACIÓN DE ECG**

El electrocardiograma permite medir la actividad eléctrica del corazón. En este capítulo se describe, además, la monitorización del segmento ST y las arritmias.

## 7.1 **Descripción general**

Un electrocardiograma (ECG) monitoriza la actividad eléctrica del corazón. El monitor de paciente procesa estas señales eléctricas y presenta una curva de ECG en la pantalla. El equipo también puede:

- Calcular y visualizar la frecuencia cardíaca en latidos por minuto.
- Detectar una condición de cable ECG desconectado y, a continuación, emitir una señal de alarma audible y visual.
- Realizar análisis de arritmias y generar alarmas para Asistolia, FV y TV.
- Medición del segmento ST.
- Calcular la frecuencia respiratoria mediante el método impedanciométrico. Para obtener información detallada, consulte la *[sección 8. Monitorización de la Respiración](#page-104-0)*.

## 7.2 **Información sobre seguridad de ECG**

**¡ADVERTENCIA!** Coloque los electrodos cuidadosamente y asegúrese de que exista un buen contacto.

**¡ADVERTENCIA!** Cuando utilice equipos de electrocirugía, debe colocar los electrodos del paciente a la misma distancia entre el electrótomo de electrocirugía y la placa de tierra para no provocar quemaduras al paciente. Mantenga separado el cable del equipo de electrocirugía y el cable a paciente de ECG, y procure que no se enrede.

No coloque ningún electrodo cerca de la placa de conexión a tierra del dispositivo de electrocirugía, ya que pueden aumentar las interferencias en la forma de onda de ECG.

**¡ADVERTENCIA!** Asegúrese haber seleccionado correctamente el tipo de paciente, para una correcta detección de QRS, medición de frecuencia cardíaca, medición de ST y análisis de arritmia.

**¡ADVERTENCIA!** Algunas condiciones clínicas pueden dificultar la obtención de una monitorización de ST fiable, por ejemplo:

Si no puede obtener una derivación que no sea ruidosa,

Si están presentes arritmias como fibrilación auricular/flutter, que pueden causar una línea de base irregular,

Si el paciente recibe estimulación ventricular constantemente,

Si el paciente sufre un bloqueo de rama izquierda.

Deberá considerar la posibilidad de deshabilitar la monitorización de ST si están presentes dichas condiciones.

Este monitor proporciona información acerca de los cambios de nivel del ST; la importancia clínica de esta información deberá determinarla un médico.

**¡ADVERTENCIA!** La frecuencia cardíaca puede verse afectada en presencia de arritmias.

**¡ADVERTENCIA!** Pacientes con marcapasos. A pesar de detectar y rechazar, los medidores de frecuencia pueden continuar contando la frecuencia del marcapasos durante la ocurrencia de un paro cardíaco o algunas arritmias. No se base enteramente en las alarmas del medidor de frecuencia. Mantener los pacientes con marcapasos bajo estrecha vigilancia.

**¡ADVERTENCIA!** Utilice sólo el cable de ECG especificado para la monitorización.

**¡ADVERTENCIA!** Al colocar los electrodos, asegúrese de que no están conectados a tierra o a algún elemento conductor. Compruebe que todos los electrodos de ECG, incluido el electrodo neutro, están adheridos firmemente al paciente.

**¡ADVERTENCIA!** Elimine o recicle siempre de forma adecuada los electrodos para evitar la contaminación del medio ambiente.

**¡PRECAUCIÓN!** Las interferencias electromagnéticas de RF procedentes de equipos cercanos al monitor pueden causar problemas en la forma de onda de ECG. Consulte la *sección 20.5- [Guía y](#page-213-0) [declaración del fabricante en relación a la compatibilidad electromagnética](#page-213-0)*.

**¡PRECAUCIÓN!** Este equipo está progeido contra los efectos de la desfibrilación, frente a ruidos y otras interferencias. La protección puede no ser efectiva con el uso de cables a paciente que no fueron provistos por FEAS ELECTRÓNICA.

**¡PRECAUCIÓN!** Los cables de ECG pueden sufrir daños cuando se conectan a un paciente durante la desfibrilación. Compruebe si los cables funcionan antes de volver a utilizarlos.

**¡PRECAUCIÓN!** Asegúrese de conocer dónde y cómo posicionar los electrodos para el monitoreo. Veasé la *sección 7.3.2 [Colocación de los electrodos](#page-83-0)*.

**¡PRECAUCIÓN!** Debido a que el paciente es monitoreado, pero no atendido continuamente por un operador, se deberán configurar y ajustar las alarmas de forma apropiada.

**¡PRECAUCIÓN!** Las partes conductoras de los electrodos y los conectores asociados para las partes aplicables, no deberán entrar en contacto con otras partes conductoras del equipo, incluyendo partes metálicas del equipo conectadas a tierra.

**¡PRECAUCIÓN!** Para el monitoreo de ECG utilice broches autoadhesivos hipoalergénicos. La empresa recomienda broches de ECG marca 3M.

**¡PRECAUCIÓN!** Compruebe la detección de desconexión del cable y de los electrodos antes de comenzar la monitorización.

**¡PRECAUCIÓN!** Una aplicación continua de electrodos de ECG puede provocar irritaciones en la piel. Compruebe los electrodos diariamente. Si observa una excesiva irritación en la piel, cambie los electrodos o su posición cada 24 horas.

**¡PRECAUCIÓN!** No es necesario desconectar los electrodos para una desfibrilación ya que el equipo está eléctricamente aislado; aunque las paletas no deberán estar posicionadas cerca de los electrodos o partes metálicas en contacto con el paciente, si esto no es posible retire los electrodos o partes metálicas antes de posicionar las paletas.

**NOTA:** El sistema electrocardiográfico y sus accesorios no deben ser considerados un equipo de soporte de vida.

**NOTA:** Después de la desfibrilación, la presentación de la curva en pantalla se recuperará en un tiempo menor a 5 segundos si se utilizan los electrodos correctos y se aplican de acuerdo con las instrucciones del fabricante.

**NOTA:** Este equipo puede rechazar pulsos de marcapasos de las siguientes características: con una amplitud de ±2 mV a ±700 mV y un ancho de pulso de 0,1 ms a 2 ms; de todos modos, mantenga a los pacientes con marcapasos bajo estrecha vigilancia.

## 7.3 **Procedimiento de monitorización**

### **7.3.1 Preparación**

**1.** Preparación de la piel

La calidad de la información de ECG que aparece en el monitor es resultado directo de la calidad de la señal eléctrica tomada por el electrodo. Una preparación adecuada de la piel constituye un factor esencial para obtener una buena calidad de señal en el electrodo, ya que ésta proporciona al monitor información válida para procesar los datos del ECG. A continuación, se presentan algunas recomendaciones para la preparación de la piel:

- Afeite las zonas cutáneas seleccionadas.
- Frote suavemente la superficie cutánea de las zonas seleccionadas para eliminar las células muertas.
- Limpie a fondo la zona con agua con jabón (no utilice éter o alcohol puro, ya que aumentan la impedancia de la piel).
- Seque la piel por completo antes de colocar los electrodos.
- **2.** Conecte los latiguillos de ECG a los electrodos antes de colocarlos.
- **3.** Coloque los electrodos al paciente.
- **4.** Conecte el cable de paciente al equipo.
- **5.** Asegúrese de que el monitor está encendido y preparado para monitorizar.

### <span id="page-83-0"></span>**7.3.2 Colocación de electrodos**

#### **7.3.2.1 Colocación de electrodos - Norma Europea**

7.3.2.1.1 Colocación de electrodos para cable de 3 broches

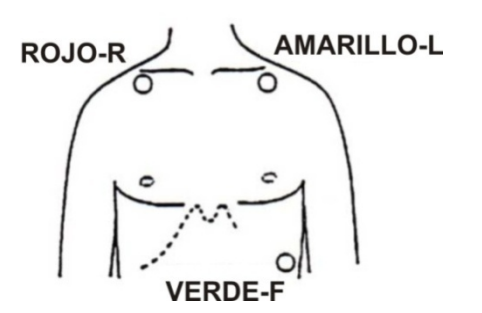

*Figura 7-1 - Ubicación de electrodos para cable de 3 broches*

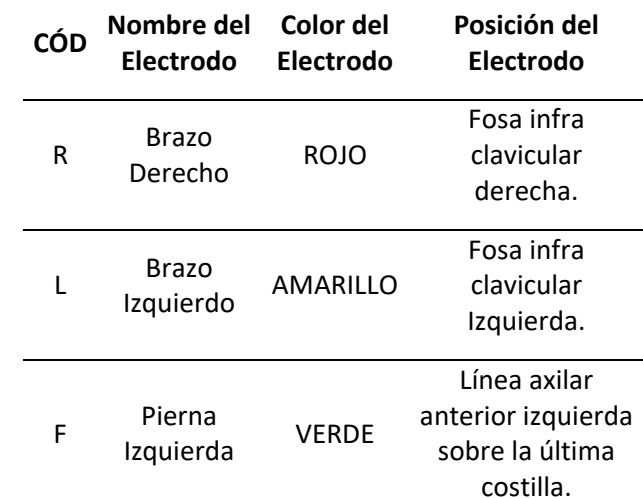

#### 7.3.2.1.2 Colocación de electrodos para cable de 5 broches

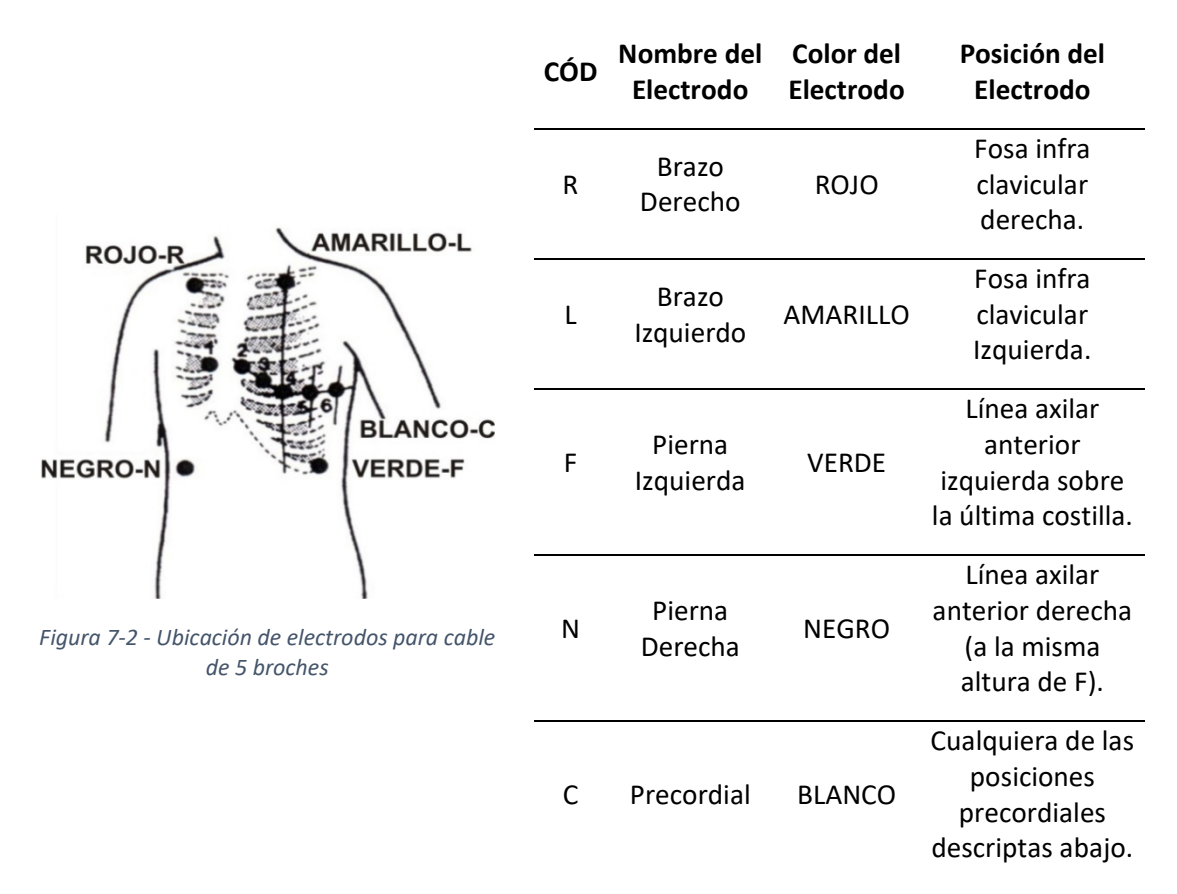

#### **7.3.2.2 Colocación de electrodos - Norma Americana**

7.3.2.2.1 Colocación de electrodos para cable de 3 broches

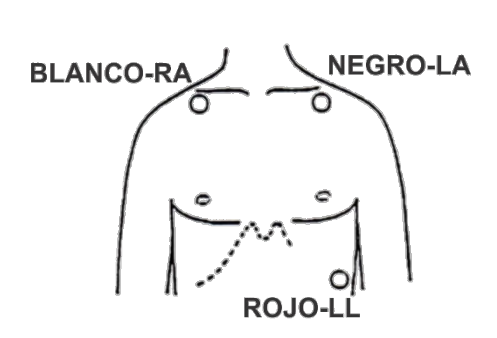

*Figura 7-3 - Ubicación de electrodos para cable de 3 broches*

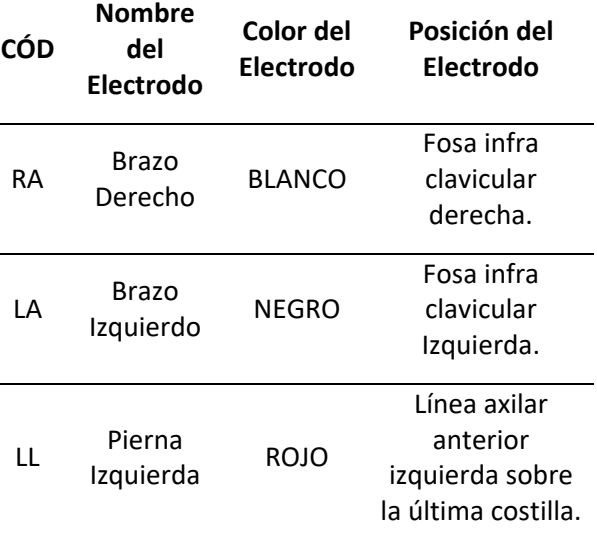

#### 7.3.2.2.2 Colocación de electrodos para cable de 5 broches

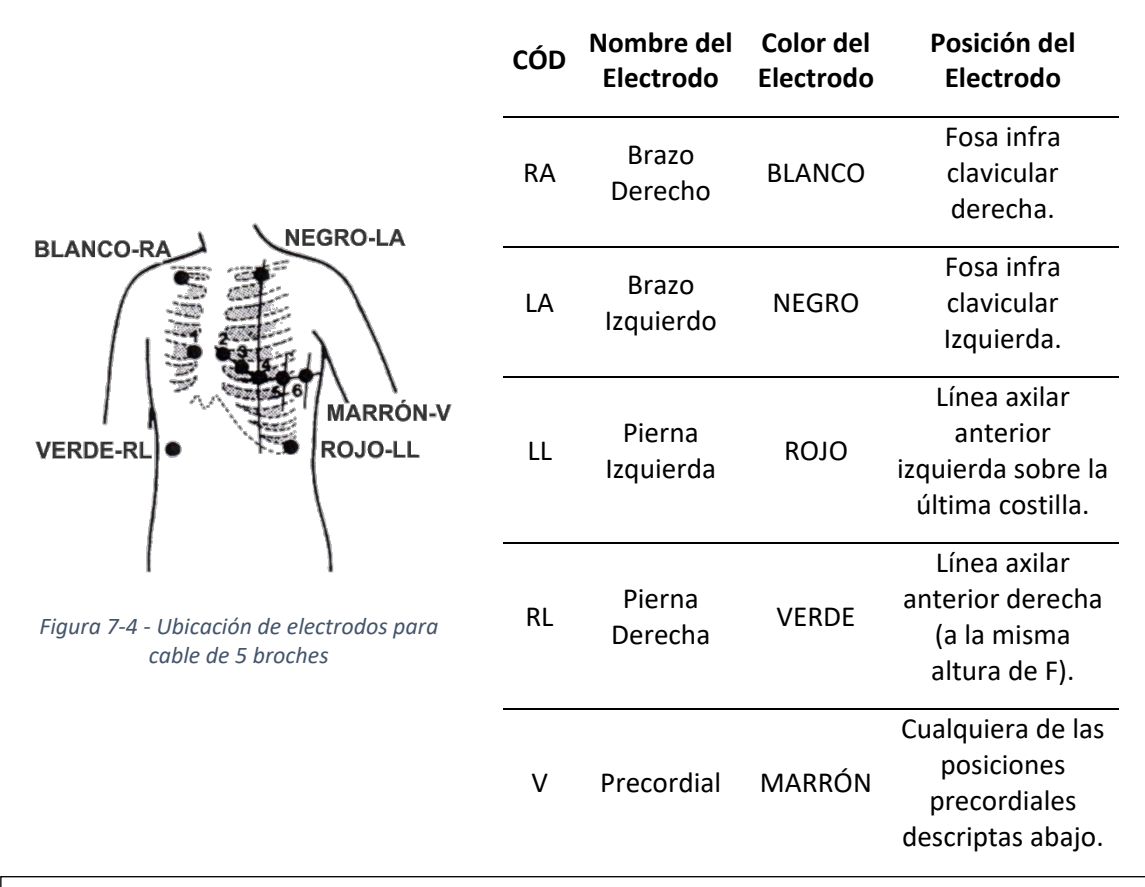

#### **Posiciones Precordiales**

- 1 (C1): Cuarto espacio intercostal en el borde derecho del esternón.
- 2 (C2): Cuarto espacio intercostal en el borde izquierdo del esternón.
- 3 (C3): A mitad de camino entre 2 (C2) y 4 (C4).
- 4 (C4): Quinto espacio intercostal sobre la línea media clavicular izquierda.
- 5 (C5): Línea axilar anterior izquierda, al mismo nivel de 4 (C4).
- 6 (C6): Línea media axilar izquierda al mismo nivel de 4 (C4).

#### **7.3.2.3 Colocación de los electrodos descartables**

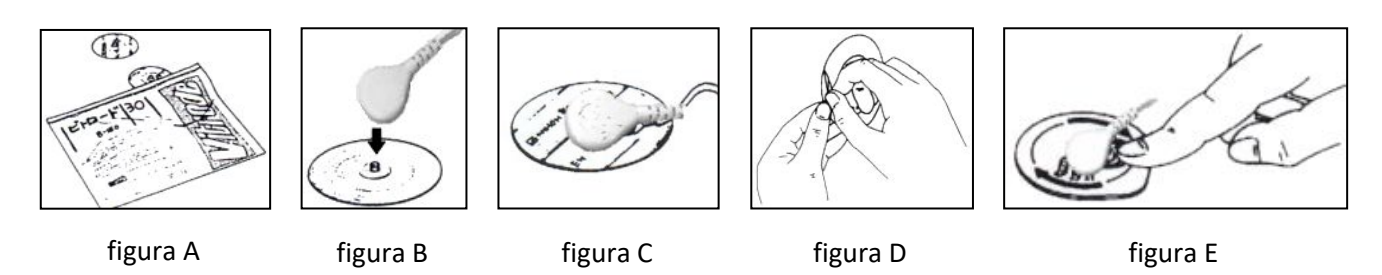

*Figura 7-5 - Colocación de electrodos descartables sobre la superficie corporal*

Siga los siguientes pasos para la colocación:

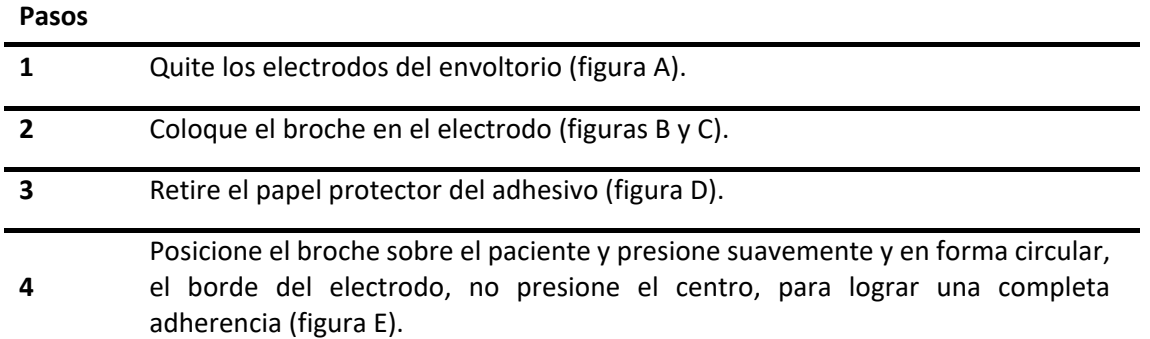

## 7.4 **Panel de indicadores de ECG**

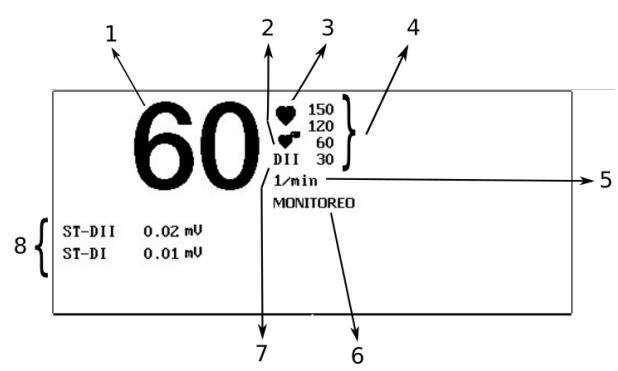

*Figura 7-6 - Panel de indicadores, ECG*

- 1. Frecuencia Cardíaca.
- 2. Ícono de marcapaso
- 3. Ícono de latido cardíaco.
- 4. Límites: Superior extremo, superior, inferior e inferior extremo.
- 5. Unidad de medida.
- 6. Filtro seleccionado.
- 7. Nombre de la derivación seleccionada para medir Frecuencia Cardíaca.
- 8. Medición del segmento ST en cada derivación.

**NOTA**: En caso de deshabilitar el filtro Notch, se mostrará en el panel de indicadores de ECG la leyenda: "*SIN NOTCH*".

## 7.5 **Menú de ajuste de ECG**

Al ajuste de monitorización de ECG se accede mediante el **Menú de configuración de curvas** o **Menú de configuración de parámetros de ECG.**

## **7.5.1 Menú de configuración de curva de ECG**

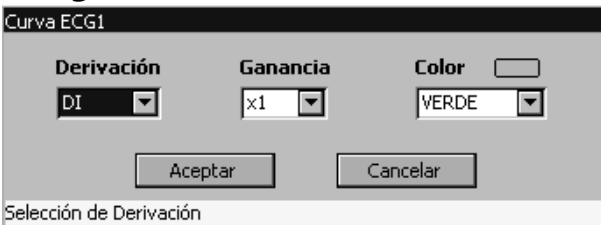

*Figura 7-7 - Menú de configuración de curvas de ECG*

Se puede configurar lo siguiente:

#### **Derivación**

**Pasos**

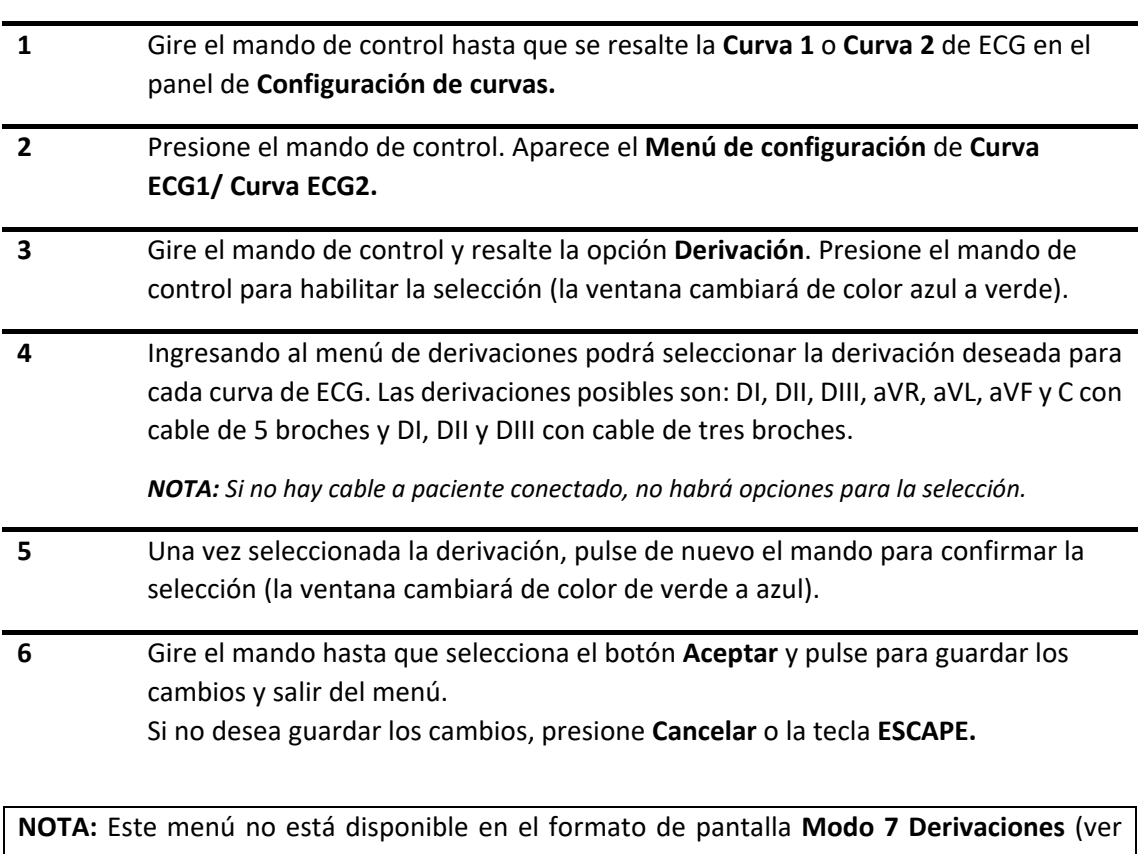

*sección [5.2 Formato de pantalla](#page-44-0)*) simultáneas, ya que en dicho modo todas las derivaciones se encuentran visualizadas.

#### **Modo cascada**

Si se selecciona la misma derivación en dos curvas distintas la misma se visualizará en cascada, esto es una curva a continuación de la otra.

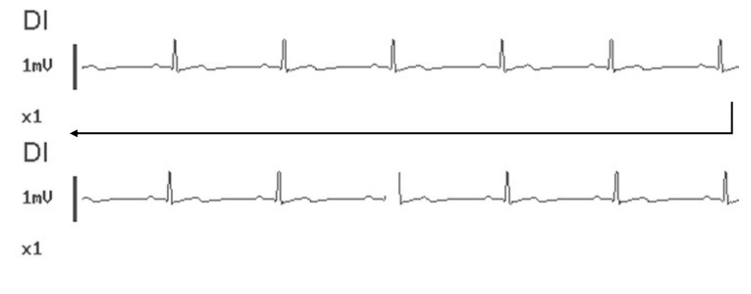

*Figura 7-8 - Modo cascada*

**NOTA:** Cuando se utiliza cable de tres broches, la derivación seleccionada es única para ambas curvas y las mismas siempre se visualizan en cascada.

#### **Ganancia**

Para seleccionar la ganancia, primero debe seleccionar la derivación de ECG deseada en el **Panel de forma de onda.**

#### **Pasos**

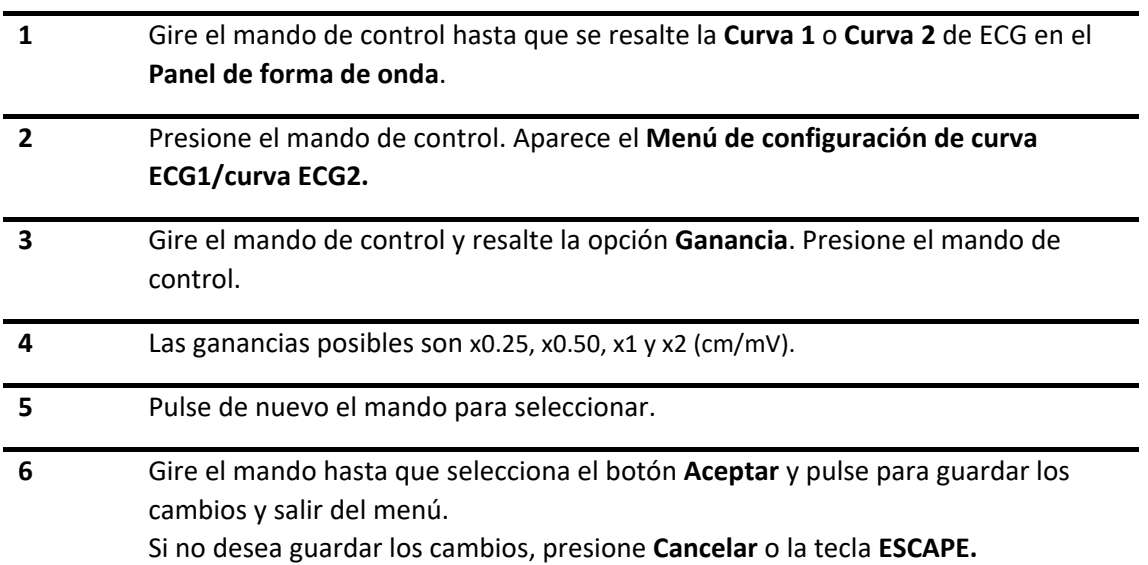

Si el formato de pantalla **Modo 7 Derivaciones** simultáneas está activado, podrá modificar las ganancias de cada derivación de ECG de manera independiente o simultánea.

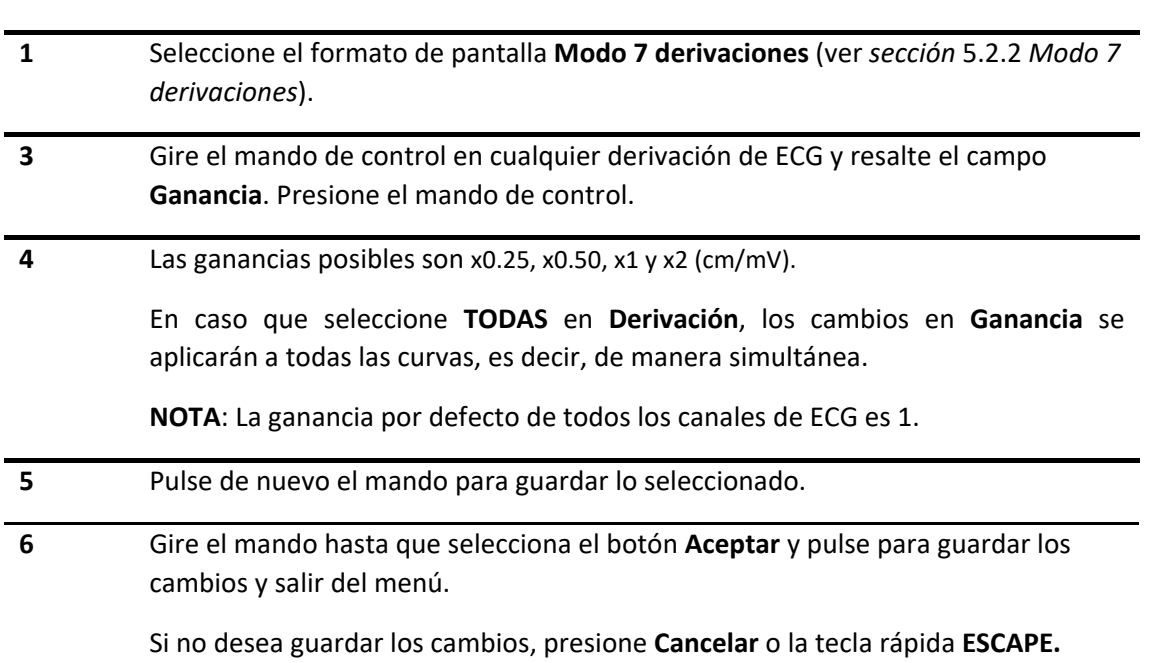

#### **Color**

**Pasos**

Permite la configuración del color de la curva entre: blanco, magenta, cian, violeta, azul, rojo, rosa, verde o amarillo.

### **7.5.2 Menú de configuración de parámetros de ECG**

Al ingresar a esta función, en pantalla se desplegará el siguiente menú:

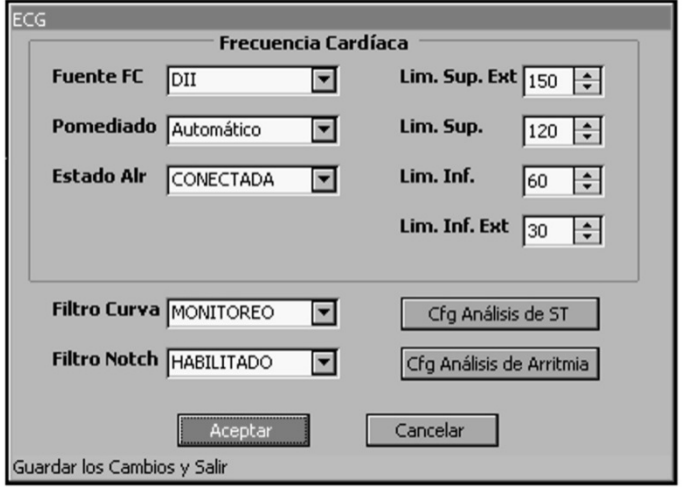

*Figura 7-9 - Menú de configuración de parámetros de ECG*

#### **7.5.2.1 Frecuencia cardíaca**

Para ingresar al menú de frecuencia cardíaca siga los pasos a continuación.

#### **Pasos**

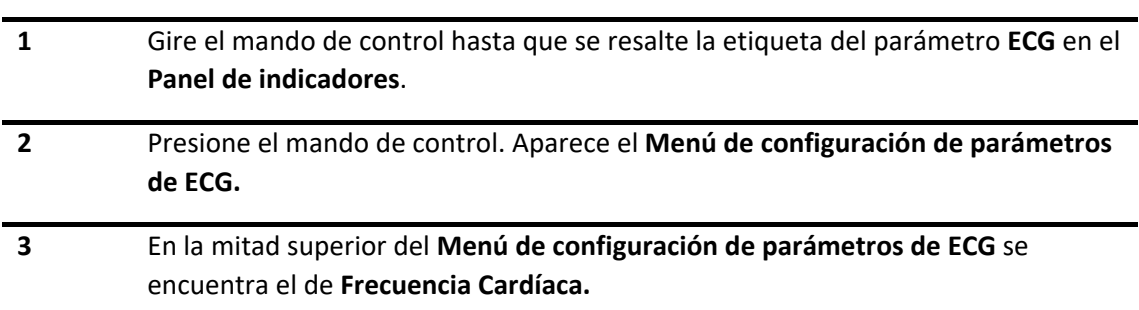

Este menú abarca lo siguiente:

#### **1. Fuente de detección de Frecuencia Cardíaca.**

Mediante este ítem seleccione la derivación de la cual se realizará la detección del complejo QRS utilizado en el cálculo de la frecuencia cardíaca.

Además, la derivación seleccionada es la que se utilizará para detectar, analizar y clasificar arritmias. Véase la *[sección 7.5.4 Análisis de Arritmia](#page-94-0)*.

**NOTA**: La derivación seleccionada como fuente de detección de frecuencia cardíaca por defecto es DII.

#### **2. Promediado**

Permite seleccionar la cantidad de latidos que se promedian para la obtención de la Frecuencia cardíaca, los tipos de promediado disponibles son:

- Manual: R-R, 2 latidos o 4 latidos;
- Automático:
	- o para FC < 60, 2 latidos
	- o para 60 ≤ FC ≤ 120, 4 latidos
	- $\circ$  para FC > 120, 8 latidos

#### **3. Alarmas**

Permite ajustar los límites de alarma de FC y el estado de dichas alarmas(ver *sección 7.6 [Alarmas](#page-98-0)  [de ECG](#page-98-0)*).

#### **7.5.2.2 Filtros de curvas**

Los Monitores de Paciente PM9000/PM7000 están provistos de filtros que permiten mejorar la representación de las curvas de ECG eliminando ruido de interferencia.

Para ingresar a su configuración, siga los pasos a continuación:

## **Pasos 1** Gire el mando de control hasta que se resalte la etiqueta del parámetro **ECG** en el **Panel de indicadores**. **2** Presione el mando de control. Aparece el **Menú de configuración de parámetros** de **ECG**. **3** En la mitad inferior del **Menú de configuraciónde parámetros** de **ECG** se

## encuentra la opción de **Filtro de Curva.**

En función del ámbito de utilización del equipo pueden seleccionarse los siguientes filtros:

- **Monitoreo**: banda de paso de 0,5 Hz a 40 Hz. Utilice este ajuste bajo condiciones de medición normales.
- **Cirugía**: banda de paso de 1 Hz a 30 Hz. Utilice este filtro si la señal de ECG se distorsiona por interferencias de alta o baja frecuencia. Las interferencias de alta frecuencia normalmente dan como resultado una señal de ECG ruidosa. Las interferencias de baja frecuencia normalmente dan lugar a una línea de base errante o desigual. En quirófano, el filtro reduce los artefactos y las interferencias de las unidades de electrocirugía.
- **Diagnóstico**: banda de paso de 0,05 Hz a 150 Hz. Utilice esta opción cuando sea necesaria una calidad de diagnóstico.

#### **NOTA**: El Filtro por defecto es "**Monitoreo**".

**NOTA**: La selección de filtros no afecta a la señal de ECG analizada por el monitor para la detección de QRS, el análisis de arritmias o la medición del desnivel ST.

#### **7.5.2.3 Filtro Notch**

Los Monitores de Paciente PM9000/PM7000 están provistos de un filtro que permite mejorar la representación de las curvas de ECG eliminando el ruido generado por la red eléctrica, en ocasiones este filtro puede alterar la señal de ECG visualizada o la medición del segmento ST, deshabilite este filtro en caso de requerirlo para el diagnóstico.

Para ingresar a su configuración, siga los pasos a continuación:

#### **Pasos**

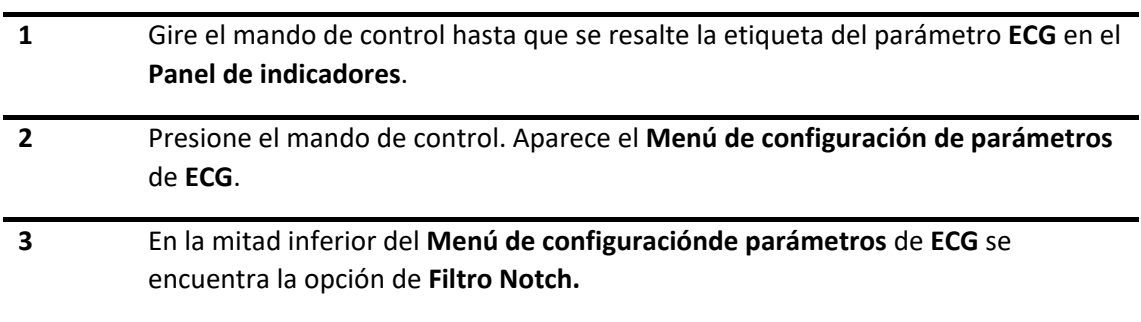

**NOTA**: La selección de Filtro Notch por defecto es "**Habilitado**".

### **7.5.3 Análisis del segmento ST**

El monitor realiza el análisis del segmento ST para cada latido y calcula las elevaciones y depresiones del segmento ST. Esta información se visualiza como valores numéricos en mV.

Todas las derivaciones disponibles se monitorizan continuamente, pero solo se visualizan en el Panel de Indicadores los valores correspondientes a las derivaciones mostradas en pantalla.

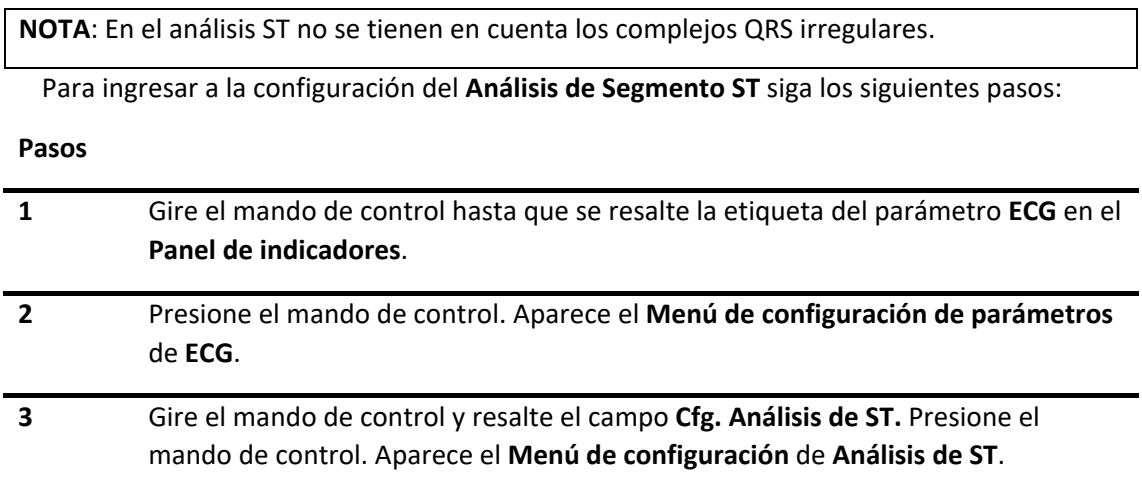

A través de este menú se puede:

- Configurar la alarma de Segmento ST (ver *[sección 7.6 Alarmas de ECG](#page-98-0)*).
- Cambiar estado de análisis de Segmento ST ya sea, **HABILITADO** o **DESHABILITADO**.
- Definir puntos de medición.

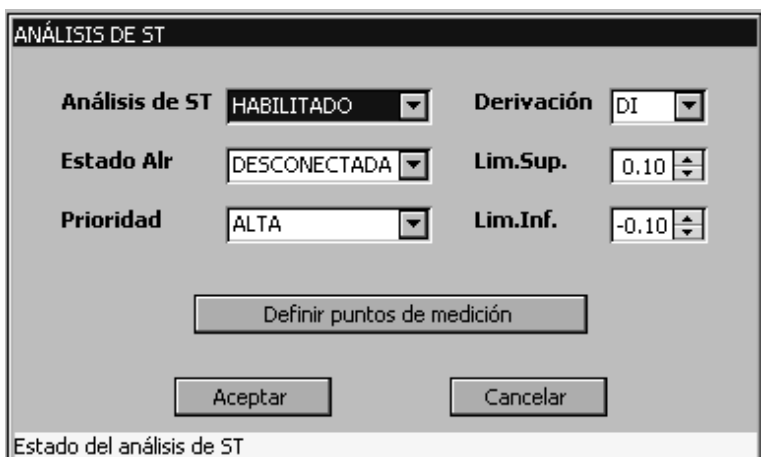

*Figura 7-10 - Análisis de Segmento ST*

#### **7.5.3.1 Puntos de medición del desnivel del segmento ST**

El valor de medición de ST en cada de latido equivale a la diferencia vertical entre dos puntos, el punto isoeléctrico (ISO) y el punto ST. El punto ISO proporciona los valores de referencia para la medición, mientras que el punto ST indica el sitio de medición.

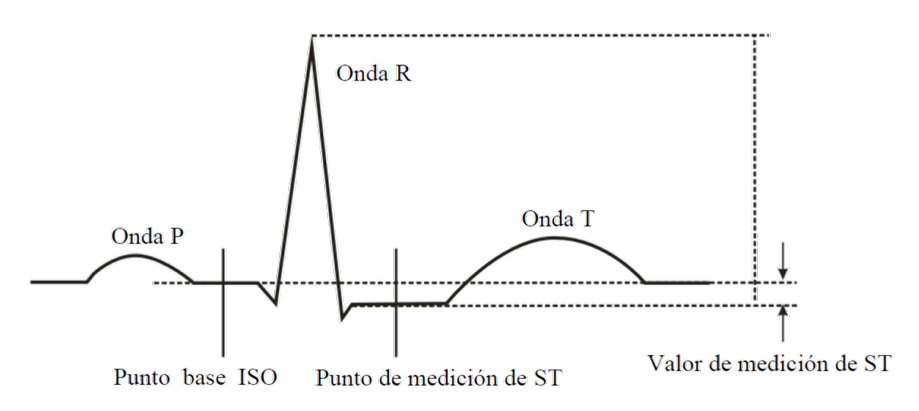

*Figura 7-11 - Desnivel segmento ST*

Es necesario ajustar los puntos de medición de ST al inicio de la monitorización y si la frecuencia cardíaca del paciente o la morfología del ECG cambian significativamente ya que puede afectar al tamaño del intervalo QT y, por tanto, a la posición del punto ST. Se puede producir el descenso o la elevación del segmento ST por artefactos si el punto ISO o el punto ST no se ajustan correctamente.

#### **7.5.3.2 Configuración de puntos de medición**

Mediante el ítem ISO puede ajustar el punto donde se toma el valor isoeléctrico de la curva de ECG entre 0 ms y 400 ms desde la posición de la onda R.

El ítem ST permite ajustar el punto donde se toma la medida del desnivel del segmento ST entre los valores 0 ms y 400 ms desde la posición de la onda R.

**NOTA**: La modificación del ítem ST o ISO se visualizan mediante el desplazamiento de los cálipers.

Los valores por defecto de los puntos de medición del desnivel de segmento ST son ISO=80 ms y ST=110 ms.

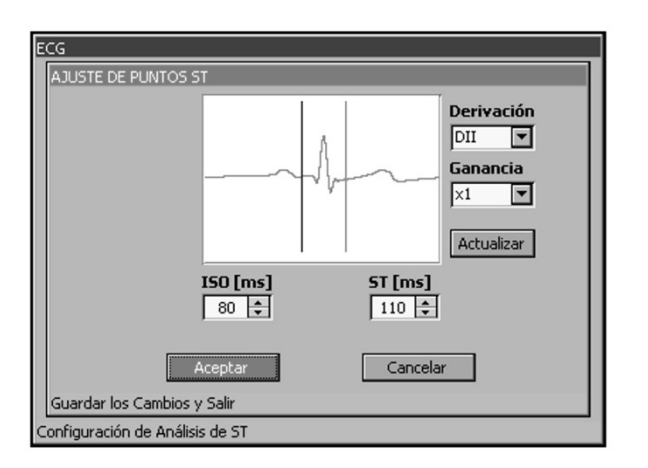

*Figura 7-12 - Ajuste de puntos, Segmento ST*

**NOTA:** El ajuste de la amplitud de la onda o tipo de filtro de ECG en la pantalla del monitor de paciente no afecta a la señal de ECG que se utiliza para el análisis de segmento ST.

El menú de Ajuste de puntos ST, además, permite configurar la ganancia y derivación de la curva capturada para la configuración de los puntos de medición.

#### • **Ganancia**

Este ítem permite ajustar la ganancia del latido que es capturado y graficado en la ventana de ajuste de puntos ST.

Los valores posibles de ganancia son: x0.25, x0.5, x1, x2 y x4 (cm/mV). El valor por defecto de la ganancia es x1(cm/mV).

#### • **Derivación**

Permite seleccionar la derivación que se grafica en la ventana de ajuste de puntos ST.

```
NOTA: Si no se encuentra conectado el cable a paciente, no podrá seleccionar la derivación.
```
### <span id="page-94-0"></span>**7.5.4 Análisis de arritmias**

El monitor utiliza la derivación de ECG que ha seleccionado el usuario como fuente de frecuencia cardíaca para el análisis de arritmia. En la aplicación clínica, los médicos pueden utilizar el análisis de arritmia para evaluar el estado de los pacientes y aplicar el tratamiento adecuado.

Durante el análisis de arritmias, el monitor continuamente:

- Optimiza la calidad de la señal de ECG, filtrando constantemente la señal de ECG con el fin de eliminar la desviación de la línea de base, los artefactos musculares y las irregularidades de la señal.
- Detecta latidos identificándolos para su posterior análisis.
- Clasifica latidos para el análisis del ritmo y la detección de arritmias.
- Examina la señal de ECG para detectar fibrilación ventricular, taquicardia ventricular, asistolia y generar señales de alarma de alta prioridad.

#### **7.5.4.1 Selección de derivación para el análisis de arritmias:**

La derivación seleccionada debe tener las siguientes características:

- complejo QRS debe ser alto y estrecho (amplitud recomendada > 0,5 mV).
- onda R debe estar por encima o por debajo de la línea de base (pero no debe ser bifásica).
- onda T debe ser menor a 1/3 de la altura de la onda R.

– onda P debe ser menor a 1/5 de la altura de la onda R.

**NOTA:** Es importante seleccionar una derivación adecuada para la monitorización de arritmias.

**NOTA:** El ajuste de amplitud de la curva o el tipo de filtro de ECG en la pantalla del monitor de paciente no afecta a la señal de ECG que se utiliza para el análisis de arritmias. Si la señal de ECG es demasiado pequeña, puede obtener falsas alarmas.

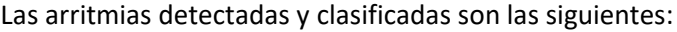

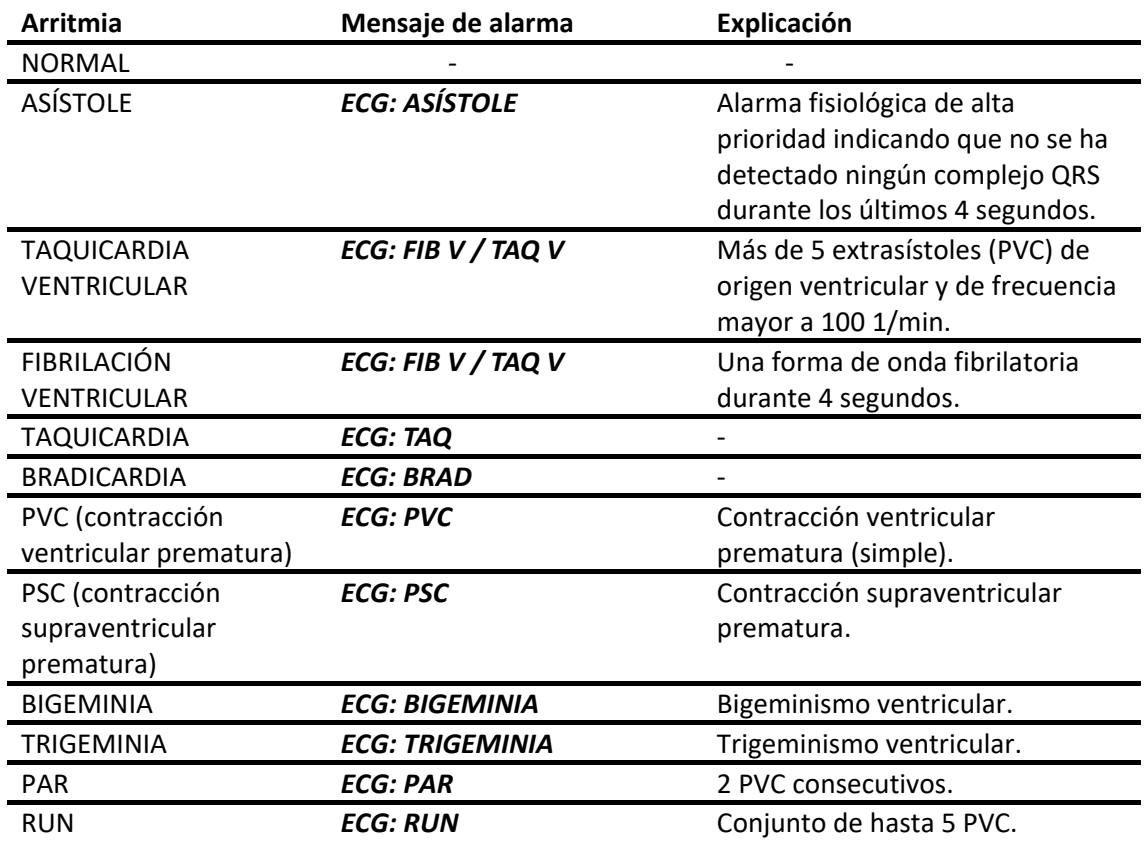

**¡ADVERTENCIA!** El programa de análisis de arritmia permite detectar arritmias ventriculares. A veces puede identificar de forma incorrecta la presencia o ausencia de arritmias. Por ello, un médico debe analizar la información de arritmias junto con más resultados clínicos.

**NOTA:** Las arritmias ASISTOLE, FIB V y TAQ V generan alarmas de alta prioridad. El resto de las arritmias generan alarmas de baja prioridad.

#### **7.5.4.2 Aprendizaje**

El monitor analiza los latidos del paciente para formar un patrón de latido normal, este patrón luego es utilizado por el detector de arritmias para clasificar nuevos latidos y determinar la presencia de ritmos cardíacos anormales.

En el encendido, se detectan los primeros 15 latidos de los cuales se obtiene el patrón de latido normal.

El equipo inicia un aprendizaje de manera automática en las siguientes situaciones:

- Al iniciar el equipo.
- Luego de una alarma técnica de ECG INOP cuya duración sea mayor a 60 s.
- Cuando se cambia la derivación para la detección.
- Luego de haberse interrumpido el aprendizaje.
- Al cambiar de paciente.

#### **7.5.4.3 Reaprendizaje de arritmia**

Durante la monitorización de ECG, es posible que sea necesario iniciar un reaprendizaje de arritmia si se ha producido un cambio importante en el patrón de ECG del paciente. Un cambio en el patrón de ECG podría causar lo siguiente:

- Alarmas de arritmia incorrectas,
- Pérdida de mediciones de ST

El reaprendizaje de arritmia permite que el monitor aprenda un nuevo patrón de ECG (necesario para las alarmas de arritmia), así como restablecer mediciones de ST.

Para iniciar manualmente un reaprendizaje de arritmia, realice los siguientes pasos:

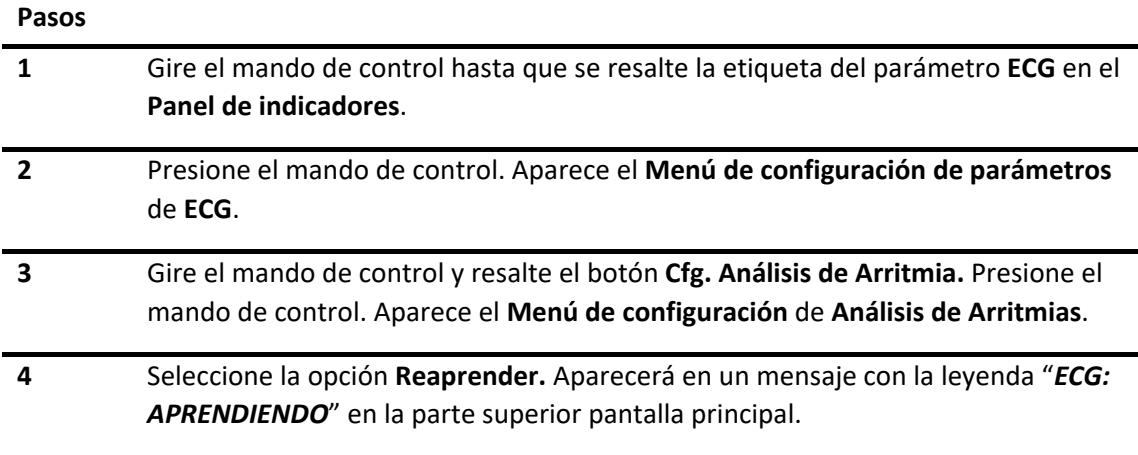

- **5** Gire el mando de control hasta que seleccione el botón **Aceptar** y pulse para guardar los cambios y salir del menú.
	- ANÁLISIS DE ARRITMIAS Patrón de ORS Reaprender Patrón por Defecto Patrón actual Aceptar Cancelar Iniciar aprendizaje de un nuevo patrón de QRS

Si no desea guardar los cambios, presione **Cancelar** o la tecla rápida **ESCAPE.**

*Figura 7-13 - Reaprendizaje de Arritmias*

**¡ADVERTENCIA**! Si inicia el aprendizaje durante un ritmo ventricular, los latidos ectópicos pueden analizarse de forma incorrecta como complejo QRS normal. Esto puede dar como resultado una falta de detección de arritmias.

Por esto, deberá tener cuidado de iniciar el reaprendizaje de arritmias sólo durante períodos donde predomine un ritmo normal y cuando la señal de ECG esté relativamente libre de ruidos, además, debe tener en cuenta que el reaprendizaje de arritmias puede realizarse de manera automática.

#### **7.5.4.4 Patrón por defecto**

El equipo permite la selección de un patrón de ECG normal por defecto. Para la selección del mismo, siga los pasos a continuación:

#### **Pasos**

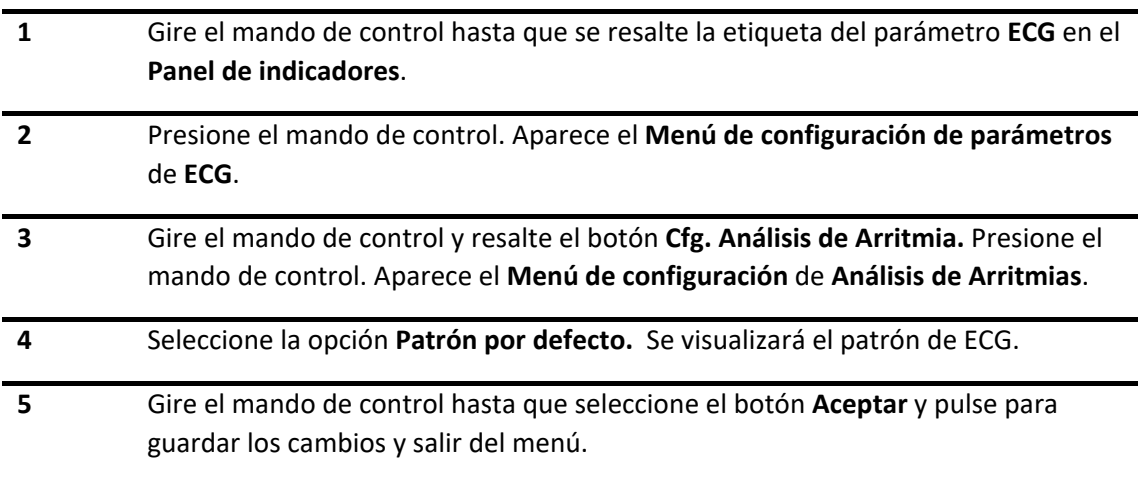

<span id="page-98-0"></span>Si no desea guardar los cambios, presione **Cancelar** o la tecla **ESCAPE.**

## 7.6 **Alarmas de ECG**

#### **7.6.1 Frecuencia cardíaca**

Permite habilitar o deshabilitar la alarma de frecuencia cardíaca, ingresando al menú de selección de límites superior e inferior de la frecuencia cardíaca.

#### **7.6.1.1 Límites de alarma**

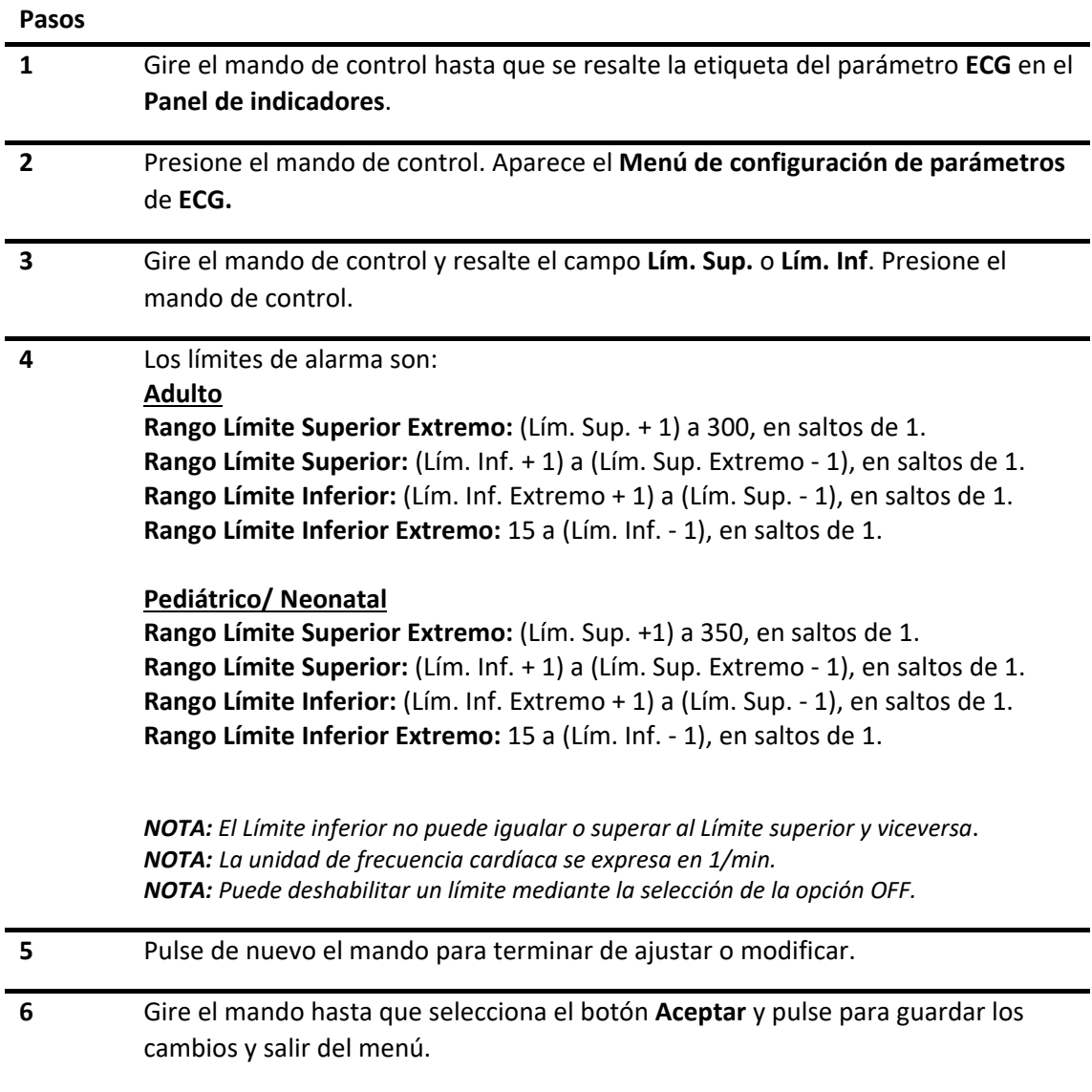

Si no desea guardar los cambios, presione **Cancelar** o la tecla rápida **ESCAPE.**

#### **7.6.1.2 Límite extremo de alarma para frecuencia cardíaca**

Las alarmas de frecuencias extremas se establecen en el **Menú de configuración de parámetros** de ECG, del mismo modo que se explicó anteriormente, añadiendo un valor establecido a los límites superior e inferior de alarma. A su vez, éstos pueden ser deshabilitados mediante la selección de **OFF** en el ajuste.

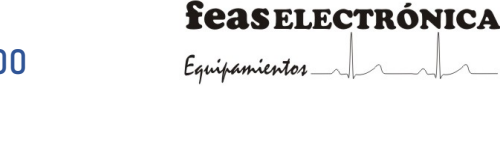

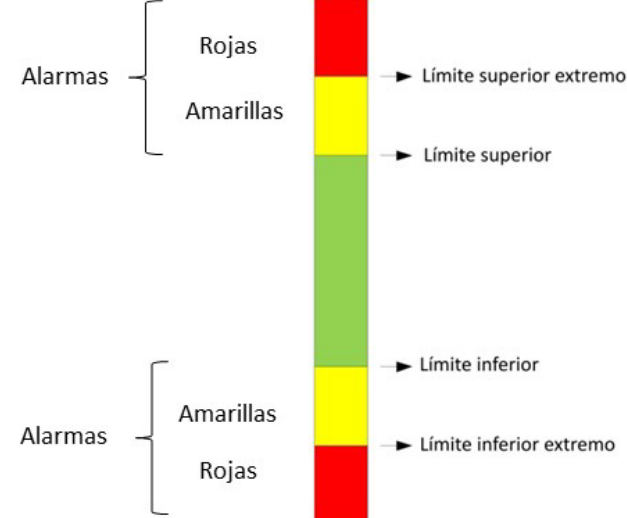

*Figura 7-14 - Límites de frecuencia cardíaca*

<span id="page-100-0"></span>**ADVERTENCIA**: No lleve los límites de alarma a los extremos del rango ya que podría no detectar condiciones de alarma.

**NOTA**: El límite inferior de alarma no puede ser menor que el límite inferior extremo. Por su parte, el límite superior no puede ser mayor que el límite superior extremo.

#### **7.6.1.3 Prioridad**

Para la configuración de nivel de prioridad, ver *sección 6.7 [Cambiar la prioridad de alarma](#page-62-0)*.

En cuanto a la frecuencia cardíaca extrema, el nivel de prioridad es alto, es decir, será indicado en color rojo. En relación a la frecuencia cardíaca, ésta tendrá un nivel de prioridad media, lo cual será indicado en color amarillo (ver Figura 7-14 - [Límites de frecuencia cardíaca\)](#page-100-0).

#### **7.6.1.4 Estado de alarma**

Para la configuración del estado de alarma, ver *sección 6.5.1 [Conectar/Desconectar alarma](#page-57-0)*.

### **7.6.2 Segmento ST**

Permite habilitar o deshabilitar la señal de alarma del desnivel del segmento ST, ingresando al menú de selección de límites superior e inferior del desnivel ST.

#### **7.6.2.1 Límites de alarma**

**Pasos**

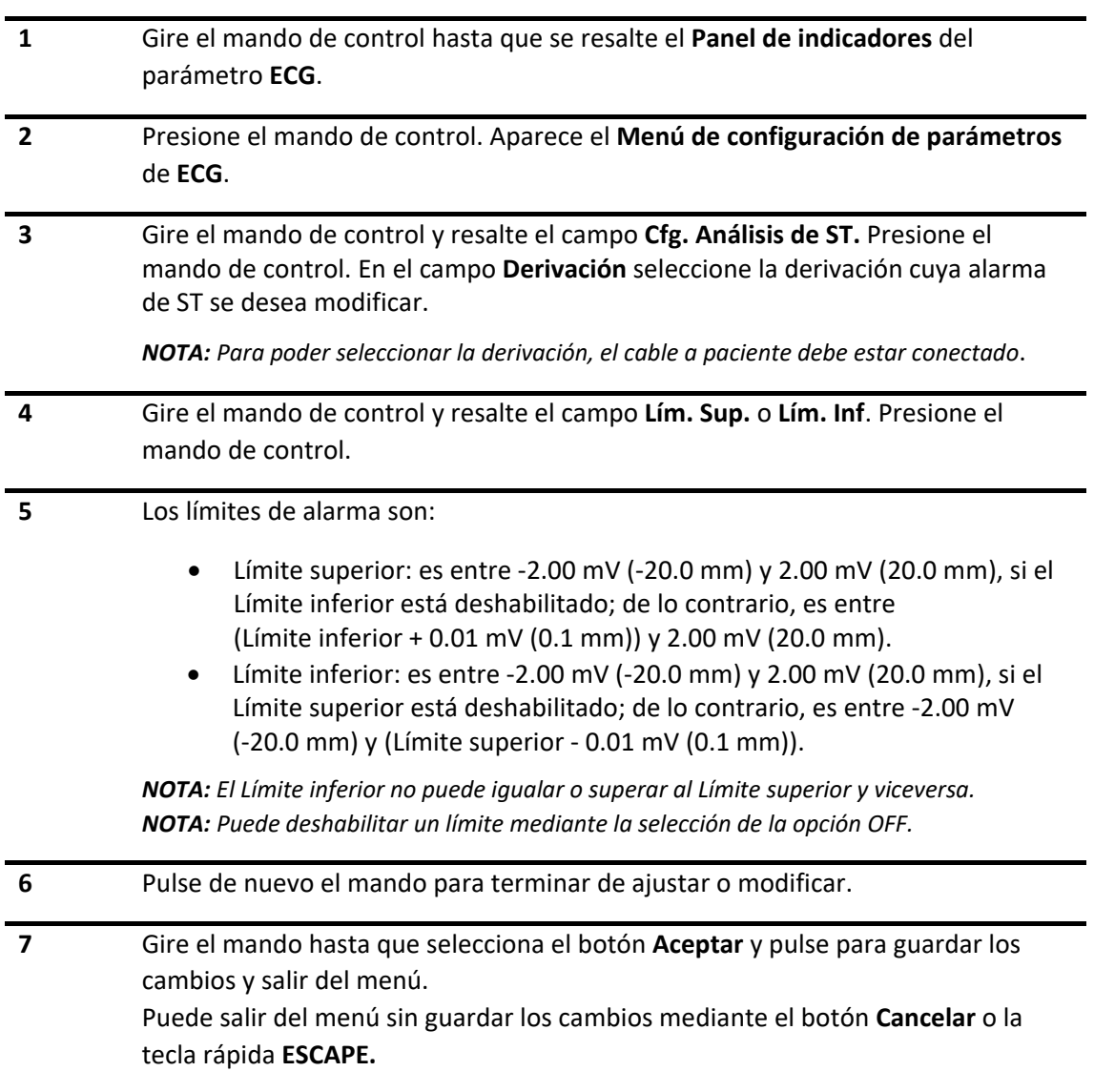

#### **7.6.2.2 Prioridad**

Para la configuración de nivel de prioridad, ver sección 6.5 Cambiar la prioridad de alarma.

El nivel de prioridad de alarmas fisiológicas por Segmento ST es seleccionable por el usuario.

#### **7.6.2.3 Estado de alarma**

Para la configuración del estado de alarma, ver sección 6.6 Conectar/Desconectar alarma.

## 7.7 **Limpieza y mantenimiento**

**¡ADVERTENCIA!** Antes de limpiar el cable a paciente, asegúrese de que está desconectado del monitor, o apague el sistema y desconecte el cable de alimentación de la toma. Si el cable a paciente está defectuoso o dañado por el paso del tiempo, sustitúyalo por uno nuevo.

• Limpieza

Puede limpiar la superficie exterior del cable a paciente con un paño suave humedecido en alcohol. A continuación, déjelo secar o séquelo con un paño seco y limpio.

• Desinfección

La desinfección del cable a paciente puede dañarlo. Se recomienda incluir la desinfección en la planificación del hospital sólo en caso necesario. Debe limpiar el cable a paciente antes de desinfectarlo. Para mayor información vea el manual del accesorio correspondiente.

# **8.MONITORIZACIÓN DE LA RESPIRACIÓN**

<span id="page-104-0"></span>El monitor de paciente monitorea la respiración mediante la medición de la impedancia entre dos electrodos de ECG. El cambio de la impedancia entre los dos electrodos (debido al movimiento torácico o abdominal), genera una curva en la pantalla.

## 8.1 **Descripción general**

Las derivaciones de la curva respiratoria pueden ser I (Transtorácica, electrodos R-L) o II (Transabdominal, electrodos R-F). A partir de esto, el monitor genera la curva respiratoria, de la cual se mide la FR y se detecta la apnea.

## 8.2 **Información sobre seguridad de la monitorización de la Respiración**

**¡ADVERTENCIA!** La medición de la respiración no permite reconocer apneas obstructivas y mixtas, solamente activa una alarma cuando transcurre un tiempo definido previamente desde la última respiración detectada.

**¡ADVERTENCIA!** Las mediciones de respiración son muy sensibles. Por tanto, evite el uso de equipos que emitan radiaciones electromagnéticas cerca del monitor.

**¡PRECAUCIÓN!** Para monitorizar la respiración, utilice únicamente los accesorios de ECG que brinda FEAS ELECTRÓNICA, no cambie los cables. Existe riesgo de no poder medir la respiración si utiliza un juego de cables de ECG distintos a los provistos por FEAS ELECTRÓNICA, ya que pueden presentar una mayor impedancia interna.

## 8.3 **Procedimientos de monitorización**

### **8.3.1 Posición de los electrodos**

Las posiciones de los electrodos pueden ser TRANSTORÁCICO (I) o TRANSABDOMINAL (II).

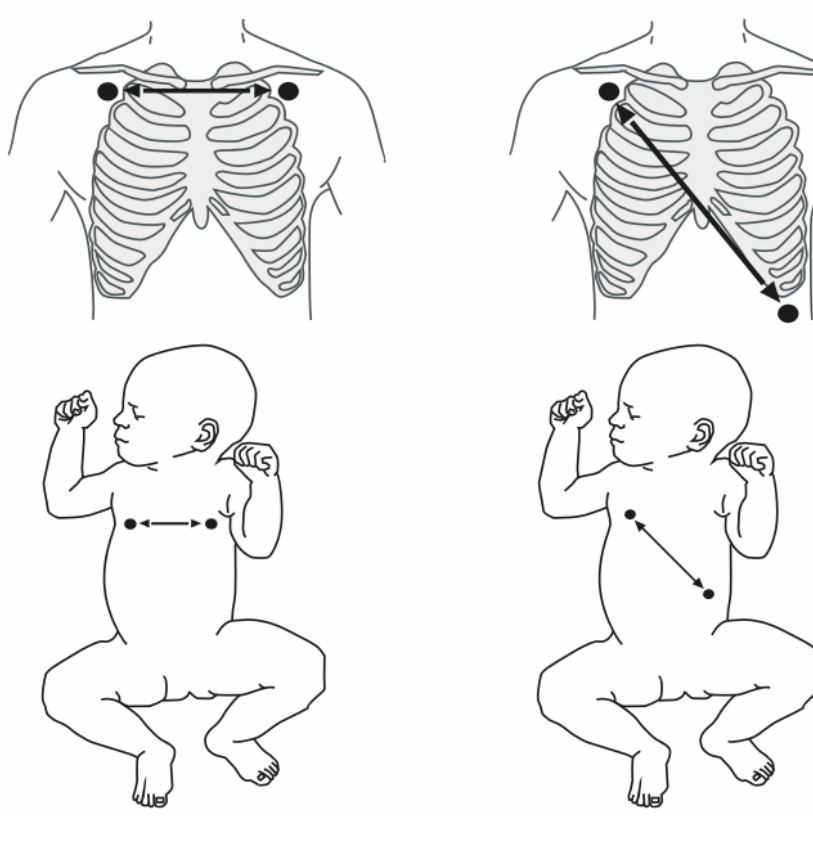

Colocación de electrodos de la derivación I de ECG, Transtorácico. Colocación de electrodos de la derivación II de ECG, Transabdominal. *Figura 8-1 - Colocación de electrodos*

La preparación correcta de la piel del paciente antes de colocar los electrodos es importante en el caso de la medición de la respiración. Consulte el capítulo sobre la Monitorización del ECG para obtener más información.

La señal de RESP se mide entre dos de las derivaciones de ECG, derivación I (R y L) y derivación II (R y F).

**NOTA**: En caso de utilizar cable de tres broches no es seleccionable la derivación de la curva respiratoria. Se establece automáticamente en función de la derivación de ECG seleccionada.

## **8.3.2 Optimizar la colocación de electrodos del ECG para realizar mediciones de la respiración**

Cuando mida la respiración a través del cable a paciente, es posible que tenga que cambiar la posición de los dos electrodos entre los que se medirá la impedancia para evitar lo siguiente:

#### **Superposición cardíaca**

La actividad cardíaca que afecta a la curva respiratoria se denomina superposición cardíaca. Esta se produce cuando en los electrodos aumentan los cambios en la impedancia causados por el flujo sanguíneo rítmico. La correcta colocación de los electrodos puede ayudar a reducir esta superposición cardíaca: evite el área del hígado y los ventrículos cardíacos en la línea entre los electrodos respiratorios. Esto es particularmente importante en el caso de los neonatos.

#### **Expansión torácica lateral**

Algunos pacientes, sobre todo los neonatos, expanden el tórax lateralmente. En estos casos, se recomienda colocar los dos electrodos respiratorios en las áreas medioaxilar derecha y torácica lateral izquierda en el punto máximo del movimiento respiratorio del paciente, con el fin de optimizar la onda respiratoria.

#### **Respiración abdominal**

Algunos pacientes con movimientos torácicos restringidos respiran principalmente con el abdomen. En estos casos, es posible seleccionar la derivación II o transabdominal con el fin de optimizar la onda respiratoria.

## 8.4 **Panel de indicadores de RESP**

La siguiente ilustración muestra los parámetros del panel de indicadores de respiración.

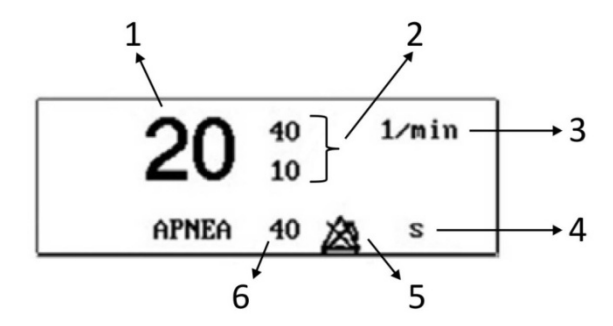

*Figura 8-2 - Panel de indicadores, Respiratoria*

- 1. Frecuencia Respiratoria.
- 2. Límites de alarma: superior e inferior.
- 3. Unidad de medida de Frecuencia Respiratoria.
- 4. Unidad de medida (segundos) del periodo de Apnea.
- 5. Indicación de alarma desconectada.
- 6. Límite de tiempo de Apnea.

## 8.5 **Menú de ajuste de RESP**

Al ajuste de monitorización de RESP se accede mediante el **Menú de configuración de curvas** o **Menú de configuración de parámetros de RESP.**

### **8.5.1 Menú de configuración de curvas de RESP**

Al ingresar a esta función, en pantalla se desplegará el siguiente menú:

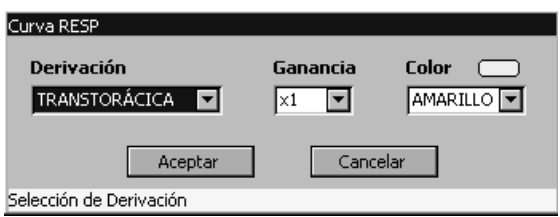

*Figura 8-3 - Menú de configuración de curvas, Respiratoria*

#### **Selección de derivación**

Este ítem permite seleccionar los electrodos de los cuales se toma la señal de respiratoria mediante el método impedanciométrico, ya sea Transtorácica (o derivación I tomada de R y L) o Transabdominal (o derivación II tomada de R y F).

#### **Ganancia**

Mediante el uso de este ítem podrá seleccionar la ganancia del canal de respiratoria. Los valores posibles son x0.25, x0.50, x1 y x2.

#### **Color**

Permite la configuración del color de la curva seleccionada entre: blanco, magenta, cian, violeta, azul, rojo, rosa, verde o amarillo.

### **8.5.2 Menú de configuración de parámetros**

Al ingresar a esta función, en pantalla se desplegará el siguiente menú:

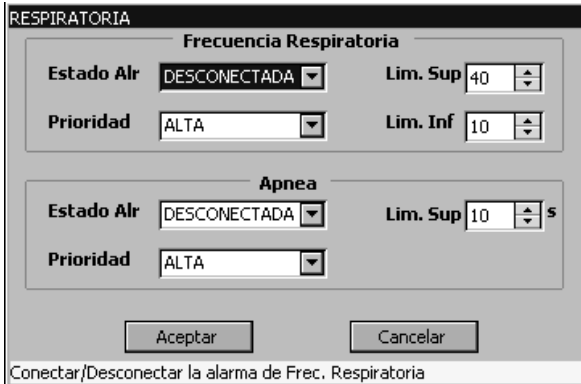

*Figura 8-4 - Menú de configuración de parámetro, Respiratoria*

En éste se configuran las alarmas correspondientes a Frecuencia Respiratoria y Apnea (ver sección Alarmas de Respiración).
# 8.6 **Alarmas de Respiración**

A través del menú de alarmas se pueden configurar los siguientes ítems:

### **8.6.1 Límite de alarma**

### **8.6.1.1 Frecuencia Respiratoria**

#### **Pasos**

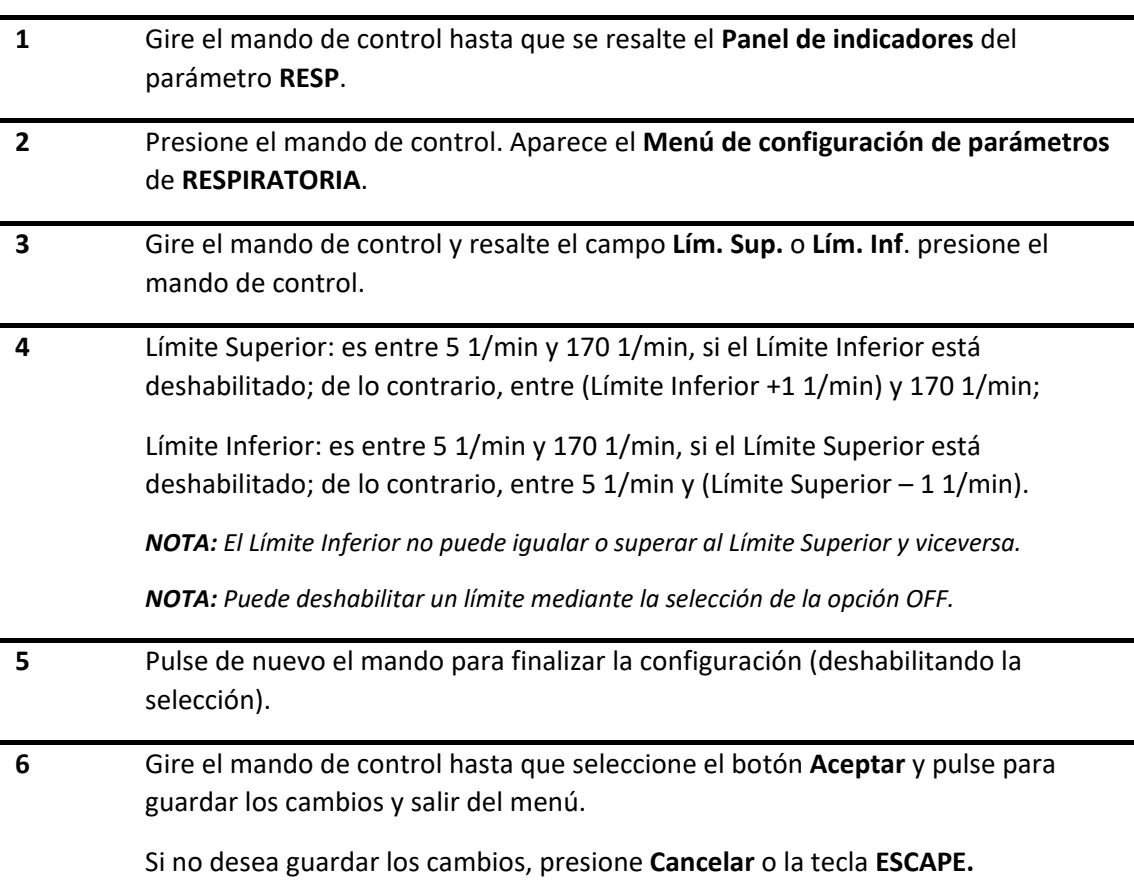

#### **8.6.1.2 Apnea**

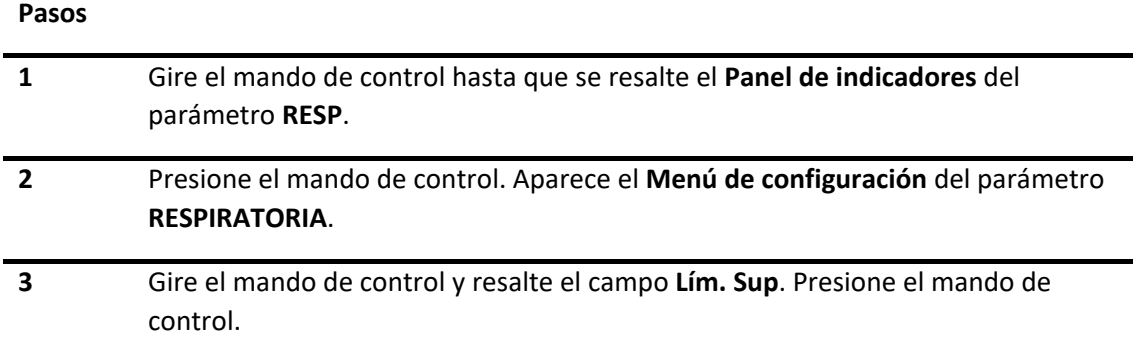

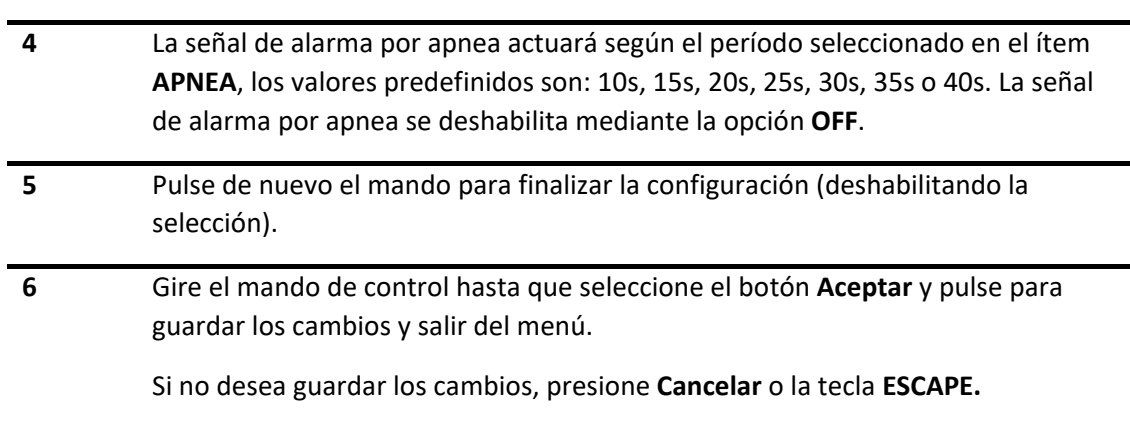

### **8.6.2 Prioridad**

**Pasos**

Permite configurar el nivel de prioridad de alarma de FR y/o Apnea, ver sección Cambiar la prioridad de alarma.

**¡PRECAUCIÓN!** En el caso de la Frecuencia Respiratoria y Apnea, el nivel de prioridad es seleccionable por el usuario. Seleccione el nivel de acuerdo al estado del paciente.

### **8.6.3 Estado de alarma**

Permite conectar y desconectar alarmas de FR y/o Apneas, ver *[sección 6.5.1](#page-57-0)  [Conectar/Desconectar alarma](#page-57-0)*.

# 8.7 **Limpieza y mantenimiento**

Véase el aparatado *[7.7 Limpieza y mantenimiento](#page-102-0)* en la sección de ECG.

# **9.MONITORIZACIÓN DE SpO2**

# 9.1 **Descripción general**

El equipo monitorea la oximetría de pulso de pacientes adulto, pediátrico y neonatal, muestra la curva pletismográfica (PLET), mide e indica los siguientes valores:

- La saturación porcentual de oxígeno (SpO<sub>2</sub>%).
- El valor de la frecuencia de pulso (FP).

# 9.2 **Principio de funcionamiento**

La monitorización de SpO<sub>2</sub> es una técnica no invasiva empleada para medir la frecuencia de pulso y los niveles de oxihemoglobina en sangre en función de la absorción de ondas de luz rojo e infrarrojo. La luz generada en el sensor atraviesa el tejido y se transforma en señales eléctricas por el fotodetector del sensor. El módulo SpO<sub>2</sub> procesa la señal eléctrica y muestra en pantalla los valores numéricos de SpO<sub>2</sub> y frecuencia de pulso y la curva pletismográfica.

La longitud de onda de medición del sensor es, nominalmente, de 660 nm para el led de luz roja y de 940 nm para el led de luz infrarroja. La potencia óptica suministrada al sensor es de 4 mW (miliwatts).

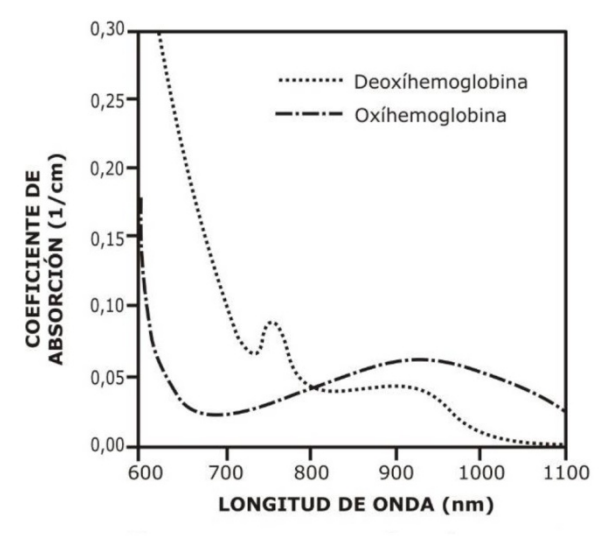

*Figura 9-1 - Características de absorción espectral de hemoglobina*

# 9.3 **Información sobre seguridad de SpO2**

**¡ADVERTENCIA!** Este equipo debe ser usado en conjunto con las señales y síntomas del paciente. Está pensado para ser ayuda en el diagnóstico.

**¡ADVERTENCIA!** La organización responsable y/o el operador deben verificar la compatibilidad del monitor de paciente con el sensor y el cable adaptador antes del uso.

**¡ADVERTENCIA!** Cuando fije un sensor con cinta adhesiva, no estire la cinta o la apriete demasiado. Si la cinta está muy apretada puede causar lecturas incorrectas y ampollas en la piel del paciente.

**¡ADVERTENCIA!** Si la extremidad se encuentra en posición elevada, podría poner en peligro el retorno venoso y proporcionar mediciones de saturación más bajas. Por lo tanto, se recomienda mantener el sensor a la altura del corazón.

**¡ADVERTENCIA!** Si se interrumpiera la alimentación del equipo, al retornar la energía, el mismo arrancará con la última configuración ajustada por el operador, a excepción del límite mínimo de alarma de SpO<sub>2</sub> que, si estaba apagado o ajustado a menos del 85%, se ajustará al 85%, por requisito reglamentario, y si hubiere sido ajustado a más del 85% conservará el valor ajustado por el operador.

**¡ADVERTENCIA!** Compruebe que el cuerpo fotoemisor y el fotodetector estén totalmente opuestos. Toda la luz del emisor debe pasar a través del tejido del paciente.

**¡ADVERTENCIA!** Si un sensor está demasiado suelto, podría desajustarse la alineación óptica o caerse. Si está demasiado apretado, debido a que el lugar de aplicación es demasiado grande o su tamaño aumenta demasiado debido a un edema, la presión excesiva puede causar congestión venosa distal, que puede provocar edema intersticial, hipoxemia y malnutrición tisular.

**¡ADVERTENCIA!** En mediciones continuas y prolongadas, debe comprobar la piel y la circulación periférica del paciente cada 2 horas. Si observa cambios desfavorables, cambie a tiempo el lugar de medición.

**¡ADVERTENCIA!** El desplazamiento del sensor durante la monitorización puede afectar a la precisión de la medición.

**¡PRECAUCIÓN!** Cualquier condición que restrinja el flujo de sangre, como el uso del manguito para mediciones de presión sanguínea no invasiva o una resistencia vascular sistémica extrema, pueden ser la causa de la imposibilidad de medir en forma precisa la SpO<sub>2</sub> y la frecuencia de pulso.

**¡PRECAUCIÓN!** Evite utilizar el sensor de oximetría en una extremidad donde se encuentre colocado cualquier tipo de catéter.

**¡PRECAUCIÓN!** La medición de SpO<sub>2</sub> puede ser afectada por una excesiva luz ambiental. Si es necesario, cubra el área del sensor con un material opaco (con gasa quirúrgica, por ejemplo).

**¡PRECAUCIÓN!** Las tintas de contraste introducidas en el flujo sanguíneo, como el azul de metileno, indocianina verde, carmín índigo y fluorescentes, pueden afectar la precisión de la lectura de SpO<sub>2</sub>.

**¡PRECAUCIÓN!** Antes de colocar el sensor quite la pintura de uñas o uñas postizas, pueden causar errores en la lectura de SpO<sub>2</sub>.

**¡PRECAUCIÓN!** No utilice el sensor roto o con partes conductoras del cable expuestas.

**¡PRECAUCIÓN!** No tire del cable del sensor.

**¡PRECAUCIÓN!** En presencia de campos electromagnéticos, la lectura de SpO<sub>2</sub> puede no ser estable, visualizando valores distintos a cada segundo. El equipo estabilizará la lectura una vez que cese la interferencia o bien que el equipo se aleje de la fuente de emisión.

**¡PRECAUCIÓN!** El funcionamiento del oxímetro puede ser afectado por la presencia de equipos de tomografía computada.

**NOTA**: Disfunciones significativas de la hemoglobina afectarán la precisión de la medición de  $SpO<sub>2</sub>$ .

**NOTA:** El oxímetro de pulso está calibrado para la visualización de la saturación de oxígeno funcional.

**NOTA:** Use sólo los accesorios (cables y sensores) provistos con el equipo o aquellos específicamente previstos para este equipo.

**NOTA:** El tiempo máximo de aplicación del sensor de oximetría está indicado en su propio manual.

**NOTA**: Toda la información necesaria respecto a la toxicidad y/o acción sobre los tejidos de los materiales con los que el paciente (o cualquier otra persona) puede entrar en contacto, está indicado en el manual de cada accesorio.

**NOTA**: El uso específico del sensor de oximetría referente a: características del paciente (edad, peso), parte del cuerpo o tipo de tejido al que se aplica y aplicación (entorno, frecuencia de uso, lugar anatómico, movilidad) está indicado en el manual del mismo.

**NOTA:** La precisión de la SpO<sub>2</sub> se ha validado en estudios con seres humanos frente a referencias de muestras de sangre arterial medidas con un cooxímetro. Las mediciones del oxímetro de pulso se distribuyen estadísticamente, sólo se puede esperar que unos dos tercios de las mediciones tengan la precisión especificada, en comparación con las mediciones del cooxímetro.

# 9.4 **Procedimientos de monitorización**

La exactitud de la medición de SpO<sub>2</sub> depende de la configuración del tipo de paciente y elección del sensor. Para mayor información, consulte la lista de accesorios provistos y admisión de pacientes.

Procedimiento de medición:

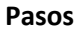

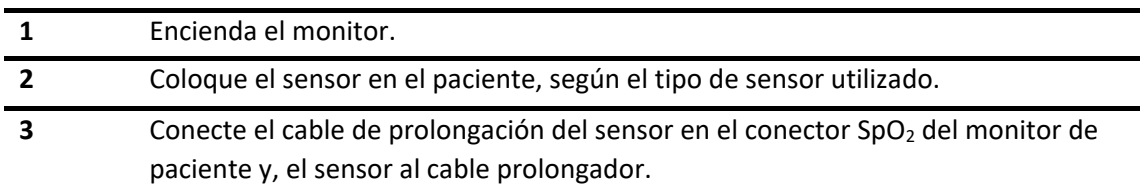

## **9.4.1 Colocación del sensor tipo pinza**

Para la colocación del sensor tipo pinza siga los siguientes pasos:

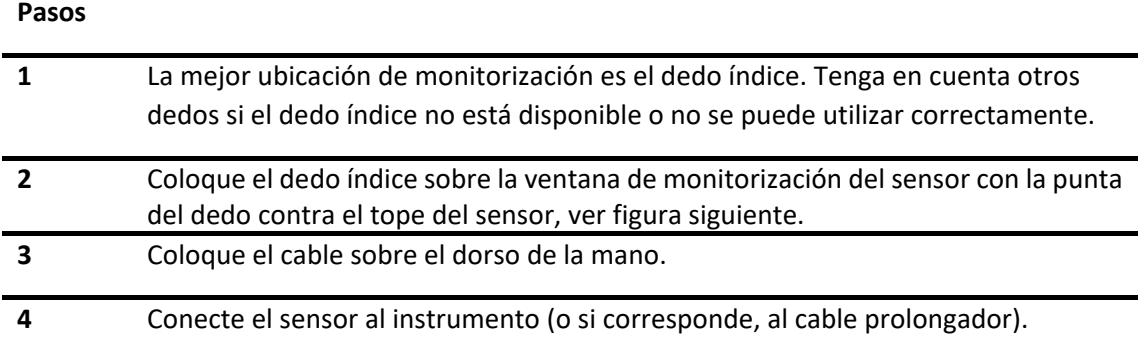

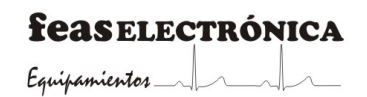

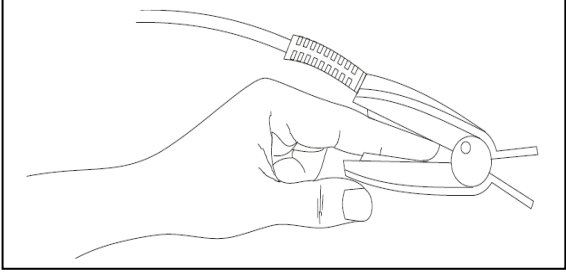

*Figura 9-2 - Colocación de sensor tipo pinza*

## **9.4.2 Colocación de sensores para recién nacidos**

Los sensores de SpO<sub>2</sub> para recién nacidos son de tipo "Y" e incluyen una cinta para sujeción del mismo. Inserte los extremos del emisor LED y del fotodetector del sensor de SpO<sub>2</sub> en las respectivas muescas superior e inferior de la cinta como se observa en la figura 9.3.

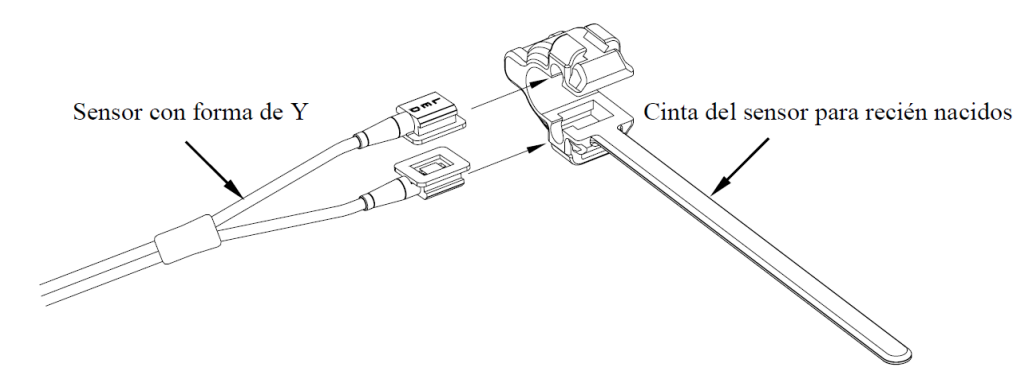

*Figura 9-3 - Sensor para neonatos*

La figura 9.4 muestra el sensor de SpO<sub>2</sub> para recién nacidos después de la inserción.

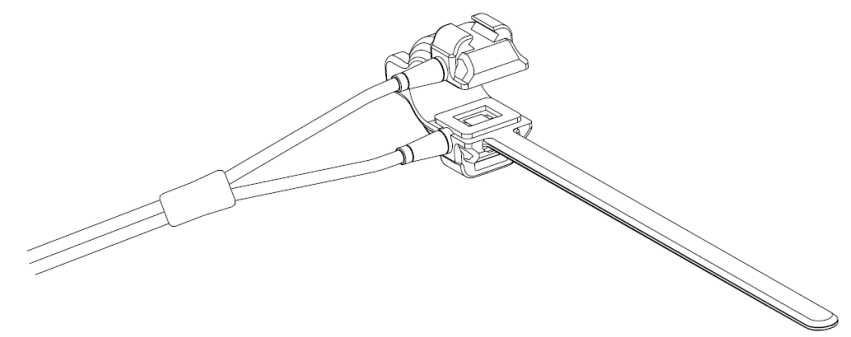

*Figura 9-4 - Colocación del sensor y la cinta para recién nacidos*

Para la colocación del sensor en "Y" siga los siguientes pasos:

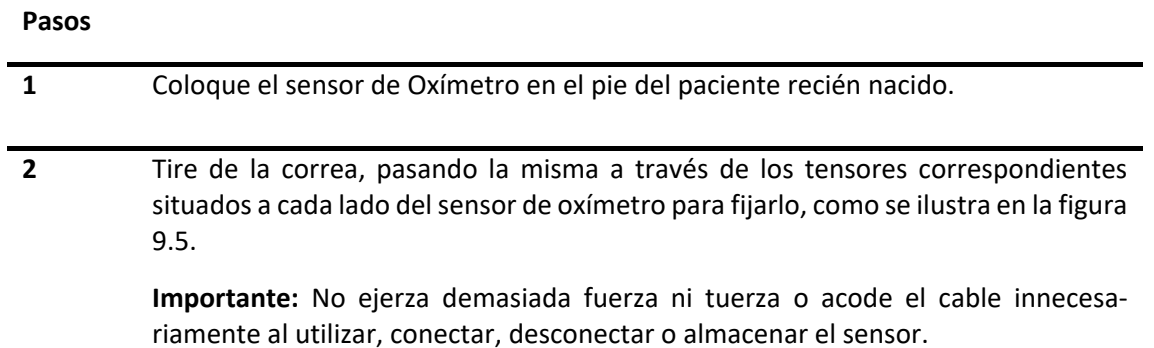

Si la correa es demasiado larga, puede ajustarla en el segundo diente de fijación. Debe colocar el sensor de SpO<sub>2</sub> de esta forma para que el componente fotoeléctrico quede mirando al lugar correcto. Asimismo, procure no ajustar demasiado la correa, pues podría dar lugar a imprecisiones en la medición y cortar la circulación sanguínea.

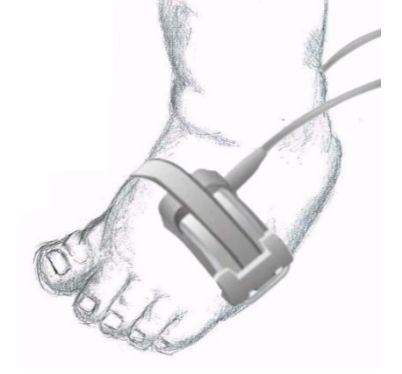

*Figura 9-5 - Sensor para neonatos ubicado en el pie*

### **9.4.3 Limitaciones en la medición**

Si la precisión de la medición no le parece adecuada, compruebe primero los signos vitales del paciente mediante otro método alternativo. A continuación, asegúrese de que el equipo (monitor) funciona correctamente. Las causas de una medición incorrecta pueden ser las siguientes:

- $\bullet$  Sensor de SpO<sub>2</sub> inadecuado.
- Ruido eléctrico de alta frecuencia, en el que se incluye el ruido creado por otros módulos del equipo, o el ruido procedente de fuentes externas, como los equipos de electrocirugía conectados al sistema.
- Uso de la oximetría durante exploraciones mediante resonancia magnética nuclear (RMN). La corriente inducida puede provocar quemaduras.
- Inyecciones de tintes intravasculares.
- El movimiento excesivo del paciente.
- Excesiva luz ambiental.
- Instalación inadecuada del sensor e incorrecta colocación de éste en el paciente.
- Temperatura del sensor (la temperatura óptima se sitúa entre 28ºC y 42ºC).

- Colocación de un sensor en una extremidad que posee un manguito de presión arterial, un catéter arterial o una vía intravascular.
- Concentración de hemoglobina no funcional, como carboxihemoglobina y metahemoglobina.
- $SpO<sub>2</sub>$  demasiado baja.
- La anemia, la baja temperatura reducen el flujo sanguíneo arterial y pueden afectar a la oximetría.

La medición de SpO<sub>2</sub> también puede verse afectada si la oxihemoglobina (HbO<sub>2</sub>) y la desoxihemoglobina absorben luz de una longitud de onda especial. Si existen otras sustancias que absorben luz de la misma longitud de onda como, por ejemplo, la carboxihemoglobina, la metahemoglobina, el azul de metileno y la indigotina, es posible que se produzca una lectura de SpO2 baja o errónea.

# 9.5 **Panel de indicadores de SpO2 y FP**

Los datos visualizados en pantalla se actualizan una vez cada segundo, tanto para la SpO<sub>2</sub> como para la Frecuencia de Pulso (FP). Los datos visualizados están promediados durante los últimos 9 segundos.

La señal de alarma se dispara ante el primer valor de Frecuencia de Pulso o de SpO<sub>2</sub> fuera de rango de los límites de alarma, pudiendo llegar a tener una demora de un segundo en la generación e indicación de la señal de alarma.

Como muestra la siguiente, el valor de  $SpO<sub>2</sub>$  se indica en tantos por ciento.

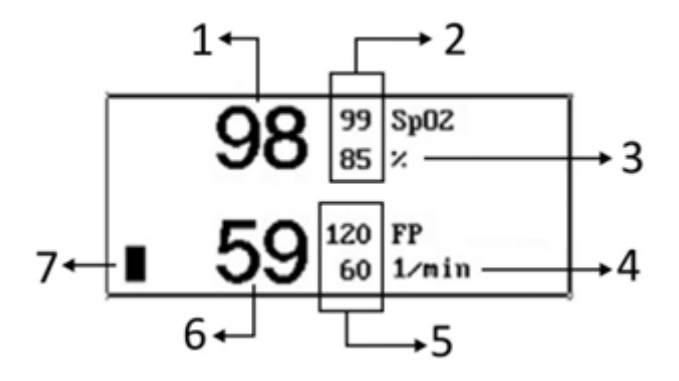

*Figura 9-6 - Panel de indicadores SpO2*

- 1. Valor de  $SpO<sub>2</sub>$ .
- 2. Límites de alarma de  $SpO<sub>2</sub>$ : Superior e inferior.
- 3. Unidad de medida de SpO<sub>2</sub>.
- 4. Unidad de medida de Frecuencia de Pulso.
- 5. Límites de alarma de Frecuencia de Pulso: Superior e inferior.
- 6. Medición de la Frecuencia de Pulso.
- 7. Barra del pulso de SpO<sub>2</sub>.

# 9.6 **Alarmas de SpO2 y FP**

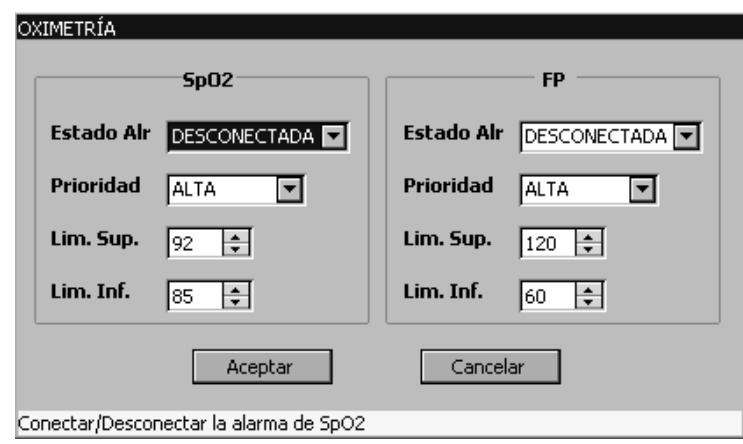

Al ingresar a esta función, en pantalla se desplegará el siguiente menú:

*Figura 9-7 - Menú de configuración de alarmas, Oximetría*

<span id="page-117-0"></span>En el menú de configuración de alarmas de  $SpO<sub>2</sub>$ y FP se encuentran el estado de alarma, prioridad y límites de alarma.

### **9.6.1 Límites de alarma**

A continuación, se describen los pasos a seguir para la configuración de límites de alarmas de la oximetría de pulso.

#### **Pasos**

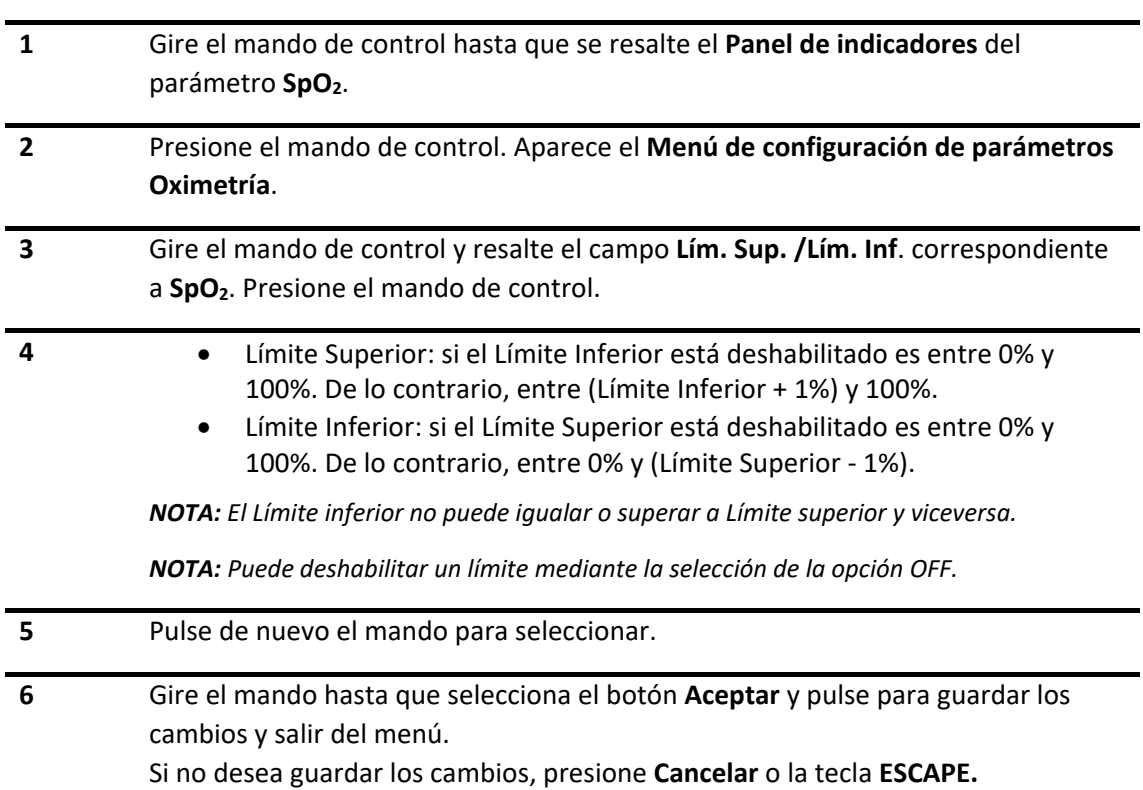

**¡PRECAUCIÓN!** Si se interrumpiera la alimentación del equipo, al retornar la energía, el mismo arrancará con la última configuración ajustada por el operador, a excepción del límite mínimo de alarma de SpO<sub>2</sub> que, si estaba apagado o ajustado a menos del 85%, se ajustará al 85% por requisito reglamentario y, si hubiere sido ajustado a más del 85%, conservará el valor ajustado por el operador.

# **9.6.2 Prioridad**

Para la configuración de nivel de prioridad, ver *[sección 6.7 Cambiar la prioridad de alarma](#page-61-0)*.

**NOTA:** En cuanto a los niveles de prioridad de SpO<sub>2</sub> éstos pueden ser de prioridad Media o Alta.

## **9.6.3 Estado de alarma**

Para la configuración del estado de alarma, ver sección Conectar/Desconectar alarma.

# 9.7 **Alarmas de Frecuencia de Pulso**

En el menú de configuración de alarmas de SpO<sub>2</sub> se encuentran el estado de alarma, prioridad y límites de alarma de frecuencia de pulso [\(Figura 9-7\)](#page-117-0).

## **9.7.1 Límite de alarma**

A continuación, se describen los pasos a seguir para la configuración de los límites de alarma de la Frecuencia de Pulso.

#### **Pasos**

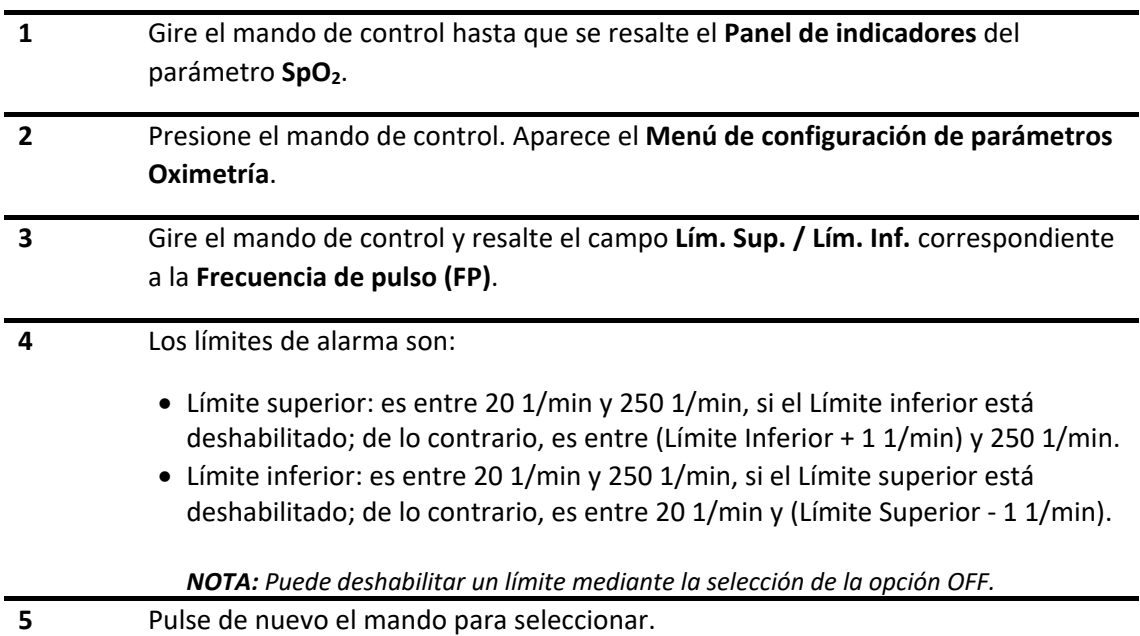

**6** Gire el mando hasta que selecciona el botón **Aceptar** y pulse para guardar los cambios y salir del menú.

Si no desea guardar los cambios, presione **Cancelar** o la tecla **ESCAPE.**

### **9.7.2 Prioridad**

Para la configuración de nivel de prioridad, ver sección Cambiar la prioridad de alarma.

En cuanto a los niveles de prioridad de FP, éstos pueden ser seleccionables por el usuario.

### **9.7.3 Estado de alarma**

Para la configuración del estado de alarma, ver sección Conectar/Desconectar alarma.

# 9.8 **Limpieza y mantenimiento**

A continuación, se presentan los pasos que se deben llevar a cabo rigurosamente siempre que sea necesario limpiar los sensores reutilizables de SpO<sub>2</sub> y sus accesorios. Se sugiere que tales medidas sean efectuadas antes de utilizarlos en un paciente o siempre que sea evidente la existencia de suciedad o contaminación excesiva.

**Pasos**

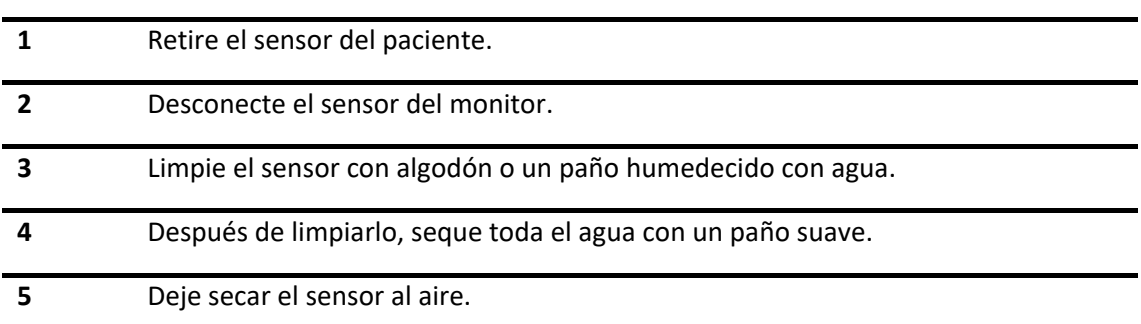

**¡PRECAUCIÓN!** No sumerja el conector eléctrico ni el sensor en líquidos, esto puede dañar el conector o el cable por corrosión.

**¡PRECAUCIÓN!** Tenga especial cuidado durante la limpieza o desinfección para evitar humedecer los contactos.

**¡PRECAUCIÓN!** Utilice siempre los agentes de limpieza o desinfectantes recomendados.

#### **Desinfección**

Para la desinfección del sensor y el cable prolongador de oxímetro, siga los siguientes pasos:

# **1** Limpie el sensor según las instrucciones anteriores. **2** Desinfecte el sensor con algodón o un paño suave humedecido, mediante una solución preparada según las instrucciones de uso del ADOX LT8. **3** Después de desinfectarlo, asegúrese de retirar cualquier resto de desinfectante del sensor con un paño suave humedecido con agua. **4** Deje secar el sensor al aire.

**¡PRECAUCIÓN!** No esterilice en autoclave el sensor o cable prolongador, ni lo sumerja en agua u otras soluciones.

**¡PRECAUCIÓN!** No utilice alcohol, abrasivos ni solventes.

**NOTA:** Use un limpiador desinfectante de amplio espectro, libre de aldehídos, alcohol, no abrasivo, no corrosivo, de baja toxicidad; del tipo ADOX LT8.

**feasELECTRÓNICA** Equipamientos 1

**PÁGINA EN BLANCO A PROPÓSITO**

# **10.MONITORIZACIÓN DE PNI**

Los Monitores de Paciente PM9000/PM7000 utilizan el método oscilométrico para medir Presión arterial no Invasiva (PNI). Este puede ser utilizado con pacientes adultos, pediátricos y neonatales.

En el presente capítulo se describe el proceso de monitorización de presión arterial no invasiva (PNI).

# 10.1 **Descripción general**

El módulo de presión arterial no invasiva (PNI) mide la presión arterial mediante el método oscilométrico. Este puede ser utilizado con pacientes adultos, pediátricos y neonatales.

El equipo tiene 2 modos de medición: manual y automático.

- **Manual**: La medición se inicia solo por acción del usuario.
- **Automático**: La medición se inicia de forma automática en intervalos preestablecidos: 2, 3, 4, 5, 10, 15, 30, 60, 90 minutos.

La medida o monitorización de la presión arterial es utilizada en diversas situaciones, como por ejemplo durante una cirugía, un paciente en UTI, o durante un simple examen de rutina. La presión arterial es un parámetro vital y su mantenimiento dentro de los límites de normalidad es muy importante.

**NOTA:** Si se apaga el equipo mediante el botón de apagado, al encenderse, el módulo de PNI estará configurado en Modo Manual. Por el contrario, si el equipo se apagara por una interrupción de la alimentación, al retornar la energía, el módulo de PNI iniciará según la última configuración ajustada por el operador. En este último caso se pueden dar las siguientes situaciones:

- Si el equipo estaba en Modo Manual, permanecerá en este modo.
- Si el equipo estaba en Modo Automático, iniciará de esta manera, pero, si al realizar la primera medición se genera un error por no estar conectado el manguito o éste no está colocado en el paciente, se cambiará la configuración a Modo Manual.

# 10.2 **Información sobre seguridad de PNI**

**¡ADVERTENCIA!** No mida la PNI en pacientes con drepanocitosis o cualquier otra condición en que se hayan producido o se espere que se produzcan daños en la piel.

**¡ADVERTENCIA!** No coloque el manguito en el brazo del mismo lado de una mastectomía.

**¡ADVERTENCIA!** No coloque el manguito en una extremidad que está siendo usada para infusión intravenosa o tenga implantado un catéter arterial. Esto podría dañar los tejidos circundantes al catéter cuando la infusión se ralentiza o bloquearla durante el inflado del manguito. Tampoco lo coloque en un lugar donde la circulación esté comprometida, o haya un peligro potencial de compromiso de la circulación.

**¡ADVERTENCIA!** No coloque el manguito sobre una herida, ya que esto puede causar más daño.

**¡ADVERTENCIA!** El funcionamiento del módulo de PNI puede ser afectado por temperatura, humedad y altura extrema.

**¡ADVERTENCIA!** Nunca desfibrile a un paciente con el manguito mojado.

**¡PRECAUCIÓN!** Asegúrese de la correcta configuración del paciente cuando realiza mediciones en pacientes neonatales, debido a que la presión inicial del manguito es mayor en la configuración Adulto que en la configuración Neonato, por lo cual se puede producir algún daño al paciente neonatal.

**¡PRECAUCIÓN!** Para obtener una medida precisa de la presión sanguínea, se deben minimizar el movimiento de la extremidad y del manguito.

**¡PRECAUCIÓN!** Cualquier lectura de presión sanguínea puede ser afectada por el lugar de medición, la posición del paciente, ejercicio o la condición fisiológica del paciente.

**¡PRECAUCIÓN!** El funcionamiento de este equipo puede ser afectado por la presencia de fuertes campos electromagnéticos o de radiofrecuencia.

**¡PRECAUCIÓN!** En caso de paro cardíaco, durante la realización de maniobras de resucitación, la medición puede ser errónea debido al pulso que detectará el sensor de presión por efecto del masaje cardíaco.

**¡PRECAUCIÓN!** En situación de Shock, la baja amplitud de pulso puede dificultar la detección de las presiones, en cuyo caso el equipo no medirá correctamente.

**¡PRECAUCIÓN!** Las lecturas obtenidas pueden verse afectadas en forma adversa si no usa los accesorios previstos por FEAS ELECTRÓNICA para este equipo.

**¡PRECAUCIÓN!** Los signos vitales de un paciente pueden variar repentinamente durante la administración de agentes que afecten el estado cardiovascular, tales como los usados para incrementar o disminuir la presión sanguínea o incrementar o disminuir la frecuencia

**¡PRECAUCIÓN!** La presurización del manguito durante una medición puede causar la pérdida temporal de la monitorización de oximetría si las mediciones son tomadas en el mismo miembro.

**¡PRECAUCIÓN!** Mediciones muy frecuentes pueden causar lesiones al paciente debido a la interferencia del flujo sanguíneo.

**¡PRECAUCIÓN!** No permita que las mangueras se obstruyan, colapsen o se doblen de forma que no permitan el paso del aire por la manguera. Esto podría causar la pérdida del monitoreo de PNI o lesiones perjudiciales en el paciente.

**¡PRECAUCIÓN!** Un ajuste excesivo del manguito puede causar una congestión venosa y una decoloración de la extremidad, pero si está demasiado flojo puede causar una medida inexacta o una falla en la medición.

**¡PRECAUCIÓN!** No debe usarse el monitoreo de PNI en pacientes conectados a bombas de circulación extracorpórea.

**¡PRECAUCIÓN!** En condiciones climáticas severas, seque el manguito antes de usarlo. Si es necesario proteja el equipo y sus accesorios de la lluvia.

**NOTA**: Verifique que la medición de Presión No Invasiva no resulte en un bloqueo prolongado de la circulación.

**NOTA**: La interpretación de los resultados de la medición de Presión No Invasiva debe ser realizada por un médico.

**NOTA**: El monitor muestra en pantalla la última medida realizada, la fecha y hora a la que se realizó, hasta que se complete una nueva medición. Si las condiciones del paciente cambian durante el intervalo entre mediciones, el monitor no podrá detectar estos cambios o indicar una condición de alarma.

**NOTA**: El monitor puede NO funcionar correctamente con pacientes que están experimentando convulsiones o temblores.

**NOTA**: Si el paciente tiene arritmias es probable que se incremente el tiempo de medición y puede extenderse hasta más allá del tiempo máximo previsto, lo que resultará en una cancelación de la misma.

**NOTA:** Si es necesario trasladar el manguito a otra extremidad, asegúrese de usar el manguito apropiado, de acuerdo al perímetro de la extremidad.

**NOTA**: Si la certeza de la medición realizada es cuestionable, primero chequee los signos vitales del paciente con medios alternativos y luego verifique el correcto funcionamiento del monitor.

**NOTA**: En algunos casos, el ciclado prolongado y rápido del monitoreo de la Presión No Invasiva ha sido asociado a la isquemia, púrpura o neuropatías.

**NOTA**: Observe periódicamente la extremidad donde se aplica el manguito, buscando síntomas de deterioro de la circulación en esa extremidad. De ser así, re posicione inmediatamente el manguito en otra extremidad.

**NOTA**: Si la medición de Presión No invasiva se realiza a intervalos frecuentes, observe la extremidad del paciente que tiene colocado el manguito, buscando signos de impedimento de la circulación de sangre.

**NOTA**: Se sugiere una contrastación anual con simuladores calibrados.

**NOTA**: Utilice su juicio clínico para decidir si debe o no realizar mediciones frecuentes de la presión sin vigilancia en casos graves de coagulación, debido al riesgo de hematomas en la extremidad donde se coloque el manguito.

# 10.3 **Procedimiento de monitorización**

### **10.3.1 Selección y disposición del manguito**

La precisión en la medición de Presión no Invasiva depende de la correcta selección del tamaño del manguito y del largo de la manguera. Se debe medir la circunferencia de la extremidad y seleccionar el manguito apropiado de acuerdo a la siguiente tabla:

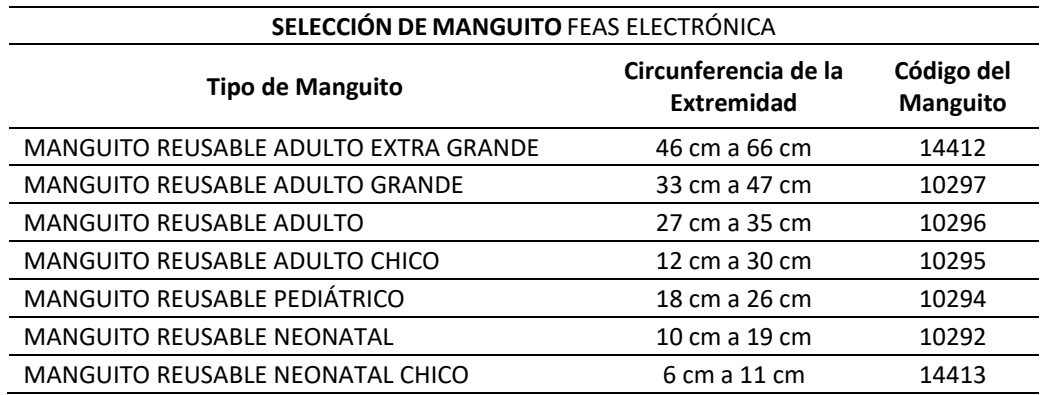

*Tabla 1 - Modelos de manguitos FEAS ELECTRÓNICA*

El manguito se coloca en el brazo o en la pierna del paciente a la altura del corazón, la flecha marcada ARTERIA sobre la arteria braquial del paciente. En el caso de colocarlo en la parte superior del brazo, se debe colocar tan alto como sea posible, y en el caso de colocarlo en la pierna el paciente debe estar acostado.

#### **Aplicación del manguito**

Antes del uso, compruebe que el manguito y la manguera estén limpios y no se encuentren dañados. Reemplace el manguito cuando el envejecimiento, desgarro o cierre débil es evidente. No infle el manguito cuando no esté colocado en el paciente.

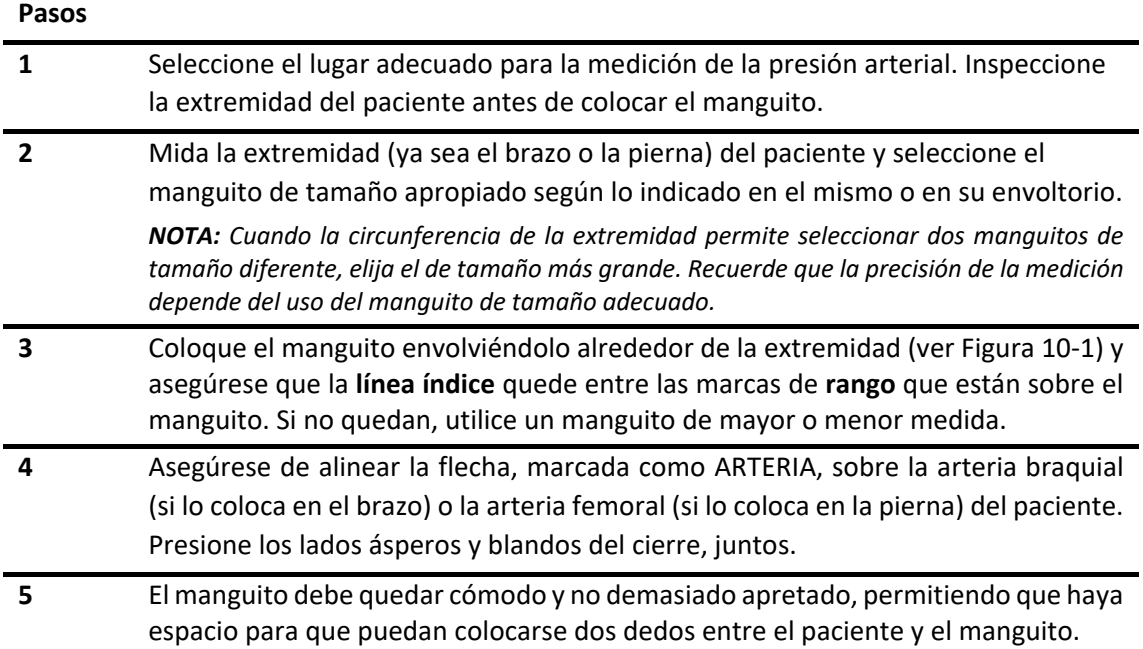

Asegúrese que el mismo esté ajustado cómodamente, pero no tan apretado como para impedir el retorno venoso entre mediciones.

Asegúrese que el manguito esté totalmente desinflado en el momento de la colocación.

**NOTA**: Si no es posible colocar el manguito en una extremidad a nivel del corazón, añada a las mediciones obtenidas 0,75 mmHg por cada centímetro de diferencia por encima o reste 0,75 mmHg por cada centímetro de diferencia por debajo.

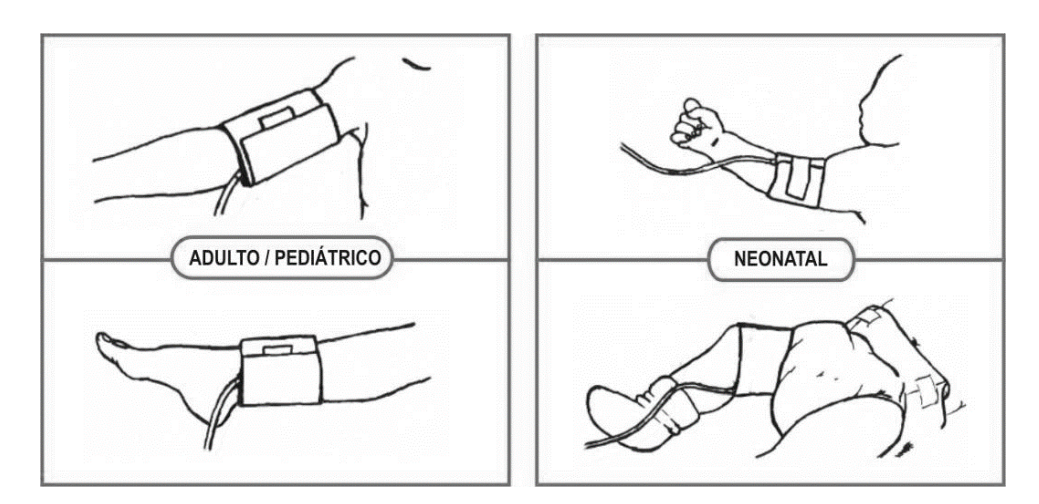

*Figura 10-1 - Colocación del manguito*

## <span id="page-127-0"></span>**10.3.2 Procedimiento de medición**

Para obtener mediciones precisas es necesario realizar los siguientes pasos:

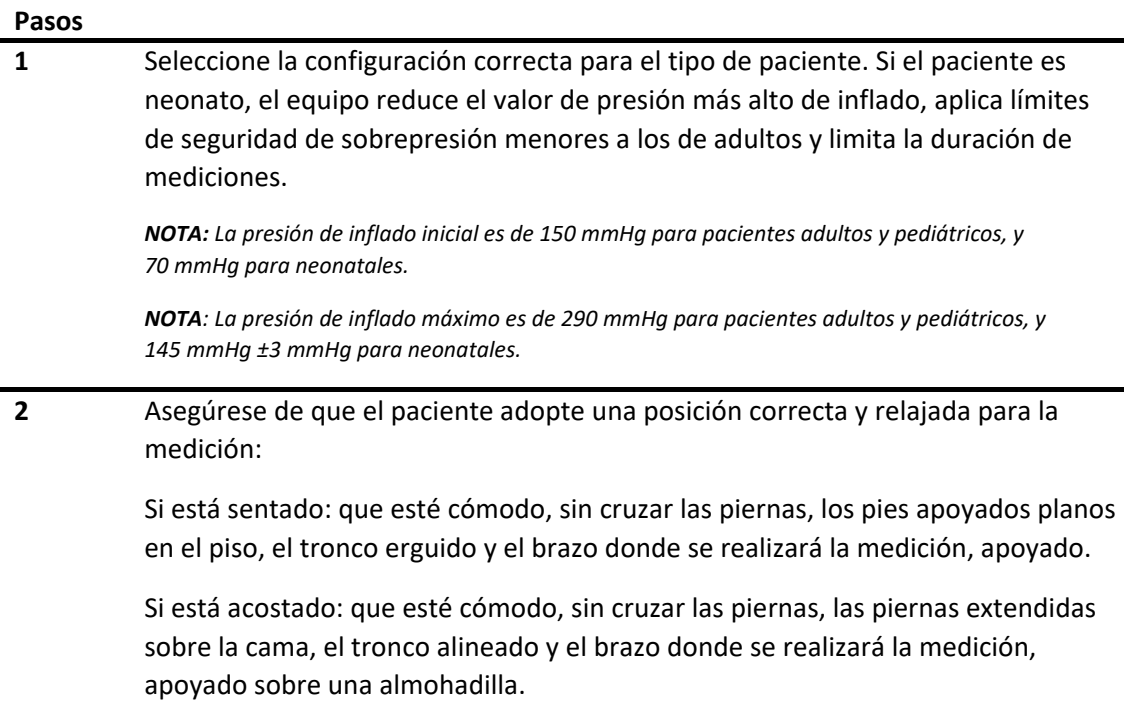

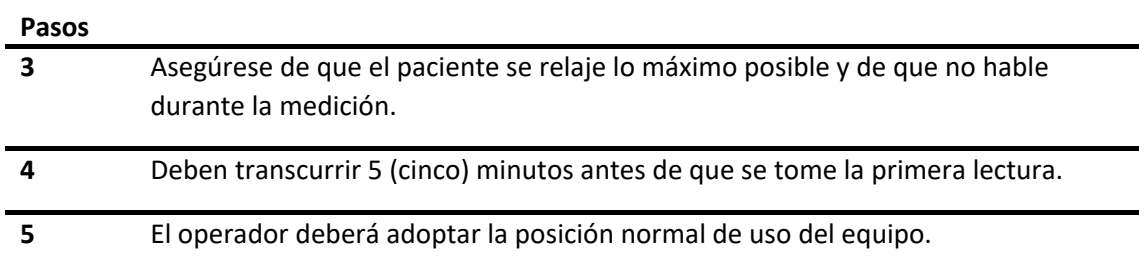

#### **Recomendaciones para mediciones usadas en el Diagnóstico de Hipertensión**

Para realizar una medición para su uso en el diagnóstico de hipertensión, siga los pasos a continuación:

#### **Pasos**

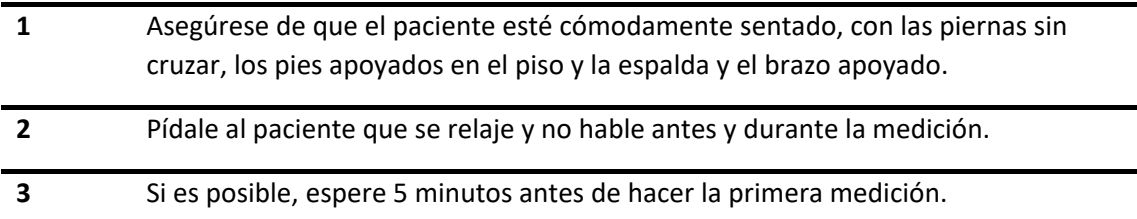

#### Para iniciar la medición:

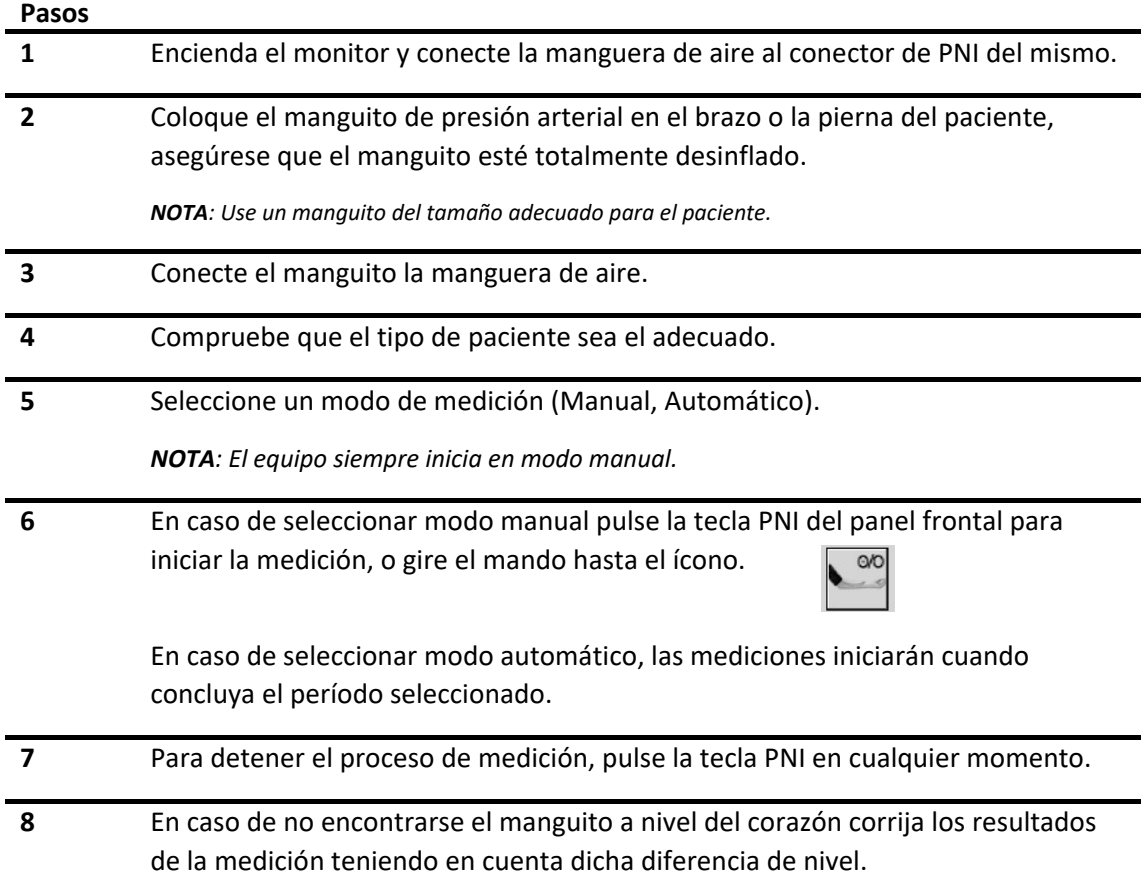

### **10.3.3 Limitaciones de las mediciones**

Resulta imposible realizar mediciones con frecuencias cardíacas extremas inferiores a 40 1/min o superiores a 240 1/min, o si el paciente está conectado a una máquina de circulación extracorpórea.

La medición puede ser imprecisa o imposible:

- Con movimiento excesivo y continuo del paciente como temblores o convulsiones.
- Si resulta difícil detectar un pulso de presión arterial regular.
- Con arritmias cardíacas.
- Con cambios rápidos en la presión sanguínea.
- Con shock grave o hipotermia que reduce el flujo sanguíneo en las extremidades.
- Con obesidad, donde una capa gruesa de grasa que rodea una extremidad amortigua las oscilaciones procedentes de la arteria.
- En un miembro edematoso.

# 10.4 **Panel de indicadores de PNI**

La medición de PNI no está representada por ninguna curva. Durante la medición, en el panel de indicador de PNI se mostrará el mensaje "Valor Instantáneo" [\(Figura 10-2](#page-129-0) ) y el valor de presión durante el inflado y desinflado del manguito, es decir, durante la medición.

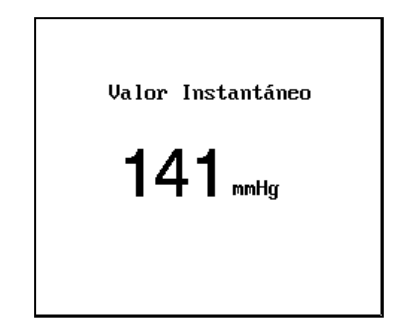

*Figura 10-2 - Valor instantáneo de PNI*

<span id="page-129-0"></span>Una vez finalizada la medición, en el mismo panel se mostrarán los resultados de la medición como se describe a continuación:

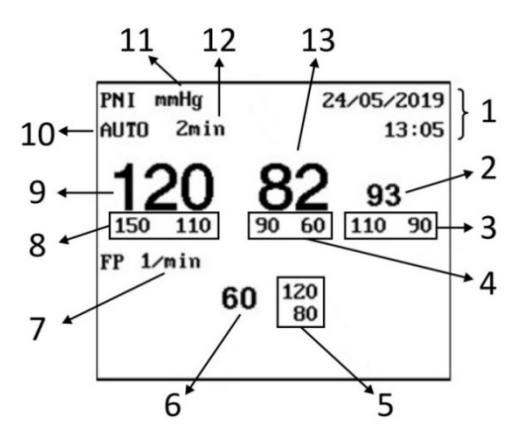

*Figura 10-3 - Panel de indicadores, PNI*

- 1. Fecha y hora de la última medición.
- 2. Valor de presión arterial media (PAM).
- 3. Límites de alarma superior e inferior de presión arterial media.
- 4. Límites de alarma superior e inferior de presión diastólica.
- 5. Límites de alarma superior e inferior de Frecuencia de Pulso (FP).
- 6. Frecuencia de Pulso.
- 7. Unidad de medida de Frecuencia de Pulso.
- 8. Límites de alarma superior e inferior de presión sistólica.
- 9. Valor de presión sistólica.
- 10. Modo de medición: La cual puede ser Automática o Manual.
- 11. Unidad de medida de PNI.
- 12. Intervalo de medición en modo Automático.
- 13. Valor de la presión diastólica.

**NOTA:** En caso que no se pueda realizar la medición adecuadamente (ver [sección 6.8.2](#page-55-0)  [Alarmas técnicas\)](#page-55-0), se mostrará en el panel de indicadores el signo de pregunta (?) para el valor de presión sistólica, diastólica y media.

# 10.5 **Menú de ajuste de PNI**

Al ingresar a esta función, en pantalla se desplegará el menú de la figura 10.4.

Al menú de ajuste de la Presión No Invasiva se accede mediante el **Menú de configuración de parámetros** de PNI. Se encuentra distribuido en 3 áreas. Por una parte, configuración de **PNI** propiamente dicho, en el área central la configuración de **Frecuencia de Pulso** y, por último, la **Configuración general**. Además, se puede acceder a las mediciones registradas mediante el botón **Tabla de Mediciones.**

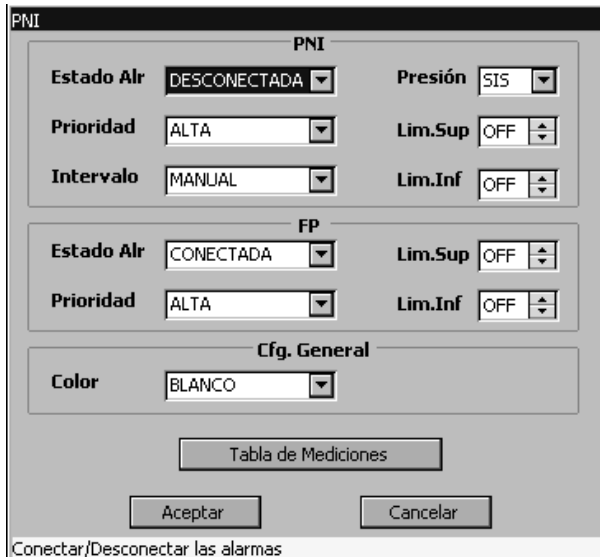

*Figura 10-4 - Menú de configuración de parámetros de PNI*

#### **Configuración general**

Permite la configuración del color entre: blanco, magenta, cian, violeta, azul, rojo, rosa, verde o amarillo.

#### **Tabla de mediciones**

Muestra una tabla con los resultados de las últimas mediciones realizadas, en esta se detallan Fecha, Hora, SIS, DIA, PAM y FP de las mismas.

| <b>TABLA DE MEDICIONES</b> |       |            |     |       |           |   |
|----------------------------|-------|------------|-----|-------|-----------|---|
| Fecha                      | Hora  | <b>SIS</b> | DIA | PAM   | <b>FP</b> |   |
| 24/05/2019                 | 13:05 | 120        | 82  | 93.   | 60        |   |
| 24/05/2019                 | 13:02 | 120        | 83  | 92    | 60        |   |
| 24/05/2019                 | 13:00 | 119        | 83  | 94    | 60        |   |
| 24/05/2019                 | 12:58 | 120        | 83  | 93    | 59        |   |
| 24/05/2019                 | 12:55 | 119        | 83  | 94    | 59        |   |
| 24/05/2019                 | 12:53 | 120        | 82  | 92    | 60        |   |
| 24/05/2019                 | 12:51 | 119        | 82  | 92    | 60        |   |
| 24/05/2019                 | 12:48 | 120        | 83  | 94    | 60        |   |
| 24/05/2019                 | 12:46 | 120        | 83  | 94    | 60        |   |
| 24/05/2019                 | 12:43 | 119        | 83  | 93    | 60        |   |
| 24/05/2019                 | 12:41 | 119        | 82  | 92    | 60        |   |
| 24/05/2019                 | 12:38 | 120        | 83  | 93    | 62        | ⊡ |
|                            |       |            |     |       |           |   |
| Anterior                   |       | Siguiente  |     | Salir |           |   |
| Página Anterior            |       |            |     |       |           |   |

*Figura 10-5 - Tabla de mediciones PNI*

# 10.6 **Alarmas de PNI**

En el menú de configuración de alarmas de PNI se encuentran el estado de alarma, prioridad y límites de alarma.

### **10.6.1 Límite de alarma**

#### **10.6.1.1 Alarma Sistólica**

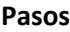

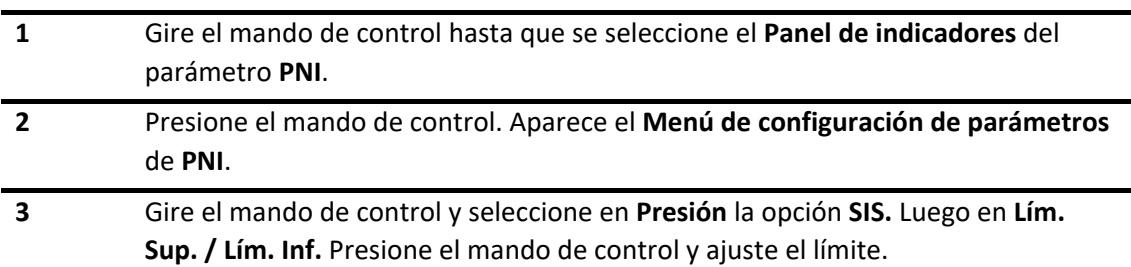

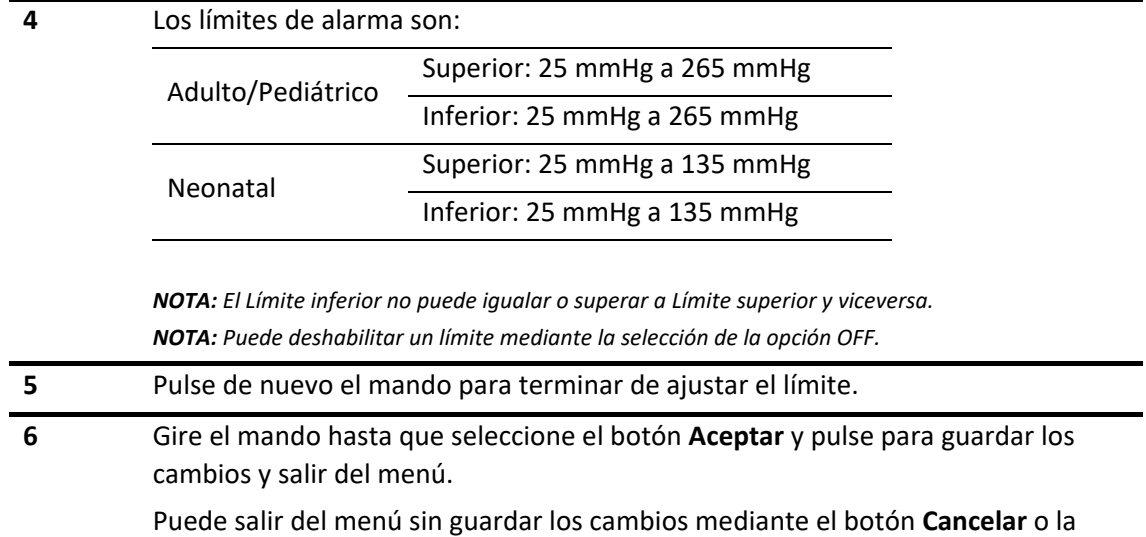

#### **10.6.1.2 Alarma Diastólica**

tecla rápida **ESCAPE.**

**Pasos**

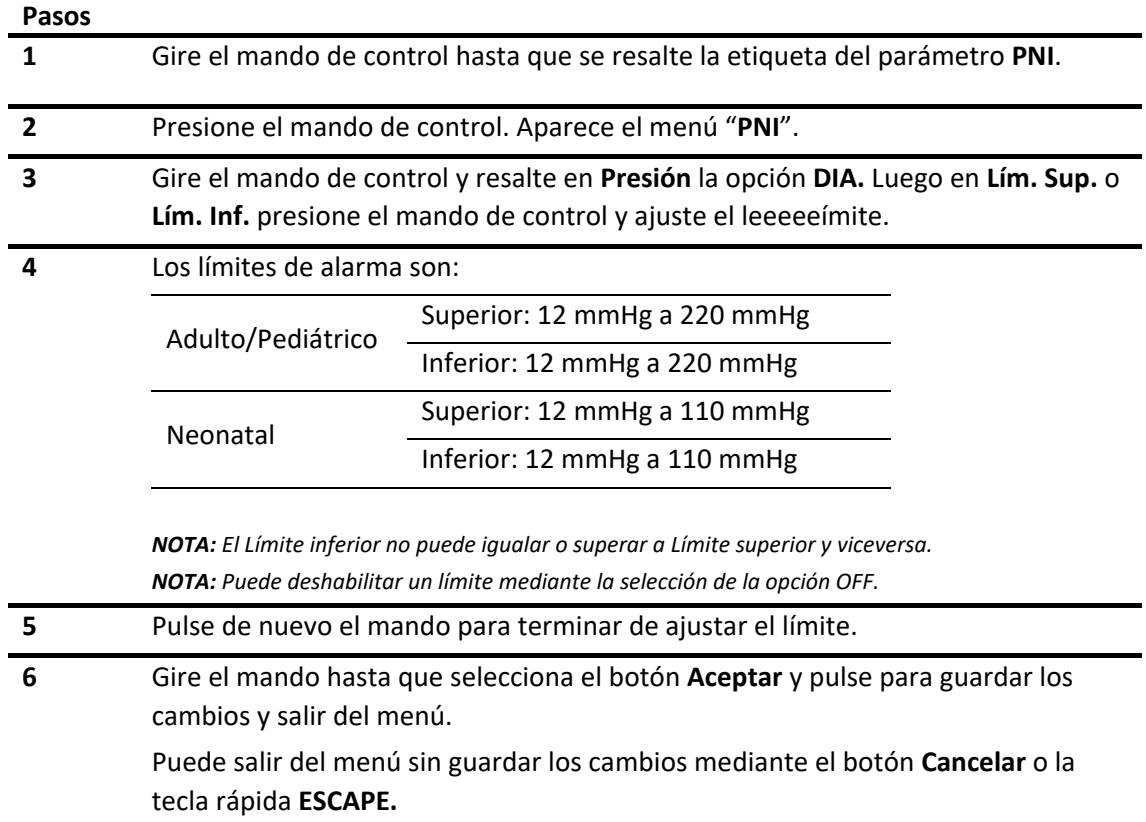

#### **10.6.1.3 Alarma Presión Arterial Media**

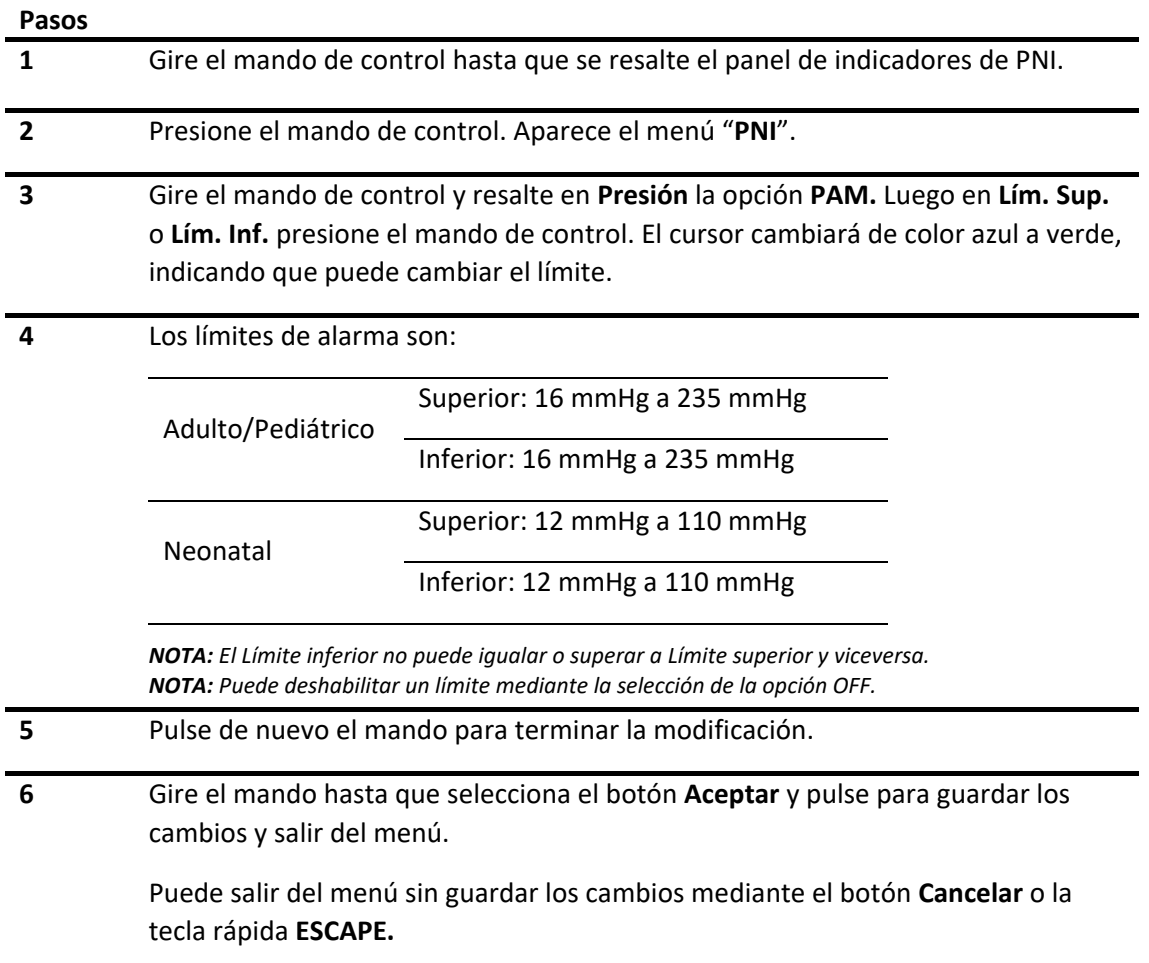

### **10.6.1.4 Alarma Frecuencia de pulso**

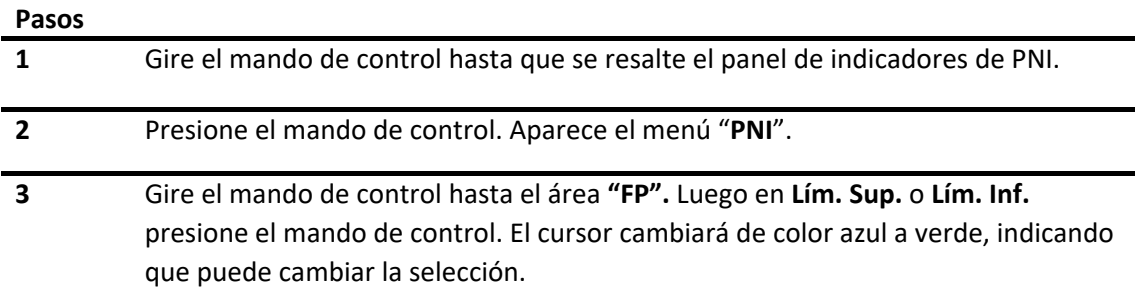

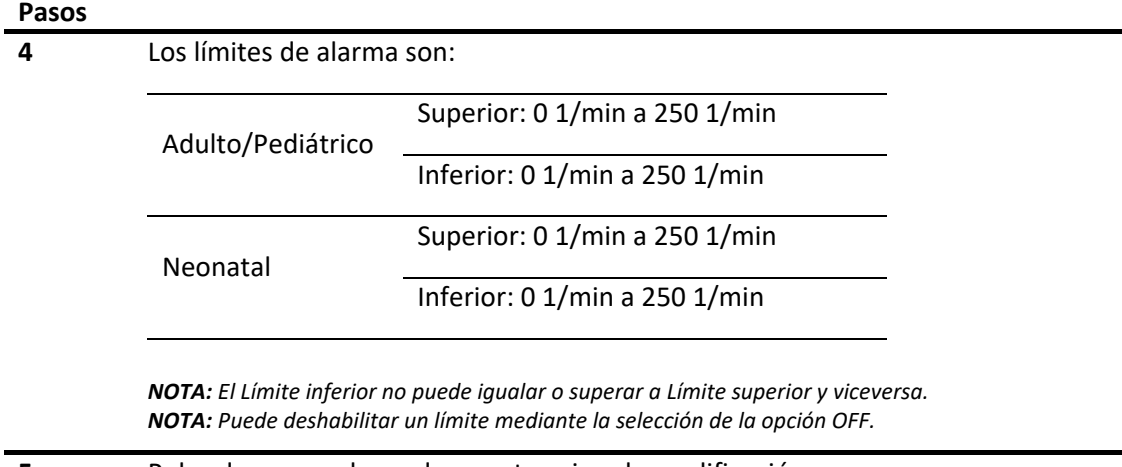

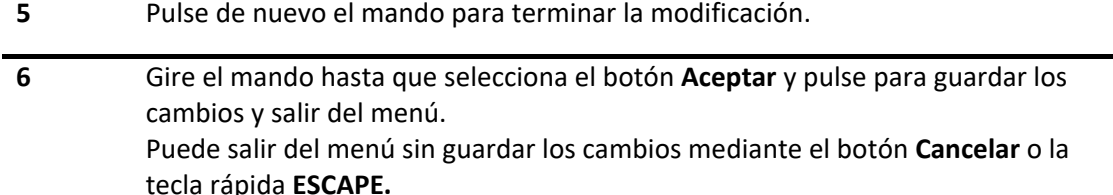

### **10.6.2 Prioridad**

Para la configuración de nivel de prioridad, ver *sección [6.7 Cambiar la prioridad de alarma](#page-62-0)*.

En cuanto a los niveles de prioridad de PNI éstos deben ser de al menos prioridad Media.

**NOTA:** La configuración de la prioridad es única para la presión sistólica, diastólica y media.

## **10.6.3 Estado de alarma**

Para la configuración del estado de alarma, ver *[sección 6.5.1 Conectar/Desconectar alarma](#page-57-0)*.

**NOTA:** La configuración del estado de alarma es única para la presión sistólica, diastólica y media.

# 10.7 **Limpieza y mantenimiento**

**Manguitos reutilizables de presión arterial**

Para obtener información sobre la limpieza y mantenimiento del manguito véase el Manual de Uso correspondiente a dicho accesorio.

**feasELECTRÓNICA**  $E$ quipamientos  $\longrightarrow$ 

**PÁGINA EN BLANCO A PROPÓSITO**

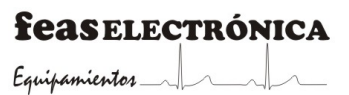

# **11.MONITORIZACIÓN DE PRESIÓN INVASIVA**

El monitor proporciona dos canales para medir presión en forma invasiva mediante transductores (PI, incluidas la presión diastólica, sistólica y media) y muestra dos curvas.

# 11.1 **Descripción general**

El valor de Presión Invasiva se obtiene mediante la inserción de un catéter en el sistema circulatorio. El transductor de presión conectado al catéter convierte la fuerza mecánica ejercida por la sangre en una señal eléctrica. Esto se muestra mediante una curva de presión/tiempo de la cual se obtienen los valores de presión sistólica, media y diastólica.

# 11.2 **Información sobre seguridad de PI**

# **11.2.1 General**

**¡ADVERTENCIA!** Para inyectados a la cámara del transductor use una jeringa de por lo menos 10 cc. No use una jeringa de 1 cc, puede generar presiones de 25.000 mmHg lo que podría dañar el transductor.

**¡ADVERTENCIA!** Para prevenir mediciones incorrectas de Presión Invasiva debe:

- Realizar un cero de Presión Invasiva cada vez que coloque un transductor nuevo y, además, por lo menos una vez al día.
- Revisar el cable del adaptador cada vez que cambie el paciente, para verificar su integridad, prestando especial atención a los extremos del cable cercanos a las fichas. En caso de encontrar alguna irregularidad, solicite la provisión de un repuesto a nuestro Servicio de Atención al Cliente.
- Asegurarse del correcto funcionamiento de las Alarmas, por lo menos al iniciar el turno de cada personal médico.

**¡ADVERTENCIA!** Para reducir el riesgo de quemaduras durante los procesos de cirugía por radio-frecuencia, asegúrese de que los cables de monitor y los transductores nunca entren en contacto con el equipo de electrocirugía.

**¡ADVERTENCIA!** El electrodo neutral del electrobisturí debe tener un contacto adecuado con el paciente, de otra manera puede provocar quemaduras al paciente.

**¡PRECAUCIÓN!** El uso de un electrobisturí puede llegar a provocar interferencias en el funcionamiento de este equipo.

**¡PRECAUCIÓN!** Cuando tome una muestra de sangre, enjuague el catéter con solución fisiológica para limpiar la sangre dentro del mismo.

**¡PRECAUCIÓN!** Tome los cuidados necesarios para no contaminar el sistema de medición de presión sanguínea durante su operación.

**¡PRECAUCIÓN!** No toque los conectores P1 o P2 durante la medición.

**¡PRECAUCIÓN!** No es necesario desconectar el transductor para una desfibrilación ya que el equipo está eléctricamente aislado; aunque las paletas no deberán estar posicionadas cerca de partes metálicas en contacto con el paciente.

**NOTA:** Este equipo está protegido contra los efectos de la desfibrilación.

**NOTA:** El adecuado funcionamiento de la protección contra los efectos de la descarga de un desfibrilador cardíaco, exige el uso de accesorios originales, previstos para este equipo. Utilice solamente accesorios originales con este equipo.

**NOTA:** El tiempo de encendido de los Monitores de Paciente modelo PM9000 y PM7000 y del transductor es menor a 10 segundos. Después de este tiempo, y previa realización del cero de presión, podrá iniciar una medición de Presión Invasiva.

## **11.2.2 Transductor**

**¡ADVERTENCIA!** No reutilice los transductores de presiones descartables. El tiempo límite de uso es el indicado por el fabricante.

**¡ADVERTENCIA!** No deje burbujas en el transductor o en el tubo de extensión. Las burbujas amortiguarán la onda de presión. Vea la *sección* 11.3.1 *[Llenado del Sistema de Medición de](#page-139-0)  [Presión Invasiva.](#page-139-0)*

**¡PRECAUCIÓN!** No comience la medición antes de haber eliminado completamente las burbujas de aire de la línea de presión (Transductor  $\rightarrow$  llave de tres vías  $\rightarrow$  Catéter).

**¡PRECAUCIÓN!** El transductor debe acoplarse a las llaves de 3 vías firmemente, pero no excesivamente ajustado. No use llaves ni pinzas para ajustarlo.

**¡PRECAUCIÓN!** Descarte cualquier transductor que se vea empañado, con rajaduras o con pérdidas.

# **11.2.3 Cable y conector**

**¡ADVERTENCIA!** No sumerja el conector eléctrico en líquidos, esto puede dañar el conector o el cable por corrosión.

**¡PRECAUCIÓN!** Revise la cobertura plástica del cable antes de sumergirla en un líquido. Una rotura en el envainado del cable podría permitir el ingreso del líquido al cable y causando la rotura del cable o la degradación de la aislación eléctrica.

# **11.2.4 Conjunto de infusión**

**¡ADVERTENCIA!** No aplique sobrepresión al transductor de presión (300 mmHg máximo). Esto podría inutilizar el transductor.

**¡PRECAUCIÓN!** Guarde la solución fisiológica en un lugar oscuro.

**¡PRECAUCIÓN!** No use soluciones fisiológicas vencidas.

**¡PRECAUCIÓN!** No use un conjunto de infusión proveniente de un paquete abierto.

**¡PRECAUCIÓN!** Después de usar el conjunto de infusión, descártelo según las disposiciones locales vigentes.

# 11.3 **Procedimientos de monitorización**

Pasos de preparación para la medición de Presión Invasiva:

**Pasos**

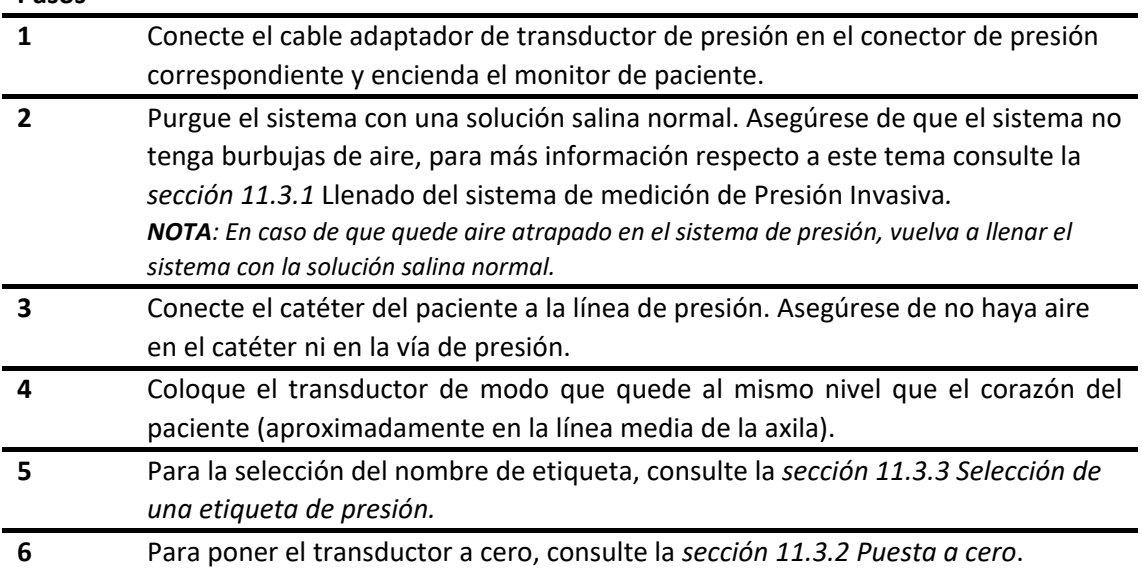

#### Conexión del transductor

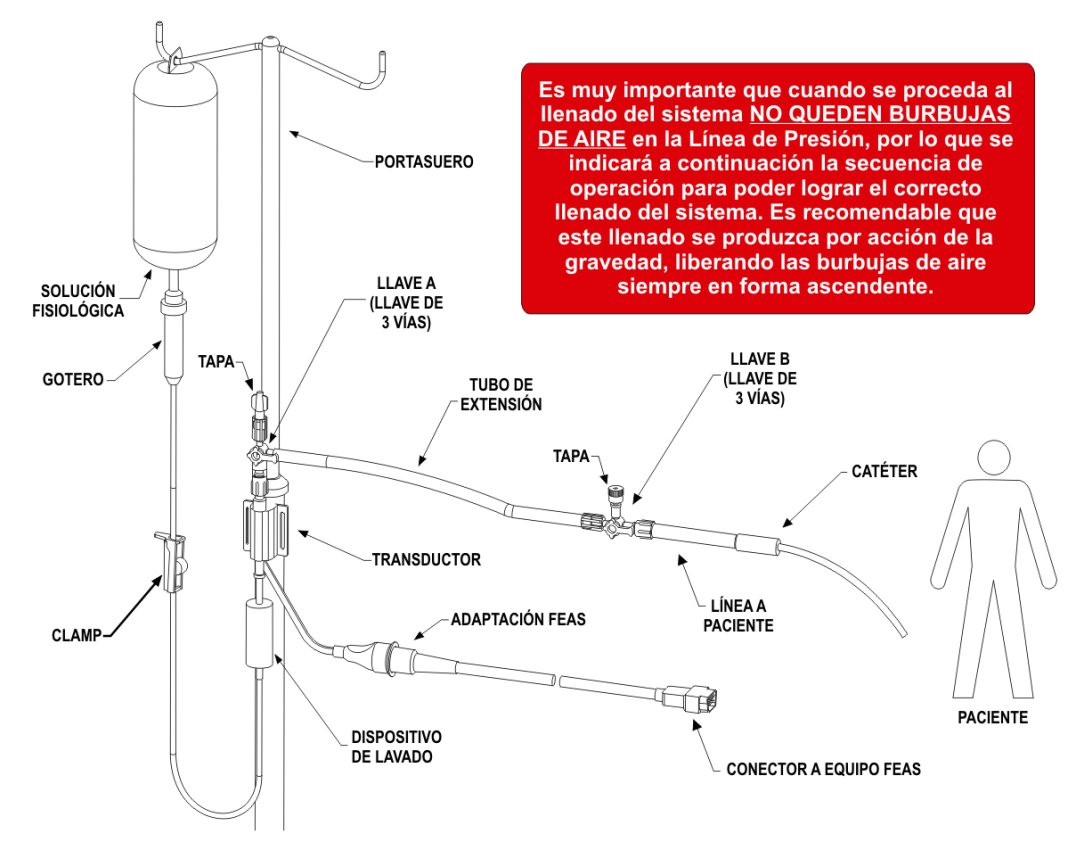

*Figura 11-1 - Conexión del transductor*

# <span id="page-139-0"></span>**11.3.1 Llenado del sistema de medición de presión invasiva**

• Llenado del transductor

*tapa*

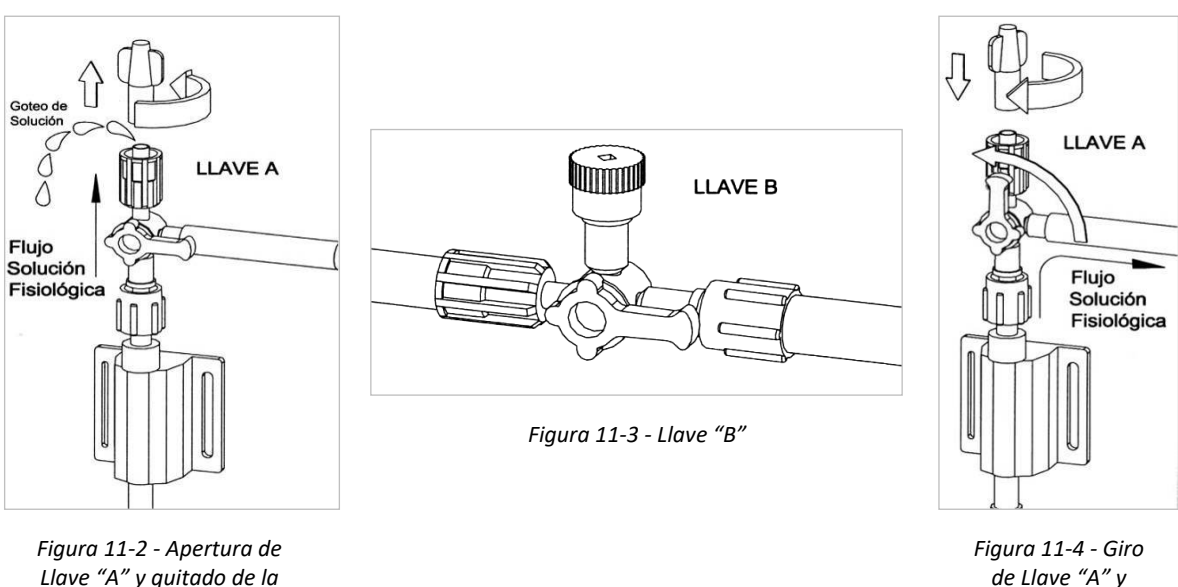

*de Llave "A" y puesta de tapa* 

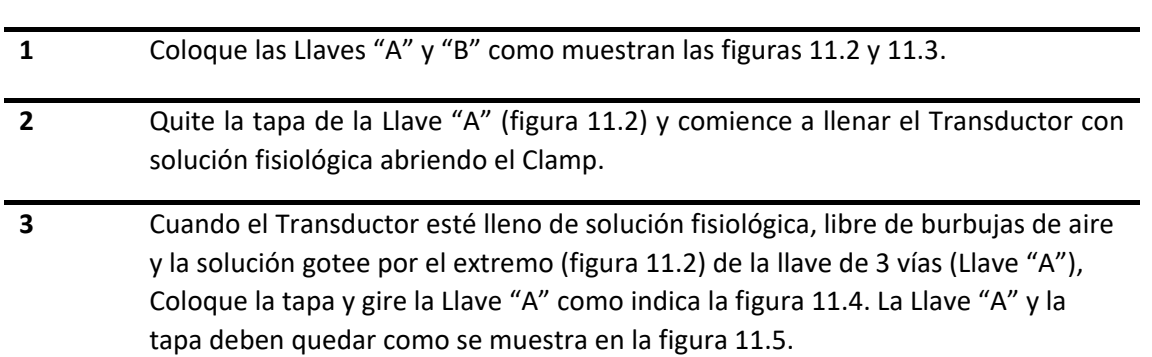

• Llenado del Tubo de Extensión

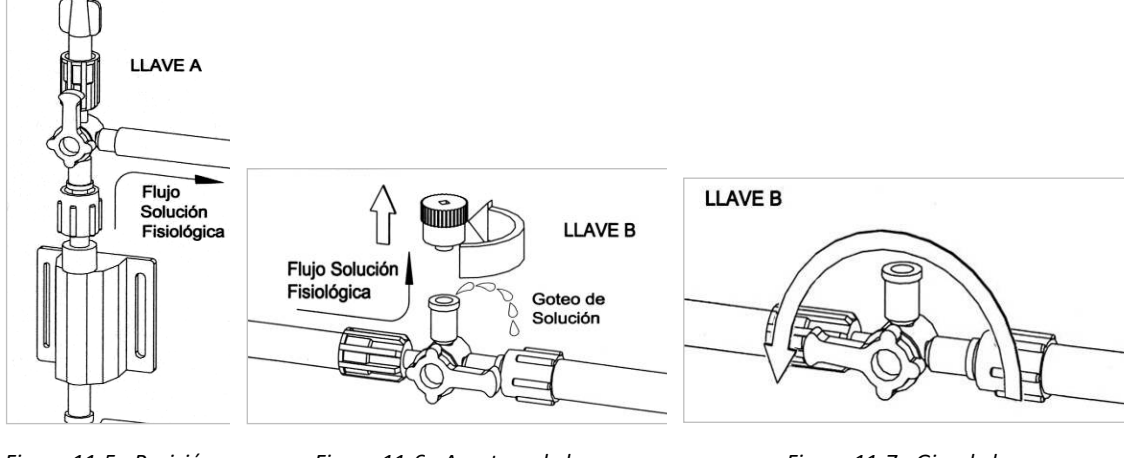

*Figura 11-5 - Posición final de la Llave "A"*

*Figura 11-6 - Apertura de la tapa de la Llave "B"*

*Figura 11-7 - Giro de la Llave "B"*

#### **Pasos**

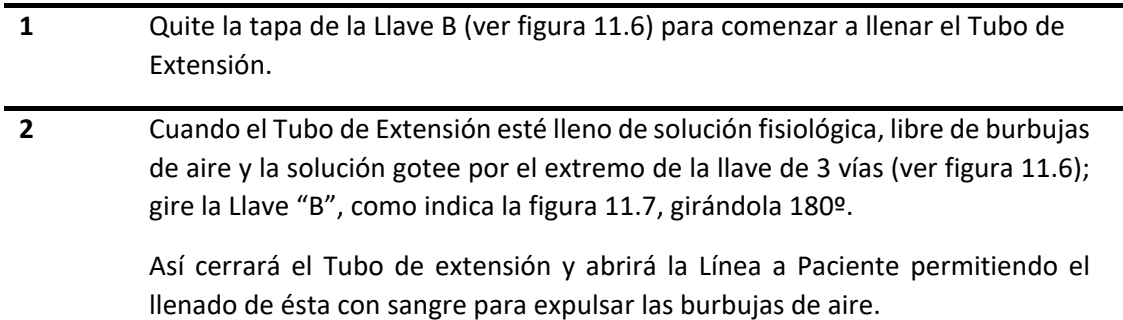

• Llenado de la Línea a Paciente

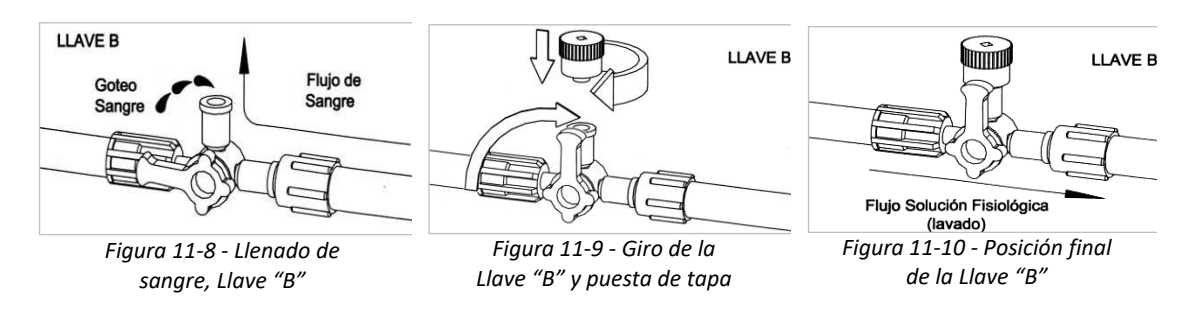

#### **Pasos**

- **1** Estando la Llave "B" en la posición indicada en la figura 11.7 y cuando la línea a paciente esté llena de sangre, libre de burbujas de aire y la sangre gotee por el extremo de la llave de 3 vías; (ver figura 11.8) ponga la tapa y cierre la Llave "B", como indica la figura 11.9.
- **2** Con esto comunicará la Línea a Paciente con el Tubo de Extensión, ambos libres de burbujas y se deberá establecer un Flujo de Lavado como se ve en la figura 11.10.

**NOTA:** Si observa burbujas en el tramo contenedor de solución fisiológica → Transductor repita el paso de Llenado del Transductor hasta eliminar las burbujas, si observa burbujas de aire en el Tubo de Extensión repita el paso Llenado del Tubo de Extensión hasta eliminar las burbujas, y si observa burbujas de aire en la Línea a Paciente repita el paso Llenado de la Línea a Paciente hasta eliminar las burbujas.

• Flujo de Lavado

Asegúrese de que la infusión de solución fisiológica se lleve a cabo adecuadamente verificando que para micro-gotero caigan de 2 gotas a 4 gotas por minuto, mientras que para macro-gotero caigan entre 2 gotas y 4 gotas cada 3 minutos.

<span id="page-141-0"></span>**NOTA**: Si la infusión de solución fisiológica no se realiza según lo antes mencionado, verifique que las llaves de tres vías estén en la posición correcta, que el Clamp esté abierto y que el contenedor de solución fisiológica tenga una altura adecuada para el paso de la solución.

### **11.3.2 Puesta a cero**

Para evitar lecturas de presión imprecisas, el transductor requiere una puesta a cero válida.

La puesta a cero se debe realizar en los siguientes casos:

- Si se van a usar un transductor nuevo.
- Cada vez que se vuelve a conectar el cable del transductor al monitor.
- Si los valores de presión del monitor son incorrectos.

Antes de comenzar la medición es necesario ajustar el cero del sistema de medición de presión invasiva.

#### **Pasos**

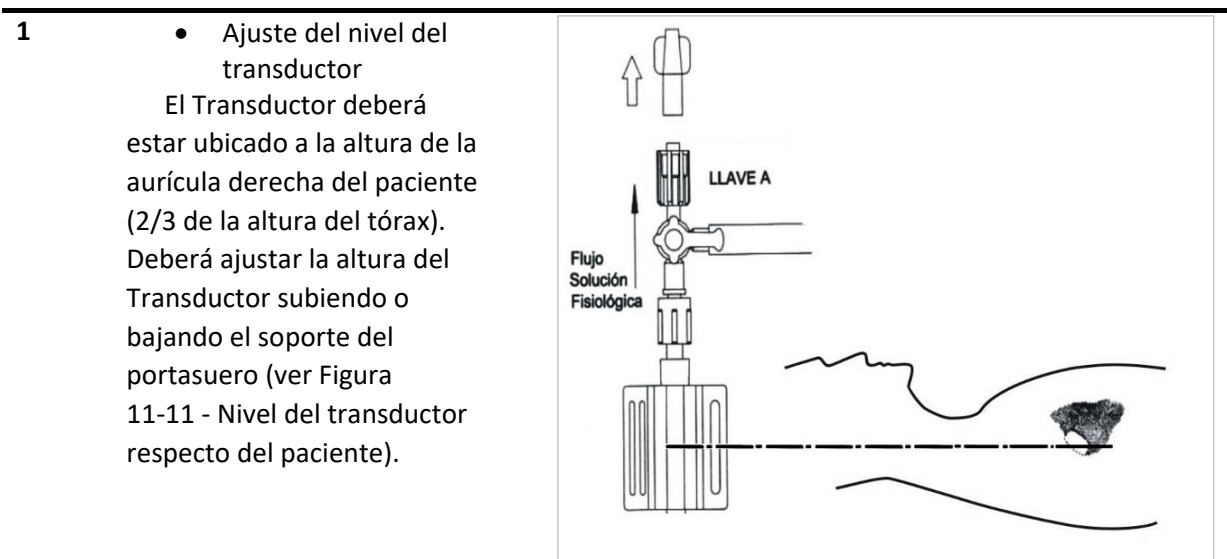

**2** • Conexión del transductor Asegúrese que el Transductor esté correctamente conectado al equipo y que el monitor está funcionando de manera normal.

<span id="page-142-0"></span>*Figura 11-11 - Nivel del transductor respecto del paciente*

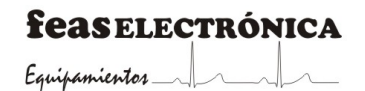

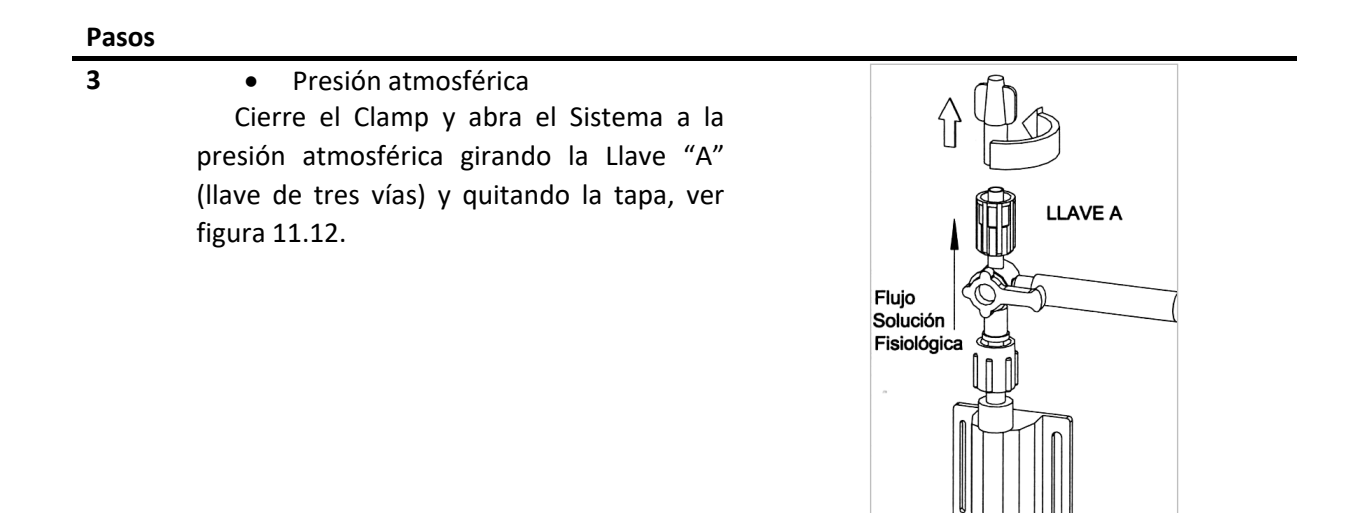

*Figura 11-12 - Girado de la Llave "A" y apertura de tapa*

- **4** Realizado lo anterior seleccione un canal de presión **(P1** o **P2)** del **Panel de indicadores.**
- **5** Pulse el mando de control o el botón **ENTER**, para ingresar al menú de configuración de parámetros de la presión invasiva seleccionada.

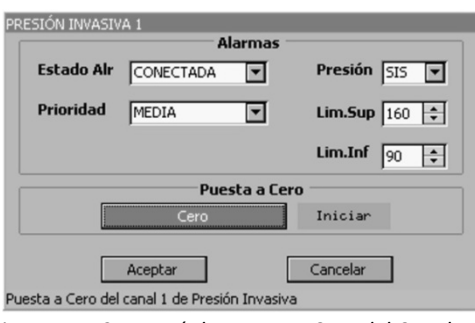

*Figura 11-13 - Menú de Puesta a Cero del Canal 1*

**6** Presione el botón de "Cero" para iniciar el proceso. A continuación, se abrirá una ventana como se ve en la figura 11.14.

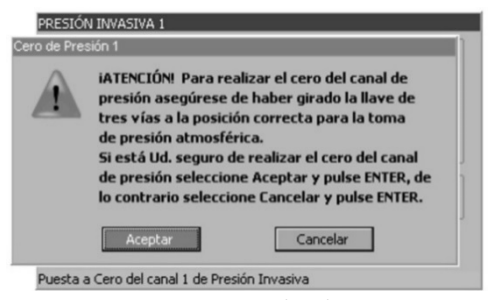

*Figura 11-14 - Mensaje de advertencia*

En este punto puede cancelar la Puesta a cero si no está seguro de que se han seguido correctamente los pasos anteriores, de lo contrario dando "Aceptar" podrá continuar con el proceso.
<span id="page-144-0"></span>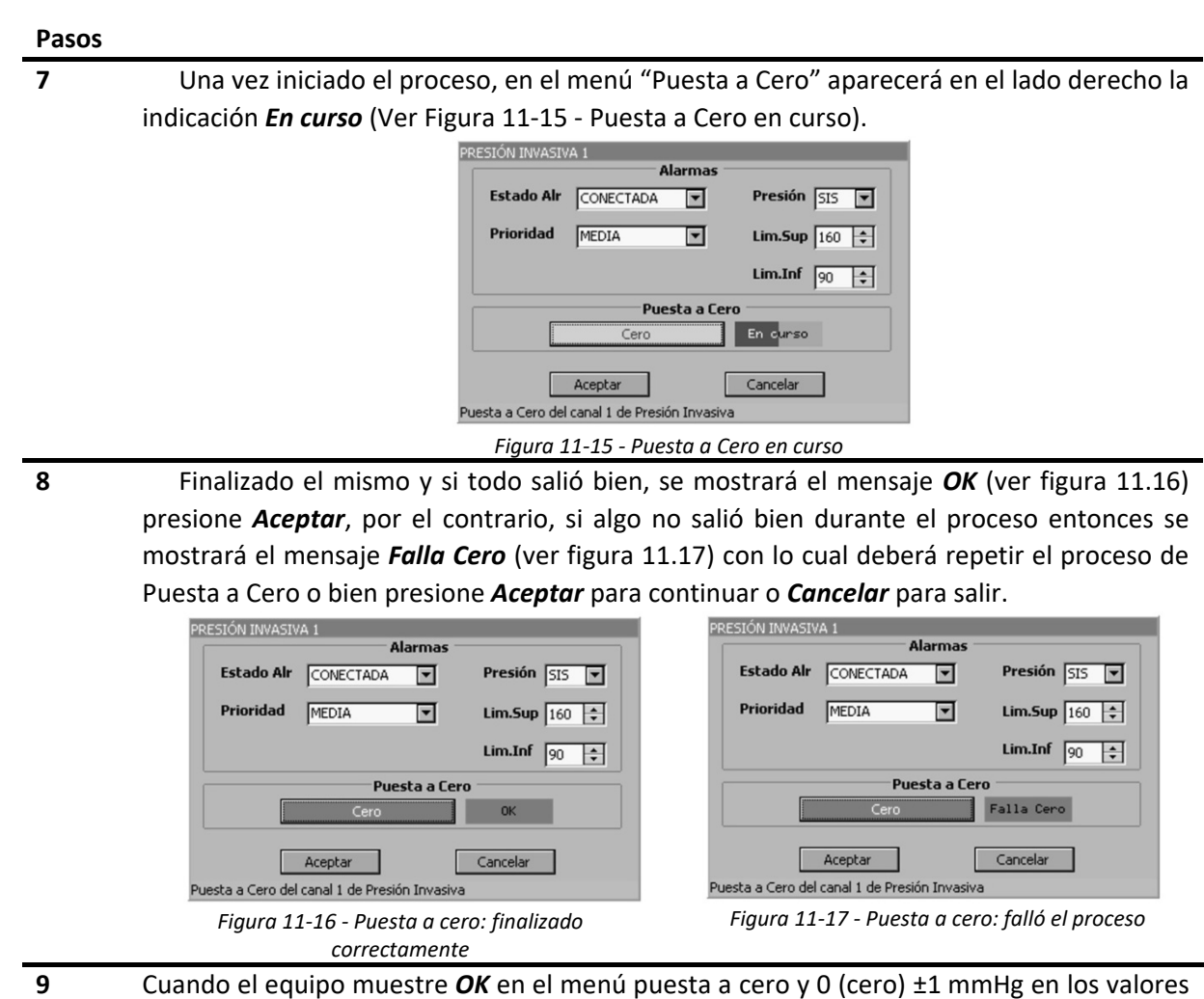

de presión, podrá volver la llave de 3 vías (Llave "A") a la posición en la cual el Transductor de Presión queda conectado al paciente. Para ello, una vez finalizada la puesta a cero, vuelva a colocar la tapa, gire la Llave "A" a la posición que muestra la Figura 11-18 *- [Posición final de](#page-144-1)  [la Llave "A" y la tapa](#page-144-1)* y abra el Clamp para obtener un Flujo de Lavado (solución fisiológica) de entre 2 ml/h y 4 ml/h para que la solución no influya en la certeza de la medición, esto es entre 2 gotas y 4 gotas por minuto para micro-gotero ó entre 2 gotas y 4 gotas cada 3 minutos para macro-gotero.

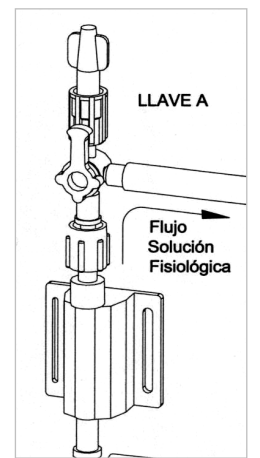

<span id="page-144-1"></span>*Figura 11-18 - Posición final de la Llave "A" y la tapa*

A partir de este momento el equipo estará en condiciones de registrar la curva de presión e indicar los valores de Presión Sistólica, Media y Diastólica del paciente.

#### <span id="page-145-0"></span>**11.3.3 Selección de una etiqueta de presión**

Puede asignar una etiqueta de presión para identificar de forma exclusiva cada valor de presión.

Para la selección de etiquetas, consulte la siguiente tabla:

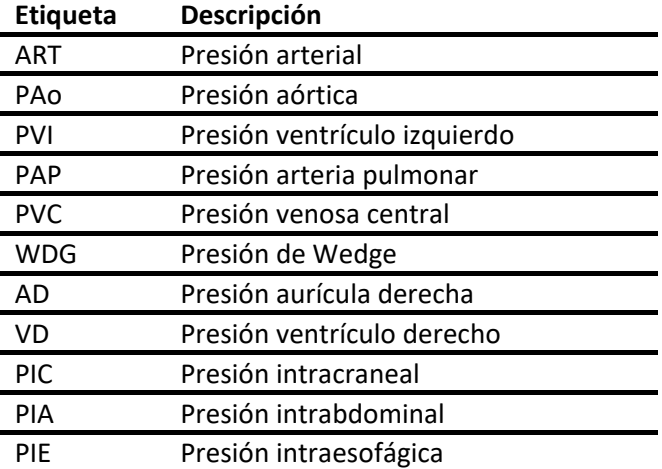

# 11.4 **Panel de indicadores de PI**

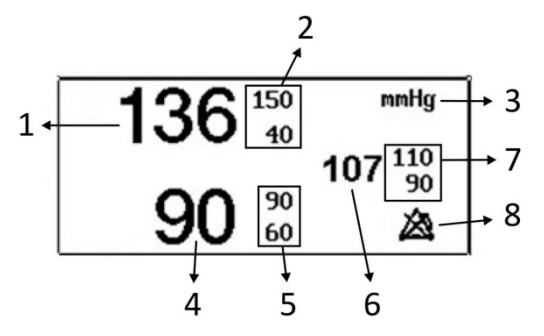

*Figura 11-19 - Panel de indicadores de PI*

- 1. Valor de presión sistólica.
- 2. Límite de alarma superior e inferior de presión sistólica.
- 3. Unidad de medida de presión.
- 4. Valor de presión diastólica.
- 5. Límite de alarma superior e inferior de presión diastólica.
- 6. Valor de presión media.
- 7. Límite de alarma superior e inferior de presión media.
- 8. Indicador de alarma desconectada/pausada.

# 11.5 **Menú de ajuste de PI**

Al ajuste de monitorización de PI se accede mediante el **Menú de configuración de curvas** y **Menú de configuración de parámetros**.

### **11.5.1 Menú de configuración de curvas**

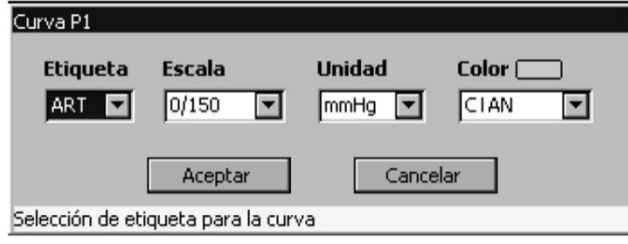

*Figura 11-20 - Menú de configuración de curvas, Presión Invasiva*

Se puede configurar lo siguiente:

**Etiqueta** (ver *[apartado 11.3.3 Selección de una etiqueta de presión](#page-145-0)*)

#### **Escala**

Con este ítem podrá elegir el modo de selección de la escala o rango de presión en pantalla y los valores de los límites de la escala o rango.

El modo de selección puede ser:

- **AUTO**: En el modo automático la escala de presión se ajusta de modo que la curva se grafique con la mayor amplitud posible en la ventana de presiones, esto es, que la sístole esté cerca del límite superior, pero por debajo del mismo, para no recortar la curva, y la diástole esté cerca del límite inferior pero sin alcanzarlo, para no recortar la curva.
- **MANUAL**: En este caso usted deberá seleccionar límite superior e inferior de la escala de presión en pantalla y seleccionar la escala deseada.

En modo manual los valores de los límites están preestablecidos de modo que la selección de escala es por límite inferior y límite superior.

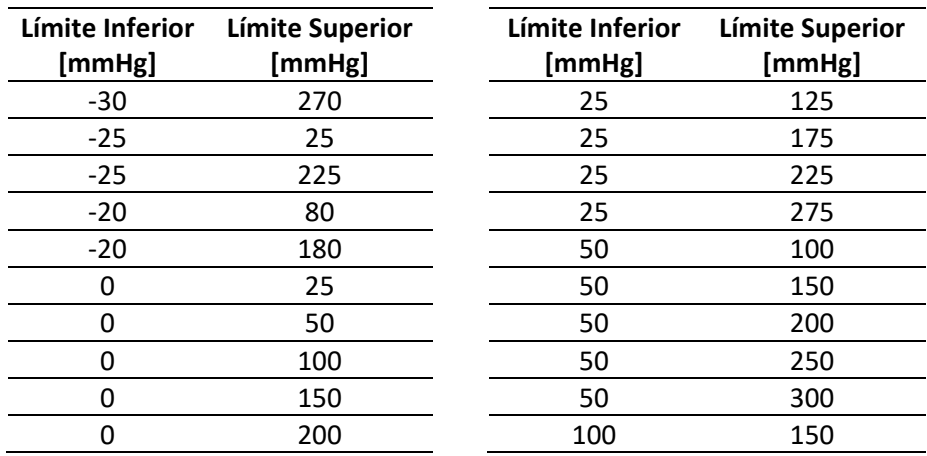

Las escalas posibles se muestran en la tabla siguiente:

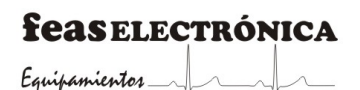

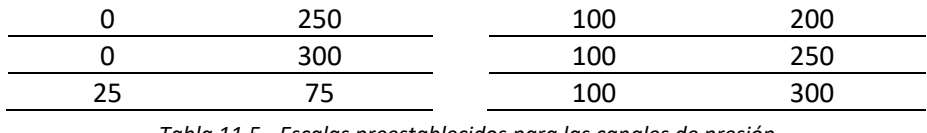

*Tabla 11.5 - Escalas preestablecidos para las canales de presión*

#### **Unidad**

Mediante este ítem puede seleccionar la unidad de medida entre mmHg o cmH2O para la presión intraesofágica (PIE), la presión intrabdominal (PIA), la presión intracraneal (PIC) y la presión venosa central (PVC); para el resto de las presiones la unidad de medida es mmHg.

#### **Color**

Permite la configuración del color de curva e indicadores de los parámetros medidos entre: blanco, magenta, cian, violeta, azul, rojo, rosa, verde o amarillo.

### **11.5.2 Menú de configuración de parámetros**

En el mismo se encuentra la configuración de Alarmas (ver *sección 11.6 [Alarmas de PI](#page-131-0)*) y **Puesta a cero** (ver *[sección 11.3.2 Puesta a cero](#page-141-0)*).

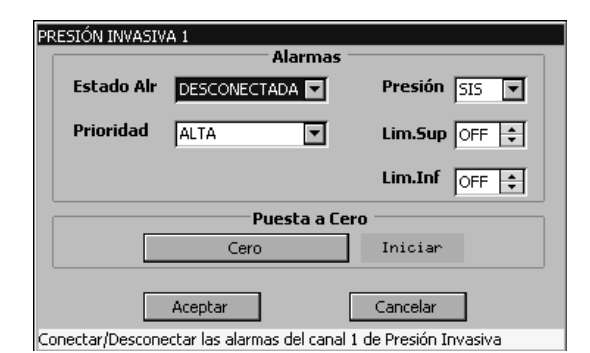

*Figura 11-21 - Menú de configuración de parámetros, Presión Invasiva*

# 11.6 **Alarmas de PI**

A través del menú de alarmas se pueden configurar los siguientes puntos:

### **11.6.1 Límite de alarma**

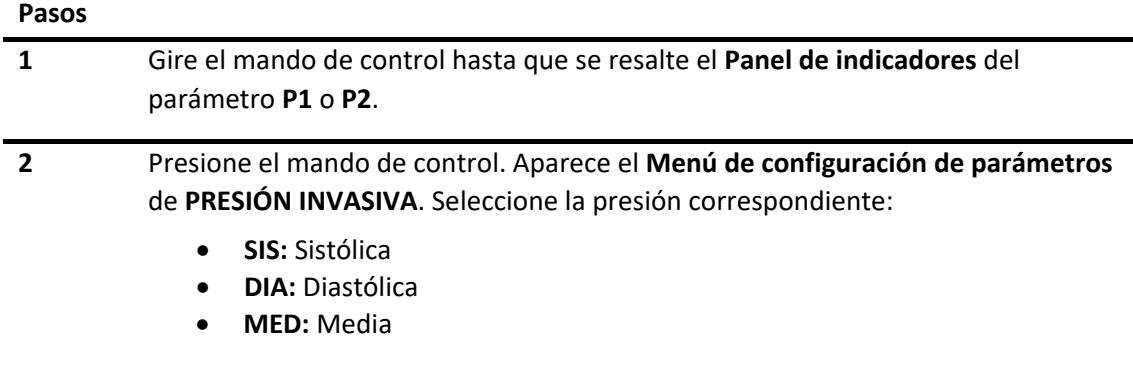

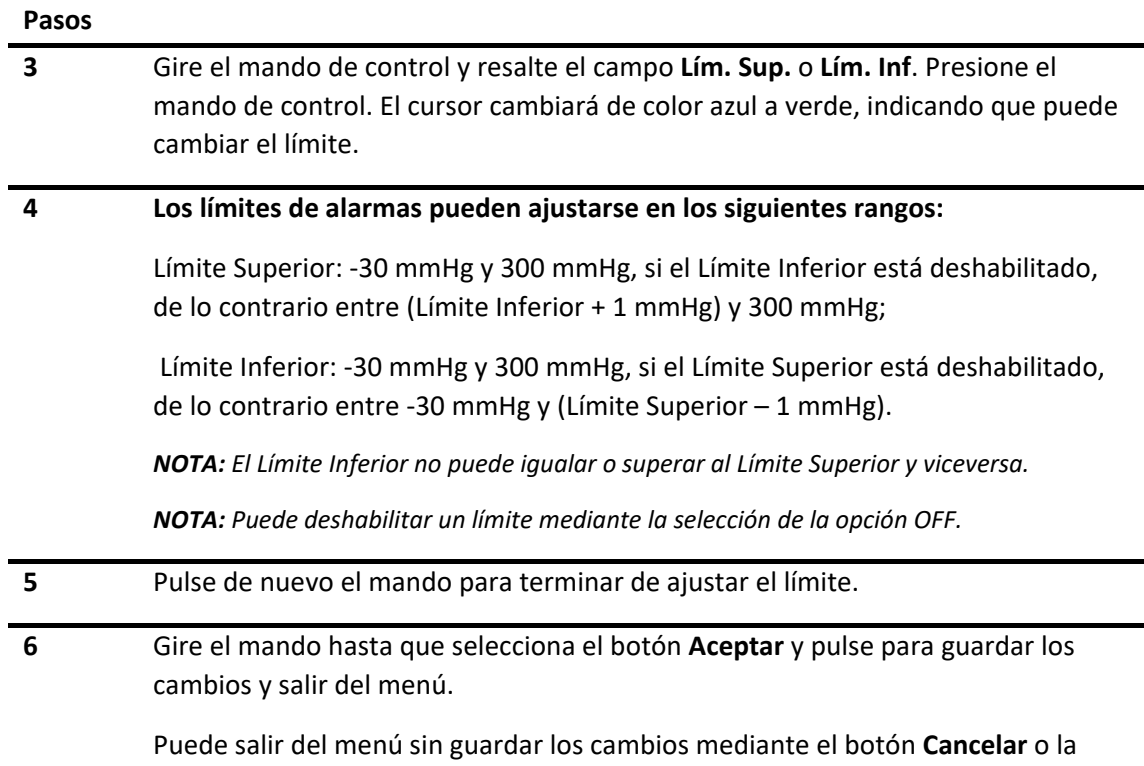

### **11.6.2 Prioridad**

Para la configuración del nivel de prioridad, ver *[sección 6.5 Cambiar la prioridad de alarma](#page-62-0)*.

El nivel de prioridad de alarma para PI puede ser Medio o Alto.

### **11.6.3 Estado de alarma**

tecla rápida **ESCAPE.**

Para la configuración del estado de alarma, ver *[sección 6.6 Conectar/Desconectar alarma](#page-57-0)*.

# 11.7 **Limpieza y mantenimiento**

Para mayor información, vea el manual de uso del accesorio (transductor de PI) y del cable adaptador de transductor de presión.

# **12.MONITORIZACIÓN DE TEMPERATURA**

# 12.1 **Descripción general**

La temperatura corporal se mide mediante un sensor de temperatura, basado en un termistor, en contacto con el paciente.

Opcionalmente el equipo cuenta con dos canales de temperatura de los cuales se puede obtener la diferencia de temperatura, además de los valores de temperatura correspondiente a cada sensor.

# 12.2 **Información sobre seguridad de Temperatura**

**¡ADVERTENCIA!** Manipule el sensor de temperatura y el cable con cuidado. Si no va a usarlos, debe enrollarlos en forma de círculo.

**¡PRECAUCIÓN!** Compruebe si los cables del sensor están dañados antes de usarla para la monitorización del paciente.

**¡PRECAUCIÓN!** Utilice el sensor en un ambiente acorde a las especificaciones ambientales mencionadas en su correspondiente manual de uso. De lo contrario, se podrían generar mediciones erróneas o daños del sensor.

**NOTA**: Utilice el sensor de temperatura provisto por FEAS ELECTRÓNICA o aquellos específicamente previstos para este equipo.

**NOTA**: El equipo está previsto y se provee con sensores de temperatura rectal o esofágica. Vea en el manual de uso del sensor de temperatura, las formas de identificación y uso de los sensores, así como las instrucciones de limpieza, desinfección, esterilización y descarte de los sensores.

# 12.3 **Procedimiento de monitorización**

Para medir la temperatura de un paciente

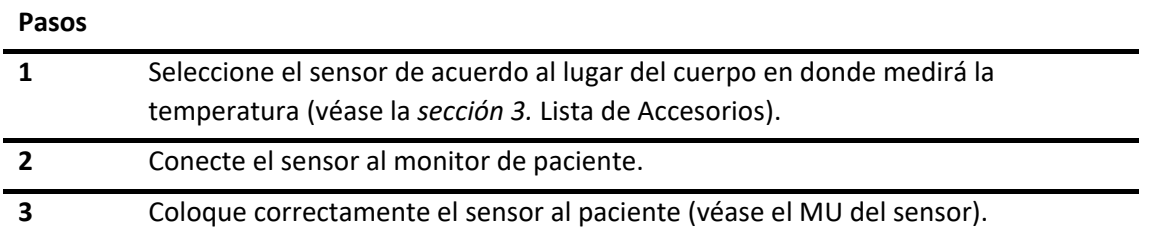

# 12.4 **Panel de indicadores de TEMP**

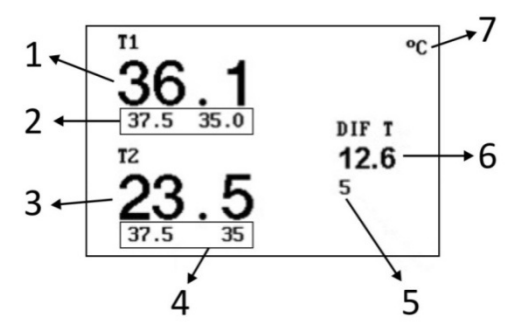

*Figura 12-1 - Panel de indicadores, Temperatura*

- 1. Valor de temperatura medido por el canal 1 (T1).
- 2. Límite de alarma superior e inferior de temperatura del canal 1.
- 3. Valor de temperatura medido por el canal 2 (T2).
- 4. Límite de alarma superior e inferior de temperatura del canal 2.
- 5. Límite de alarma superior de diferencia de temperatura.
- 6. Valor de diferencia de temperatura (T1-T2).
- 7. Unidad de temperatura.

Por debajo del límite inferior del rango (25°C) en el indicador de temperatura visualizará:

Y si está por encima del límite superior del rango (50°C) se visualizará:

# +++

Indicando, en ambos casos, que la temperatura medida está fuera de rango.

El monitor calcula y muestra la diferencia entre los dos canales de temperatura (T1-T2), siempre que el equipo cuente con dos canales. La diferencia se rotula **DIF T**.

**NOTA:** El canal T1 también puede ser usado para la medición de la temperatura del inyectado durante la medición de Gasto Cardíaco.

# 12.5 **Menú de ajuste de TEMP**

Al ingresar a esta función, en pantalla, se desplegará el siguiente menú:

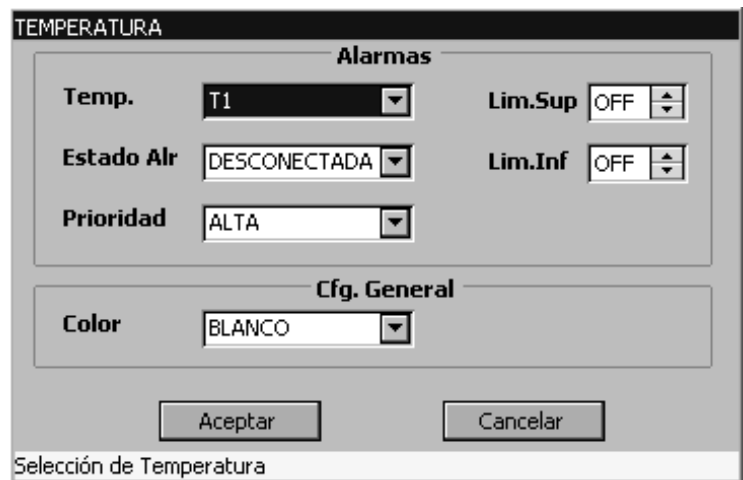

*Figura 12-2 - Menú de configuración de parámetros de Temperatura*

Al menú de ajuste de Temperatura se accede sólo mediante el **Menú de configuración de parámetros**. Allí se encuentra la configuración de alarmas y la configuración general (ve[r sección](#page-152-0)  [12.7 Alarmas de TEMP\)](#page-152-0).

# 12.6 **Configuración general**

Permite la configuración de color del Panel de indicadores entre: blanco, magenta, cian, violeta, azul, rojo, rosa, verde o amarillo.

# <span id="page-152-0"></span>12.7 **Alarmas de TEMP**

El monitor de paciente permite seleccionar el canal de temperatura sobre el cual se podrá habilitar o deshabilitar la señal de alarma. Como el segundo canal de temperatura es opcional, en caso de contar con un solo canal este ítem no permitirá seleccionar el canal 2 (véase la figura 12.2).

A través del menú de alarmas se pueden configurar los siguientes puntos:

### **12.7.1 Límite de alarma**

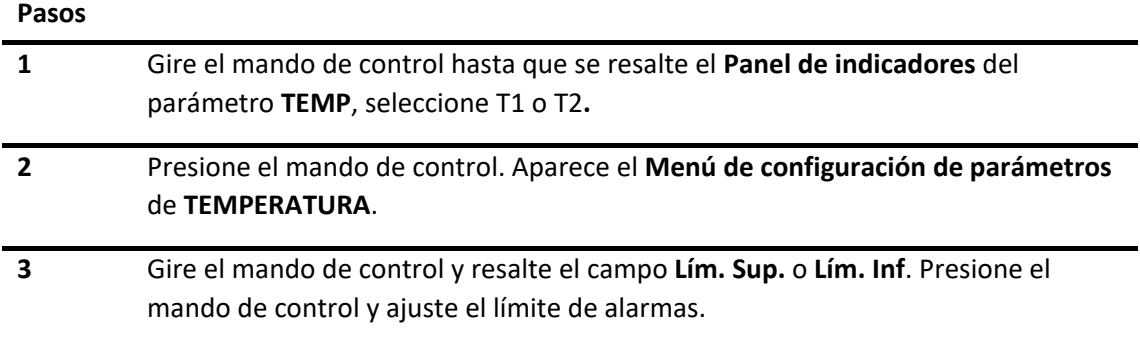

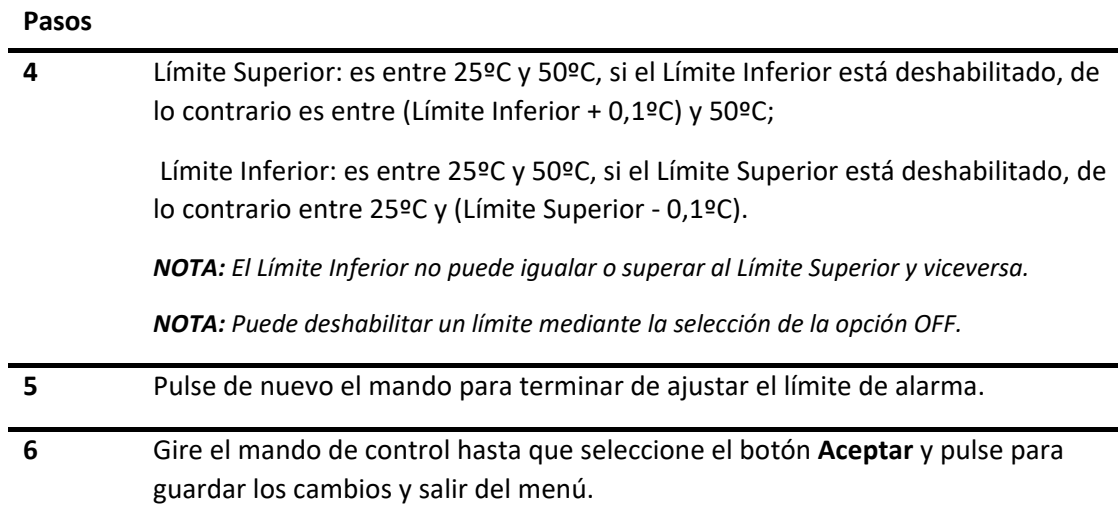

Si no desea guardar los cambios, presione **Cancelar** o la tecla rápida **ESCAPE.**

### **12.7.2 Prioridad**

Para la configuración de nivel de prioridad, ver *[sección 6.6 Cambiar la prioridad de alarma](#page-62-0)*.

Los niveles de prioridad para las alarmas por Temperatura son seleccionables por el usuario y pueden ser prioridad baja, media o alta.

### **12.7.3 Estado de alarma**

Para la configuración del estado de alarma, ver *[sección 6.5.1 Conectar/Desconectar alarma](#page-57-0)*.

# 12.8 **Limpieza y mantenimiento**

- Desinfecte el sensor con algodón o con un paño suave humedecido, mediante una solución preparada según las instrucciones de uso del producto utilizado, por ejemplo: ADOX LT8.
- Enjuague el sensor a fondo en agua. Una inmersión breve del accesorio (exceptuando el conector) en una solución de detergente no es perjudicial.
- Deje secar el cable al aire.

**¡PRECAUCIÓN!** Proteja el producto de la luz solar directa y de las lámparas UV.

#### **Esterilización**

- Esterilice el sensor con óxido de etileno a una temperatura máxima de 50ºC.
- Siga las recomendaciones del fabricante del producto esterilizador respecto al periodo de aireación necesario, después de esterilizar los cables.

**¡PRECAUCIÓN!** No hierva la sonda de temperatura.

**NOTA:** Para más información, revise el manual de uso del accesorio.

# **13.GASTO CARDÍACO (Opcional)**

# 13.1 **Descripción general**

La medición del gasto cardiaco (GC) se realiza mediante el método de termodilución.

- El monitor de paciente puede medir la temperatura sanguínea y calcular el gasto cardíaco.
- Se pueden efectuar varias mediciones, se almacenarán las últimas ocho mediciones para calcular el gasto cardíaco promedio (CO) y el promedio de CI, SV y SI.
- Las indicaciones que aparecen en la pantalla ofrecen una guía para efectuar la medición paso a paso.

# 13.2 **Información sobre seguridad de Gasto cardíaco**

**¡ADVERTENCIA!** Compruebe que se ha introducido la constante de cómputo correcta en la ventana "Constante de Cómputo", dentro del menú de Gasto Cardíaco; ésta puede encontrarse en la documentación suministrada con el catéter, y depende del volumen y la temperatura de inyectado y del catéter. Si el valor no es el apropiado, seleccione la ventana "Constante de Cómputo" en el menú de Gasto Cardíaco e introduzca el valor correcto.

**¡PRECAUCIÓN!** Si la temperatura del inyectado es demasiada alta y el volumen es demasiado bajo, la curva de termodilución será pequeña y el error en la medición será alto. A menos que tenga efectos negativos en el paciente, el volumen del inyectado debe ser el mayor permitido (10 ml) y la temperatura del inyectado la más baja posible (0ºC) para minimizar errores. Si es posible, evite la inyección a temperatura ambiente con volúmenes de 3 ml y 5 ml.

**NOTA:** En el modo de medición automático, la inyección debe ser lo más rápido posible. Si la inyección es lenta, la curva de termodilución crecerá lentamente y puede que no se produzca el inicio de la medición.

**NOTA:** No sumerja el conector eléctrico en líquidos, esto puede dañar el conector o el cable por corrosión.

# 13.3 **Procedimientos de medición**

Las figuras siguientes muestran las dos formas de conexionado para medición de Gasto Cardíaco con medidor de temperatura de inyectado:

- No en línea (estándar), figura 13.1.
- En línea (opcional), figura 13.2.

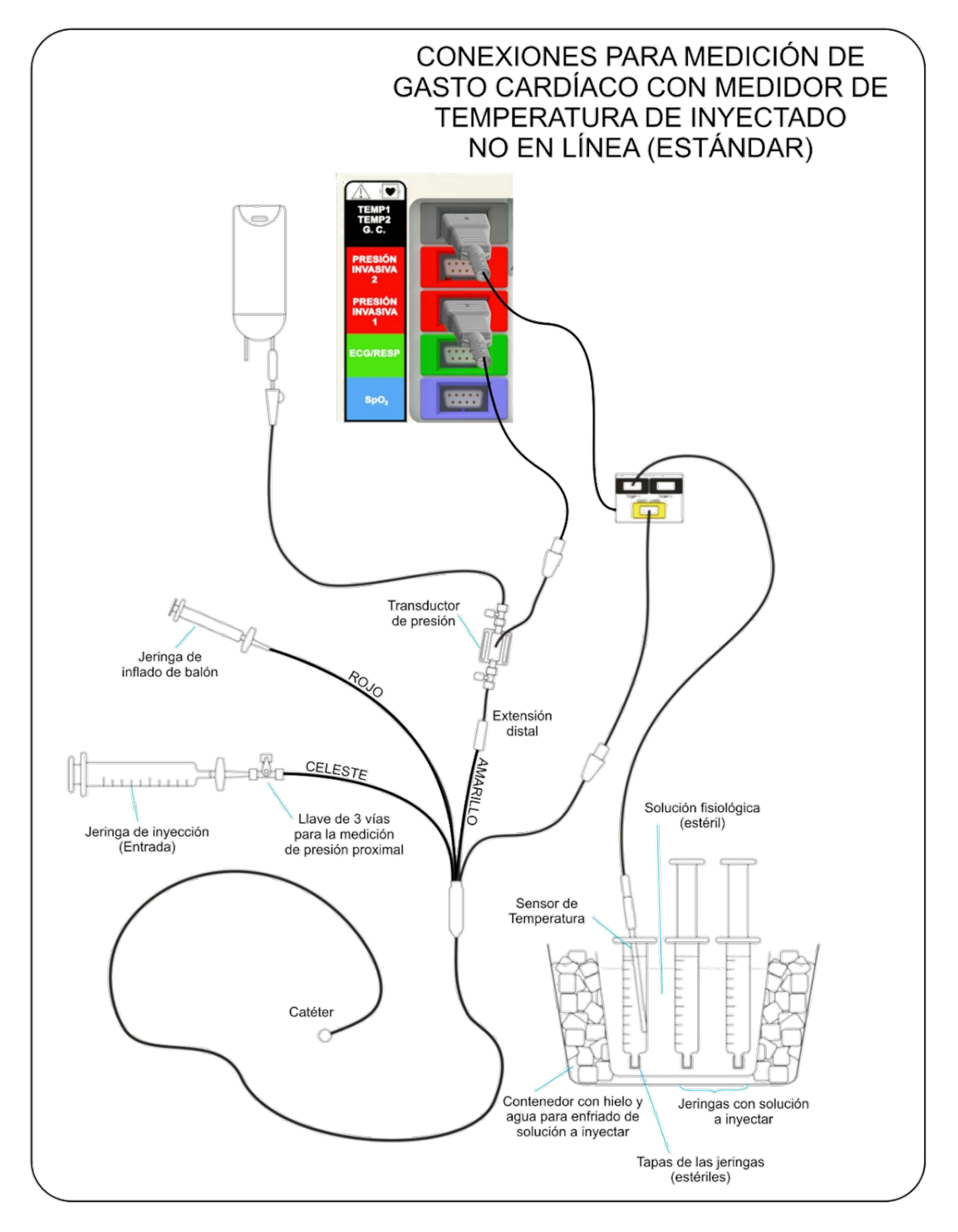

*Figura 13-1 - Conexionado "No en línea (estándar)"*

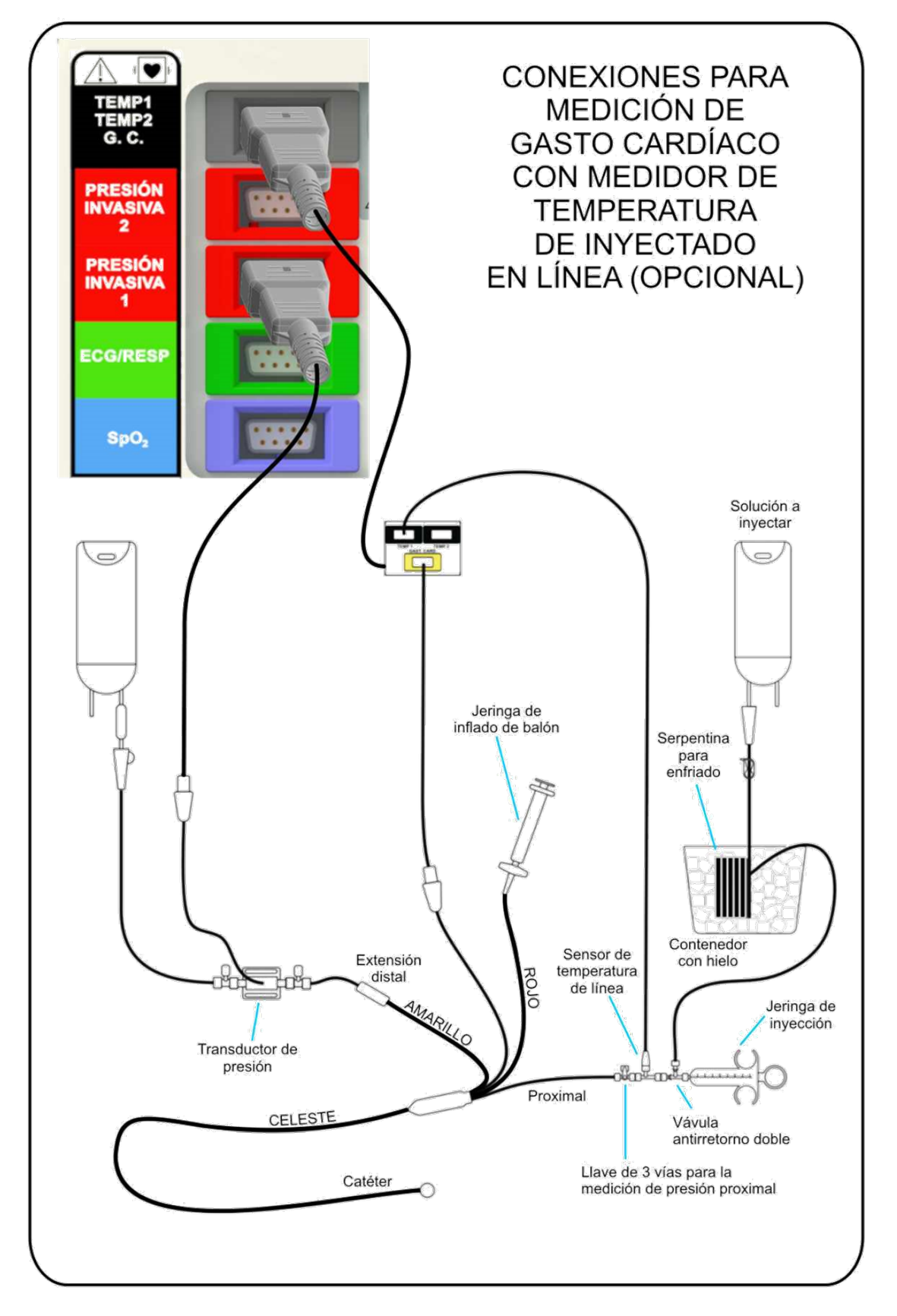

*Figura 13-2 - Conexionado "En línea (opcional)"*

# 13.4 **Menú de ajuste de GC**

Para acceder al Menú de configuración de Gasto cardíaco siga los siguientes pasos:

#### **Pasos**

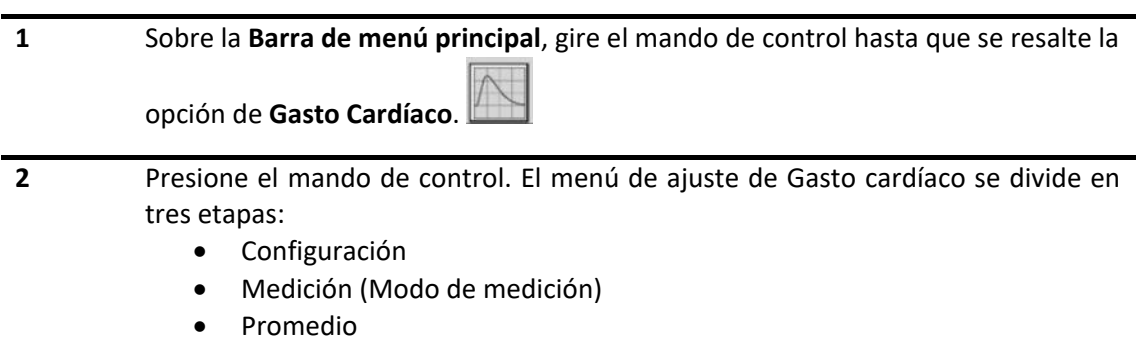

# **13.4.1 Configuración**

Al ingresar a esta opción, en pantalla se desplegará el siguiente menú:

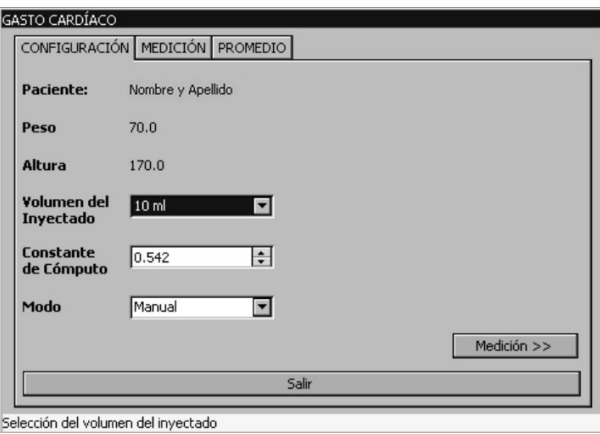

*Figura 13-3 - Menú de configuración de Gasto Cardíaco*

Figuran los datos del paciente tales como nombre, peso (kg) y altura (cm). Mediante el uso de las funciones de este menú podrá seleccionar los parámetros necesarios para el cálculo del Gasto Cardíaco:

#### **13.4.1.1 Constante de cómputo**

Esta función le permite ajustar el valor de la constante de cómputo. A continuación, en la Tabla 13.1 se observan ejemplos de constantes de cómputo para el catéter Swan-Ganz, Marca Edwards.

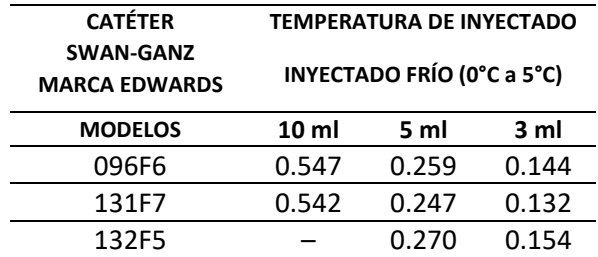

*Tabla 13.1 Ejemplo de constantes de cómputo para el catéter Swan-Ganz, marca EDWARDS.*

#### **13.4.1.2 Volumen Inyectado**

Esta función le permite seleccionar el volumen del inyectado, el cual puede ser de 3 ml, 5 ml o 10 ml.

#### **13.4.1.3 Modo de medición**

El modo de medición puede ser Manual o Automático.

**NOTA:** Los valores de *Peso* y *Altura* se configuran en el menú **Gestión de Paciente**.

#### **13.4.2 Medición**

Ésta dependerá del modo de medición establecido previamente:

#### • **Manual**

Este modo de medición es particularmente útil cuando la temperatura del inyectado no es lo suficientemente baja (cercana a 0ºC) como para asegurar la detección automática del inyectado.

**Pasos**

**1** Seleccione los valores correctos de los parámetros, y asegúrese que se encuentre en modo **Manual**.

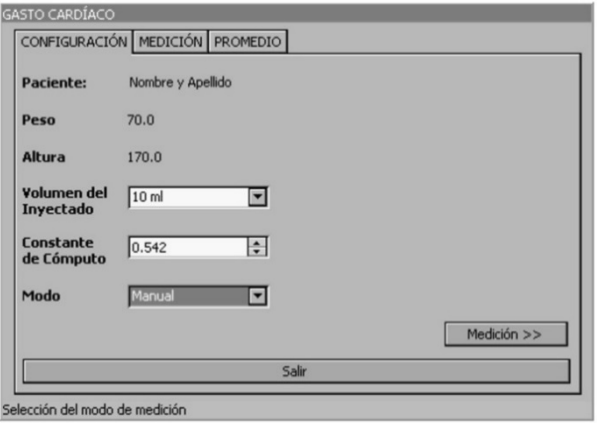

*Figura 13-4 - Modo manual*

**2** Lleve el cursor hasta el botón **Medición** del menú, presione y libere el mando de control, se mostrará la ventana siguiente:

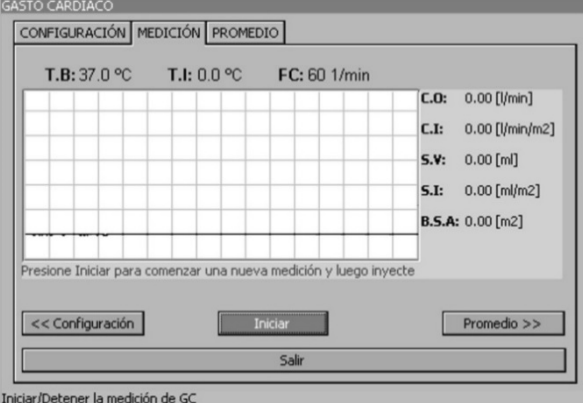

*Figura 13-5 - Comenzar una nueva medición en modo Manual.*

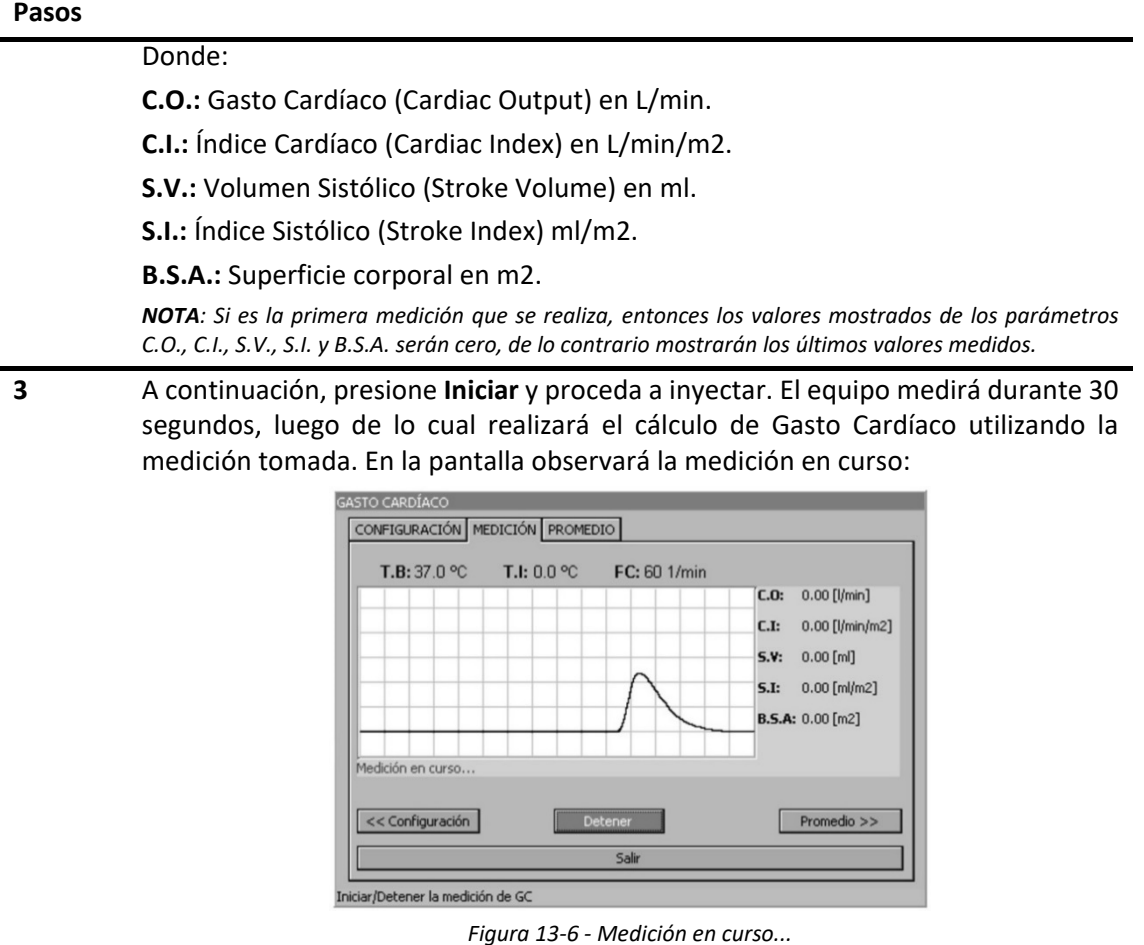

**4** Finalizada la medición, en la ventana de Gasto Cardíaco, observará los resultados y la curva de variación de temperatura de la sangre.

|  | T.B: 37.0 °C T.I: 0.0 °C FC: 60 1/min                             | C.D. |                         |
|--|-------------------------------------------------------------------|------|-------------------------|
|  |                                                                   |      | 5.32 [l/min]            |
|  |                                                                   | C.I: | 2.94 [l/min/m2]         |
|  |                                                                   | S.V: | 88.74 [ml]              |
|  |                                                                   | 5.I: | 49.03 [ml/m2]           |
|  |                                                                   |      | <b>B.S.A: 1.80 [m2]</b> |
|  |                                                                   |      |                         |
|  | Presione Iniciar para comenzar una nueva medición y luego inyecte |      |                         |
|  |                                                                   |      |                         |

*Figura 13-7 - Medición finalizada*

Para realizar una **Nueva Medición**, repita los pasos desde el punto 3.

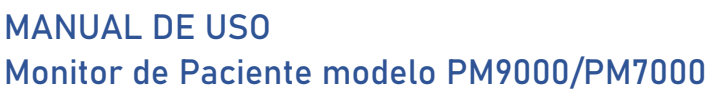

### • **Automático**

#### **Pasos**

**1** Seleccione los valores correctos de los parámetros, y asegúrese que se encuentre en modo **automático**.

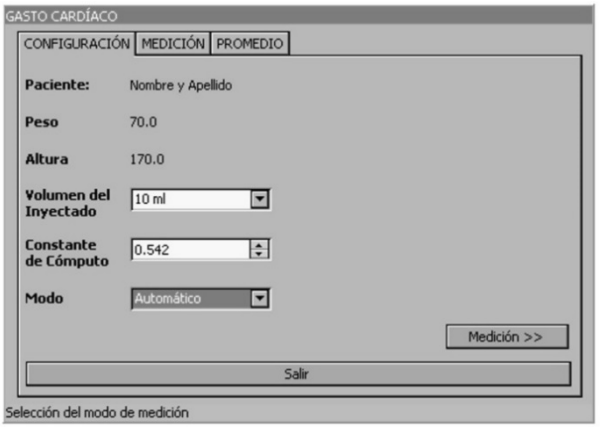

*Figura 13-8 - Modo automático*

**2** Lleve el cursor hasta el botón **Medición** del menú y presione el mando de control. En la pantalla observará el siguiente mensaje de información:

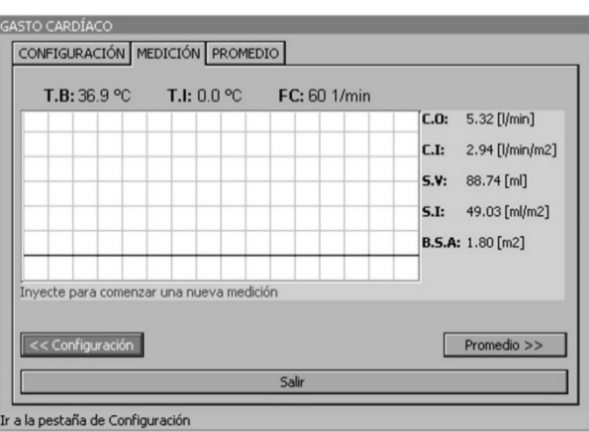

*Figura 13-9 – Comenzar una nueva medición en modo Automático.*

*NOTA: Si es la primera medición que se realiza, entonces los valores mostrados de los parámetros C.O., C.I., S.V., S.I. y B.S.A. serán cero, de lo contrario mostrarán los últimos valores medidos.*

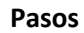

**3** La medición comenzará en forma automática al inyectar la solución fría. Cuando el equipo comience la medición, en la pantalla observará el siguiente mensaje de información:

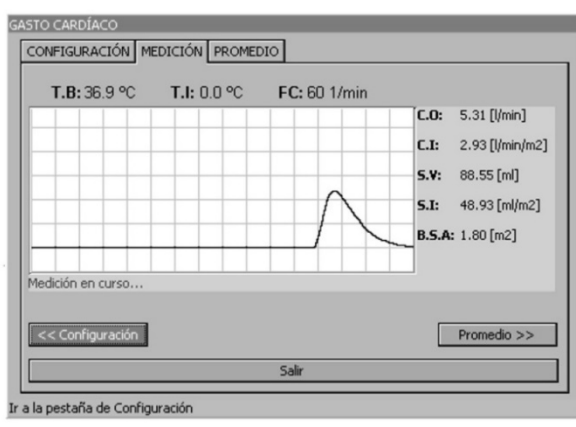

*Figura 13-10 - Medición en curso.*

**4** Finalizada la medición, en la ventana de Gasto Cardíaco, observará los resultados y la curva de variación de temperatura de la sangre, como se muestra en la figura siguiente:

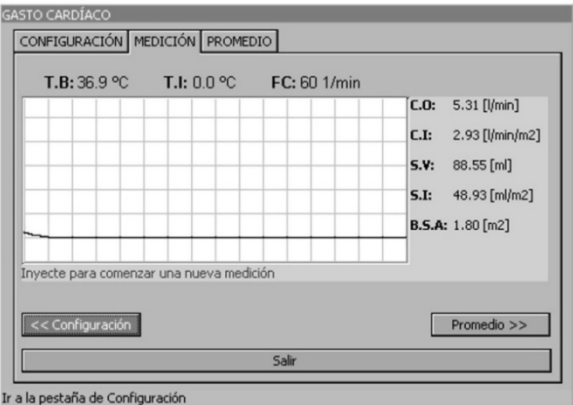

*Figura 13-11 - Medición finalizada*

Para realizar otra medición sólo basta con volver a inyectar. La nueva medición comenzará automáticamente al detectar el inyectado. Luego de los cálculos, los resultados se actualizarán en pantalla.

### **13.4.3 Promedio de las mediciones de Gasto Cardíaco**

Ingresando al ítem **Promedio** podrá observar una tabla con las últimas mediciones realizadas (hasta 8 como máximo) y el promedio de éstas.

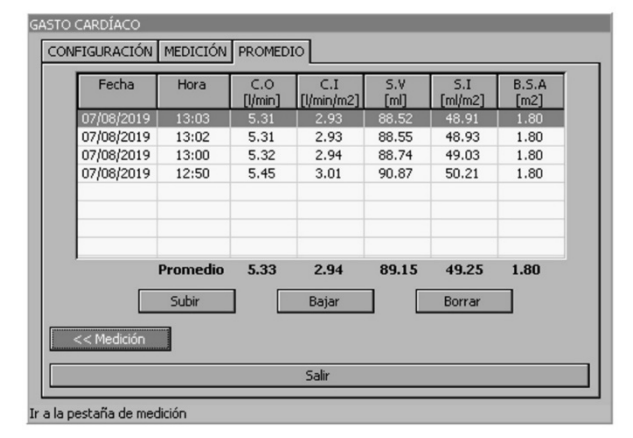

*Figura 13-12 - Tabla de promedio*

Si una medición fue realizada en forma errónea puede seleccionarla mediante los botones **Subir**  / **Bajar** y borrarla mediante el botón **Borrar** para que no influya en el promedio.

# 13.5 **Limpieza y mantenimiento**

### **13.5.1 Limpieza del cable adaptador de GC**

- Si es necesario quitar residuos de cinta adhesiva del cable adaptador, se puede utilizar un utensilio para eliminar los restos. Si se utiliza con cuidado, se minimiza el riesgo de dañar el cable. No se recomienda utilizar acetona, alcohol, amoniaco, cloroformo u otros disolventes fuertes, ya que pueden deteriorar el cablea.
- Humedezca una esponja con una solución de agua tibia y jabón o con cualquier otra solución limpiadora. Utilice la esponja para limpiar el cable y, a continuación, séquelo. No sumerja el cable en agua.
- Compruebe que no haya indicios de corrosión, grietas o deterioro en el cable.

**¡ADVERTENCIA!** No esterilice el cable en autoclave ni lo caliente a más de 75ºC (167ºF). El cable debe almacenarse a una temperatura ambiente que oscile entre los -20ºC y los 75ºC (de -68ºF a 167ºF). El cable debe colgarse o tenderse para evitar que se dañe.

**NOTA:** Para el catéter proceda de acuerdo al manual de uso del mismo.

**feasELECTRÓNICA**  $E$ quipamientos

**PÁGINA EN BLANCO A PROPÓSITO**

# **14.MONITORIZACIÓN DE CO2 (Opcional)**

# 14.1 **Descripción general**

El monitor de paciente puede medir la concentración de CO<sub>2</sub> espirado e inspirado de las vías respiratorias del paciente y mostrar la curva de  $CO<sub>2</sub>$  en el panel de curvas. En el panel de indicadores de  $CO<sub>2</sub>$  se muestran los siguientes parámetros:

- Concentración de CO<sub>2</sub> al final de la espiración (EtCO<sub>2</sub>)
- Fracción de CO<sub>2</sub> inspirado (FiCO<sub>2</sub>)
- Frecuencia respiratoria (FR)

Si se apaga el equipo mediante el botón de apagado, al encenderse, el módulo de CO2 estará en estado apagado. Por el contrario, si el equipo se apaga por una interrupción de la alimentación, al retornar la energía, el módulo de CO2 iniciará según la última configuración ajustada por el operador.

# 14.2 **Módulo CO2 Flujo lateral**

La capnografía de flujo lateral está prevista para ser usado con pacientes pediátricos y adultos. No se recomienda su uso en pacientes neonatales.

El contacto con el paciente es indirecto por medio del adaptador de vía aérea.

# 14.3 **Principio de funcionamiento**

La medición de la concentración de  $CO<sub>2</sub>$  se basa en el principio de absorción de infrarrojo (NDIR), mediante el cual cada gas absorbe energía de luz infrarroja a longitudes de onda específicas.

El proceso de medición es el siguiente: se toman muestras del gas espirado/inspirado por medio de una bomba que aspira a través de la línea a paciente, dicha muestra pasa por la cámara de medición. Esta cámara contiene en un extremo un emisor IR y en el otro un detector de IR, a medida que el IR pasa a través de la cámara, las moléculas de  $CO<sub>2</sub>$  absorben una banda específica de luz IR de longitud de onda 4,26 µm y dejan pasar el resto de las longitudes de onda.

En el extremo del detector, el IR remanente incide en un filtro óptico que absorbe cada longitud de onda de la luz, excepto la que es absorbida por las moléculas de CO<sub>2</sub> en la cámara (4,26 µm), de esta manera se procede a determinar el grado de atenuación del IR por las moléculas de CO<sub>2</sub>.

En base al grado de atenuación del IR se calcula la concentración de  $CO<sub>2</sub>$  en el gas de la muestra, luego esta concentración es convertida a presión parcial (mmHg).

# **feasELECTRÓNICA** Equipamientos.

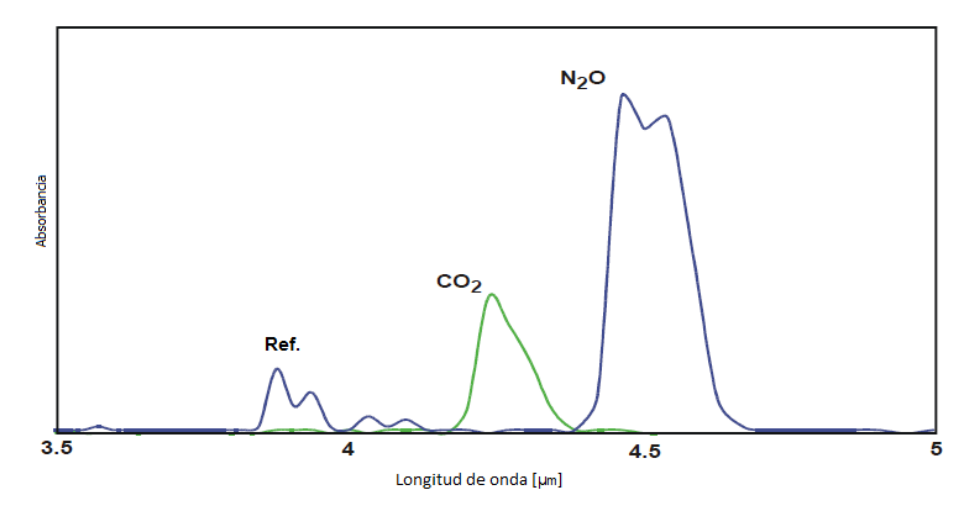

*Figura 14-1 - Longitud de onda de la señal de referencia y de CO2*

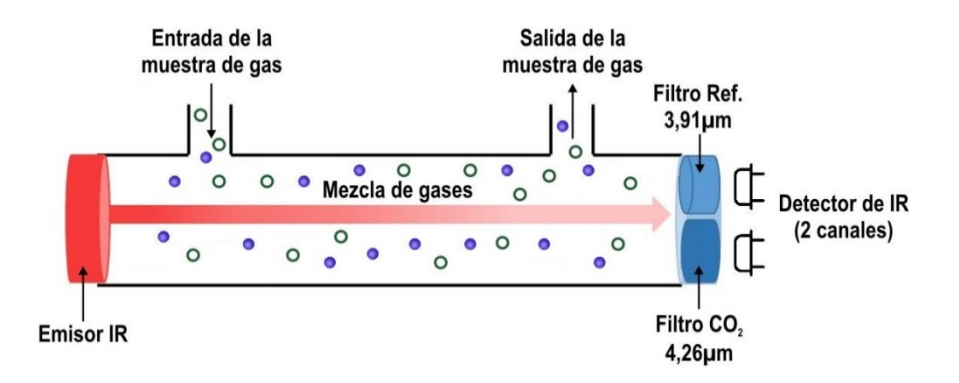

*Figura 14-2 - Sensor de CO2, principio de funcionamiento*

# 14.4 **Información sobre seguridad de CO2**

**¡ADVERTENCIA!** No conectar nunca la línea a paciente directamente a la entrada de CO<sub>2</sub> de Flujo Lateral del monitor. Utilice el filtro de humedad entre la línea a paciente y el equipo.

**¡ADVERTENCIA!** En el caso del Capnógrafo de flujo lateral, antes de encenderlo asegúrese que el filtro de humedad, la línea a paciente y el adaptador de vía aérea estén firmemente ajustados.

**¡ADVERTENCIA!** Para una correcta calibración del módulo de CO<sub>2</sub> de flujo lateral se debe esperar el tiempo de encendido especificado de 15 minutos antes de calibrar.

**¡ADVERTENCIA!** Al utilizar el Capnógrafo en pacientes que están recibiendo o han recibido anestésicos recientemente, conecte la salida de gases a un sistema de evacuación para evitar que el personal médico esté expuesto a los anestésicos.

**¡ADVERTENCIA!** Peligro de infección cruzada al reinsertar al sistema respiratorio los gases evacuados por el capnógrafo.

**¡PRECAUCIÓN!** Apagar el módulo de capnografía cuando no se utiliza. Prolongará la vida útil de la bomba y del emisor IR.

**¡PRECAUCIÓN!** No intentar nunca introducir objetos punzantes en la conexión.

**¡PRECAUCIÓN!** No aplicar nunca aspiración de alto vacío a la unidad.

**¡PRECAUCIÓN!** No esterilizar.

**¡PRECAUCIÓN!** Reemplazar el adaptador de vía aérea, línea a paciente, filtro de humedad y filtros externos cuando haya un paciente nuevo o cuando la pantalla indique "**Oclusión**".

**¡PRECAUCIÓN!** Colocar siempre el conector de la línea de muestreo del adaptador de vía aérea para capnografía de flujo lateral hacia arriba para prevenir la entrada de fluidos en la Línea a Paciente.

**¡PRECAUCIÓN!** La administración de broncodilatadores o mucolíticos en aerosol producirá la oclusión prematura del filtro de humedad.

**¡PRECAUCIÓN!** En caso de oclusión, se interrumpirá automáticamente el monitoreo de capnografía, y se activará una señal de alarma técnica.

**¡PRECAUCIÓN!** Para proteger la integridad del filtro y el módulo de CO<sub>2</sub>, y asegurar su funcionamiento correcto no intente secar y volver a utilizar el filtro de humedad.

**NOTA:** Ajustar las conexiones con un movimiento de giro suave pero firme para asegurar un cierre hermético.

**NOTA:** La medición cuenta con compensación automática de presión barométrica.

# 14.5 **Procedimientos de monitorización**

# **14.5.1 Secuencia de inicio**

de control.

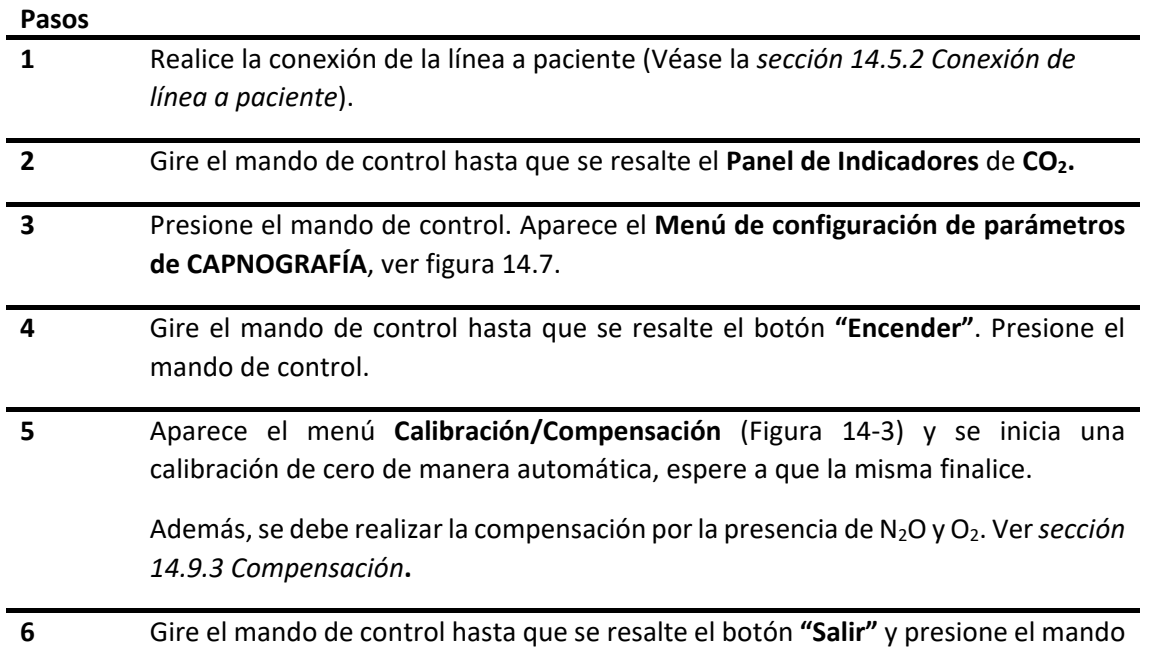

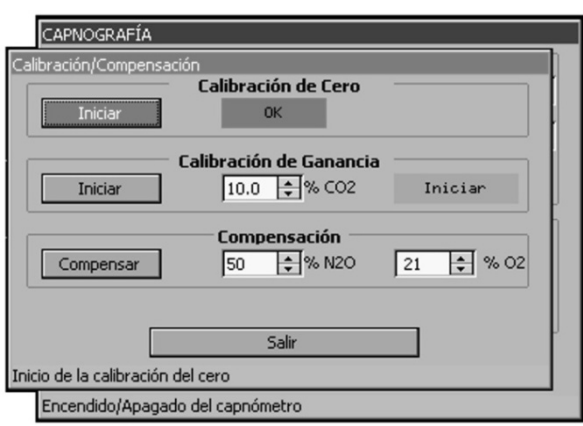

<span id="page-167-0"></span>*Figura 14-3 Calibración/Compensación de CO2*

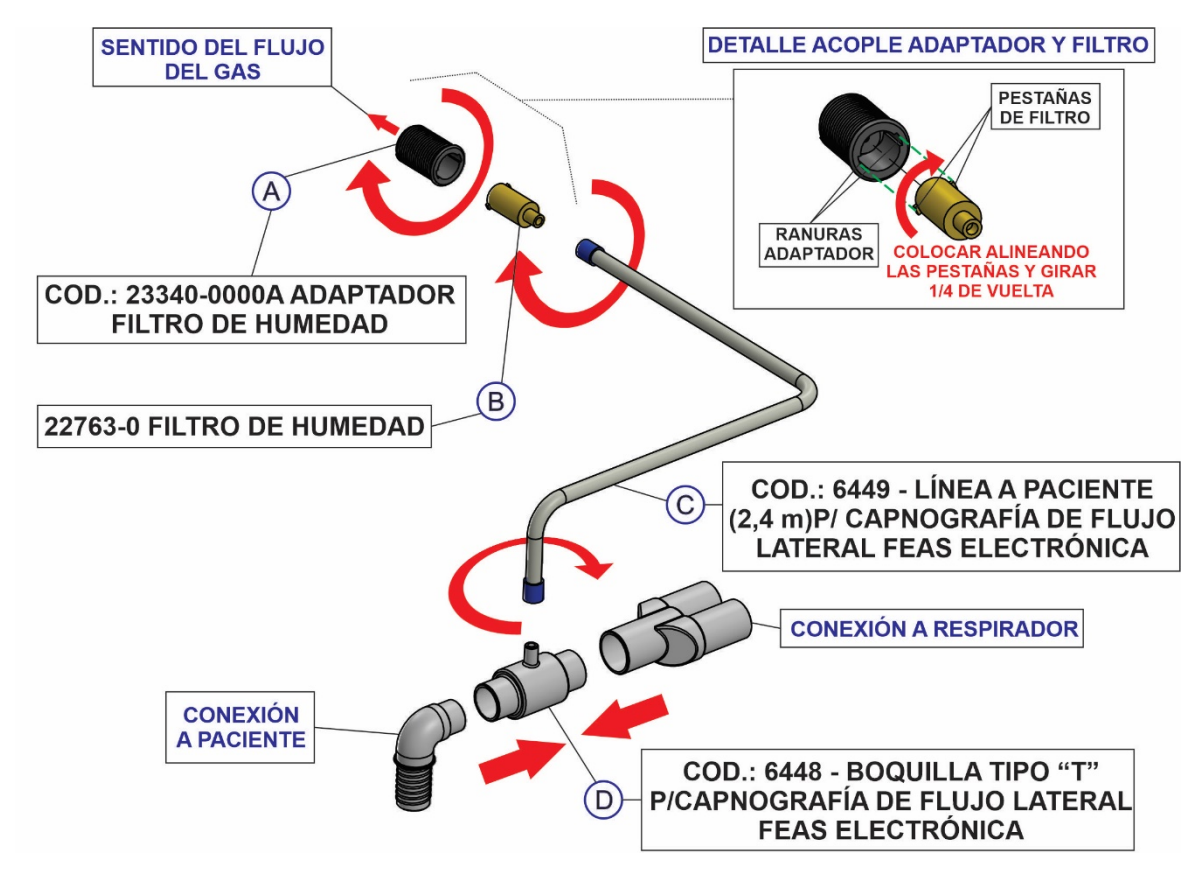

### <span id="page-168-0"></span>**14.5.2 Conexión de la línea a paciente**

 *Figura 14-4 Conexión de la línea a paciente*

#### <span id="page-168-1"></span>**Pasos**

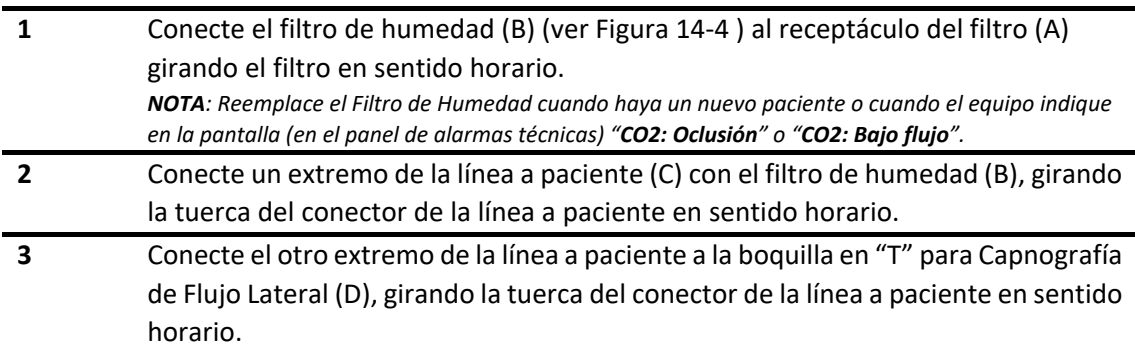

#### **14.5.2.1 Eliminación de gases de escape**

Utilice un tubo de escape para extraer los gases de muestra a un sistema de evacuación.

#### **14.5.2.2 Procedimiento de Verificación de Estanqueidad**

Asegúrese que todas las conexiones estén apretadas y verifique su estanqueidad desconectando la línea a paciente del lado de la boquilla tipo "T" para capnografía de Flujo Lateral, y tapando el extremo de la línea.

Si no hay pérdidas, el equipo debe indicar "**CO2: Oclusión**" en el panel de Alarmas Técnicas. Una pérdida puede provocar errores en la medición.

### **feasELECTRÓNICA** Equipamientos

# 14.6 **Panel de indicadores de CO2**

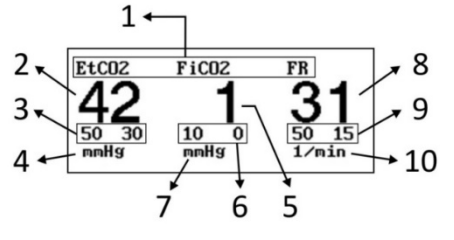

*Figura 14-5 - Panel de indicadores de CO2*

- 1. Nombre de los parámetros medidos.
- 2. Valor de  $EtCO<sub>2</sub>$  medido.
- 3. Límites superior e inferior de alarma de EtCO<sub>2</sub>.
- 4. Unidad de medida de EtCO $2$ .
- 5. Valor de FiCO<sub>2</sub> medido.
- 6. Límites superior e inferior de alarma de FiCO<sub>2</sub>.
- 7. Unidad de medida de FiCO $2$ .
- 8. Valor de FR medido.
- 9. Límites superior e inferior de alarma de FR.
- 10. Unidad de medida de FR.

# 14.7 **Menú de configuración de CO2**

La configuración de monitorización de CO<sub>2</sub> comprende dos partes:

- a) La configuración de curvas.
- b) La configuración de los indicadores de  $CO<sub>2</sub>$ .

### **14.7.1 Configuración de curvas**

Para acceder al menú "Curva CO2" gire el mando de control hasta posicionarse en el menú de configuración de curva de CO<sub>2</sub> y presione el mando de control, entonces se abrirá la siguiente ventana:

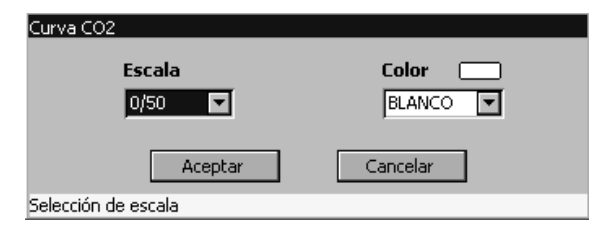

*Figura 14-6 - Menú de configuración de curvas, CO2*

#### **Escala**

Permite la selección de la escala con que se visualizará la curva de CO<sub>2</sub>. Las escalas disponibles son: 0/25 mmHg, 0/50 mmHg y 0/100 mmHg.

#### **Color**

Permite la configuración del color de la curva de  $CO<sub>2</sub>$ entre las siguientes opciones: Blanco, magenta, cian, violeta, azul, rojo, rosa, verde o amarillo.

### **14.7.2 Configuración de panel de indicadores de CO2**

Para acceder al menú "CAPNOGRAFÍA" gire el mando de control hasta posicionarse en el panel de indicadores de CO<sub>2</sub> y presione el mando de control, entonces se abrirá la siguiente ventana:

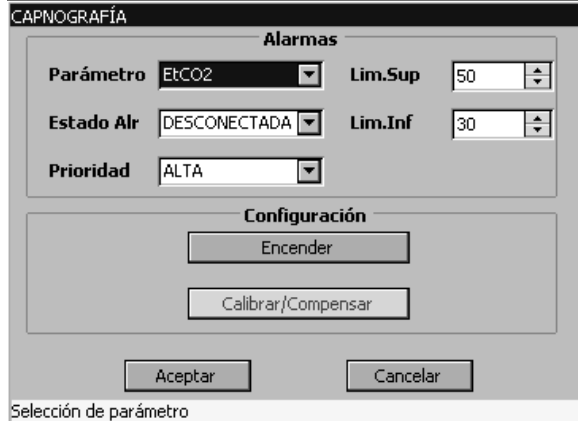

*Figura 14-7 - Menú de configuración mediante panel, CO2*

La ventana se encuentra distribuida en 2 áreas:

- El área de configuración de **Alarmas**, en la cual se puede ajustar el estado, la prioridad y los límites de alarma para EtCO<sub>2</sub>, FiCO<sub>2</sub> y FR;
- El área de **Configuración general**, que permite el encendido y apagado del Capnómetro, así como el acceso a la calibración del mismo.

# 14.8 **Alarmas de CO2**

### **14.8.1 Límite de alarma**

**14.8.1.1 Alarma EtCO2**

#### **Pasos**

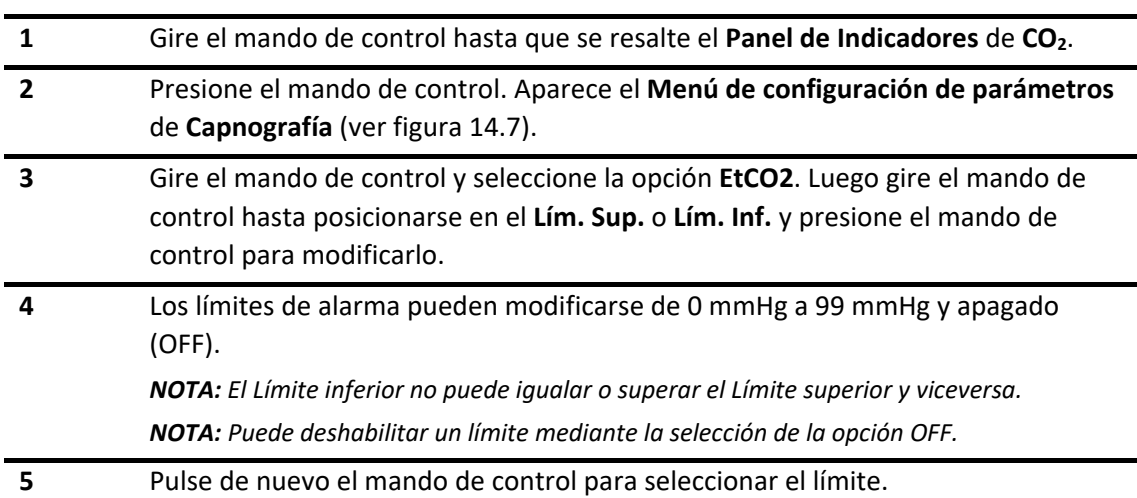

#### **Pasos**

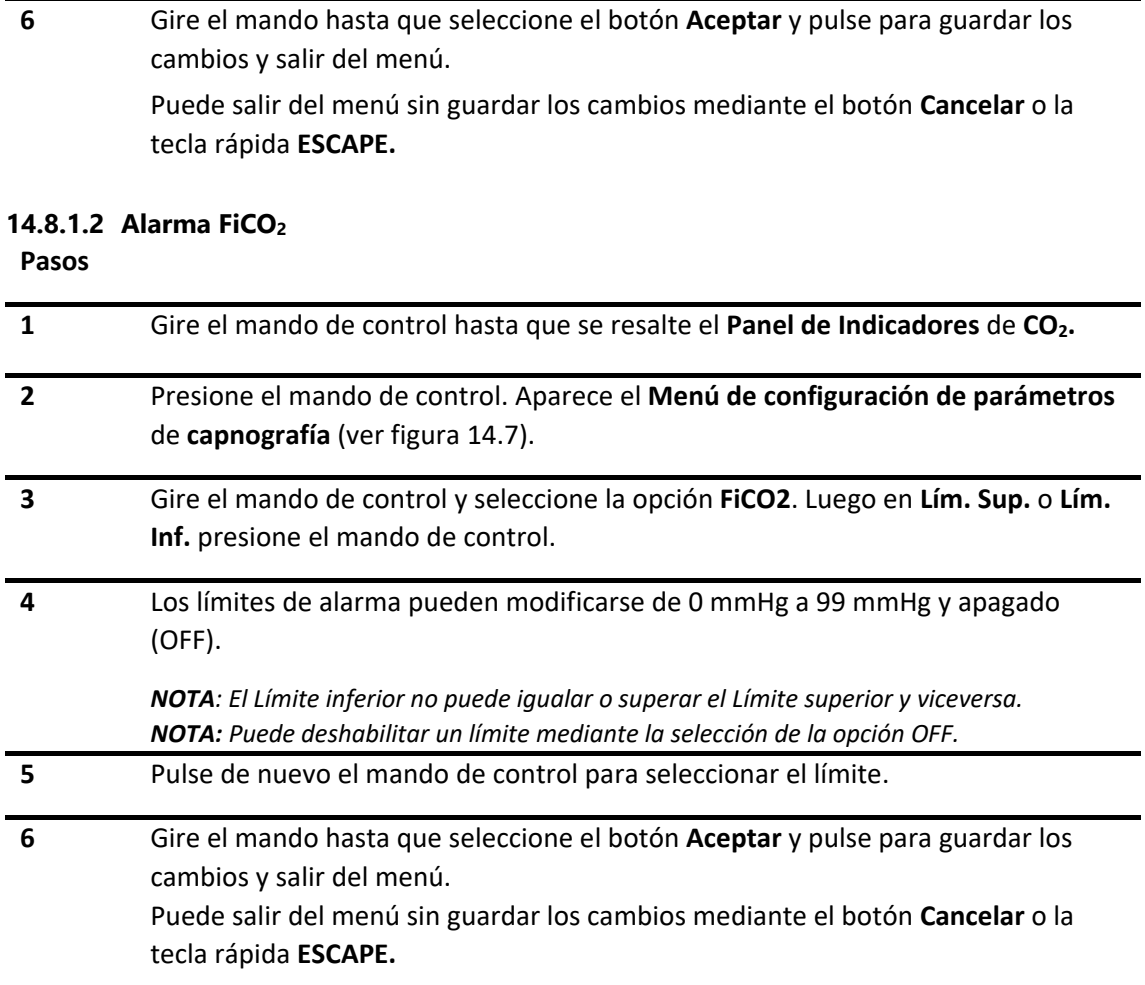

#### **14.8.1.3 Alarma FR (Frecuencia Respiratoria)**

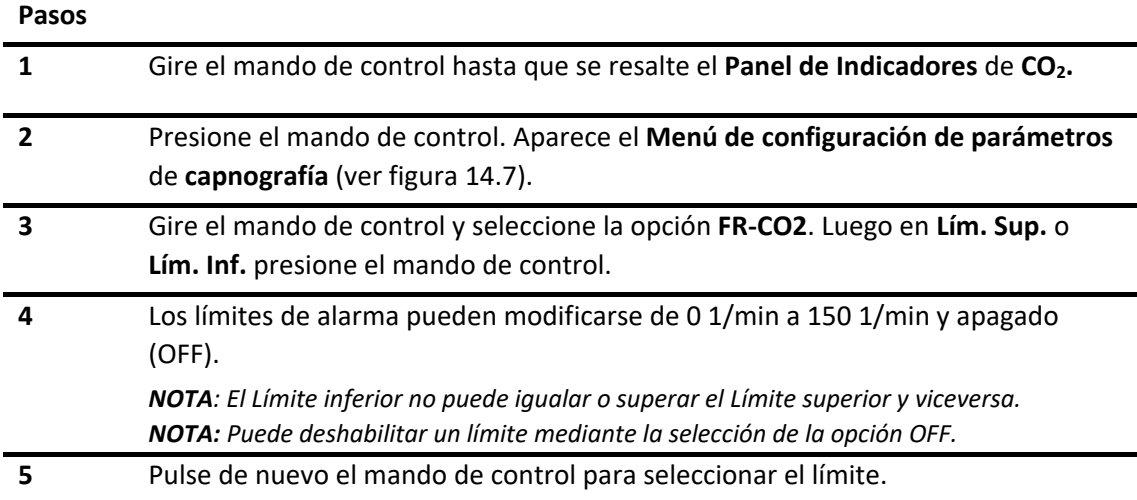

#### **Pasos**

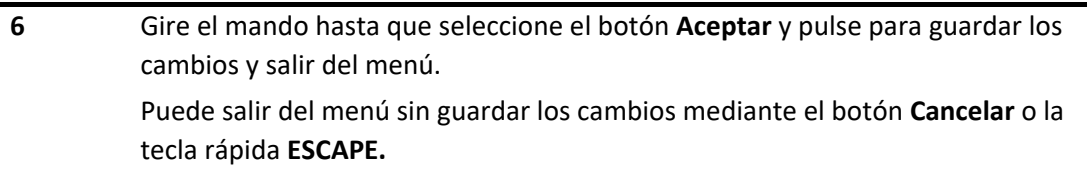

### **14.8.2 Prioridad**

Para la configuración de nivel de prioridad, ver *[sección 6.5 Cambiar la prioridad de alarma](#page-62-0)*. En cuanto a los niveles de prioridad de CO<sub>2</sub>, estos deben ser de al menos prioridad Media.

### **14.8.3 Estado de alarma**

Para la configuración del estado de alarma, ver *[sección 6.6 Conectar/Desconectar alarma](#page-57-0)*.

# 14.9 **Calibración**

El equipo permite realizar la calibración del cero de  $CO<sub>2</sub>$ y la ganancia del sensor.

#### **14.9.1 Calibración de cero**

**Pasos**

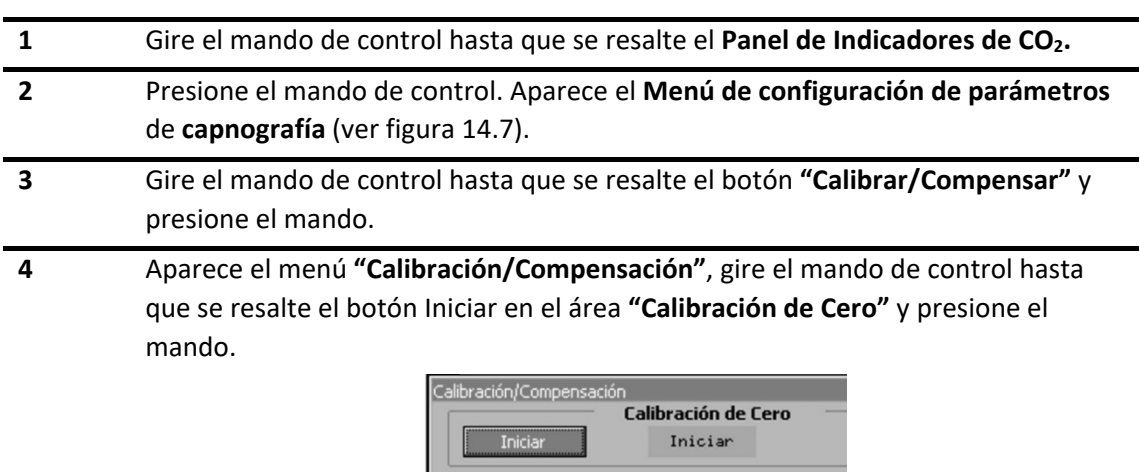

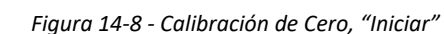

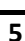

**5** La leyenda de la barra de progreso de calibración de cero cambiará a "En Curso".

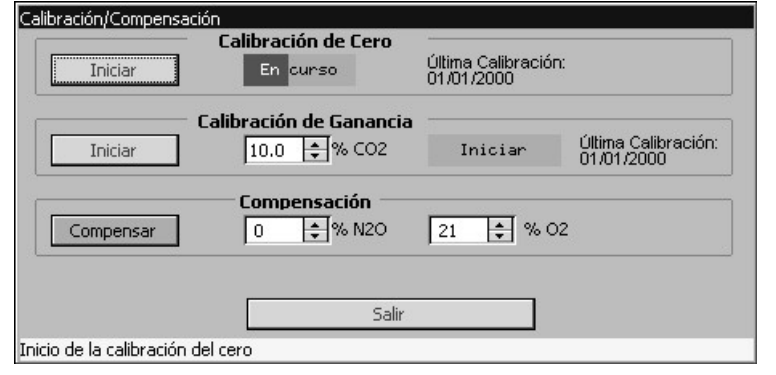

*Figura 14-9 - Calibración de Cero, "En curso"*

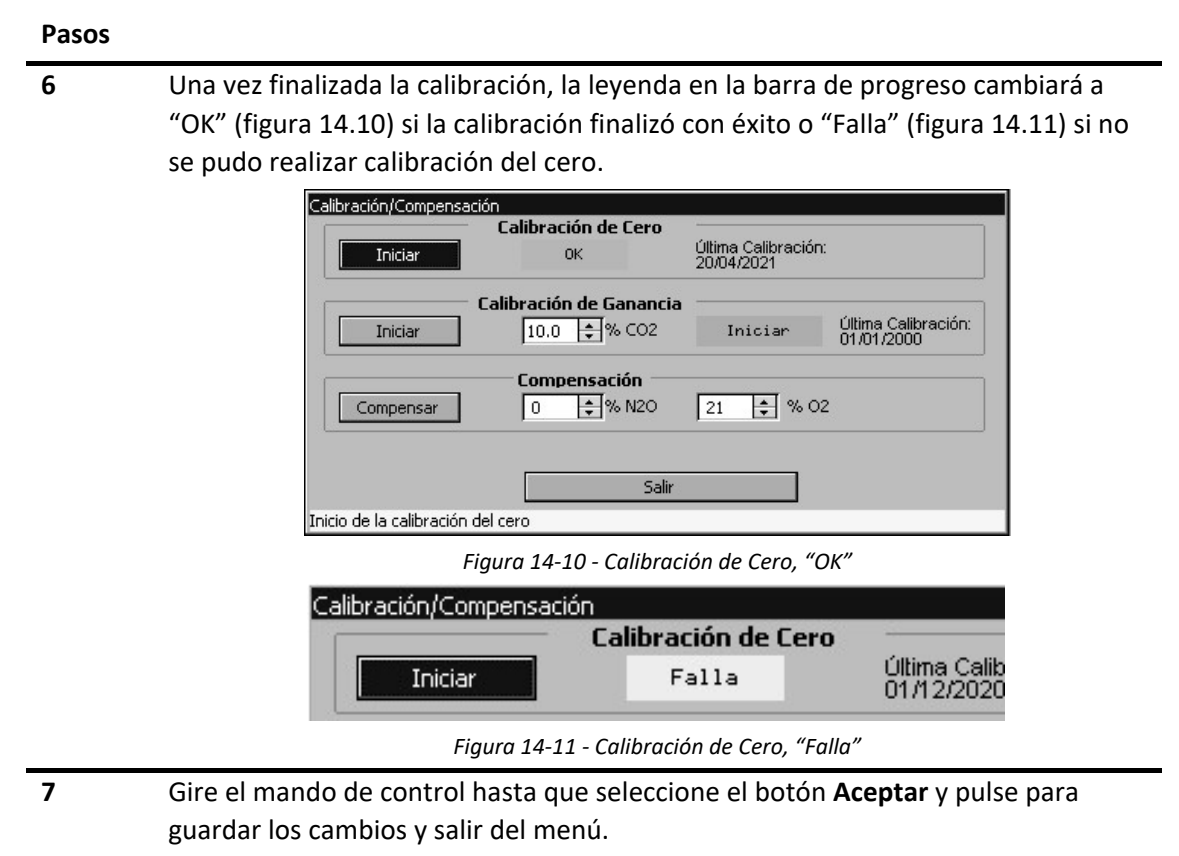

Si no desea guardar los cambios, presione **Cancelar** o la tecla rápida **ESCAPE.**

**NOTA:** Es necesario realizar una calibración del cero cuando la lectura instantánea de CO<sub>2</sub> es mayor de 2 mmHg y la línea a paciente está al aire, o cuando observe valores de FiO<sub>2</sub> elevado.

**NOTA:** La calibración de cero se realiza en forma automática en cada encendido del módulo de capnografía.

**NOTA:** El menú de calibración de cero sólo estará habilitado cuando el Capnómetro se encuentre encendido.

# **14.9.2 Calibración de ganancia**

**¡ADVERTENCIA!** Para una correcta calibración del módulo de CO<sub>2</sub> de flujo lateral, se debe esperar unos 15 minutos después del encendido antes de calibrar.

**¡Precaución!** Para la calibración del módulo de CO<sub>2</sub> debe asegurarse de tener el gas de calibración de 5% o 10% de CO<sub>2</sub>.

**¡Precaución!** Antes de la calibración de ganancia debe realizarse una calibración del cero.

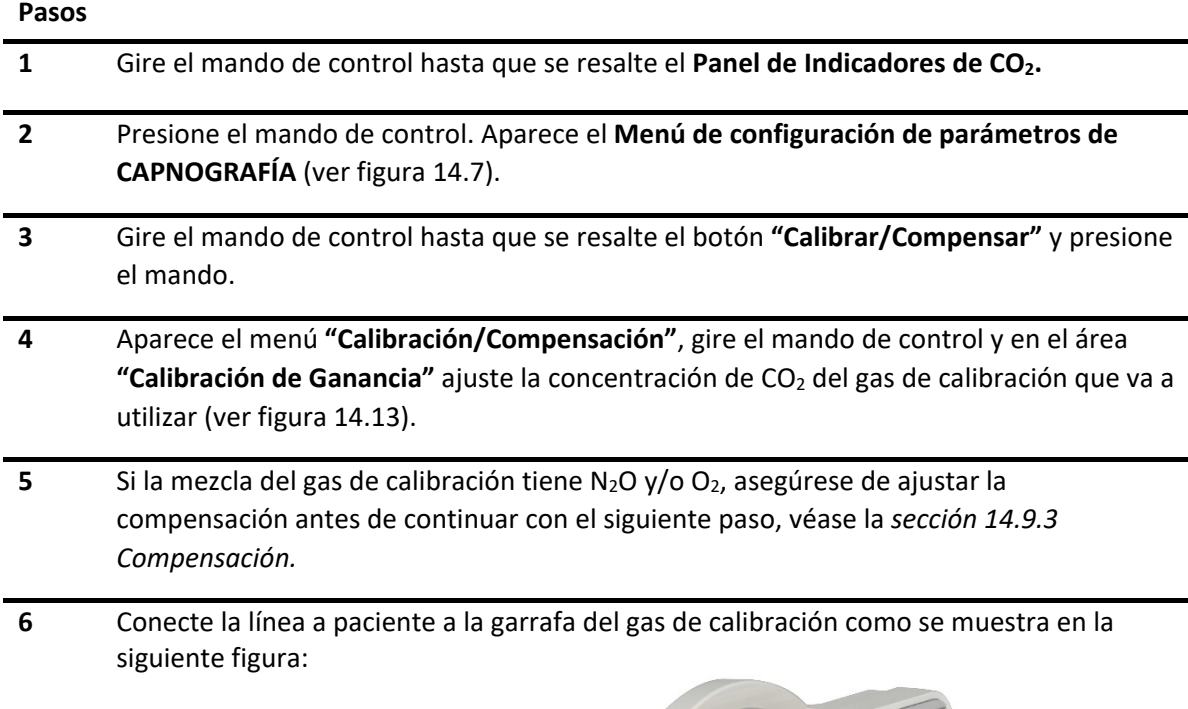

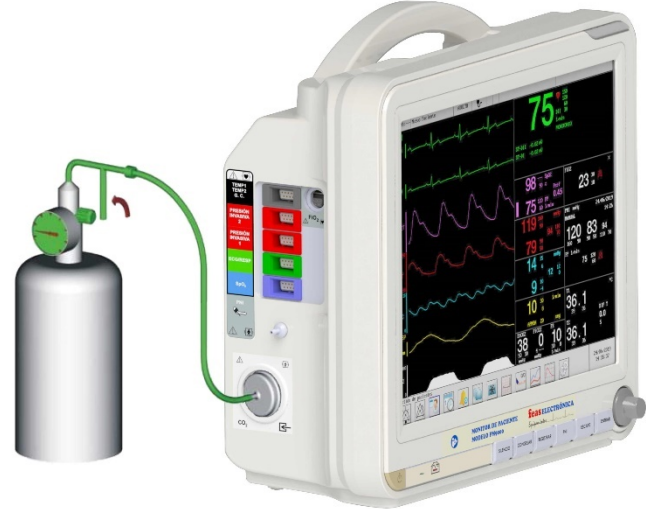

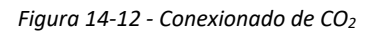

**7** Gire el mando de control hasta que se resalte el botón Iniciar en el área **"Calibración de Ganancia"** y presione el mando de control.

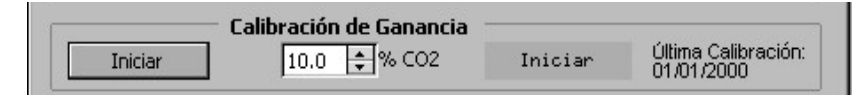

*Figura 14-13 - Calibración de Ganancia, Iniciar*

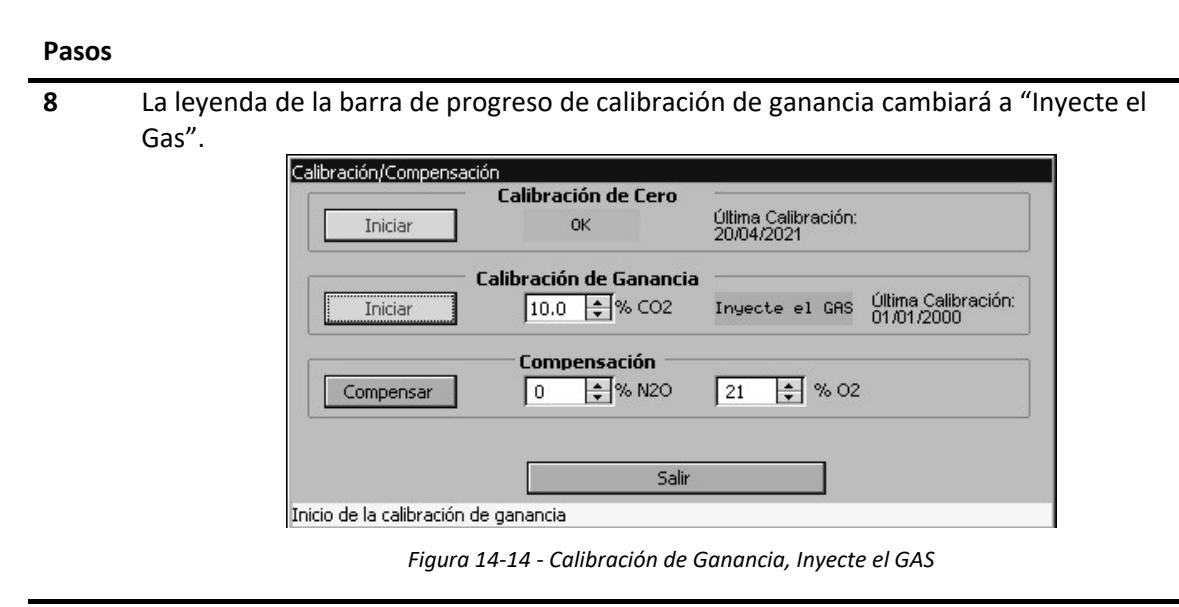

- **9** Abra la llave de la garrafa para permitir la salida de gas.
- **10** Cuando inyecte el gas la leyenda en la barra de progreso cambiará a "En Curso" (ver figura 14.15), y la calibración continuará. Si en 30 segundos no abre la llave, la calibración se cancelará y la leyenda en la barra de progreso cambiará a "Falla" (ver figura 14.17).

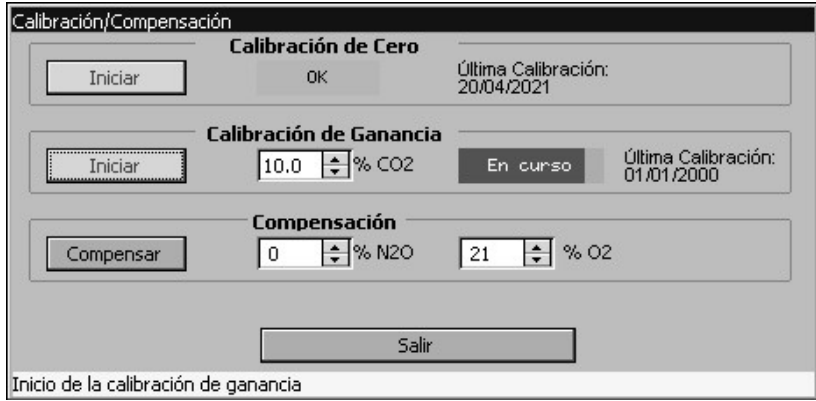

*Figura 14-15 - Calibración de Ganancia, En curso*

#### **Pasos**

**11** Una vez finalizada la calibración, la leyenda en la barra de progreso cambiará a "OK" si la calibración finalizó con éxito, o "Falla" si no se pudo realizar la calibración de ganancia.

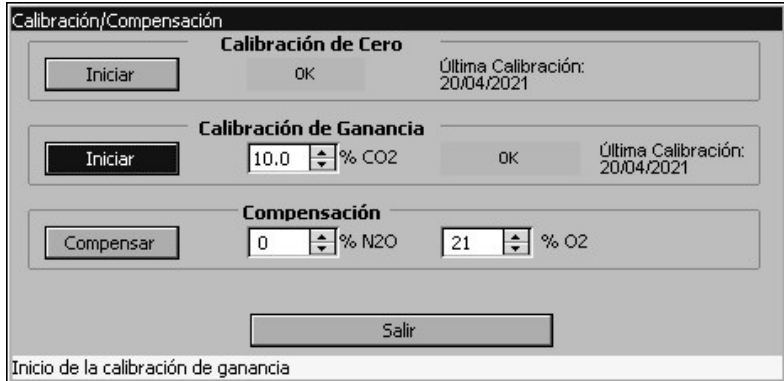

*Figura 14-16 - Calibración de Ganancia, OK*

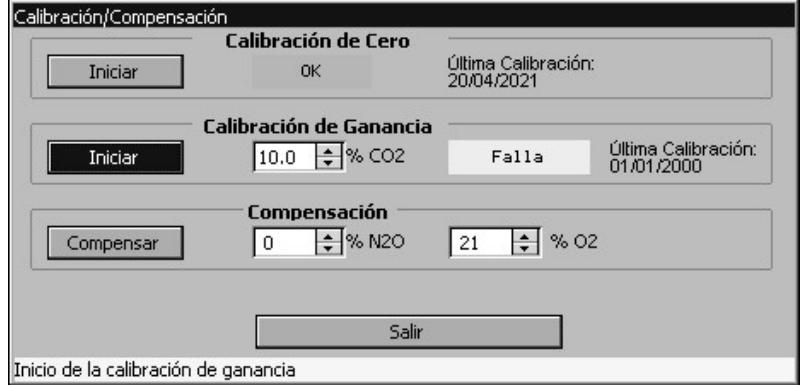

*Figura 14-17 - Calibración de Ganancia, Falla*

- **12** Cierre la llave de la garrafa del gas de calibración.
- **13** Gire el mando de control hasta que seleccione el botón **Aceptar** y pulse para guardar los cambios y salir del menú.

Si no desea guardar los cambios, presione **Cancelar** o la tecla rápida **ESCAPE.**

<span id="page-176-0"></span>**NOTA:** Se recomienda realizar una calibración anual o cuando se detecte una marcada inexactitud en las mediciones.

### **14.9.3 Compensación**

La presencia de oxígeno (O<sub>2</sub>) y óxido nitroso (N<sub>2</sub>O) en la muestra de gas afecta la medición de  $CO<sub>2</sub>$ . Por este motivo el equipo permite compensar la medición de  $CO<sub>2</sub>$  en función de las concentraciones de  $O_2$  y  $N_2O$ .

Para poder realizar esta compensación se asume que el usuario conoce la concentración de  $O_2$  y N<sub>2</sub>O; los valores en % tanto de  $O_2$  como N<sub>2</sub>O deben ser ingresados por menú para que el equipo compense el valor de CO<sub>2</sub> indicado.

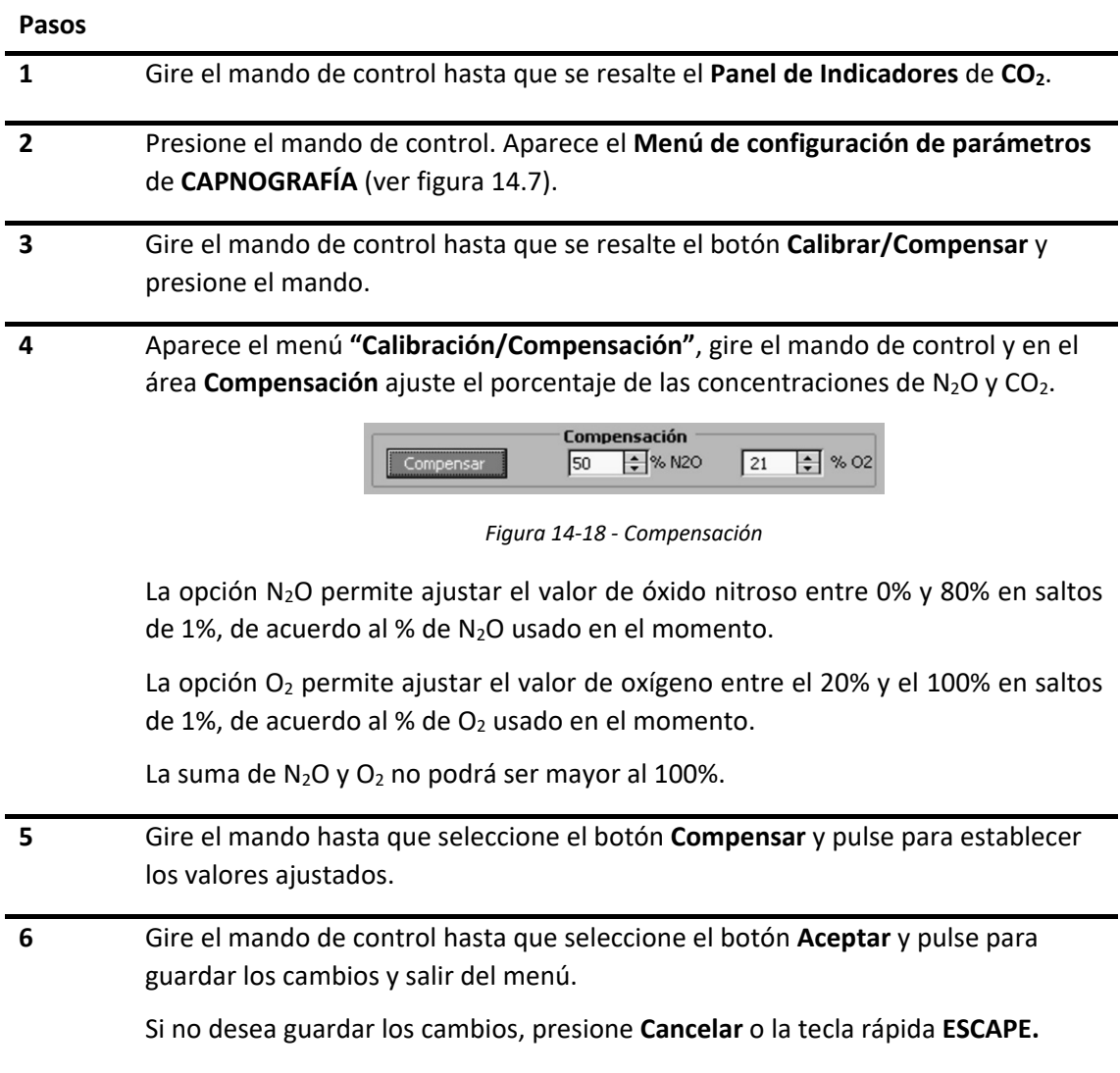

# 14.10 **Limpieza y mantenimiento**

El adaptador de vía aérea, la línea a paciente y el filtro de humedad, son elementos descartables y no deben ser reutilizados. Además, si el filtro de humedad se ocluye debe reemplazarse.

- $\bullet$  Celda CO<sub>2</sub>: La vida útil de la celda de medición CO<sub>2</sub> FEAS ELECTRÓNICA es de 5 años.
- Bomba de vacío: La vida útil de la bomba de vacío es de 6000 a 8000 horas de uso. Cuando la misma alcanzó su tiempo de vida útil deberá ser reemplazada junto con las mangueras, el absorbedor de  $CO<sub>2</sub>$  y el filtro del absorbedor y revisar el funcionamiento de la electroválvula. Las obstrucciones en el sistema neumático pueden acortar la vida útil de la bomba de vacío.
- Oclusión: Cuando se produce una oclusión, la electroválvula en el Capnógrafo cambia de paciente a ambiente para tratar de revertir la oclusión, luego de unos segundos vuelve a su posición original (paciente), el mensaje de oclusión se apaga y el equipo vuelve a medir flujo para detectar oclusión. Si la oclusión persiste luego de 3 intentos, el mensaje de oclusión se mostrará de forma permanente y el módulo de  $CO<sub>2</sub>$  se apagará, para salir de este estado es necesario corregir el problema de oclusión (véase la nota a continuación) y encender el Capnógrafo. Si, una vez encendido el Capnógrafo, la oclusión persiste contáctese con el Servicio de Atención al Cliente.
- La línea a paciente del módulo  $CO<sub>2</sub>$  de flujo lateral es desechable y no puede des infectarse para su reutilización.
- Se debe realizar una calibración anual o cuando se detecte una marcada inexactitud en las mediciones.

**NOTA:** En caso de oclusión, se debe interrumpir el monitoreo de Capnografía de Flujo Lateral, apagando el Capnógrafo y desconectando la boquilla tipo "T" para Capnografía de Flujo Lateral del circuito del ventilador y reemplazando el filtro de Humedad, la Línea a Paciente y los filtros externos.

**feasELECTRÓNICA** Equipamientos

**PÁGINA EN BLANCO A PROPÓSITO**
# **15.FRACCIÓN INSPIRADA DE OXÍGENO: FiO2 (OPCIONAL)**

## 15.1 **Descripción general**

Para la medición de FiO<sub>2</sub>, se utiliza una celda electroquímica que contiene un ánodo de plomo. El ánodo y el cátodo están inmersos en un electrolito. Cuando las moléculas de oxígeno entran en la celda electroquímicamente reducen el cátodo. Esta reacción electroquímica genera una corriente que es proporcional a la concentración de oxígeno en la mezcla de gas.

# 15.2 **Información sobre seguridad de la medición de FiO2**

**¡ADVERTENCIA!** Chequee el sensor regularmente por posibles pérdidas del electrolito. Si tiene pérdida reemplácelo. No trate de repararlo. Descártelo según las instrucciones de desecho del manual del sensor o contacte a FEAS ELECTRÓNICA.

**¡ADVERTENCIA!** El sensor de O<sub>2</sub> a partir de la apertura del envase de la celda de medición, ésta comienza a consumirse. La apertura del mismo antes de tiempo provocará un desgaste de la celda innecesario, reduciendo su vida útil. ¡Abra el envase sólo cuando necesite usarlo!

**NOTA:** Para una correcta medición acorde a lo especificado, realice la calibración de cero y ganancia. Véase Calibración de cero y Calibración de ganancia.

**¡PRECAUCIÓN!** Un nuevo sensor necesita de una hora en contacto con el aire para medir según las especificaciones dadas.

**¡PRECAUCIÓN!** El sensor de oxígeno y los accesorios asociados no son estériles. No coloque en autoclave el sensor ni accesorios asociados, ya que se dañarán.

**¡PRECAUCIÓN!** El sensor contiene un electrolito cáustico y plomo. No trate de abrirlo.

**¡PRECAUCIÓN!** El uso del sensor está limitado al monitoreo. No es adecuado para la medición de gases espiratorios.

## <span id="page-181-1"></span>15.3 **Procedimiento de monitorización**

#### **Ensamblado de los compontes:**

En la [Figura 15-1](#page-181-0) se muestran los componentes necesarios para la monitorización de FiO<sub>2</sub> y la manera en que van ensamblados. Se observa que el cable espiralado se conecta a la entrada de FiO<sub>2</sub> en el equipo por uno de los extremos y, por el otro extremo, se conecta al sensor de O<sub>2</sub> (formado por el conjunto sensor de  $O<sub>2</sub>$  / difusor). A su vez el sensor va conectado al "Adaptador T" como se muestra en la figura. Todo el conjunto se conecta al derivador y, este último, se conecta al tubo a paciente.

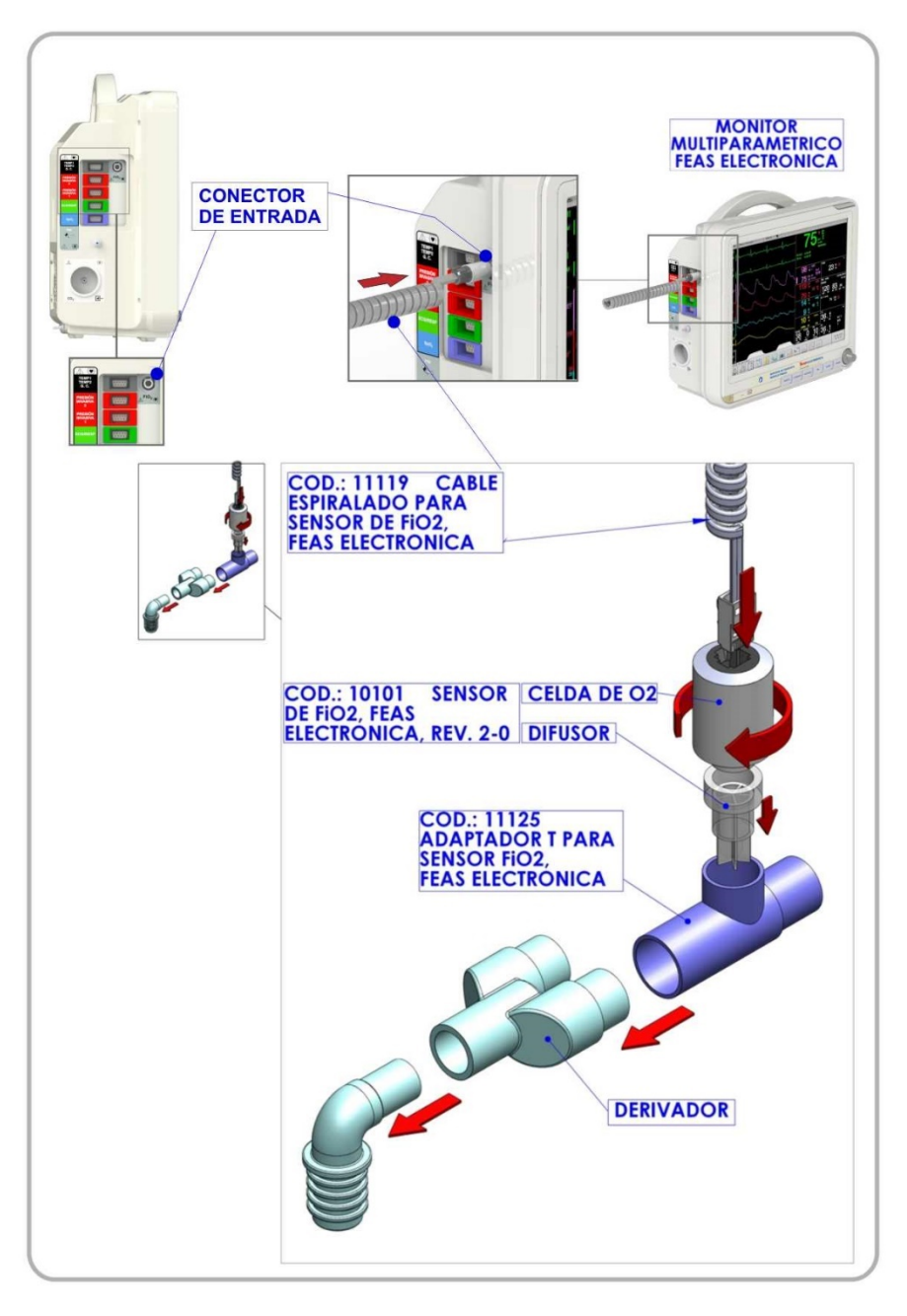

<span id="page-181-0"></span>*Figura 15-1 - Conexionado de FiO2, ensamblado de componentes*

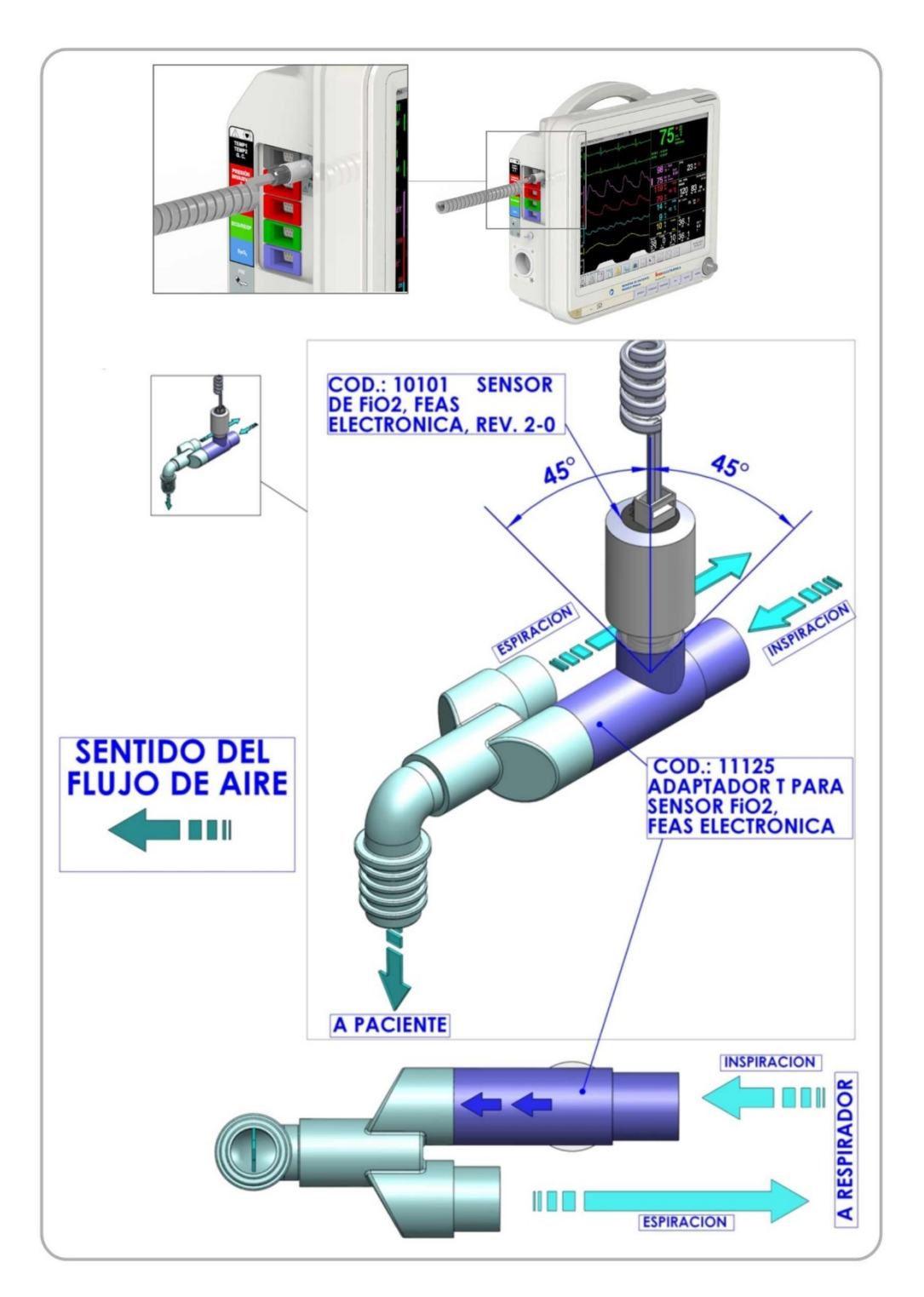

*Figura 15-2 - Conexionado de FiO2, posición final de la celda de O2*

**NOTA:** Montar el "Adaptador T" con el derivador central hacia arriba. Mantenerlo así en todo momento. El sensor de  $O_2$  debe estar en forma vertical hacia arriba (como se ve en la figura 15.2), para evitar que caiga sobre el sensor el vapor que se condensa en el "Adaptador T"

# 15.4 **Panel de indicadores de FiO2**

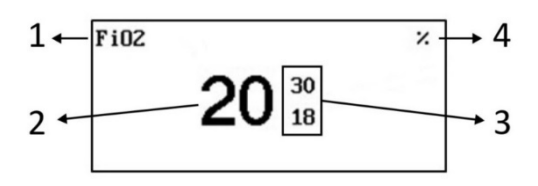

*Figura 15-3 - Panel de indicadores, FiO2*

- 1. Parámetro medido.
- 2. Valor medido de FiO $<sub>2</sub>$ .</sub>
- 3. Límites de alarma de FiO $_2$ , superior e inferior.
- 4. Unidad de medida.

# 15.5 **Menú de ajuste de FiO2**

Al menú de configuración de la fracción inspirada de oxígeno se accede a través del **Panel de Indicadores.**

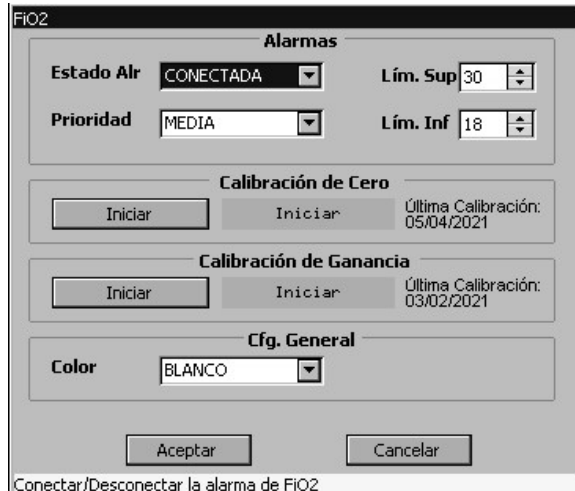

*Figura 15-4 - Menú de configuración de parámetros de FiO2*

#### **Calibración de Cero**

Permite realizar una calibración del cero o desplazamiento (offset) del canal FiO<sub>2</sub>. La calibración del cero se realiza a aire ambiente el cual se supone no contaminado, con un valor de O2 del 21% aproximadamente.

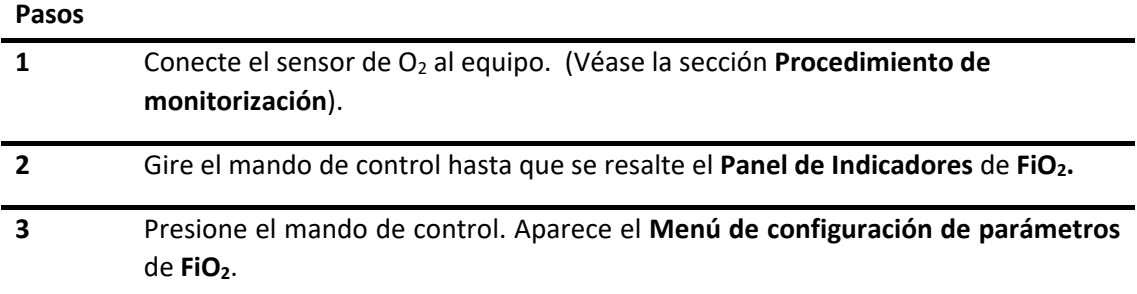

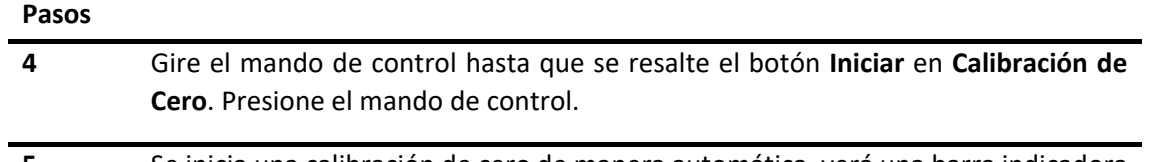

**5** Se inicia una calibración de cero de manera automática, verá una barra indicadora de progreso, espere a que la misma finalice. Si fue exitosa, verá la indicación **OK** en color verde.

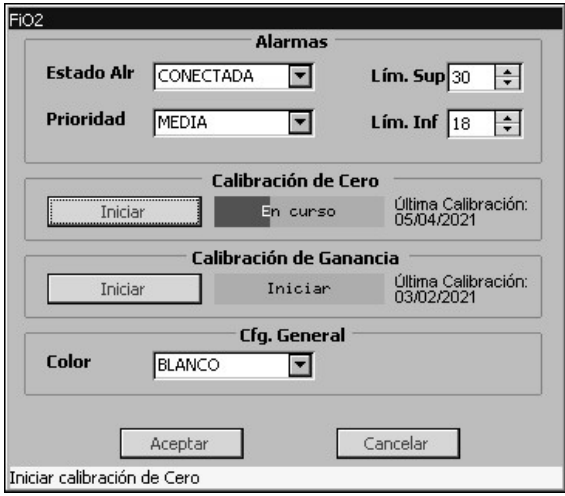

*Figura 15-5 Calibración de cero, en curso.*

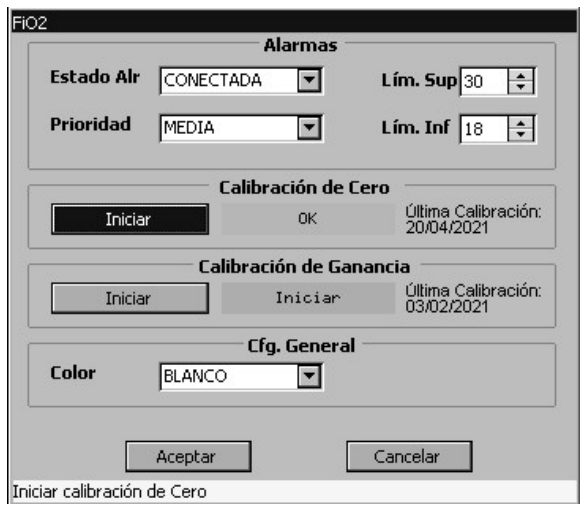

*Figura 15-6 Calibración de cero, OK*

**6** Gire el mando hasta que seleccione el botón **Aceptar** y pulse para guardar los cambios y salir del menú.

> Puede salir del menú sin guardar los cambios mediante el botón **Cancelar** o la tecla rápida **ESCAPE.**

#### **Calibración de Ganancia**

Permite realizar la calibración de la ganancia del canal FiO<sub>2</sub>. La calibración de la ganancia se realiza de la misma forma que la calibración del cero sólo que en este caso deberá utilizar el 100% de O<sub>2</sub>.

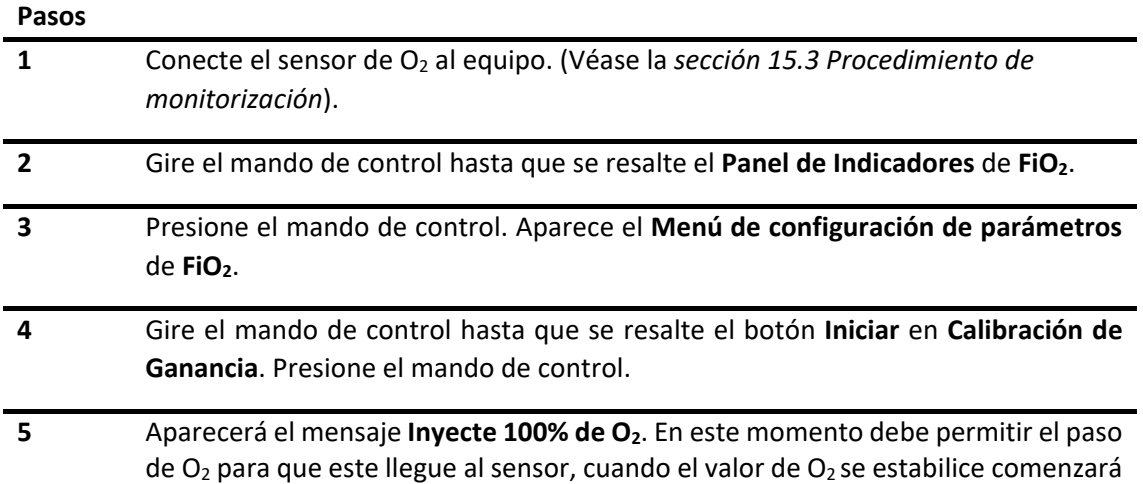

finalice. Si fue exitosa, verá la indicación **OK** en color verde.

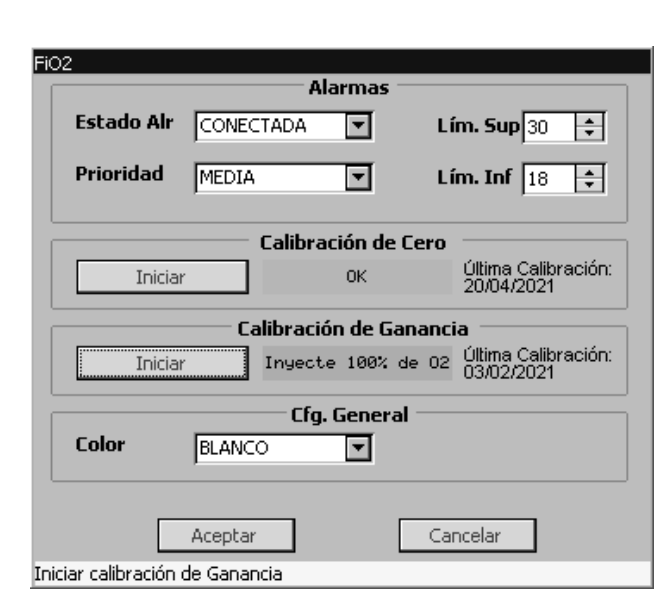

la calibración. Verá una barra indicadora de progreso, espere a que la misma

*Figura 15-7*

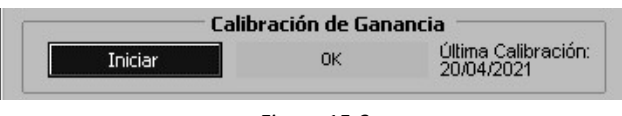

*Figura 15-8*

Si por algún motivo el valor de  $O_2$  no aumenta y se estabiliza, al cabo de 15 segundos, se presentará el mensaje **Falla**, en un recuadro de color amarillo.

#### **Pasos**

**6** Gire el mando hasta que seleccione el botón **Aceptar** y pulse para guardar los cambios y salir del menú. Puede salir del menú sin guardar los cambios mediante el botón **Cancelar** o la tecla rápida **ESCAPE.**

### 15.6 **Alarmas de FiO2**

A través del menú de alarmas se pueden configurar los siguientes puntos:

#### **15.6.1 Límite de alarma**

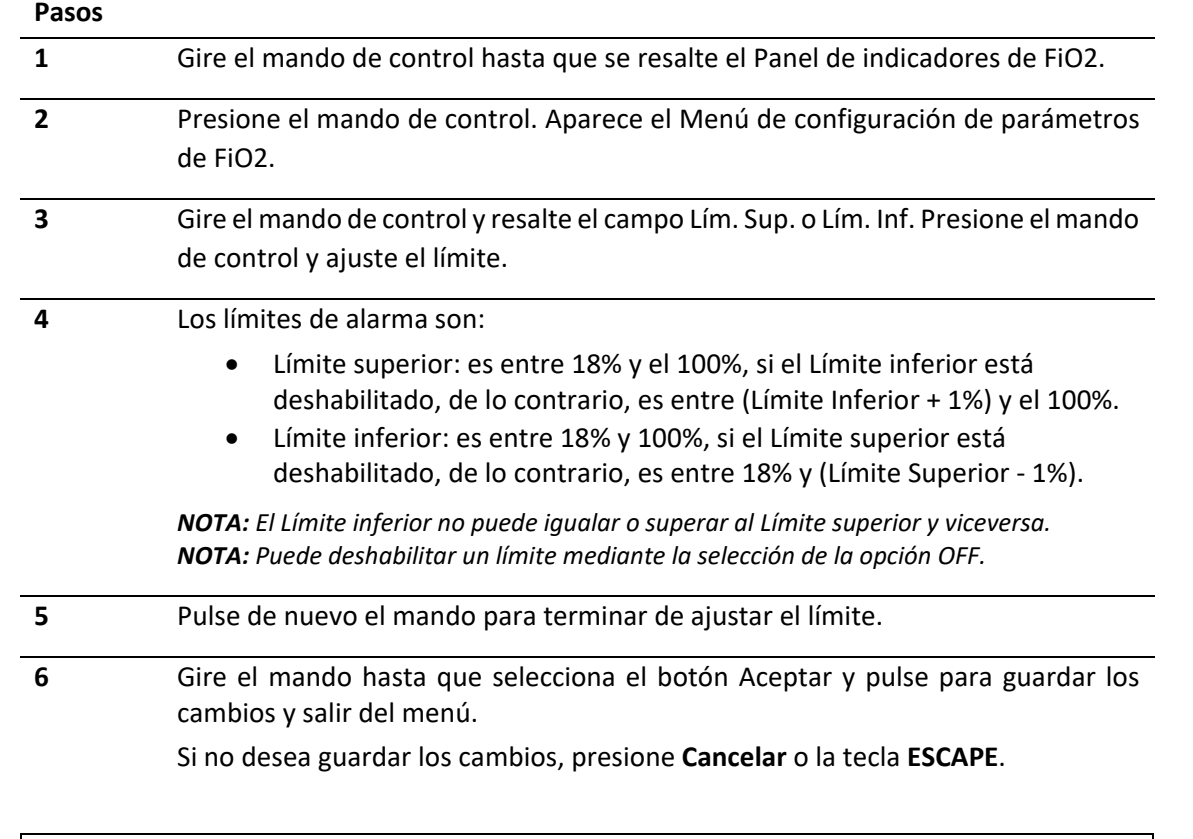

**NOTA:** El equipo posee una alarma de prioridad alta cuyo límite inferior extremo es del 18%. Este límite de alarma extremo de FiO<sub>2</sub> no es configurable y es independiente de los demás límites fijados por el usuario.

#### **15.6.2 Prioridad**

Para la configuración de nivel de prioridad, ver *[sección 6.7 Cambiar la prioridad de alarma](#page-62-0)*.

Los niveles de prioridad para las alarmas de FiO<sub>2</sub> son seleccionables por el usuario entre prioridad media o alta.

#### **15.6.3 Estado de alarma**

Para la configuración del estado de alarma, ver *[sección 6.5.1 Conectar/Desconectar alarma](#page-57-0)*.

## 15.7 **Limpieza y mantenimiento**

- Tiempo de vida nominal del sensor: 2 años a concentración de oxígeno normal (21%). A mayor concentración de oxígeno se reduce la vida nominal del sensor.
- Los sensores son dispositivos no estériles.
- El sensor de oxígeno, el cable de interconexión y el adaptador de vía aérea deben limpiarse con alcohol isopropílico (al 70%) o con una solución de limpieza con jabón suave.
- Antes de poner el monitor de paciente en funcionamiento, asegúrese de que todas las superficies estén secas y que la unidad esté calibrada correctamente.
- Al limpiar, no permita que entren líquidos o humedad en las cavidades internas del sensor. No permita que la solución de limpieza entre en contacto con las conexiones eléctricas. No sumerja el sensor de oxígeno o el cable del sensor en agua ni en ningún otro líquido.
- No exponga el sensor de oxígeno a vapor, óxido de etileno o esterilización por radiación.

# **16.TENDENCIAS**

Las tendencias son datos de los parámetros fisiológicos del paciente recopilados en el tiempo y mostrados en formato gráfico o tabular, con el fin de tener una visión general de la evolución del estado del paciente.

# 16.1 **Visualización de tendencias**

La información de tendencias se puede visualizar mediante la apertura de ventanas de tendencias sobre la pantalla principal.

#### **Visualización de tendencias gráficas**

#### **Pasos**

**1** Sobre la **Barra de menú principal**, gire el mando de control hasta que se resalte la opción de **Tendencias**. **2** Presione el mando de control. Se desplegará la ventana de **TENDENCIAS GRÁFICAS**. 16.2 **Menú de tendencias gráficas**

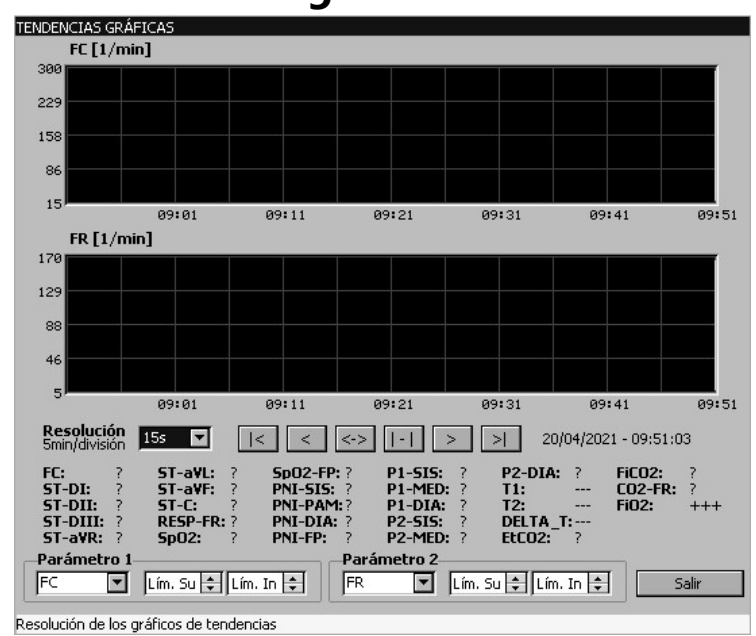

*Figura 16-1 - Panel de configuración de Tendencias Gráficas*

El menú muestra la gráfica de la tendencia de dos parámetros con sus respectivas escalas.

El mismo permite configurar los parámetros visualizados y el nivel de detalle de los datos mostrados mediante el ajuste de la escala y la resolución de los gráficos.

También se encuentra los botones de desplazamiento, lo que nos permite mover la curva en función del tiempo.

#### **16.2.1 Selección de parámetros**

## **Pasos 1** Gire el mando de control y resalte el primer campo del área **Parámetro 1** o **Parámetro 2** dependiendo del gráfico que requiera modificar. Presione el mando de control. *NOTA: El gráfico superior corresponde a la tendencia del Parámetro 1 y el gráfico inferior corresponde a la tendencia del Parámetro 2.* **2** Gire el mando de control hasta seleccionar el parámetro a visualizar. *NOTA: Los parámetros disponibles dependen de los módulos opcionales en el equipo.* **3** Pulse de nuevo el mando para seleccionar.

#### **16.2.2 Selección de escala**

#### **Pasos**

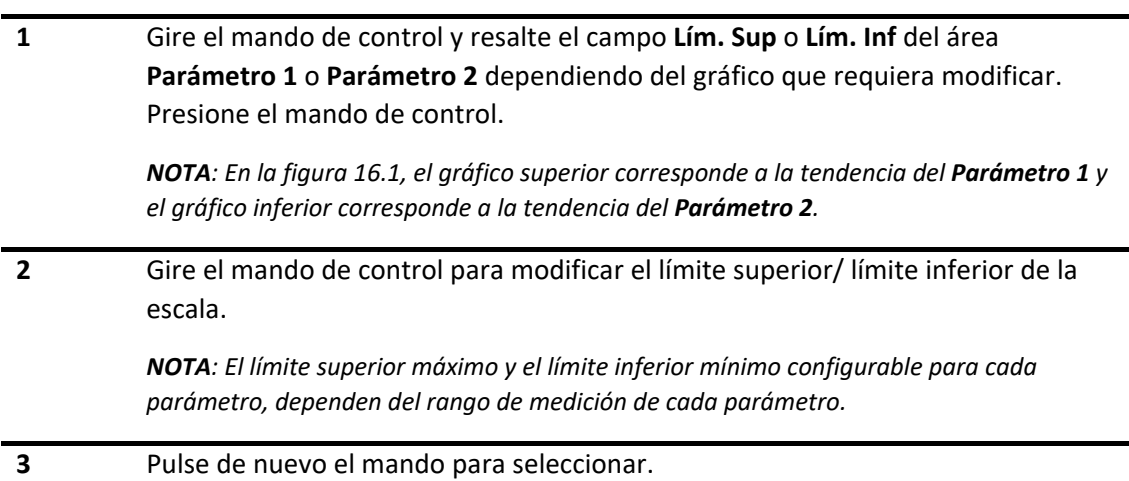

#### **16.2.3 Modificación de la resolución**

La modificación del ajuste de escala del tiempo, aumentará o reducirá la resolución de los gráficos de tendencias.

Las escalas de tiempo seleccionables son:

- **15 s (Tendencias de alta Resolución o de Corta Duración):** se visualiza el gráfico de la tendencia de la última hora del parámetro, donde la separación entre dos muestras del parámetro adyacente es de 15 segundos.
- **1 min (Tendencias de Resolución Media o de Duración Media):** se visualiza el gráfico de la tendencia de las últimas 24 horas del parámetro, donde la separación entre dos muestras del parámetro adyacente es de 1 minuto.
- **5 min (Tendencias de Baja Resolución o de Larga Duración):** se visualiza el gráfico de la tendencia de las últimas 168 horas (7 días) del parámetro, donde la separación entre dos puntos adyacente es de 5 minutos.

#### **Pasos**

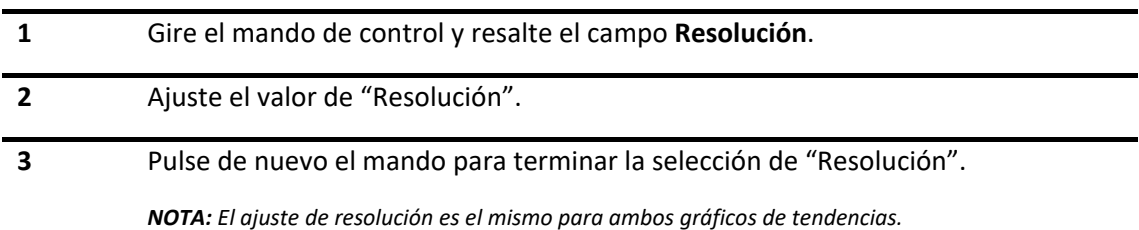

#### **16.2.4 Desplazamiento en el tiempo**

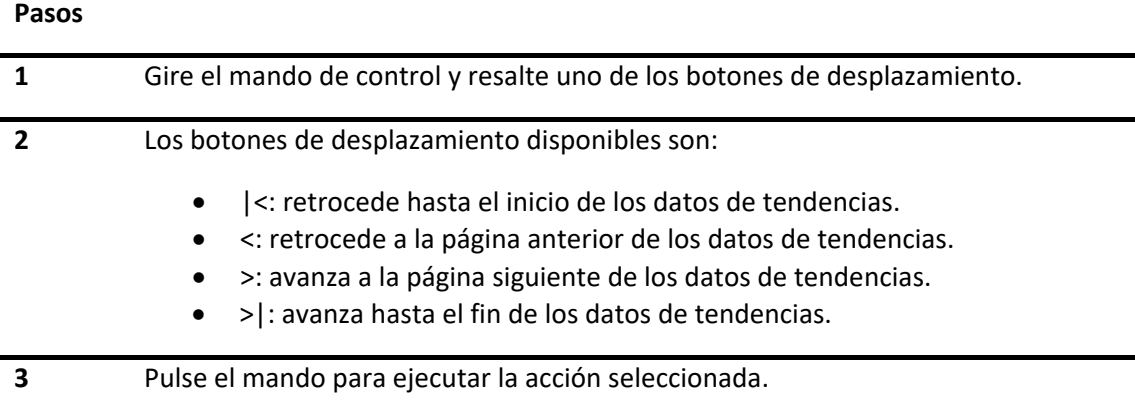

**feasELECTRÓNICA**  $E$ quipamientos  $\longrightarrow$ 

**PÁGINA EN BLANCO A PROPÓSITO**

# **17.REGISTRADOR (Opcional)**

# 17.1 **Descripción general**

Opcionalmente el monitor de paciente puede contar con un registrador térmico de matriz de puntos, el cual permite imprimir información del paciente, datos de mediciones y curvas en tiempo real. Está compuesto por las siguientes partes.

- Tapa de la impresora
- Salida del papel
- Indicador de impresión

# 17.2 **Colocación del papel**

#### **Pasos**

**1** Presione hacia abajo el botón de apertura de la tapa del registrador y baje la tapa hasta abrirla completamente.

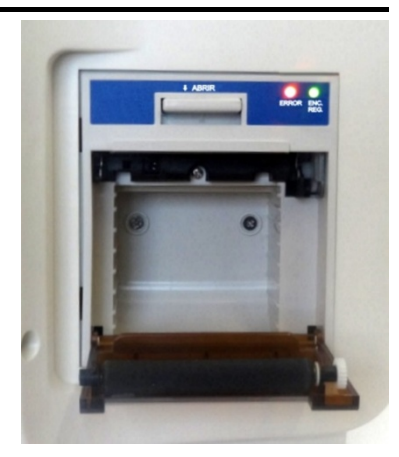

*Figura 17.1 Apertura de la tapa del registrador.*

**2** Coloque el nuevo rollo de papel.

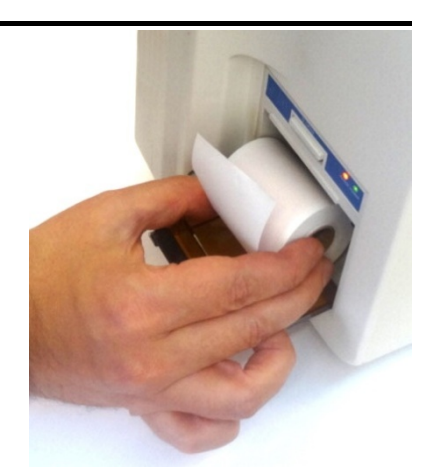

 *Figura 17.2 Colocación de rollo de papel*

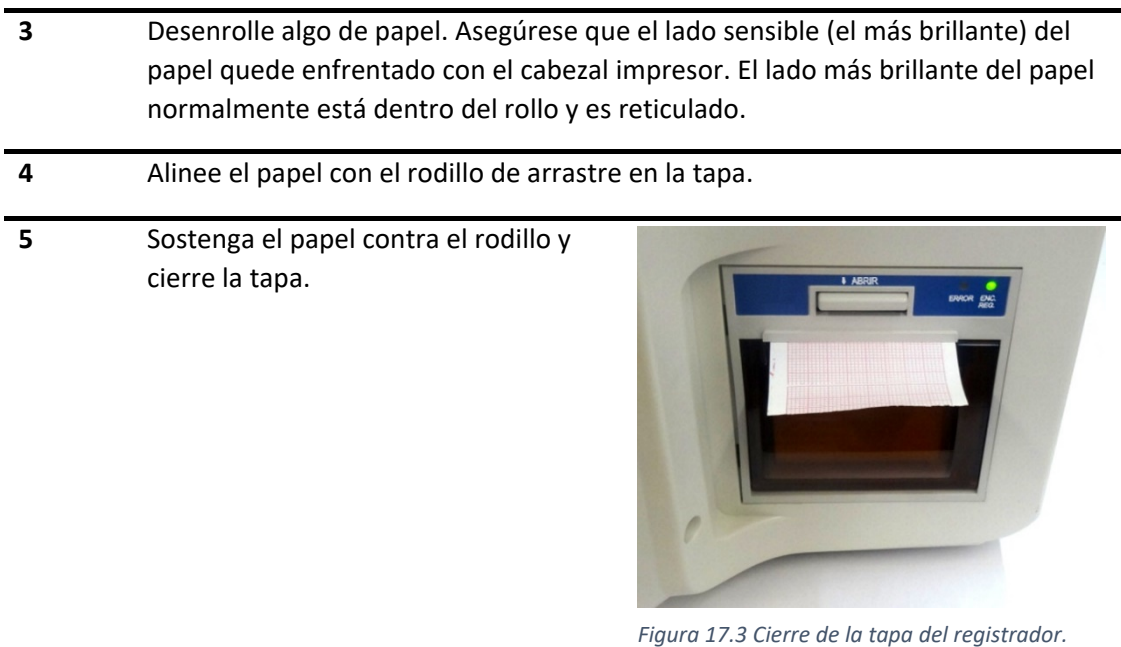

**Pasos**

**6** Para verificar la correcta instalación del papel, realice una impresión de prueba. Si el papel no se mueve, abra la tapa y repita los pasos desde el **paso 4.**

#### **Eliminación de papel atascado**

Si el registrador no funciona correctamente, abra la tapa del mismo para comprobar si el papel se ha atascado. Elimine el atasco de papel de la siguiente manera:

- Corte el papel de impresión del borde de salida
- Abra la tapa de la impresora
- Vuelva a colocar el papel

**¡ADVERTENCIA!** Utilice únicamente papel suministrado por FEAS ELECTRÓNICA. La inserción de papel incorrecto puede dañar el registrador. Si el papel se ha insertado incorrectamente, no se podrá imprimir.

# 17.3 **Iniciar y detener el registro (o impresión)**

El registro o impresión se puede iniciar y detener de las siguientes formas:

- Iniciar registro: Pulse la tecla de acceso rápido **REGISTRAR** del monitor de paciente.
- Detener registro: Será automático de acuerdo al tiempo establecido en la configuración (ver [17.4 Menú de ajuste del registrador\)](#page-194-0). Otra opción es detener el registro manualmente en cualquier momento, para ello pulse nuevamente la tecla **REGISTRAR**.

# <span id="page-194-0"></span>17.4 **Menú de ajuste del registrador**

Este menú le permitirá seleccionar hasta 2 curvas y, además, configurar el tiempo de registro para la detención automática. El menú, ubicado en **Configuración General**, presenta la estructura mostrada a continuación.

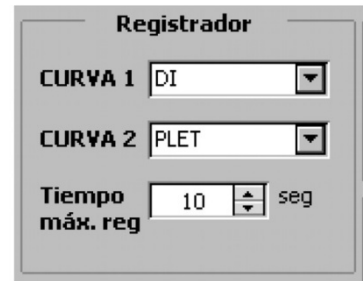

*Figura 17.4 - Menú de configuración del Registrador*

#### **Selección de curvas**

Las opciones **CURVA1** y **CURVA2** nos permiten seleccionar (de acuerdo a la configuración del equipo) una de las siguientes opciones: Derivaciones de ECG, PI, SpO<sub>2</sub>, CO<sub>2</sub>, Respiratoria.

Para su configuración, realice los siguientes pasos:

#### **Pasos**

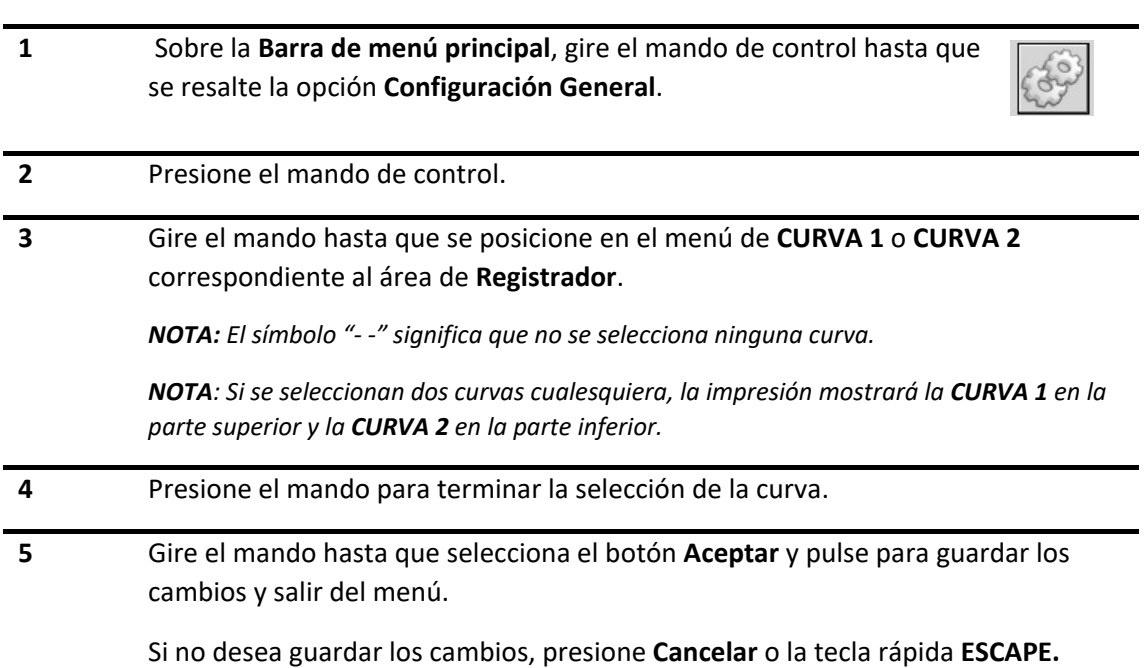

#### **Tiempo máximo de registro**

En cuanto al **Tiempo máximo de registro**, es posible configurarlo entre 10 s y 60 s.

# 17.5 **Datos en registro**

De acuerdo a las curvas registradas, se tienen los siguientes datos:

- De manera general figuran:
	- Versión de software
	- Velocidad de barrido
- En la impresión de las curvas de ECG figuran en la parte inferior la derivación observada, la ganancia, filtro aplicado y la frecuencia cardíaca.
- En la impresión de las curvas de PI figuran en la parte inferior, la presión sistólica, la presión media y la presión diastólica.
- En la impresión de la curva pletismográfica figuran en la parte inferior, el porcentaje de saturación y Frecuencia de Pulso.
- **•** En la impresión de la curva de CO<sub>2</sub> figuran en la parte inferior, EtCO<sub>2</sub>, FiCO<sub>2</sub> y Frecuencia Respiratoria.
- En la impresión de la curva de Respiratoria figuran en la parte inferior la Frecuencia Respiratoria.

# **18.MANTENIMIENTO, LIMPIEZA Y DESINFECCIÓN**

## 18.1 **Vida de servicio**

Las expectativas de vida para los Monitores de Paciente PM9000/PM7000 están relacionadas con el entorno en el que se utiliza, su frecuencia de uso y cómo se cuida. Su vida útil es hasta 5 (cinco) años. Para mantener un rendimiento confiable y reducir la posibilidad de fallas durante el uso, siga las instrucciones de mantenimiento desde el momento en que se puso en servicio por primera vez o si falla en la inspección.

# 18.2 **Mantenimiento Correctivo**

Cuando sea necesaria la reparación del equipo, ésta debe ser realizada sólo por FEAS ELECTRÓNICA o por los servicios técnicos autorizados. De esta forma, se garantiza desempeño y seguridad del equipo y la validez del Certificado de Garantía.

# 18.3 **Mantenimiento Técnico Preventivo**

El usuario debe, anualmente, solicitar un mantenimiento preventivo a FEAS ELECTRÓNICA.

Dicho mantenimiento consiste en:

- Calibración del equipo.
- Verificación de los contactos eléctricos.
- Verificación de los tornillos.
- Verificación de los indicadores sonoros y del indicador visual de alarma.
- Verificación de la pila interna.
- Revisión de hardware /Actualización de software, de ser necesario.
- Ensayo de seguridad eléctrica.

**NOTA**: Este mantenimiento deberá ser realizado solamente por FEAS ELECTRÓNICA o por los servicios técnicos autorizados, ya que requiere acceso a las partes internas del equipo.

# 18.4 **Mantenimiento Preventivo por el Usuario**

Previo a la utilización, el usuario debe verificar si las siguientes anormalidades están presentes en el equipo:

- Rajaduras de las partes de plástico y de los conectores.
- Oxidación de partes metálicas.
- Ruptura de cables.
- Fallas en los indicadores audibles o visuales.
- Resecamiento de gomas y conexiones.

Comprobando cualquiera de estos problemas, se deberá contactar con el servicio técnico de FEAS ELECTRÓNICA.

# 18.5 **Documentación**

Para acceder a la documentación técnica (Manual de Servicio) por favor contáctese con el servicio de atención al cliente de FEAS ELECTRÓNICA.

# 18.6 **Limpieza y Desinfección**

Antes de cualquier operación de limpieza, verifique que el equipo se encuentre apagado y con los cables desconectados.

- Limpie el exterior del equipo y cables con una tela suave embebida en agua con detergente y seque con una tela suave seca.
- No permita el derramamiento de agua u otro líquido sobre el equipo. Desconecte el cable de alimentación antes de limpiar, secar o desinfectar el equipo.
- No esterilice este equipo en autoclave u óxido de etileno. No sumerja ninguna parte este equipo en agua u otros líquidos.
- No limpie la cubierta externa o los cables con solventes, productos abrasivos o productos ácidos.
- Gabinete y cables: Use un limpiador desinfectante de amplio espectro, libre de aldehídos, alcohol, no abrasivo, no corrosivo, de baja toxicidad.
- Los electrodos provistos son descartables.

# 18.7 **Sustitución de fusibles**

Antes de iniciar la operación asegúrese que el equipo se encuentra desconectado de la red de energía y, además, apagado.

- Para realizar la operación deberá contar con un destornillador plano y un juego de fusibles de reemplazo.
- A continuación, usando el destornillador, presione hacia afuera para destrabar la tapa del compartimento.
- Retire ambos fusibles y verifique si están rotos (sin continuidad), midiendo continuidad eléctrica entre sus bornes.
- En caso de encontrar uno o ambos rotos, deberá reemplazarlos por fusibles nuevos, del mismo tipo.

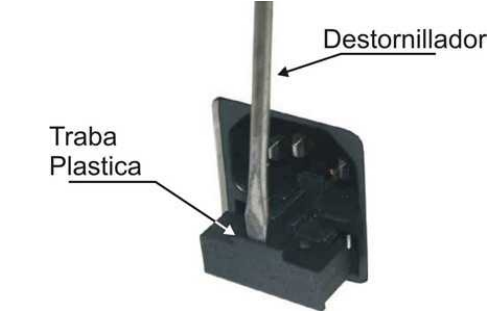

*Figura 18-1 - Apertura del compartimento para fusibles*

**NOTA**: Si la rotura de fusibles es sistemática, consulte al Servicio de Atención al Cliente de FEAS ELECTRÓNICA.

# 18.8 **Mantenimiento de la Batería**

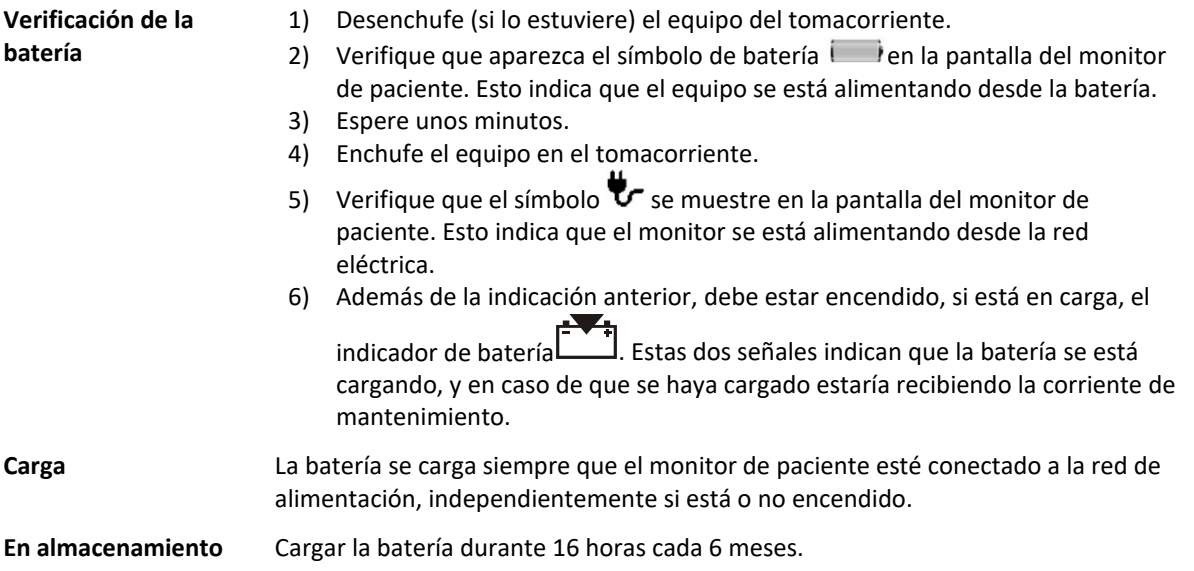

## 18.9 **Calibración**

#### **18.9.1 Calibración de oximetría de pulso**

El módulo de SpO<sub>2</sub> es un medidor funcional por lo que no es calibrable, sin embargo, se sugiere una contrastación anual con simuladores calibrados.

Para realizar esto puede llevar el equipo a FEAS ELECTRÓNICA o conectar el mismo a un simulador de SpO2. Si el conjunto oxímetro más prolongador del sensor no cumple con las tolerancias especificadas, conectado directamente al oxímetro, reemplace el sensor y/o el prolongador por uno nuevo. Si aún no se cumple con las especificaciones, deberá enviar el equipo a Servicio Técnico. En la tabla siguiente se dan los valores de mediciones y tolerancias:

|                 | <b>ÍTEM</b> | <b>DESCRIPCIÓN</b>                                                             | <b>VALOR</b><br><b>CENTRAL</b> | MÍN.           | MÁX.                     |
|-----------------|-------------|--------------------------------------------------------------------------------|--------------------------------|----------------|--------------------------|
| <b>DXÍMETRO</b> | 96          | OXIMETRÍA: Simular 76% SpO <sub>2</sub> - 40 1/min FP.                         |                                | --             |                          |
|                 | 97          | Registrar Frecuencia de Pulso.                                                 | 40 1/min                       | 37             | 43                       |
|                 | 98          | Registrar Saturación Porcentual.                                               | 76%                            | 74             | 78                       |
|                 | 99          | Verificar Curva. APARECE LA CURVA=OK                                           |                                | $-$            |                          |
|                 | 100         | OXIMETRÍA: Simular 96% SpO <sub>2</sub> - 40 1/min.                            | $\overline{\phantom{a}}$       | $-$            | $-$                      |
|                 | 101         | Registrar Frecuencia de Pulso.                                                 | 40 1/min                       | 37             | 43                       |
|                 | 102         | Registrar Saturación Porcentual.                                               | 96%                            | 94             | 98                       |
|                 | 103         | OXIMETRÍA: Simular 76% SpO <sub>2</sub> - 240 1/min.                           |                                | --             | Ξ.                       |
|                 | 104         | Registrar Frecuencia de Pulso.                                                 | 240 1/min                      | 237            | 243                      |
|                 | 105         | Registrar Saturación Porcentual.                                               | 76%                            | 74             | 78                       |
|                 | 106         | OXIMETRÍA: Simular 96% SpO <sub>2</sub> - 240 1/min.                           |                                | --             | --                       |
|                 | 107         | Registrar Frecuencia de Pulso.                                                 | 240 1/min                      | 237            | 243                      |
|                 | 108         | Registrar Saturación Porcentual.                                               | 96%                            | 94             | 98                       |
|                 | 109         | Simular Baja Perfusión (95% SpO <sub>2</sub> - 75 1/min).                      |                                | --             |                          |
|                 | 110         | Verificar que aparece el mensaje "Baja Perfusión"<br><b>APARECE MENSAJE=OK</b> |                                | $\overline{a}$ |                          |
|                 | 111         | Registrar Frecuencia de Pulso con BAJA PERFUSIÓN.                              | 75 1/min                       | 72             | 78                       |
|                 | 112         | Registrar Saturación Porcentual con BAJA PERFUSIÓN.                            | 95%                            | 93             | 97                       |
|                 | 114         | Simular Movimiento (95% SpO <sub>2</sub> - 75 1/min)                           |                                | --             | $-$                      |
|                 | 115         | Verificar que aparece el mensaje "Movimiento"<br><b>APARECE MENSAJE=OK</b>     |                                | --             | --                       |
|                 | 116         | Registrar Frecuencia de Pulso con MOVIMIENTO.                                  | 75 1/min                       | 70             | 80                       |
|                 | 117         | Registrar Saturación Porcentual con MOVIMIENTO.                                | 95%                            | 93             | 97                       |
|                 | 118         | Simular paciente Neonatal.                                                     |                                | --             | $-$                      |
|                 | 119         | Seleccionar paciente Neonatal en el equipo.                                    | $\overline{\phantom{a}}$       | $-$            | $\overline{\phantom{a}}$ |
|                 | 120         | Registrar Frecuencia de Pulso con NEONATAL.                                    | 180 1/min                      | 177            | 183                      |
|                 | 121         | Registrar Saturación Porcentual con NEONATAL.                                  | 90%                            | 87             | 93                       |

*Tabla 18.1 - Protocolo de contrastación del módulo de Oximetría de Pulso*

#### **18.9.2 Calibración de presión no invasiva**

El equipo posee un modo manómetro que permite realizar un ajuste y calibración del módulo de Presión No Invasiva.

Este procedimiento solo está disponible y puede ser realizado por personal Técnico calificado y autorizado, que disponga del equipamiento adecuado.

# **19.PROBLEMAS Y SOLUCIONES**

En este capítulo se describen las posibles soluciones para algunos problemas que pueden ocurrir con el equipo y que pueden ser solucionados por el usuario.

En caso que el problema persista, deberá contactarse con el Servicio Técnico de FEAS ELECTRÓNICA.

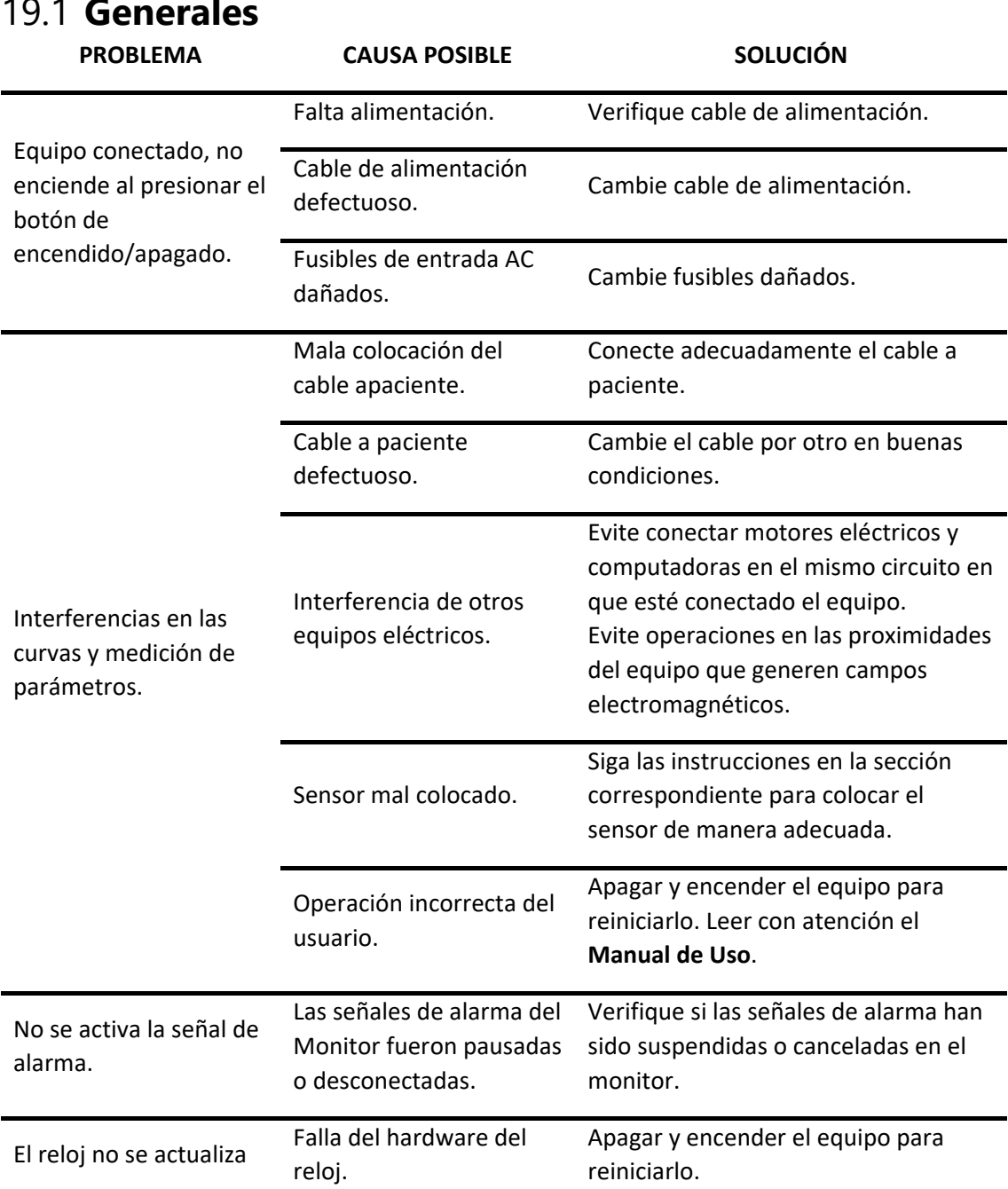

# 19.1 **Generales**

**feasELECTRÓNICA** 

 $E$ quipamientos  $\longrightarrow$ 

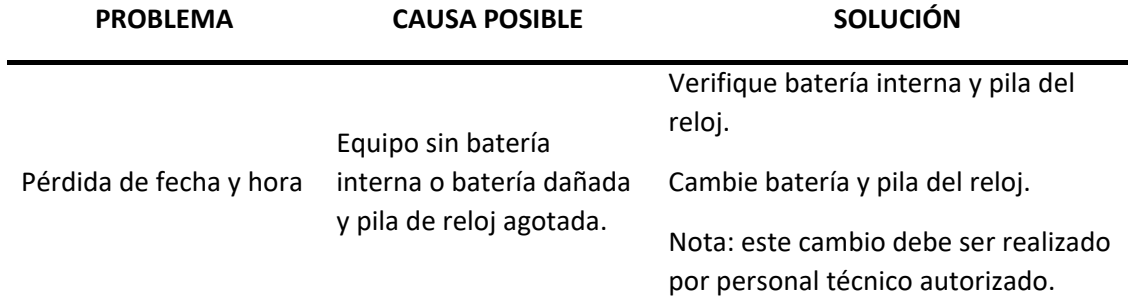

# 19.2 **Por parámetro**

#### **19.2.1 Electrocardiografía: ECG**

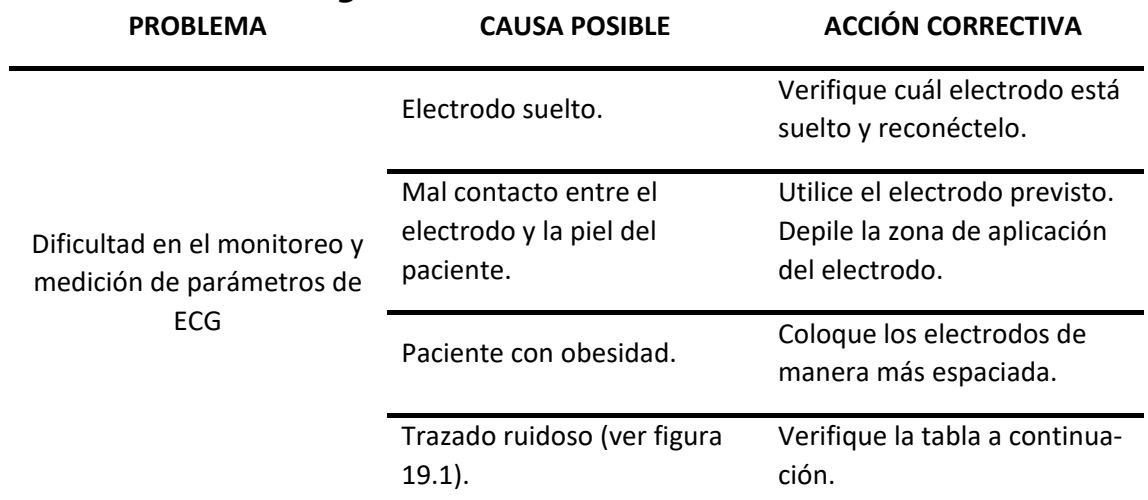

En caso de observar ruido en el trazado de la curva ECG:

| Condición                                  | Descripción               | Causa posible                                                                                             | Acción correctiva                                                                                                    |  |  |
|--------------------------------------------|---------------------------|----------------------------------------------------------------------------------------------------|----------------------------------------------------------------------------------------------------|--|--|
| Interferencia<br>de línea<br>(50 Hz/60 Hz) | Línea de base<br>ruidosa. | Mala colocación del<br>electrodo.<br>Posible instrumento<br>cercano al paciente no<br>conectado a tierra. | Vuelva a colocar los electrodos.<br>Desconecte los aparatos eléctricos<br>cerca del paciente (uno a la vez) para<br>determinar la conexión a tierra<br>defectuosa. Haga que un técnico<br>verifique la conexión a tierra. |  |  |
|                                            |                           |                                                                                                    |                                                                                                    |  |  |

*Figura 19-1 – Línea de base de diente de sierra*

**feasELECTRÓNICA** 

Equipamientos

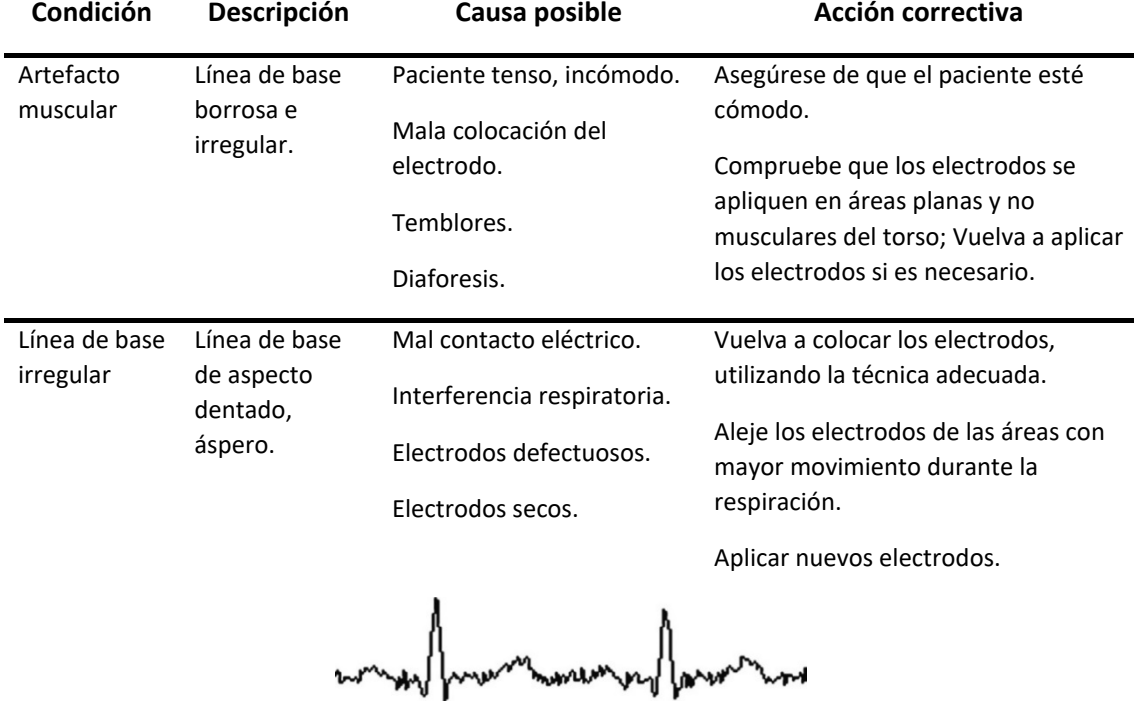

*Figura 19-2 – Línea de base de aspecto dentado*

| Línea de base<br>oscilante | Movimiento<br>rítmico hacia<br>arriba y hacia<br>abajo de la<br>línea de base<br>de ECG. | Movimiento del paciente.<br>Electrodos colocados de<br>manera incorrecta.<br>Interferencia respiratoria. | Asegúrese de que el paciente esté<br>cómodo.<br>Vuelva a aplicar los electrodos.<br>Compruebe que el cable del paciente<br>no esté tirando de los electrodos. |
|----------------------------|------------------------------------------------------------------------------------------|----------------------------------------------------------------------------------------------------|----------------------------------------------------------------------------------------------------|
|                            |                                                                                          |                                                                                                    | Aleje los electrodos de las áreas con<br>mayor movimiento durante la<br>respiración.                                                                          |
|                            |                                                                                          |                                                                                                    |                                                                                                    |

*Figura 19-3 – Línea de base de ECG en movimiento rítmico hacia arriba y hacia abajo*

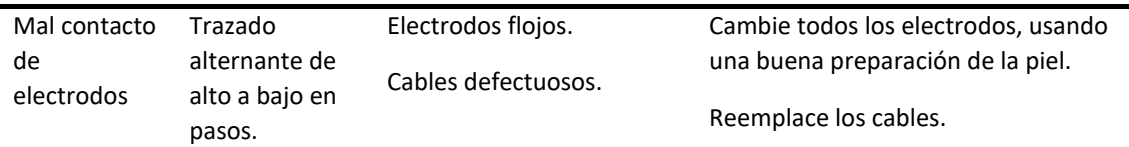

# **19.2.2 Respiratoria**

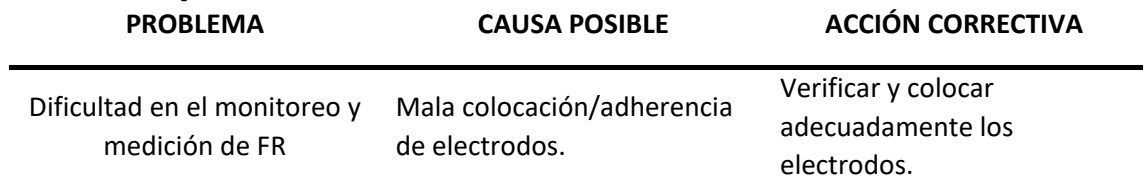

# **19.2.3 Saturación porcentual de oxígeno: SpO2**

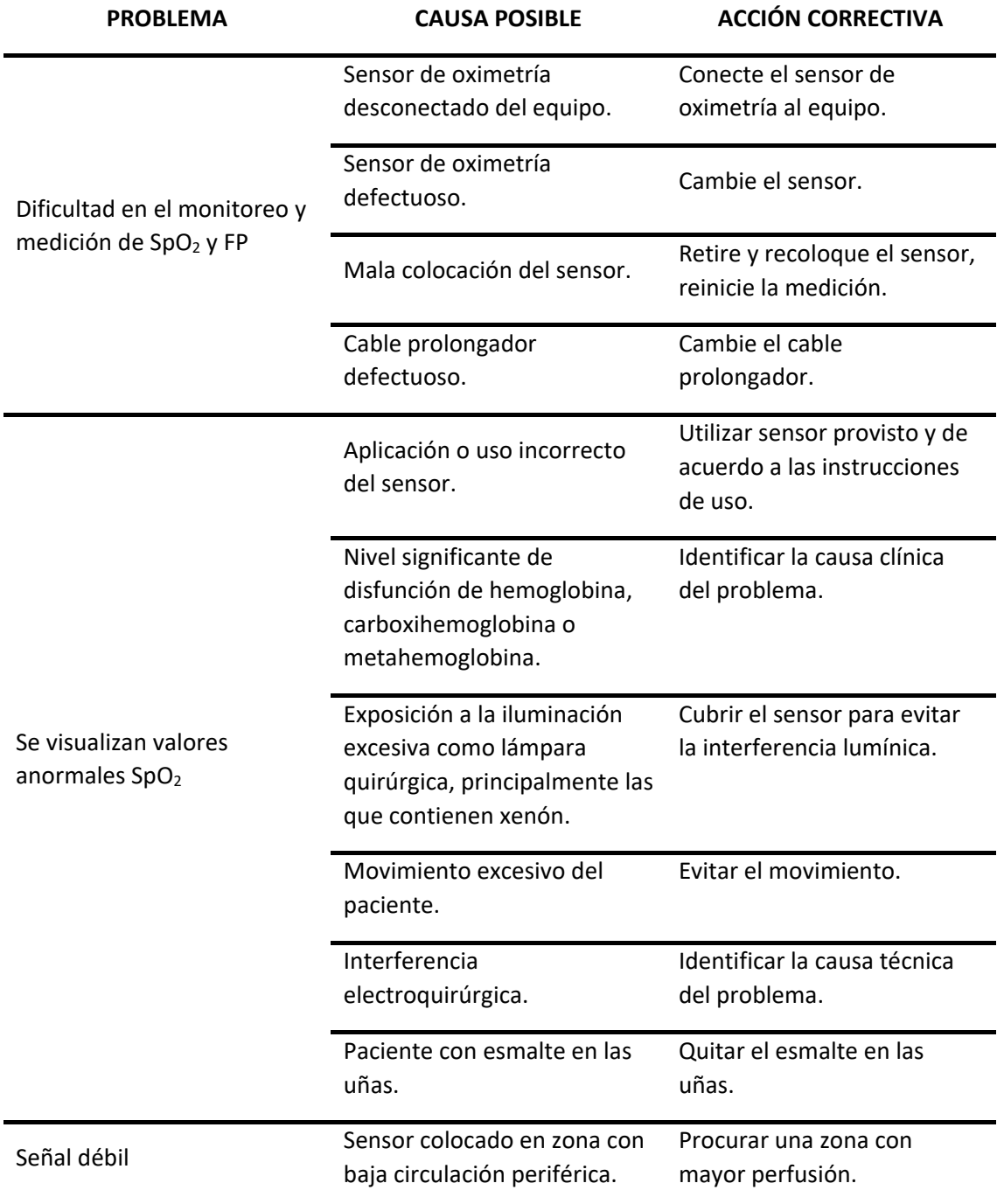

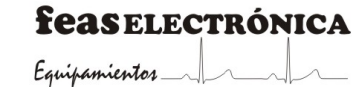

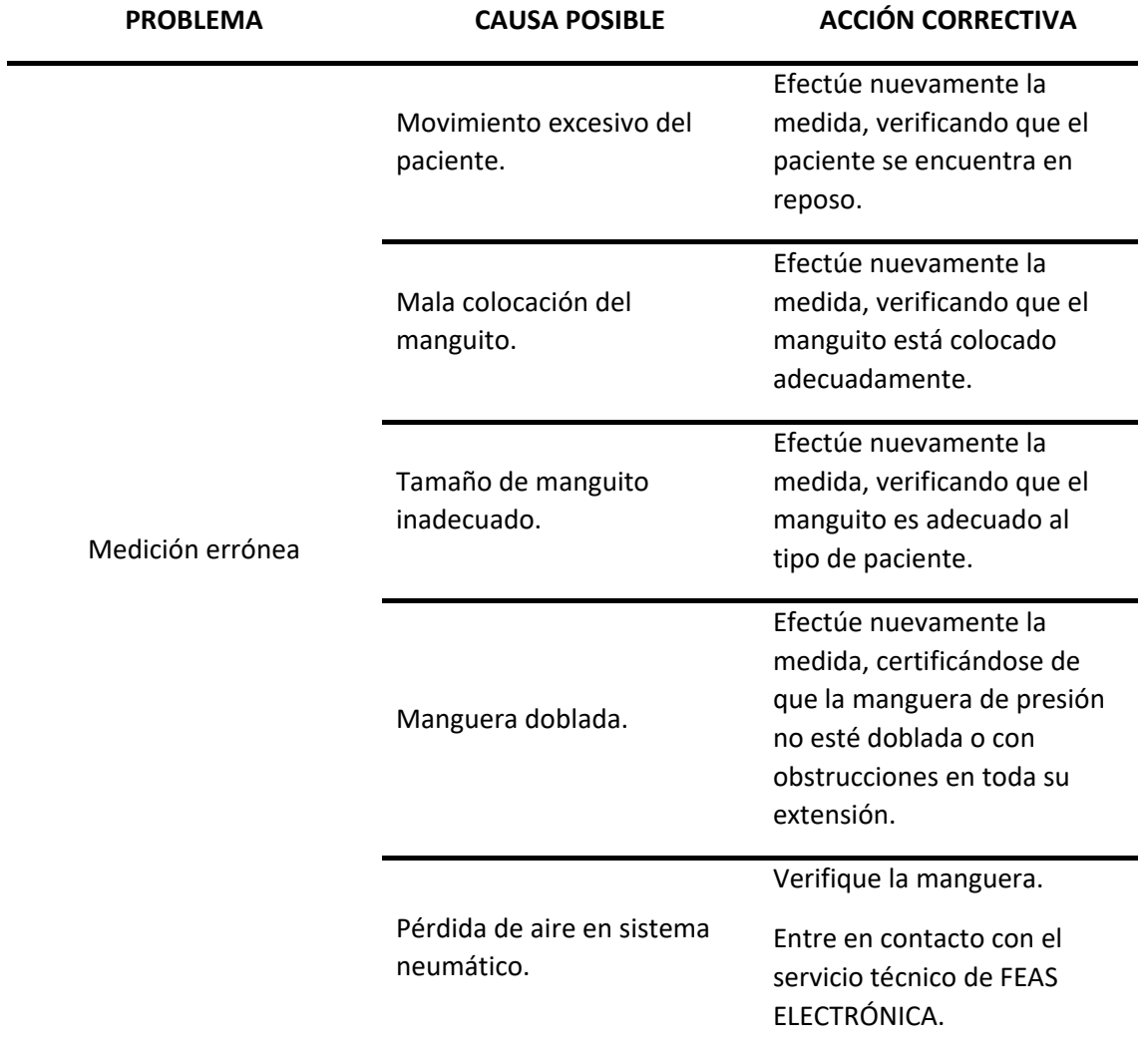

#### **19.2.4 Presión No Invasiva: PNI**

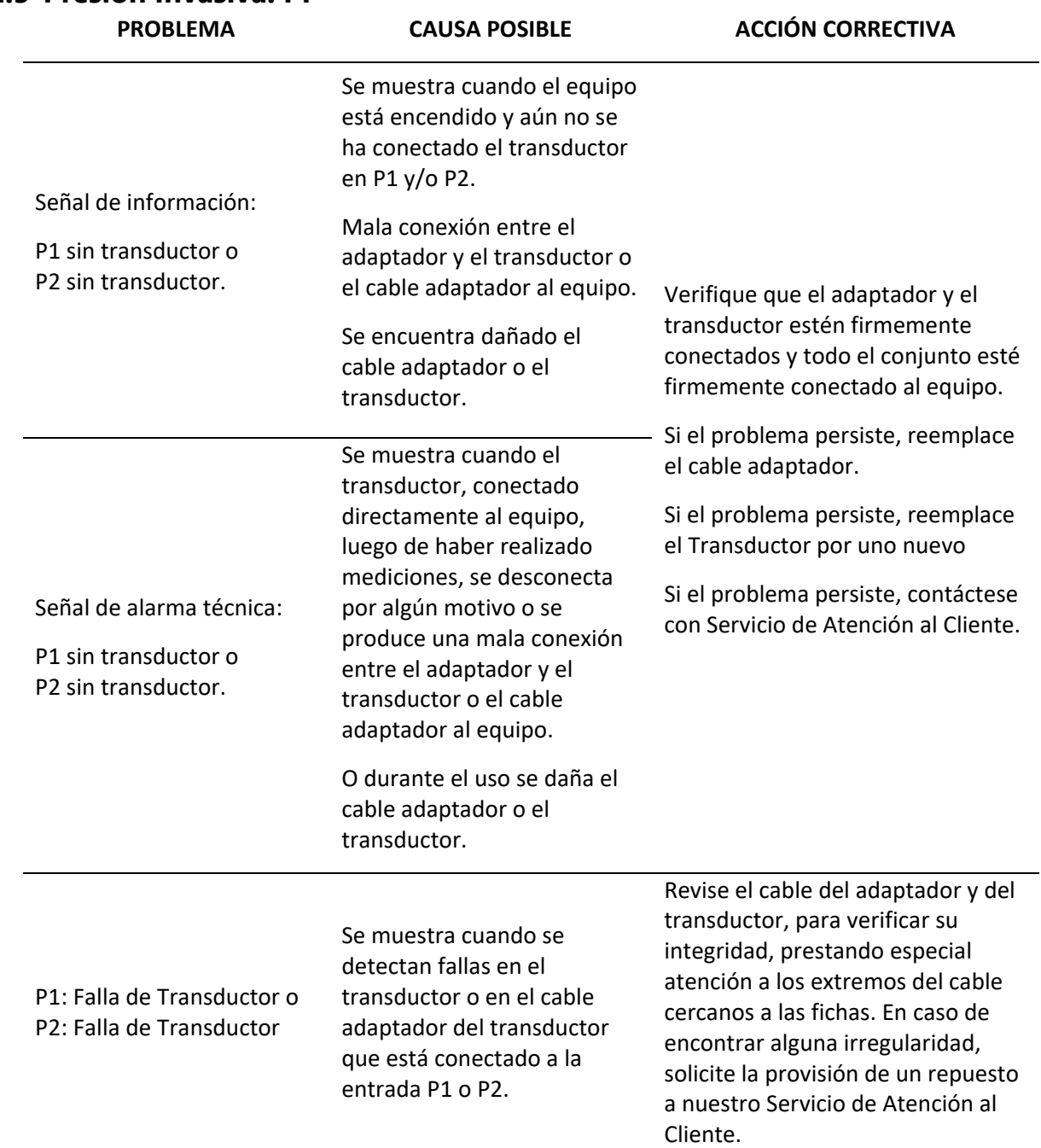

### **19.2.5 Presión Invasiva: PI**

**feasELECTRÓNICA** 

Equipamientos 1

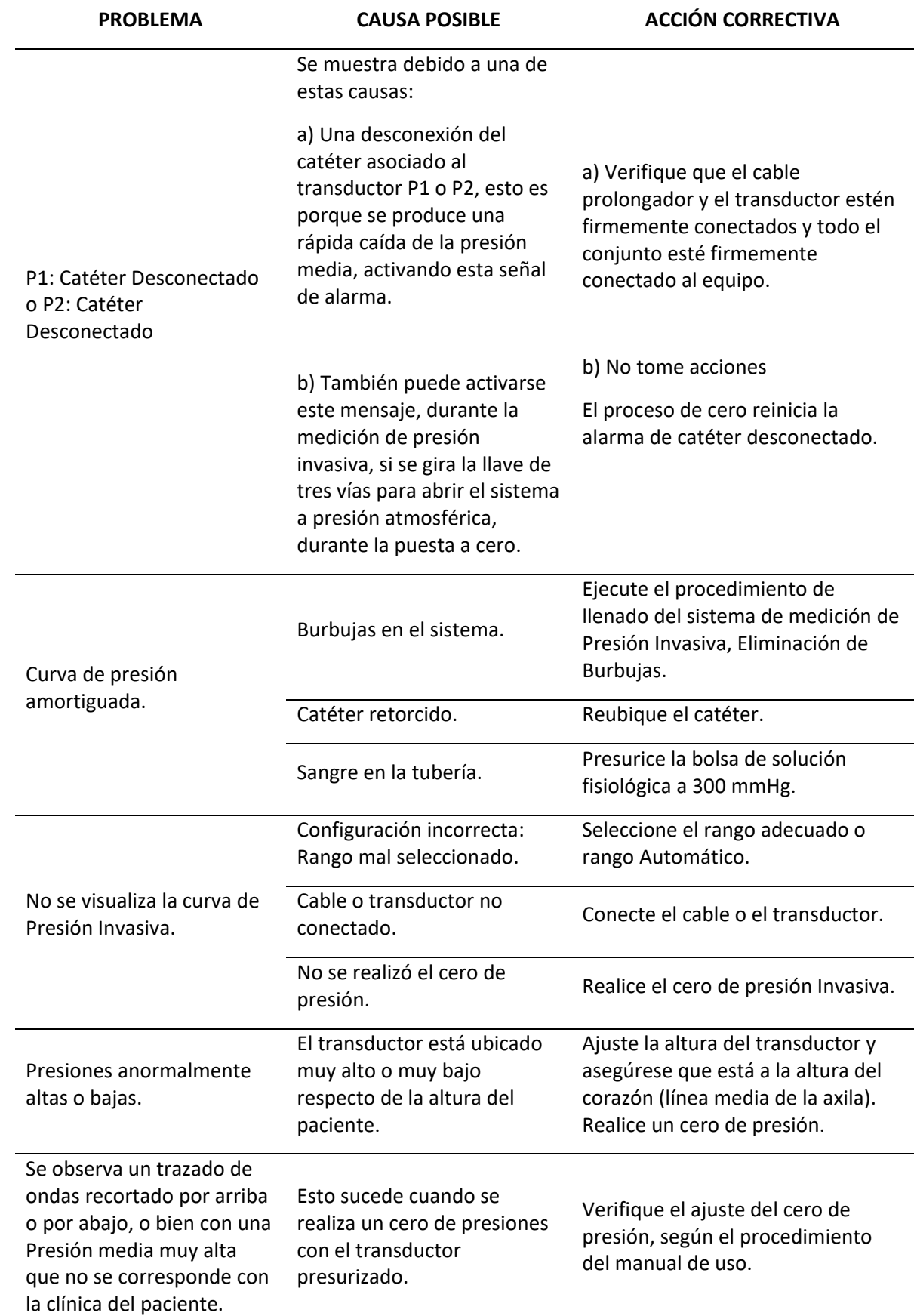

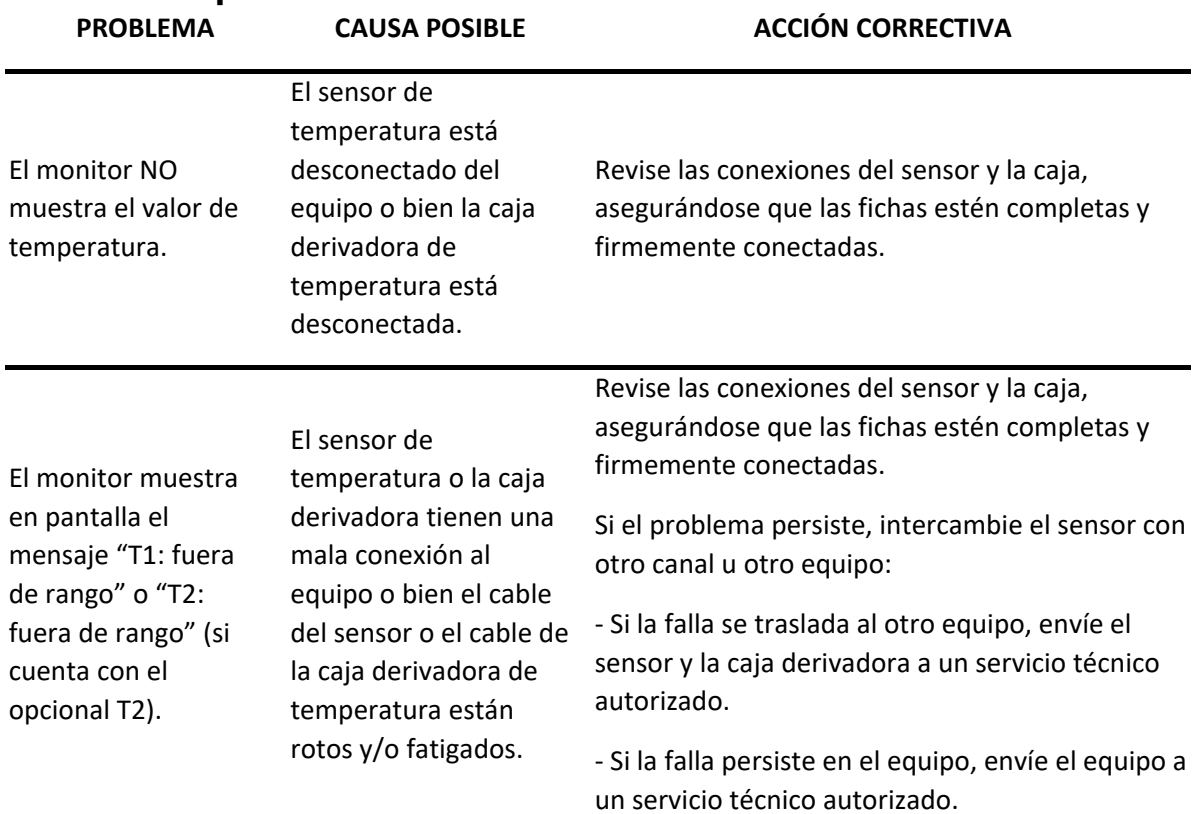

## **19.2.6 Temperatura**

#### **19.2.7 Gasto Cardíaco: GC**

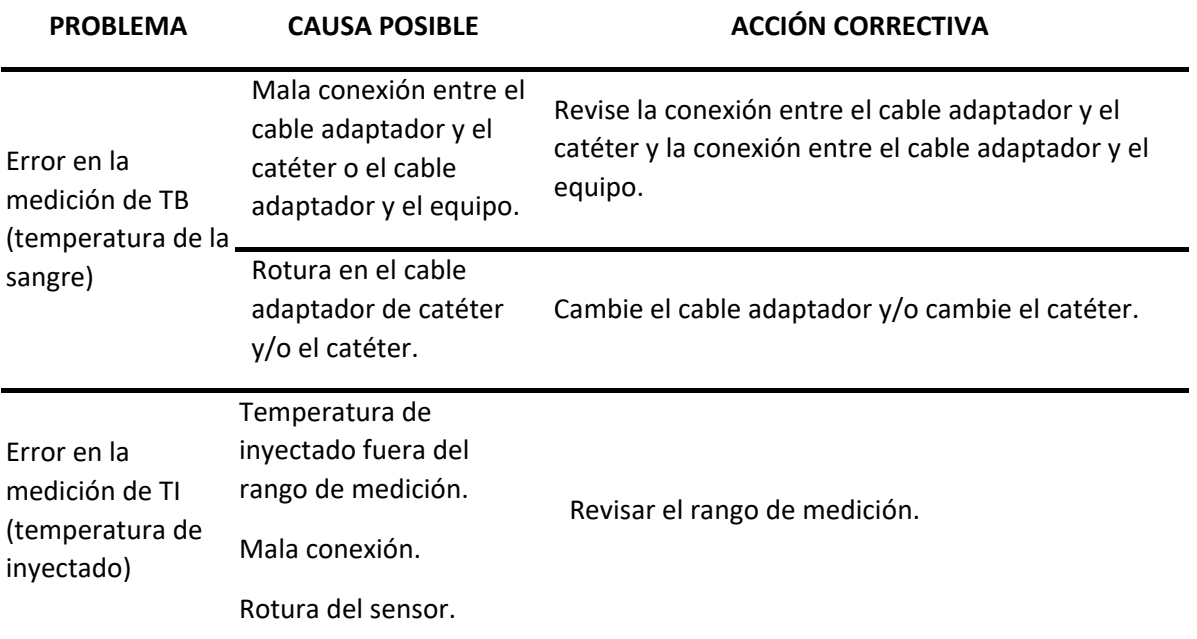

**feasELECTRÓNICA** Equipamientos 1

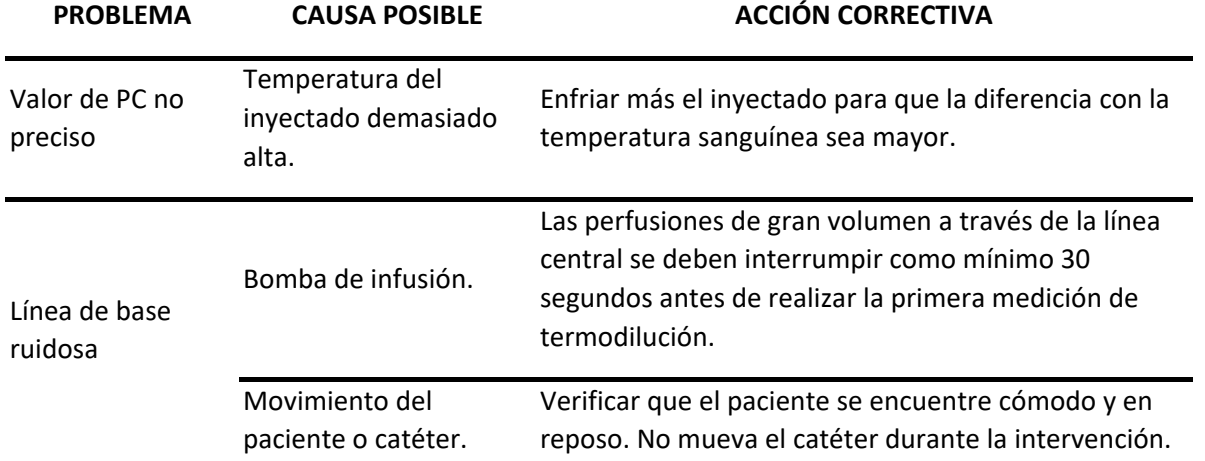

# **19.2.8 Capnografía: CO2**

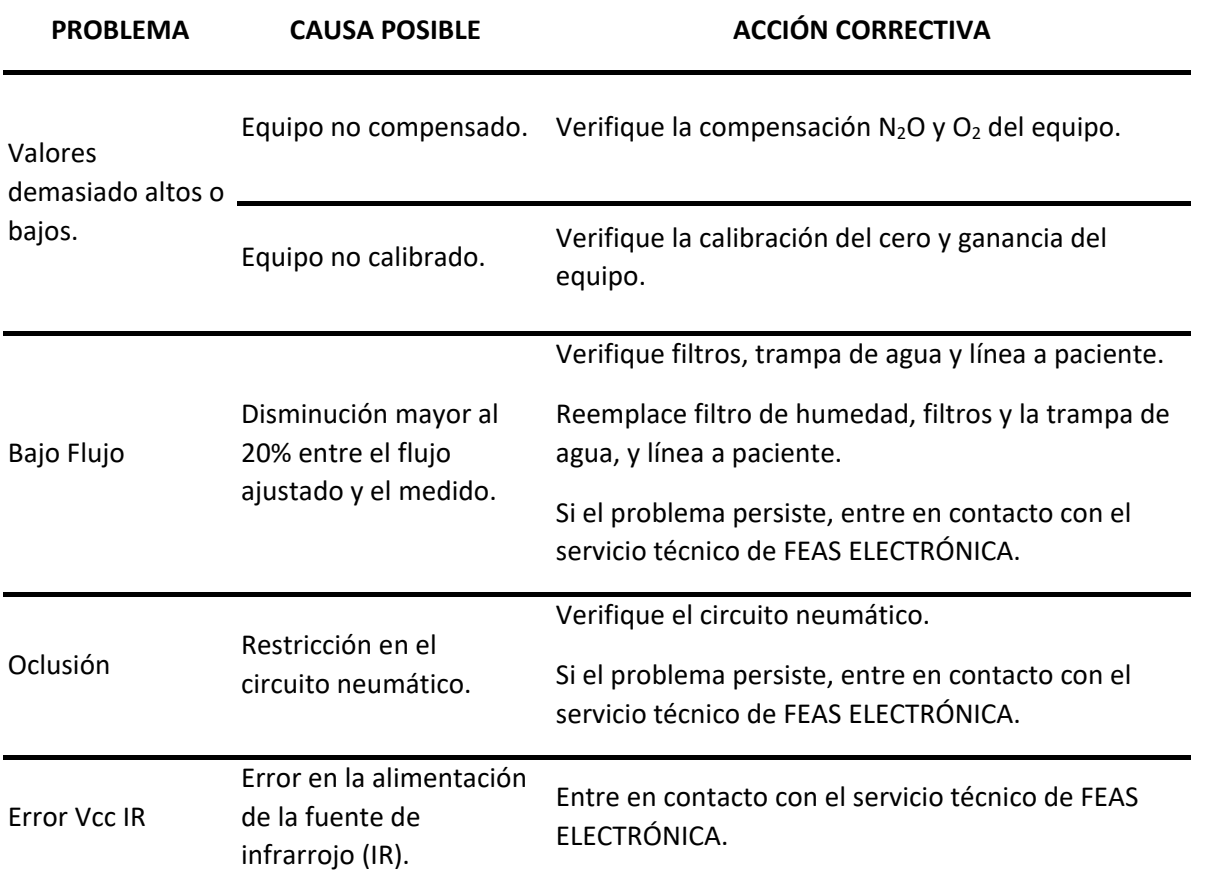

# **19.2.9 Fracción Inspirada de oxígeno: FiO2**

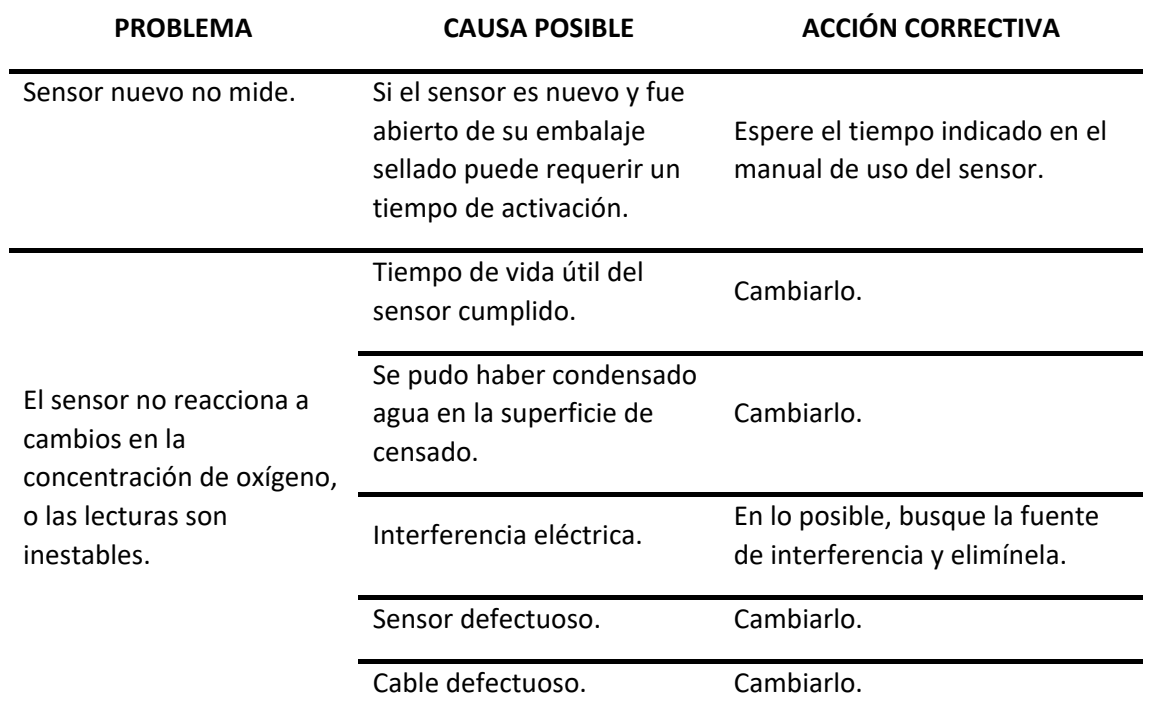

# **20.ESPECIFICACIONES**

### 20.1 **Generales**

- o DT: Ing. Jorge F. Feas MP: 12341991 e Ing. Julio Brezzo - MP: 18015606.
- o Autorizado por la A.N.M.A.T. PM 1125-26.
- o Normas de calidad (certificadas):
	- ISO 13485:2016.
	- Disp. A.N.M.A.T. 3266/2013: B.P.F.
	- Disp. A.N.M.A.T. 2319/02 (T.O. 2004).
- o Uso exclusivo a profesionales e instituciones sanitarias.
- o Equipo Clase I.
- o Grado de Protección contra el ingreso de líquidos: IPX1 Protegido contra la caída vertical de gotas de agua.
- o Equipo no apto para uso en presencia de atmósfera explosiva o mezcla inflamable.

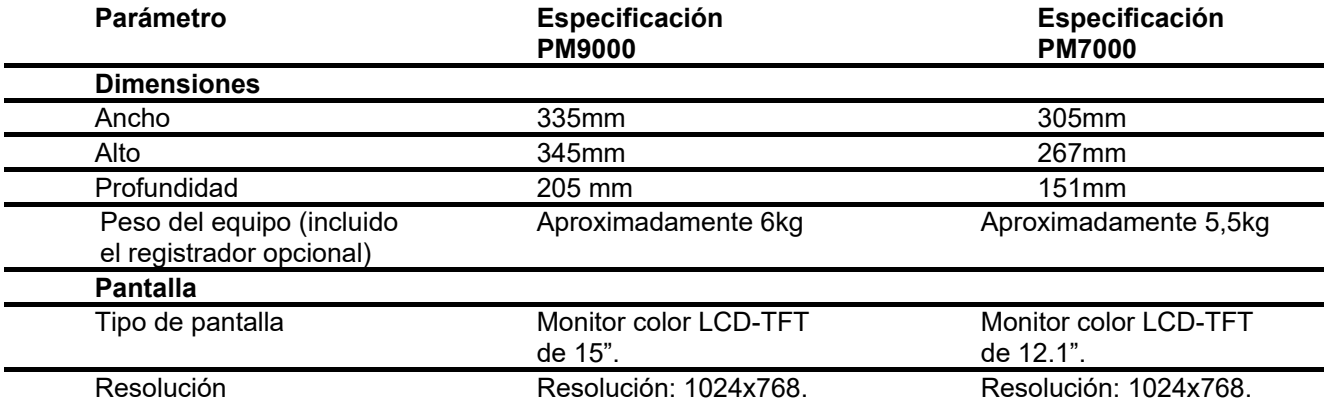

### 20.2 **Normas de seguridad**

Normas de seguridad:

- IEC 60601-1. [Equipos electromédicos. Parte 1: Requisitos generales para la seguridad básica y funcionamiento esencial].
- IEC 60601-1-2 (CEM). [Equipos electromédicos. Parte 1-2: Requisitos generales para la seguridad básica y características de funcionamiento esencial. Norma colateral: Perturbaciones electromagnéticas. Requisitos y ensayos].
- IEC 60601-1-6. [Equipos electromédicos. Parte 1-6: Requisitos generales para la seguridad básica y funcionamiento esencial. Norma colateral: Aptitud de uso].
- IEC 60601-1-8. [Equipos electromédicos. Parte 1-8: Requisitos generales para la seguridad básica y funcionamiento esencial. Norma colateral: Requisitos generales, ensayos y guía para los sistemas de alarma en equipos electromédicos y sistemas electromédicos].

- IEC 60601-2-49. [Equipos electromédicos. Parte 2-49: Requisitos particulares para la seguridad básica y funcionamiento esencial de los equipos multifunción de vigilancia de paciente].
- IEC 60601-2-27. [Equipos electromédicos. Parte 2-27: Requisitos particulares para la seguridad básica y funcionamiento esencial de los equipos de supervisión electrocardiográfica].
- IEC 60601-2-34. [Equipos electromédicos. Parte 2-34: Requisitos particulares para la seguridad básica y funcionamiento esencial de equipos de vigilancia invasiva de la presión sanguínea].
- IEC 80601-2-30. [Equipos electromédicos. Parte 2-30: Requisitos particulares para la seguridad básica y funcionamiento esencial de los esfigmomanómetros automáticos no invasivos].
- IEC 80601-2-56. [Equipos electromédicos. Parte 2-56: Requisitos particulares para la seguridad básica y características de funcionamiento esenciales de termómetros clínicos para la medición de temperatura corporal].
- ISO 80601-2-61. [Equipos electromédicos. Parte 2-61: Requisitos particulares para la seguridad básica y características de funcionamiento esenciales de pulsioxímetros para uso médico].
- EN-ISO 80601-2-55. [Equipos electromédicos. Parte 2-55: Requisitos particulares para la seguridad básica y el funcionamiento esencial de los monitores de gas respiratorio].
- IEC 62366-1. [Productos sanitarios. Parte 1: Aplicación de la ingeniería de usabilidad a los productos sanitarios].
- IEC 62304 [Software de dispositivos médicos. Procesos del ciclo de vida del software].

# 20.3 **Especificaciones eléctricas**

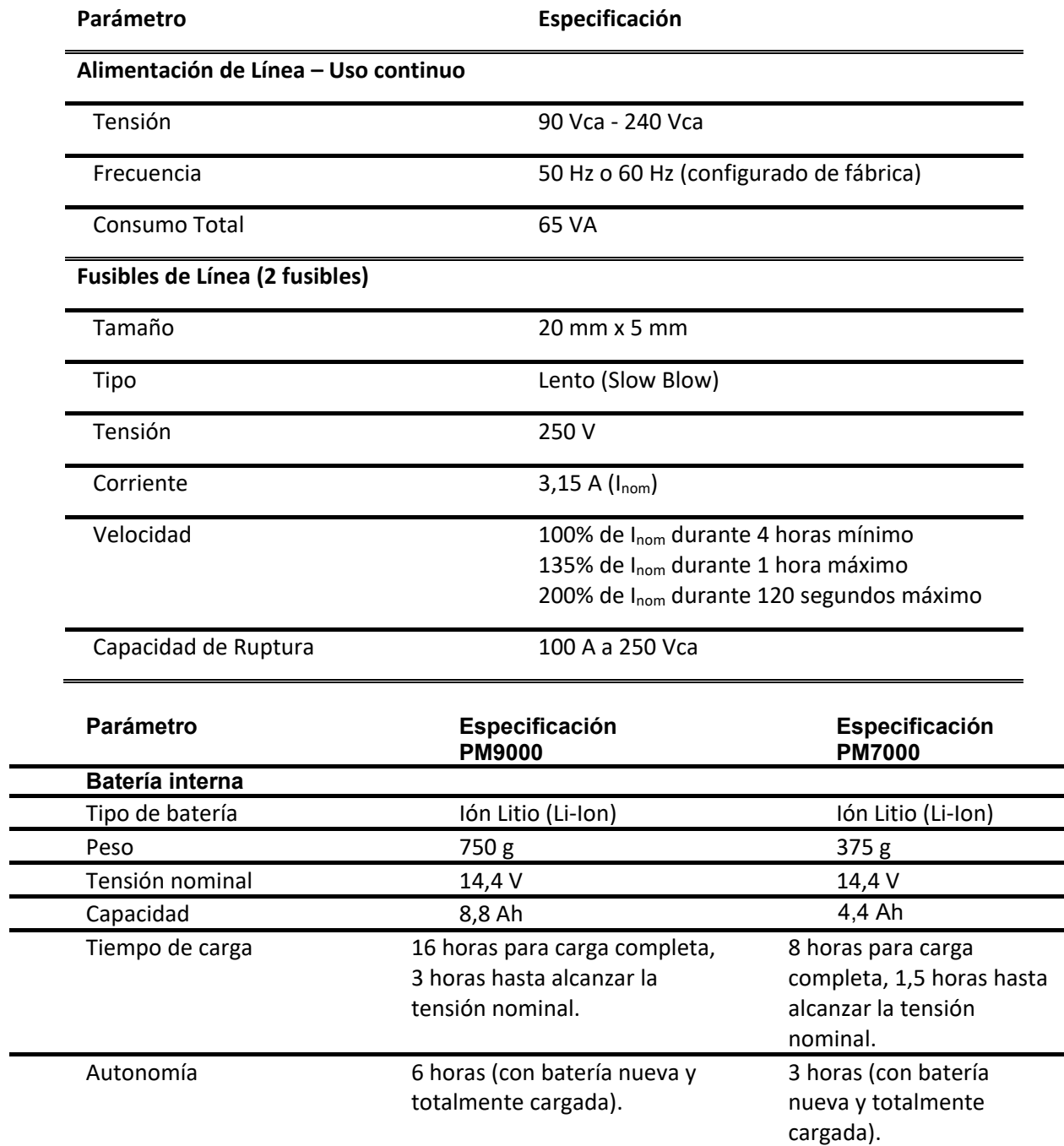

**NOTA**: En función de los accesorios utilizados, se pueden aplicar condiciones más estrictas. Seguir las instrucciones de uso correspondiente.

# 20.4 **Especificaciones ambientales**

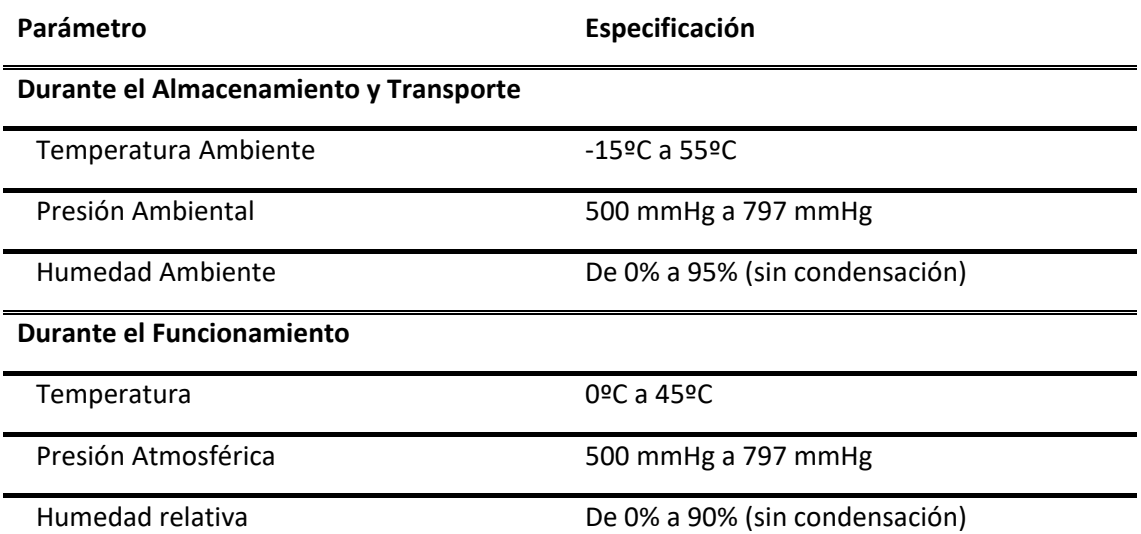

# 20.5 **Guía y declaración del fabricante en relación a la compatibilidad electromagnética**

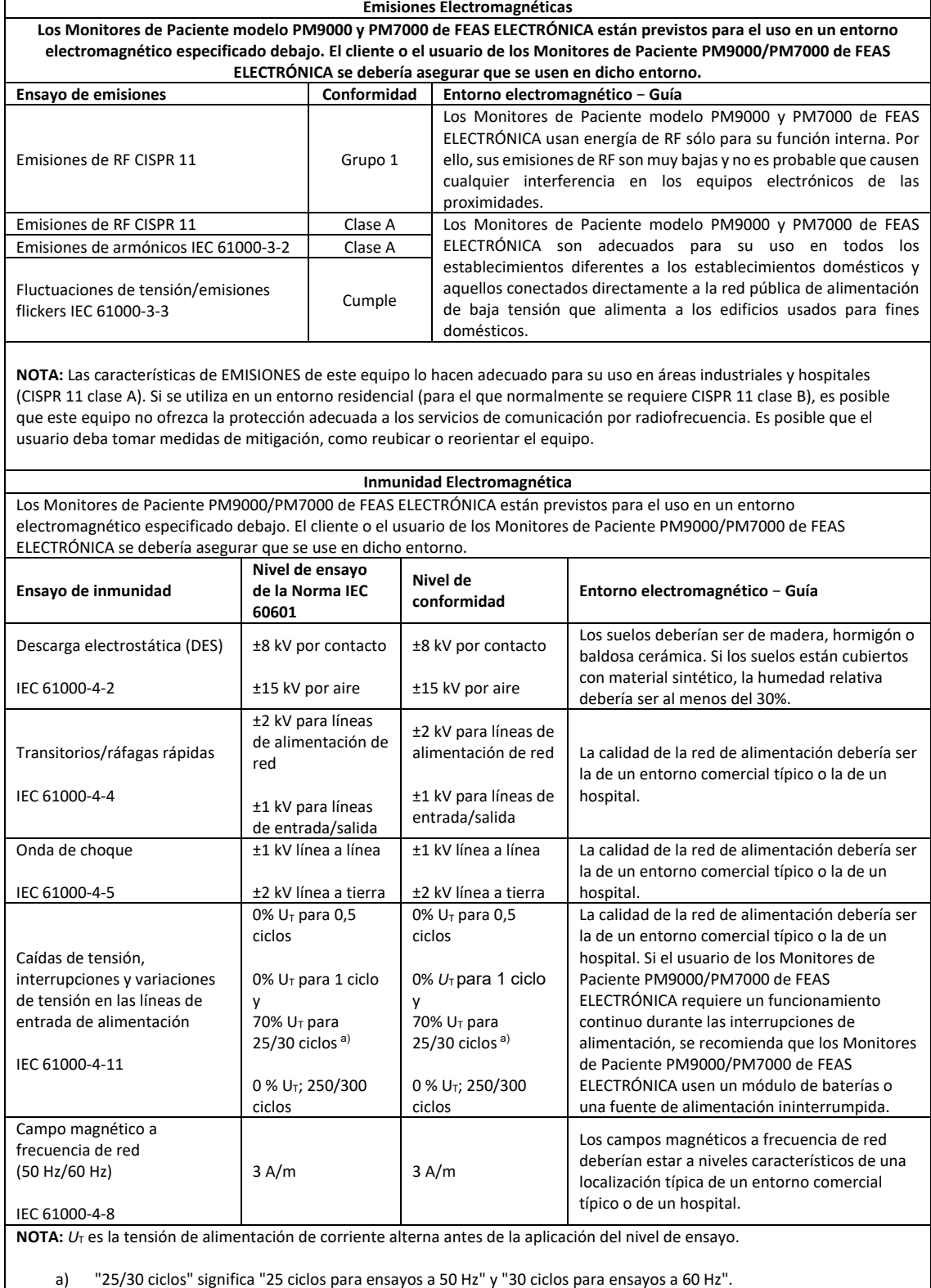

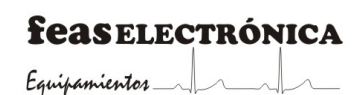

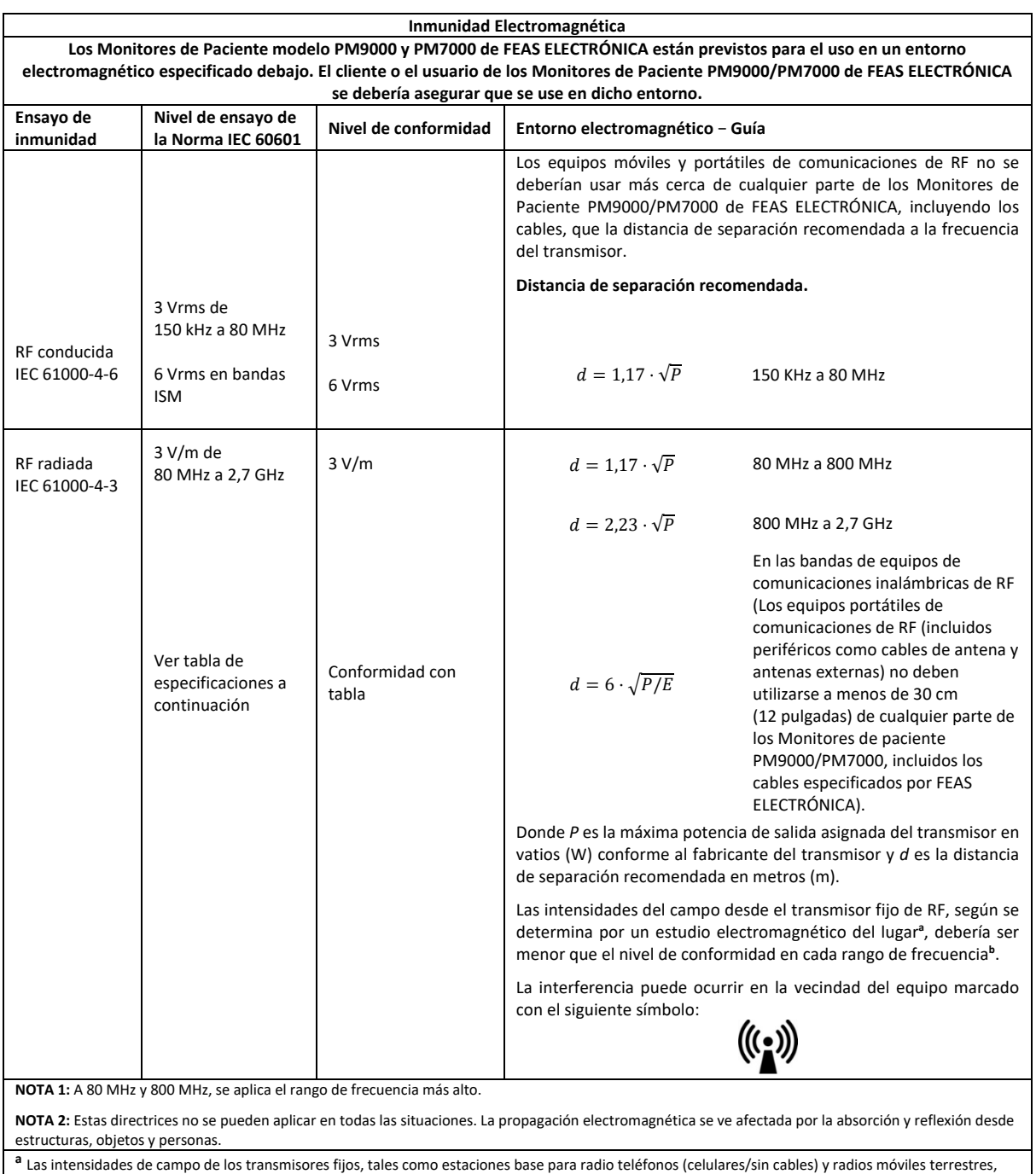

emisoras amateur, emisiones de radio AM y FM y emisiones de TV no se pueden predecir teóricamente con precisión. Para valorar el entorno electromagnético debido a los transmisores fijos de RF, se debería considerar un estudio del lugar electromagnético. Si la medida de la intensidad del campo en la localización en la que los Monitores de Paciente modelo PM9000 y PM7000 de FEAS ELECTRÓNICA se usan excede el nivel de conformidad anterior de RF aplicable, se deberían observar los Monitores de Paciente PM9000/PM7000 de FEAS ELECTRÓNICA para verificar el funcionamiento normal. Si se observa un funcionamiento anormal, pueden ser necesarias medidas adicionales, tales como reorientación o relocalización de los Monitores de Paciente PM9000/PM7000 de FEAS ELECTRÓNICA.

**<sup>b</sup>** Sobre el rango de frecuencia de 150 kHz a 80 MHz, la intensidad del campo debería ser menor que 3 V/m.
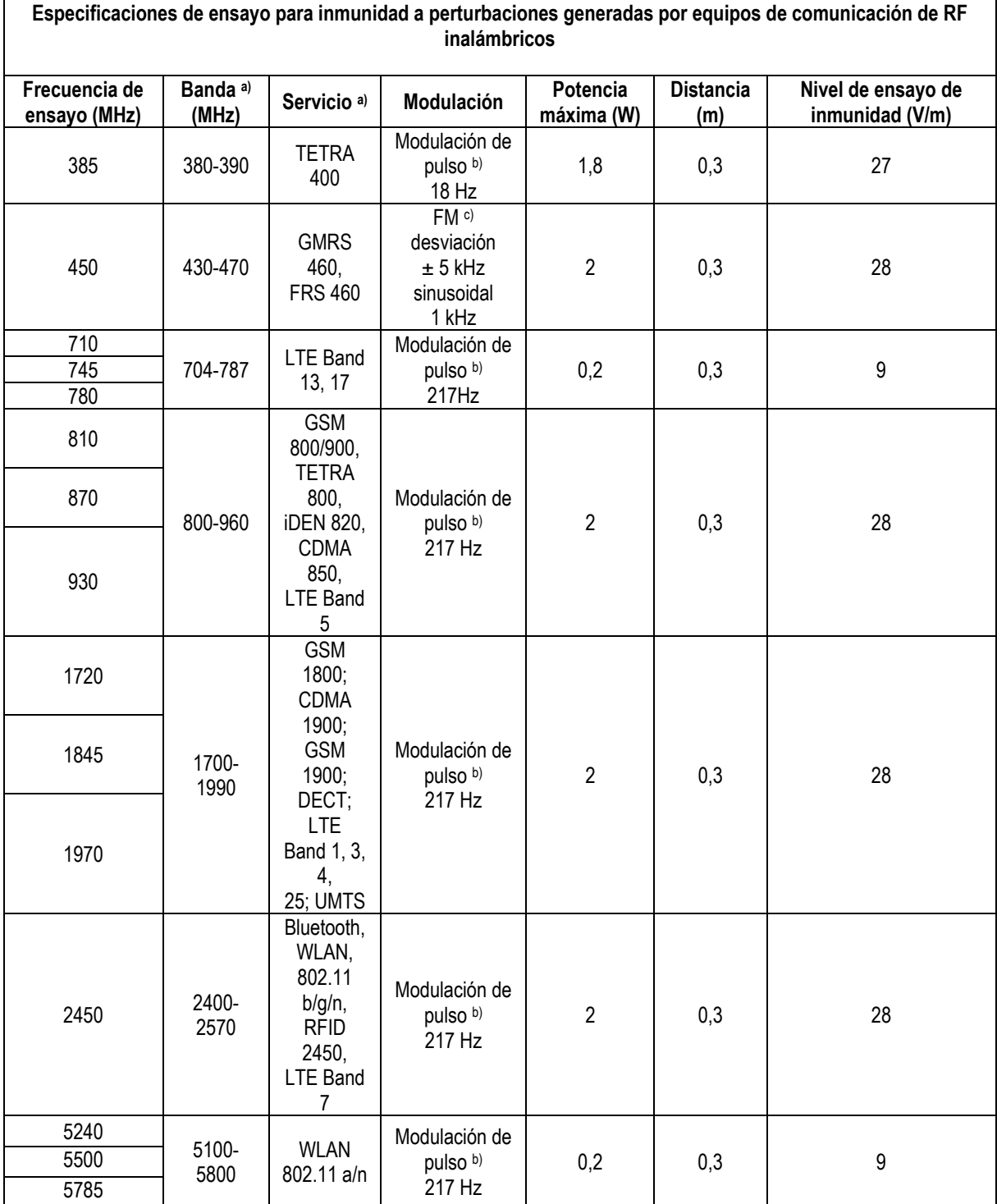

**NOTA** Si es necesario para alcanzar el NIVEL DE ENSAYO DE INMUNIDAD, la distancia entre la antena transmisora y los Monitores de paciente PM9000/PM7000 puede reducirse a 1 m. La distancia de prueba de 1 m está permitida por IEC 61000-4-3.

a) Para algunos servicios, solo se incluyen las frecuencias de enlace ascendente.

b) La portadora se modulará utilizando una señal de onda cuadrada con un ciclo de trabajo del 50%.

c) Como alternativa a la modulación de FM, se puede utilizar una modulación de impulsos del 50% a 18 Hz porque, si bien no representa la modulación real, sería el peor de los casos.

#### **Distancias de separación recomendadas entre los equipos portátiles y móviles de comunicaciones de RF y los Monitores de Paciente modelo PM9000 y PM7000 de** FEAS ELECTRÓNICA

Los Monitores de Paciente PM9000/PM7000 de FEAS ELECTRÓNICA están previstos para el uso en un entorno electromagnético en el que se controlan las perturbaciones radiadas de RF. El cliente o el usuario de los Monitores de Paciente PM9000/PM7000 de FEAS ELECTRÓNICA puede ayudar a prevenir la interferencia electromagnética manteniendo una distancia mínima entre el equipo portátil y móvil de comunicaciones de RF (transmisores) y los Monitores de Paciente PM9000/PM7000 de FEAS ELECTRÓNICA según se recomienda debajo, conforme a la máxima potencia de salida del equipo de comunicaciones.

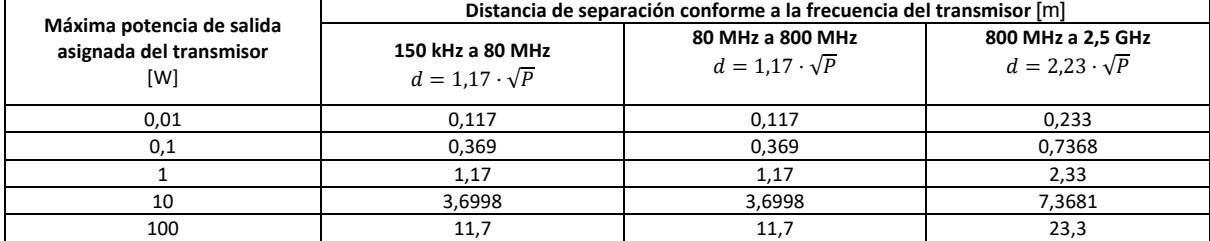

Para los transmisores asignados con una potencia máxima de salida no listados arriba, la distancia de separación recomendada *d* en metros (m) se puede determinar usando la ecuación aplicable a la frecuencia del transmisor, donde *P* es la máxima potencia de salida asignada en vatios (W) conforme al fabricante del transmisor.

**NOTA 1:** A 80 MHz y 800 MHz, se aplica la distancia de separación para el rango de frecuencia más alto.

**NOTA 2:** Estas directrices no se pueden aplicar en todas las situaciones. La propagación electromagnética se ve afectada por la absorción y reflexión desde estructuras, objetos y personas.

## 20.6 **Electrocardiografía (ECG)**

#### **Canales aislados, tipo CF.**

Detección de tipo de **Cable a Paciente**: 3 broches y 5 broches.

Visualización de 2 o 7 derivaciones simultáneas con cable de 5 broches, seleccionable entre:

#### • **DI, DII, DIII, aVR, aVL, aVF y C**.

Visualización de 1 derivación con cable de 3 broches, seleccionable entre:

• **DI, DII y DIII.**

**Ganancia:** x0.25, x0.50, x1 y x2 (cm/mV). **Filtro de curva:**

- **Monitoreo**: banda de paso de 0,5 Hz a 40 Hz.
- **Cirugía**: banda de paso de 1 Hz a 30 Hz.
- **Diagnóstico**: banda de paso de 0,05 Hz a 150 Hz.
- **Filtro Notch:** 50 Hz/60 Hz configurado en fábrica.

#### **Tiempo de Recuperación, después de una Desfibrilación:** < 5 s.

#### **Especificaciones de Entrada**

**Rango de Voltaje:** ±5 mV.

**Exactitud de Amplitud:** ±20% de la lectura o ±100 µV (lo que sea mayor).

#### **Impedancia de Entrada**

Modo Común: Mayor a 10 MΩ a 50 Hz/60 Hz.

Modo Diferencial: Mayor a 25 MΩ desde corriente continua hasta 60 Hz.

**Relación de Rechazo de Modo Común:** 90 dB mínimo a 50 Hz o 60 Hz.

### **Medición de Frecuencia Cardíaca**

#### **Rango:**

**Adulto:** 15 1/min a 300 1/min.

**Pediátrico/Neonatal:** 15 1/min a 350 1/min.

**Exactitud de Frecuencia Cardíaca:** ±10% de la lectura o ±5 1/min (lo que sea mayor).

#### **Cálculo y visualización de la Frecuencia Cardíaca**:

Actualización cada 1 segundo.

Promediado: R-R, 2 latidos o 4 latidos o automático.

#### Promediado automático:

- para FC < 60, 2 latidos.
- para 60 ≤ FC ≤ 120, 4 latidos.
- para FC > 120, 8 latidos.

**Detección del QRS** desde DI, DII o C para cable de 5 broches o desde la derivación seleccionada para cable de 3 broches.

Indicación visual y audible.

Selección de Volumen del bip QRS.

#### **Capacidad de rechazo de la onda T elevada**:

Máxima amplitud de la onda T: 0,9 veces la amplitud del complejo QRS.

#### **Pulso de Marcapasos**

- Indicación de Pulsos de Marcapasos.
	- Amplitud: de ±2 mV a ±700 mV.

Ancho de Pulso: de 0,5 ms a 2,0 ms.

• Rechazo de Pulsos de Marcapasos en el conteo de la frecuencia cardíaca: Amplitud: de ±2 mV a ±700 mV. Ancho de Pulso: de 0,1 ms a 2,0 ms. Overshoot: menor a 5% de la amplitud del pulso.

#### **Especificaciones de Funcionamiento**

**Precisión y respuesta del medidor de frecuencia cardíaca ante ritmos irregulares: Señal A1: Bigeminismo ventricular.**

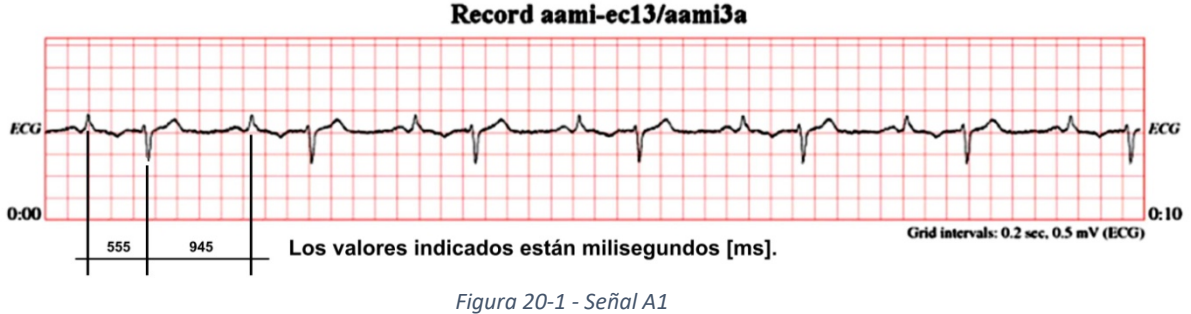

Frecuencia medida e indicada en pantalla, con promediados tomando 2 o 4 latidos: **89 1/min ± 1 1/min**.

**Señal A2: Bigeminismo ventricular alterno lento.**

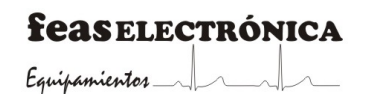

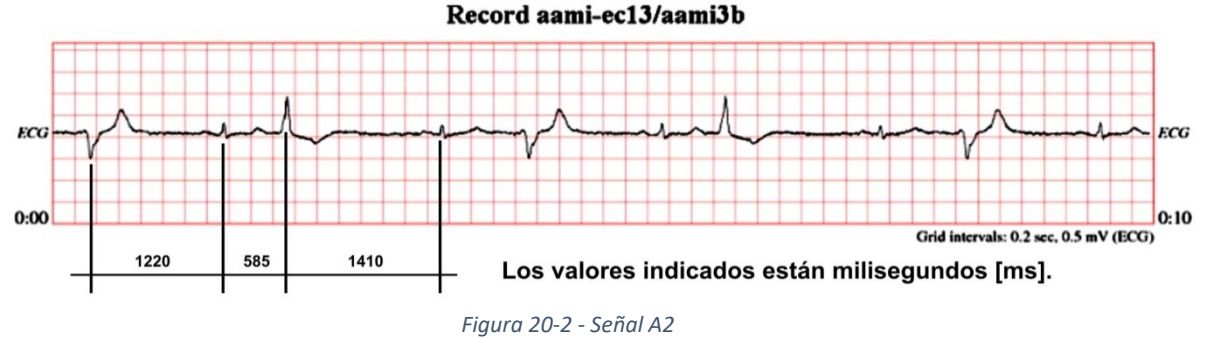

Frecuencia medida e indicada en pantalla, con promediados tomando 2 latidos: **68 1/min ± 1 1/min**.

**Señal A3: Bigeminismo ventricular alterno rápido.**

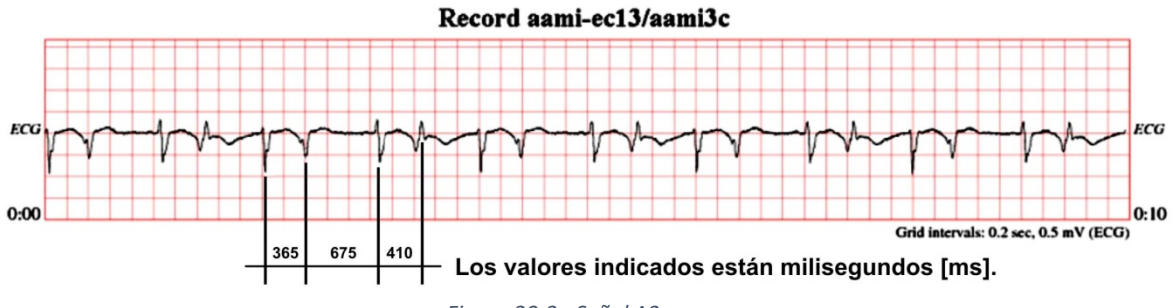

*Figura 20-3 - Señal A3*

Frecuencia medida e indicada en pantalla, con promediados de 4 latidos: **124 1/min ± 1 1/min**.

**Señal A4: Sístole bidireccional.**

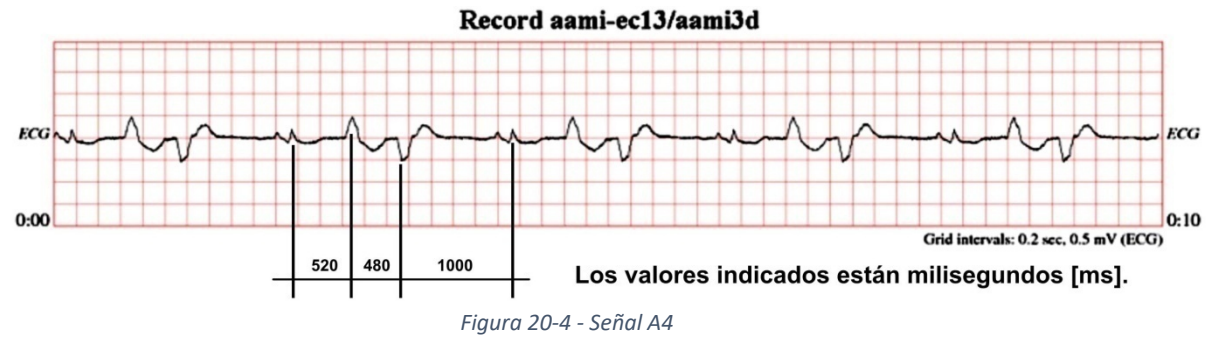

Frecuencia medida e indicada en pantalla, con promediados de 4 latidos: **110 1/min ± 5 1/min**.

**Tiempos de respuesta del medidor de frecuencia cardíaca:**

#### *Incremento de 80 1/min a 120 1/min*

De 80 1/min a 120 1/min: **4 s ± 0,5 s**, tiempo desde el primer complejo QRS de la nueva frecuencia hasta el tiempo que en pantalla se indica 105 1/min (37% de 80 1/min + 63% de 120 1/min).

#### *Decremento de 80 1/min a 40 1/min*

De 80 1/min a 40 1/min: **6 s ± 1 s**, tiempo desde el primer complejo QRS de la nueva frecuencia hasta el tiempo que en pantalla se indica 55 1/min (37% de 80 1/min + 63% de 40 1/min).

#### **Tiempo de ALARMA**

Tiempo de alarma de taquicardia: **3 s ± 1 s**. Para las señales mostradas a continuación. Señal B1: Taquicardia ventricular 1 mVpp, 206 1/min.

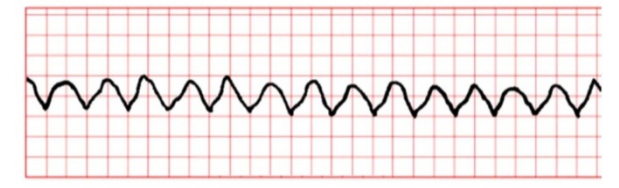

*Figura 20-5 - Señal B1*

Señal B2: Taquicardia ventricular 2 mVpp, 195 1/min.

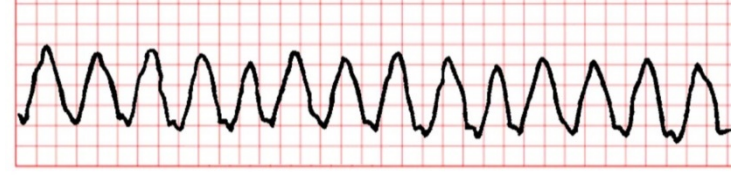

*Figura 20-6 - Señal B2*

*NOTA: Para las distintas amplitudes de B1 y B2 (0,5 mVpp y 1 mVpp; 2 mVpp) el tiempo de ALARMA sigue siendo el mismo.*

### **Medición del Segmento ST**

Desnivel de ST en mV. Amplitud máxima ±2 mV.

Exactitud: ±15% o 0,05 mV lo que sea mayor.

Selección del punto isoeléctrico 0 ms a -400 ms desde la onda R.

Selección del punto de medición de ST de 0 ms a +400 ms desde la onda R.

Selección de alarmas en mV:

Límite superior: -2,00 mV a +2,00 mV o (Lím. Inf. +0,01 mV) a +2,00 mV y apagado. Límite inferior: -2,00 mV a +2,00 mV, o -2,00 mV a (Lím. Sup. -0,01 mV) y apagado.

### **Alarmas de ECG**

#### **Alarma de Frecuencia Cardíaca**

Por máxima y mínima, con indicación auditiva y visual. Alarma roja: Límite superior e inferior extremo. Prioridad alta. Alarma amarilla: Límite superior e inferior. Prioridad media.

#### **Rangos**

**Adulto**

**Rango Límite Superior Extremo:** (Lím. Sup. +1 1/min) a 300 1/min, en saltos de 1. **Rango Límite Superior:** (Lím.Inf. +1 1/min) a (Lím. Sup. Extremo -1 1/min), en saltos de 1. **Rango Límite Inferior:** (Lím. Inf. Extremo +1 1/min) a (Lím. Sup. -1 1/min), en saltos de 1. **Rango Límite Inferior Extremo:** 15 1/min a (Lím. Inf. -1 1/min), en saltos de 1.

#### **Pediátrico/ Neonatal**

**Rango Límite Superior Extremo:** (Lím. Sup. +1 1/min) a 350 1/min, en saltos de 1. **Rango Límite Superior:** (Lím. Inf. +1 1/min) a (Lím. Sup. Extremo -1 1/min), en saltos de 1. **Rango Límite Inferior:** (Lím. Inf. Extremo +1 1/min) a (Lím. Sup. -1 1/min), en saltos de 1. **Rango Límite Inferior Extremo:** 15 1/min a (Lím. Inf. -1 1/min), en saltos de 1.

**Retardo total de alarma:** < 8 s.

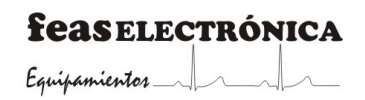

## 20.7 **Curva respiratoria (RESP)**

#### **Canal aislado, Tipo CF.**

**Método de medición:** Impedanciométrico.

**Forma de onda de excitación:** Cuadrada (50% de ciclo de trabajo) de 32 KHz.

**Derivaciones seleccionables:** Transabdominal (II – F) o transtorácica (I – L).

**Frecuencia Respiratoria:** Actualización en pantalla cada 1 segundo.

**Promediado automático:**

- para FR < 20, 1 ciclos
- para 20 ≤ FR ≤ 60, 2 ciclos
- para  $FR > 60$ , 4 ciclos

**Rango:** 5 1/min a 170 1/min.

**Exactitud:** ±5% de la lectura o ±2 1/min (lo que sea mayor).

**Alarma de Frecuencia Respiratoria** por máxima y mínima, con indicación auditiva y visual.

- **Límite superior:** 5 1/min a 170 1/min o (Lím. Inf. +1 1/min) a 170 1/min, en saltos de 1 1/min y apagado.
	- **Límite inferior:** 5 1/min a 170 1/min o 5 1/min a (Lím. Sup. -1 1/min), en saltos de 1 1/min y apagado.

**Retardo total de alarma:** < 14 s.

**Alarma de Apnea:** seleccionable entre 10 s y 40 s en pasos de 5 s con indicación auditiva y visual.

**Retardo total alarma de apnea:** Tiempo de alarma de apnea seleccionado más 1 s (retardo de sistema de alarma).

**Velocidad de barrido particular:** 6,25 mm/s, 12,5 mm/s; 25 mm/s y 50 mm/s seleccionable en forma independiente de la velocidad de barrido del ECG.

**Ganancia ajustable:** x0.25, x0.50, x1 y x2.

## 20.8 **Presión invasiva (PI)**

#### **Canales aislados (dos), tipo CF.**

Cálculo de los valores sistólico, medio y diastólico.

Puesta a cero.

Rango: AUTO/MANUAL.

Etiqueta: Seleccionable entre *ART, PIE, PIA, PIC, VD, AD, WDG, PVC, PAP, PVI, PAo*.

Unidades: mmHg, o cmH20 (sólo para PIC, PIE, PIA y PVC).

**Actualización en pantalla:** cada 1 segundos del valor promediado de los últimos 2 ciclos.

**Rango:** -30 mmHg a 300 mmHg.

**Exactitud:** ±4% de la lectura o ±4 mmHg (lo que sea mayor).

**Resolución** de los valores mostrados en pantalla: 1 mmHg.

**Alarma de Presión Media, Sistólica y Diastólica** por máxima y mínima, con indicación auditiva y visual. **Límite de Presión superior:** -30 mmHg a 300 mmHg o (Lím. Inf. +1 mmHg) a 300 mmHg, en saltos

de 1 mmHg y apagado.

**Límite de Presión inferior:** -30 mmHg a 300 mmHg o -30 mmHg a (Lím. Sup. –1 mmHg), en saltos de 1 mmHg y apagado.

**Retardo total de alarma:** Valor máximo 7 s.

**Desplazamiento máximo del transductor:** 0,04 mm3 /100 mmHg.

## 20.9 **Temperatura (TEMP)**

**Canal aislado, tipo CF. Modo de Medición Directo.**

**Temperatura corporal Rango:** 25°C a 50°C.

**Resolución:** 0,1°C. **Exactitud:** ±0,2°C.

La exactitud declarada puede verse afectada si el equipo se utiliza fuera de los rangos de temperatura de funcionamiento declarados en las especificaciones generales ambientales. **Tiempo de respuesta:** Menor a 30 segundos.

**Actualización en pantalla:** Cada 1 segundo.

**Potencia máxima aplicada al sensor:** 62 µW.

**Alarma de Temperatura** por máxima y mínima, con indicación auditiva y visual.

• **Rango 25°C a 50°C**

**Límite superior:** 25°C a 50°C o (Lím. Inf. +0,1°C) a 50°C en saltos de 0,1°C y apagado. **Límite inferior:** 25°C a 50°C o 25°C a (Lím. Sup. -0,1°C) en saltos de 0,1°C y apagado.

**Retardo total de alarma:** Tiempo de respuesta más 2 s. Compatible con **Termistor Serie YSI 400**.

## 20.10 **Gasto cardíaco (GC)**

**Canal aislado, tipo CF**

**Selección de la constante de cómputo (CC) del catéter**.

**Selección del Volumen del inyectado**: 3 ml, 5 ml o 10 ml.

**Ingreso de datos de paciente**: peso y altura para el cálculo de la superficie corporal.

Medición de Gasto Cardíaco (CO), Índice Cardíaco (CI), Volumen Sistólico (SV) e Índice Sistólico (SI).

Promedio de hasta las últimas 8 mediciones realizadas.

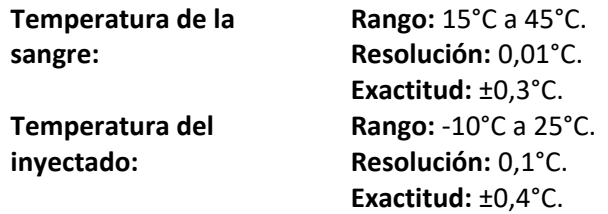

**CO: Rango:** 0,5 L/min a 20 L/min. **Resolución:** 0,01 L/min. **Exactitud:** ±0,2 L/min o ±5% (el que sea mayor).

## 20.11 **Oximetría (SpO2)**

#### **Canal aislado, tipo CF.**

Indicación en pantalla de los valores de SpO<sub>2</sub> y Frecuencia de Pulso. Actualización en pantalla: de los valores de SpO<sub>2</sub> y Frecuencia de Pulso cada 1 segundo. **Promediado:** 9 segundos.

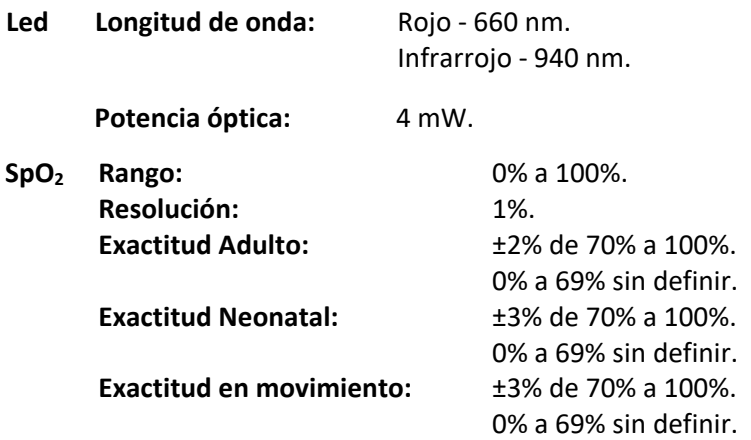

La exactitud especificada es la diferencia de la media cuadrática (RMS) entre los valores medidos y los valores de referencia.

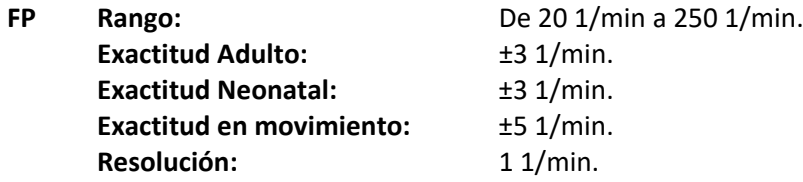

La exactitud especificada es la diferencia de la media cuadrática (RMS) entre los valores medidos y los valores de referencia.

**Alarma de SpO2:** Por máxima y mínima, con indicación auditiva y visual.

**Límite superior:** 0% a 100% o (Lím. Inf. + 1%) a 100%, en saltos de 1% y apagado. **Límite inferior:** 0% a 100% o 0% a (Lím. Sup. – 1%), en saltos de 1% y apagado. **Retardo total de alarma:** 15 s ±1 s.

**Alarma de Frecuencia de Pulso:** Por máxima y mínima, con indicación auditiva y visual.

**Límite superior:** 20 1/min a 250 1/min o (Lím. Inf. + 1 1/min) a 250 1/min, en saltos de 1 1/min y apagado.

**Límite inferior:** 20 1/min a 250 1/min o 20 1/min a (Lím. Sup. – 1 1/min), en saltos de 1 1/min y apagado.

**Retardo total de alarma:** 16 s ±1 s.

## 20.12 **Presión no invasiva (PNI)**

**Método de medición:** Oscilométrico.

**Tipo de Paciente:** Adulto/Pediátrico o Neonatal.

**Modo de inicio de la medición:** Automático o Manual.

**Periodo de medición en modo automático:** 2, 3, 4, 5, 10, 15, 30, 60 o 90 minutos.

Tipo LONG-TERM, esto es, por tiempo indefinido hasta que el operador cambie a modo Manual.

#### **Resolución de los parámetros**

De presión: 1 mmHg.

Frecuencia de pulso: 1 1/min.

**Exactitud del transductor:** ±3 mmHg o ±2%, lo que sea mayor.

**Error medio máximo:** ± 5 mmHg.

**Desviación estándar máxima:** 8 mmHg.

Estas especificaciones están dadas para un rango de temperatura entre 10ºC y 40ºC y un rango de humedad entre 15% y 85% HR sin condensación. La altitud no afecta la medición debido a que es relativa a la presión atmosférica local.

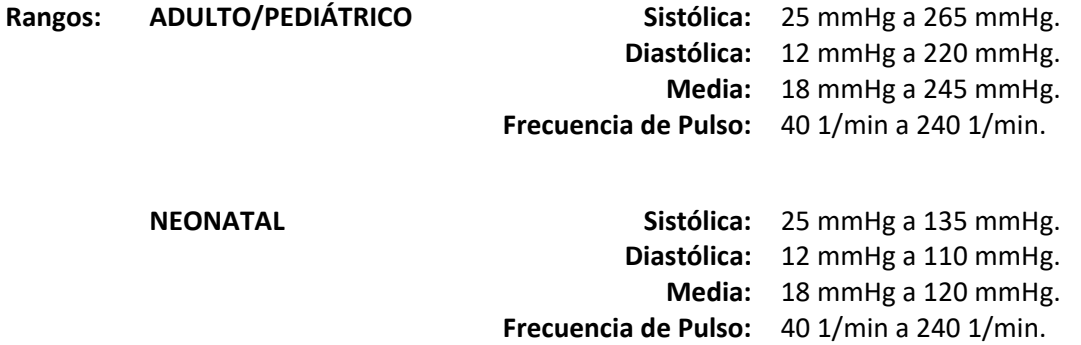

**Tiempos de Medición (incluyendo el tiempo de inflado):**

**ADULTO / PEDIÁTRICO (para 120/80 mmHg, 75 1/min) Máximo:** 90 s. **Típico:** 30 s.

**NEONATAL (para 60/30 mmHg, 160 1/min) Máximo:** 90 s. **Típico:** 30 s.

**Límites de alarma:**

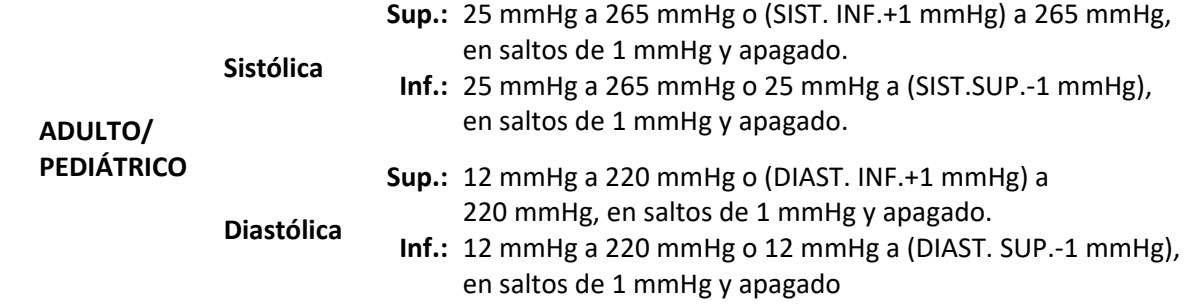

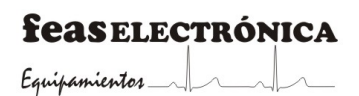

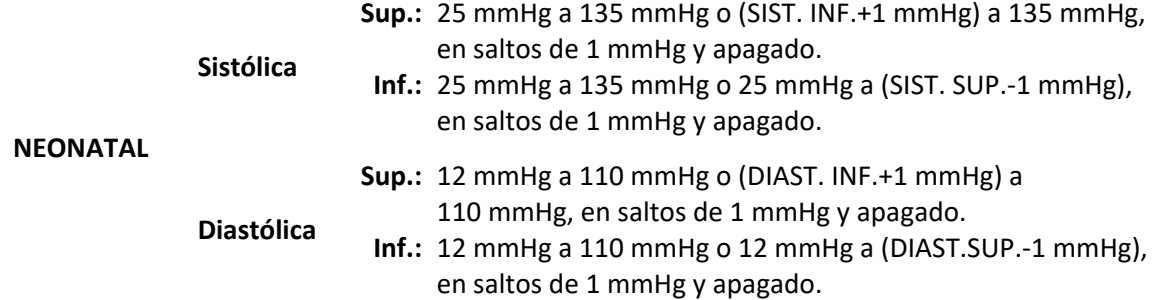

**Tiempo de retardo para la disponibilidad de las señales de alarma:** 1 segundos.

**Presión de Inflado Máxima ADULTO/PEDIÁTRICO:** 290 mmHg ±6 mmHg. **NEONATAL:** 145 mmHg ±3 mmHg.

**Presión de Inflado Inicial ADULTO/PEDIÁTRICO:** 150 mmHg. **NEONATAL:** 70 mmHg.

**Capacidad de almacenamiento:** 1440 mediciones (48 hs cada 2 minutos).

## 20.13 **Capnografía (CO2)**

El adaptador de vía aérea, la línea a paciente y el filtro de humedad, son elementos descartables y no deben ser reutilizados. Además, si el filtro de humedad se ocluye debe reemplazarse.

**Nafion:** La vida útil del nafion es de dos años y se reduce a un año si su uso es frecuente.

**NOTA**: si el mismo se torna de un color marrón oscuro debe ser reemplazado

**Celda CO2 FEAS:** La vida útil de la celda de medición CO2 FEAS es de 5 años.

**Bomba de vacío:** La vida útil de la bomba de vacío es de 6000 a 8000 horas de uso. Cuando la misma alcanzó su tiempo de vida útil deberá ser reemplazada junto con las mangueras, el absorbedor de  $CO<sub>2</sub>$  y el filtro del absorbedor, y se deberá revisar el funcionamiento de la Electro Válvula.

#### **Flujo Lateral**

**Indicación en Pantalla:** valores de EtCO<sub>2</sub> y FiCO<sub>2</sub> en mmHg (presión parcial de CO<sub>2</sub> en la mezcla de gases), y Frecuencia de Respiratoria en 1/min.

La lectura de CO<sub>2</sub> está expresada en condiciones de gas seco (0% HR) a la temperatura y presión ambiente (ATPD):

$$
CO_2
$$
 [mmHg] = Vol.CO<sub>2</sub> [%) x P<sub>atm</sub>/100.

La presión parcial de  $CO<sub>2</sub>$  depende de la cantidad de vapor de agua en el gas respiratorio. En condiciones de una mezcla de gas saturado con vapor de agua a temperatura corporal (BTPS), la presión parcial de  $CO<sub>2</sub>$  es menor que el valor indicado:

Presión Parcial de CO<sub>2</sub> BTPS = Presión Parcial de CO<sub>2</sub> ATPD x 0,94.

#### **Actualización en pantalla:** Cada 1 segundo.

**Velocidad de barrido de la curva de CO<sub>2</sub> 6,25 mm/s, 12,5 mm/s, 25 mm/s y 50 mm/s** seleccionable en forma independiente de la velocidad de barrido del ECG.

#### **Rangos**

Medición de CO<sub>2</sub>: 0 mmHg – 100 mmHg (0% a 13%). Frecuencia Respiratoria: 4 1/min – 170 1/min.

#### **Resolución**

CO2: 1 mmHg (0,1%). Frecuencia Respiratoria: 1 1/min.

#### **Exactitud de la medición de CO2:**

De 0 mmHg a 38 mmHg: ± 2.0 mmHg. De 39 mmHg a 70 mmHg: ±5% de la lectura. De 71 mmHg a 100 mmHg: ±8% de la lectura.

Estas especificaciones son válidas para un balance de 21% de  $O_2$  y  $N_2$  a temperatura ambiente de 25ºC, y frecuencias respiratorias de hasta 30 1/min. El método utilizado para determinar este valor es por medio del uso de gases calibrados y un simulador de frecuencia respiratoria, registrando el valor medido para el mismo gas en diferentes frecuencias respiratorias.

#### **Desviación a largo plazo:**

±1 mmHg en el rango de 0 mmHg a 38 mmHg ±2 mmHg en el rango de 39 mmHg a 100 mmHg

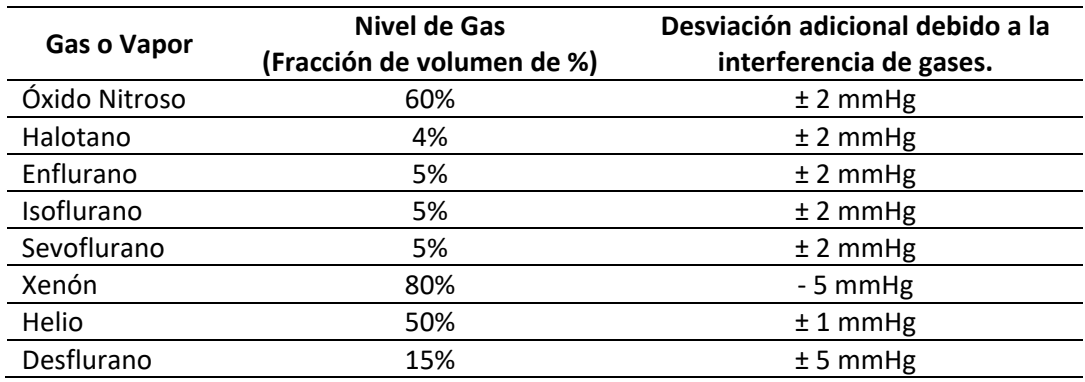

#### **Interferencia de distintos gases anestésicos en la medición de CO2**

*Tabla 20.13 - Efectos de interferencia del gas sobre los valores de medición de CO2*

**Exactitud de la Frecuencia Respiratoria:** ±10% de la lectura o ±2 1/min (lo que sea mayor). **Tiempo de encendido:** < 1 min según el estándar ASTM, 15 min para las especificaciones dadas. **Calibración:** Puesta a cero (aire ambiente) y ganancia (gas de calibración 5% o 10%), ambos desde menú.

**Tiempo de respuesta de subida (10% a 90%):** < 600 ms.

**Tiempo de respuesta total:** < 3 s (tiempo desde un cambio en la mezcla de gas en el adaptador de vía aérea hasta alcanzar el 90% de CO<sub>2</sub> en pantalla).

**Compensación automática:** por temperatura y presión atmosférica**.**

**Compensación manual:** por presencia de N<sub>2</sub>O (0% a 80%) y O<sub>2</sub> (20% a 100%).

**Caudal:** 150 cc/min ±20%.

#### **Alarma EtCO<sub>2</sub>**

**Límite Superior:** 0 mmHg a 99 mmHg o (Lím. Inf. + 1 mmHg) a 99 mmHg y apagado. **Límite Inferior:** 0 mmHg a 99 mmHg o 0 mmHg a (Lím. Sup. – 1 mmHg) y apagado.

**Alarma FiCO<sub>2</sub>** 

**Límite Superior:** 0 mmHg a 99 mmHg o (Lím. Inf. + 1 mmHg) a 99 mmHg y apagado. **Límite Inferior:** 0 mmHg a 99 mmHg o 0 mmHg a (Lím. Sup. – 1 mmHg) y apagado. Retardo total de alarmas de CO<sub>2</sub>: 18 s ±1 s.

**Alarma FR**

**Límite Superior:** 0 1/min a 150 1/min o (Lím. Inf. + 1 1/min) a 150 1/min y apagado. **Límite Inferior:** 0 1/min a 150 1/min o 0 1/min a (Lím. Sup. – 1 1/min) y apagado.

**Retardo total de alarma de FR:** 14 s ±1 s.

## 20.14 **Fracción inspirada de oxígeno (FiO2)**

**Canal aislado, Tipo CF.**

**Indicación en Pantalla** del valor de FiO<sub>2</sub>.

**Actualización en pantalla:** Cada 1 segundo.

**Exactitud de los parámetros:** ± 1%.

**Principio de medición por celda electroquímica.**

Rangos de medición de O<sub>2</sub>: 0% – 100%.

**Resolución:** 1%.

**Tiempo de vida nominal del sensor:** 2 años a concentración de oxígeno normal (21%). A mayor concentración de oxígeno se reduce la vida nominal del sensor.

**Alarmas**

**Límite Superior:** 18% a 100% o (Lím. Inf. +1%) a 100%, en saltos de 1% y apagado.

**Límite Inferior:** 18% a 100% o 18% a (Lím. Sup. -1%), en saltos de 1% y apagado. **Calibración:** Cero y ganancia (desde menú).

## 20.15 **Salida a central**

- **Aislada**, según IEC 60601-1:2005 e IEC 60601-1:2005/ Corr. 1:2006.
- **Salida a Central de monitoreo**

#### **Analógica**

Curva de ECG (derivación seleccionada para medición de FC) (1 V/mV). Curva Respiratoria. Curva de Presión, canal 1.

#### **Digital**

- RS-232, 34800, 8, N, 1.
- Protocolo: Propietario (compatible con Central de Monitoreo FEAS ELECTRÓNICA).
- Datos enviados:
	- Curva de ECG (derivación seleccionada para medición de FC) (1 V/mV).
	- Curva Respiratoria.
	- Curva de Presión, canal 1.
	- Todos los parámetros medidos, estado y límite de alarma fisiológica.

## 20.16 **Registrador**

**Método de Escritura:** Térmico Directo. **Velocidad de Registro:** 25 mm/s. **Modo de Registro:** orden de teclado o Menú. **Resolución**

Eje Y: 8 puntos por mm. Eje X: 16 puntos por mm. **Ancho de Impresión:** 48 mm. **Tipo de Papel:** 30 m x 50 mm. **Tiempo máximo:** hasta 60 s.

## 20.17 **Sistema de alarmas**

### **20.17.1 Retardos de sistema de alarma**

### **20.17.1.1 Retardos de condición de alarma técnica.**

El máximo retardo de la condición de alarmas técnicas: < 10 s.

### **20.17.1.2 Retardos de condición de alarma fisiológica.**

El retardo de la condición de alarmas fisiológicas depende de los algoritmos de integración de cada parámetro. Véase especificaciones de cada uno.

### **20.17.1.3 Retardo en la generación de la señal de alarma**

El retardo de la señal de alarma del sistema es el tiempo de procesamiento que el sistema necesita para indicar cualquier alarma una vez que ocurre la condición de alarma.

• Máximo retardo en la generación de señal de alarma:  $1 s \pm 0.5 s$ .

### **20.17.1.4 Retardo en la generación de alarma distribuida**

El retardo en la generación de alarma distribuida es el tiempo necesario tras una condición de alarma local para que la señal de alarma esté disponible en el sistema distribuido.

• Máximo retardo en la generación de alarma distribuida: < 1 s.

### **20.17.2 Señales de alarma auditiva**

Presión sonora: entre 45 dB y 85 dB.

#### **20.17.2.1Señales de alarma auditiva de prioridad alta**

La señal de alarma auditiva de una alarma fisiológica, se encuentra compuesta por una ráfaga de 10 pulsos de 1000 Hz como se explica a continuación.

Espaciado entre pulsos (ts) entre pulso  $1 y 2 = 80$  ms entre pulso  $2 y 3 = 80$  ms entre pulso 3 y 4 = (2 x 80) + 100 = 260 ms entre pulso  $4 y 5 = 80$  ms entre pulso 5 y  $6 = 350$  ms entre pulso 6 y  $7 = 80$  ms entre pulso 7 y 8 = 80 ms entre pulso 8 y 9 = (2 x 80) + 100 = 260 ms

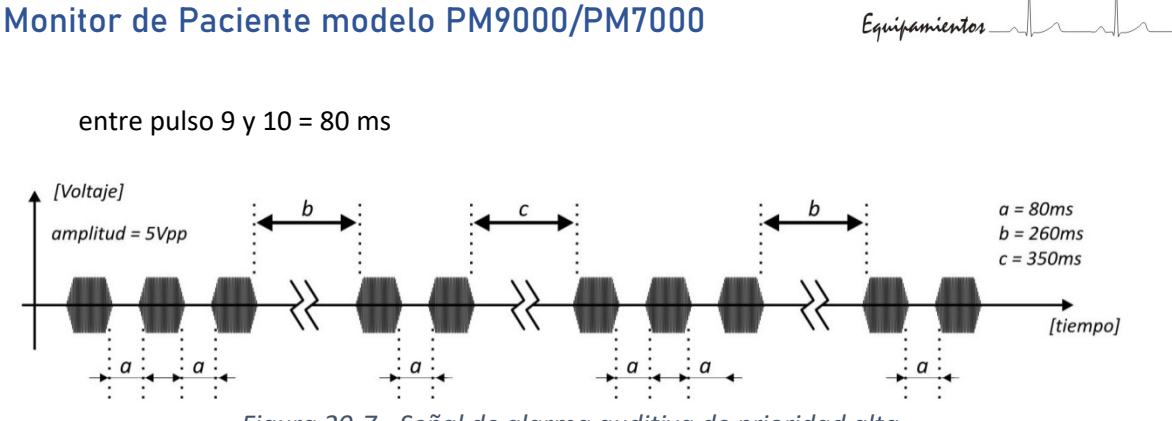

*Figura 20-7 - Señal de alarma auditiva de prioridad alta*

El detalle de cada uno de los pulsos se muestra en la figura siguiente.

MANUAL DE USO

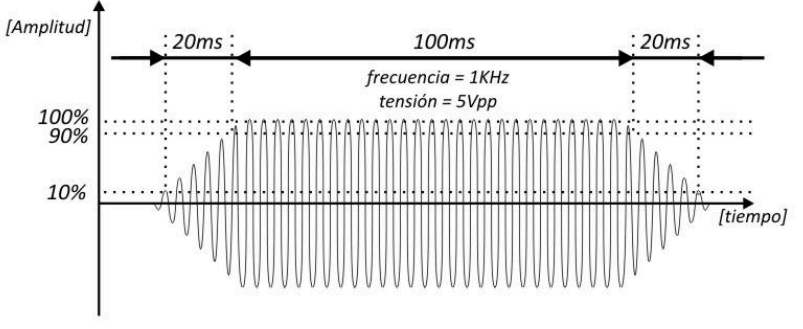

*Figura 20-8 - Detalle de la señal de alarma auditiva de prioridad alta*

#### **NOTA:** La frecuencia de los trenes de pulso son establecidos en fábrica.

Tiempo de subida (del 10% al 90%) del pulso, tr: 20 ms. Tiempo de duración efectiva del pulso,  $t_d$ : 100 ms. Tiempo de bajada (del 90% al 10%) del pulso, tf: 20 ms.

Si la condición de alarma fisiológica se mantiene, la ráfaga de pulsos se repite cada 7,5 s como se muestra en la siguiente figura.

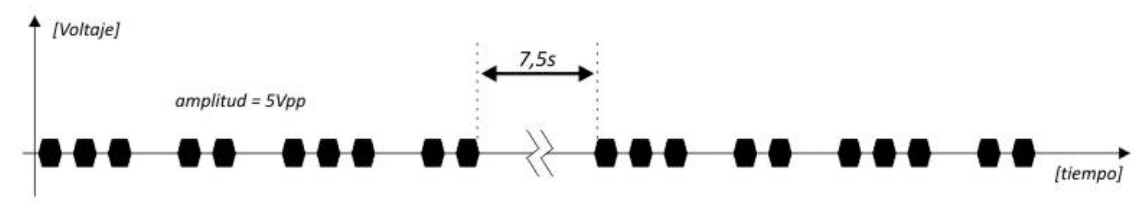

*Figura 20-9 - Separación entre trenes de pulsos de señal de alarma auditiva de prioridad alta*

**20.17.2.2**

**feasELECTRÓNICA** 

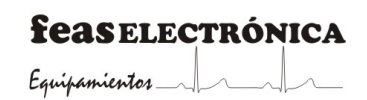

#### **20.17.2.3Señales de alarma auditiva de prioridad media**

La señal de alarma auditiva de prioridad media se encuentra conformada por una ráfaga de 3 pulsos de 1000 Hz como se muestra a continuación.

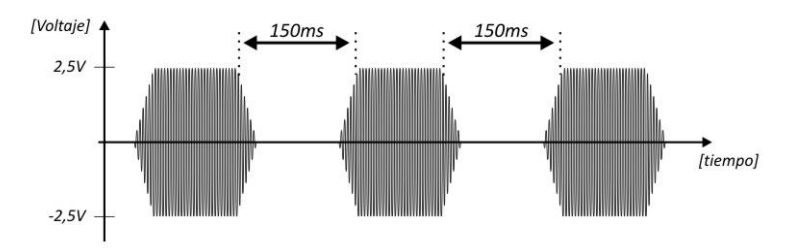

*Figura 20-10 - Señal de alarma auditiva de prioridad media*

La característica de cada pulso se muestra en la figura siguiente.

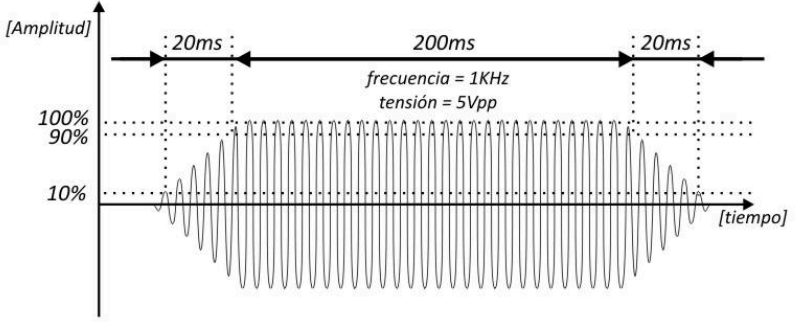

*Figura 20-11 - Detalle de la señal de alarma auditiva de prioridad media*

Tiempo de subida (del 10% al 90%) del pulso, tr: 20 ms. Tiempo de duración efectiva del pulso,  $t_d$ : 200 ms. Tiempo de bajada (del 90% al 10%) del pulso, tf: 20 ms.

Si la condición de alarma de prioridad media se mantiene, la ráfaga de pulsos se repite cada 15 segundos como se muestra en la figura a continuación.

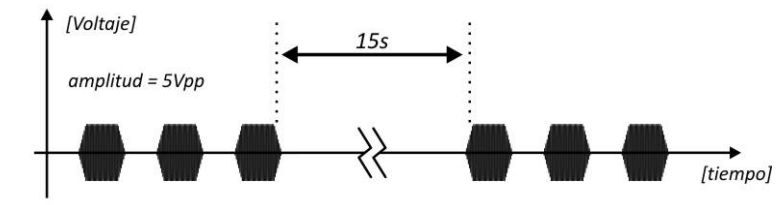

*Figura 20-12 - Separación de trenes de pulso de señal de alarma de prioridad media*

**20.17.2.4**

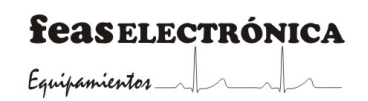

#### **20.17.2.5Señales de alarma auditiva de prioridad baja**

La señal de alarma auditiva de prioridad baja se encuentra conformada por un pulso de 1000 Hz como se muestra a continuación.

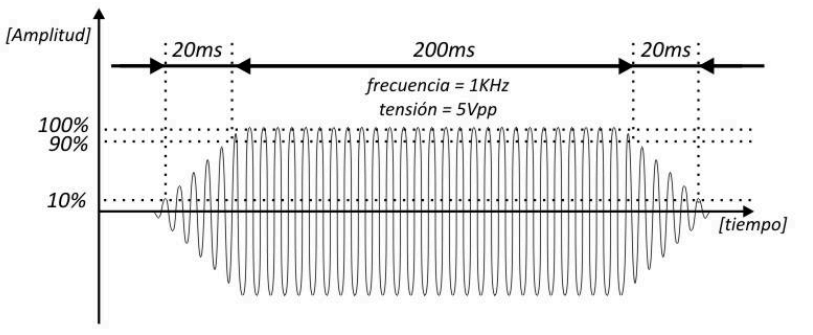

*Figura 20-13 - Detalle de la señal de alarma auditiva de prioridad baja*

Tiempo de subida (del 10% al 90%) del pulso, tr: 20 ms. Tiempo de duración efectiva del pulso, td: 200 ms. Tiempo de bajada (del 90% al 10%) del pulso, tf: 20 ms.

Si la condición de alarma de prioridad baja se mantiene, el pulso se repite cada 30 segundos, como se muestra en la figura siguiente.

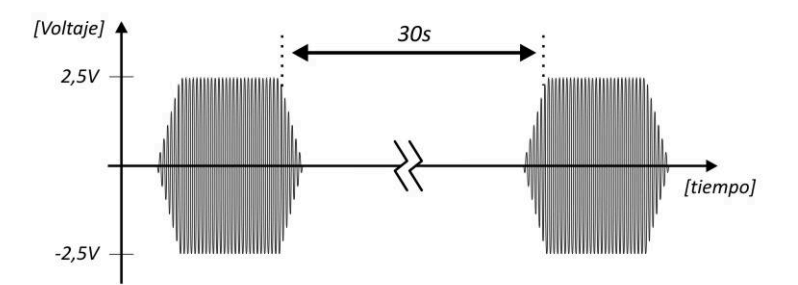

*Figura 20-14 - Separación de trenes de pulso de señal de alarma de prioridad baja*

### **20.17.3 Sonido de confirmación de tecla pulsada**

Al pulsar una tecla de acceso rápido, o girar el mando de control, se genera un pulso de 14 ms de duración, de frecuencia 1200 Hz, confirmando la activación de la tecla, cuya forma se muestra en la figura siguiente:

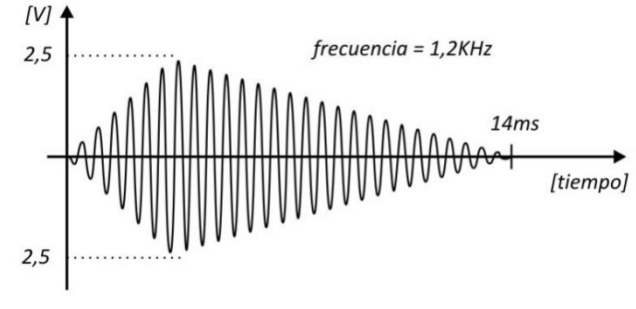

*Figura 20-15 - Señal auditiva de "confirmación de tecla"*

**feasELECTRÓNICA**  $E$ quipamientos  $\longrightarrow$ 

**PÁGINA EN BLANCO A PROPÓSITO**

# **21.AJUSTES PREDEFINIDOS**

### **Módulo Parámetro** Adulto **Pediátrico Neonatal Estado Prioridad Lím. Sup. Lím. Inf. Lím. Sup. Lím. Inf. Lím. Sup. Lím. Inf. ECG** FC 120 60 160 75 200 100 CONECTADA MEDIA FC Extrema 150 30 180 55 220 80 CONECTADA ALTA STx 0,1 -0,1 X X X X CONECTADA MEDIA Asístole X X X X X X X X CONECTADA ALTA Fib V/ Taq V  $\begin{vmatrix} x \\ x \end{vmatrix}$  x  $\begin{vmatrix} x \\ x \end{vmatrix}$  x  $\begin{vmatrix} x \\ x \end{vmatrix}$  CONECTADA ALTA run Ix Ix Ix Ix Ix Ix Conectada Ibaja Trigeminia | X | X | X | X | X | X | CONECTADA | BAJA Bigeminia | X | X | X | X | X | X | CONECTADA | BAJA par Ix Ix Ix Ix Ix Ix Conectada Baja PSC | X | X | X | X | X | X | CONECTADA | BAJA PVC X X X X X X X X CONECTADA BAJA Ritmo Numo<br>desconocido X X X X X X X X CONECTADA BAJA Otras configuraciones Derivación Derivacion DII<br>Primaria DII Ganancia x1 Derivación Derivacion<br>Secundaria DI Ganancia x1 Color Verde Fuente FC | DII Promediado **Automático** Filtro Curva | Monitoreo Filtro Notch Habilitado Análisis de ST Habilitado (solo disponible para adulto) Punto ISO 80 ms PUNTO ST | 110 ms

## 21.1 **Ajuste predefinido de alarmas**

### **feasELECTRÓNICA**

Equipamientos

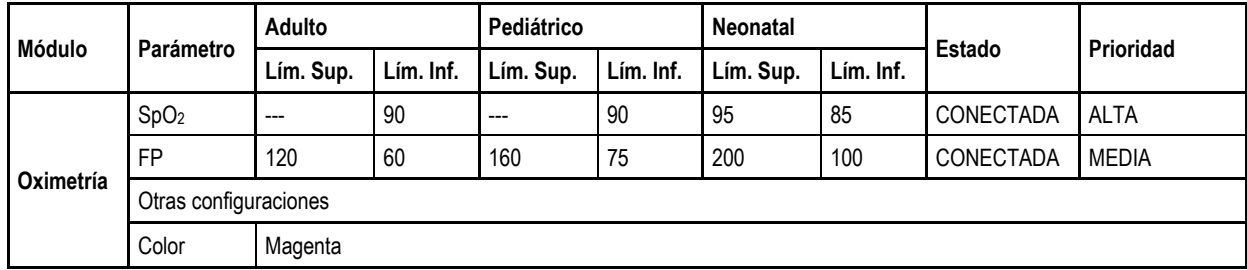

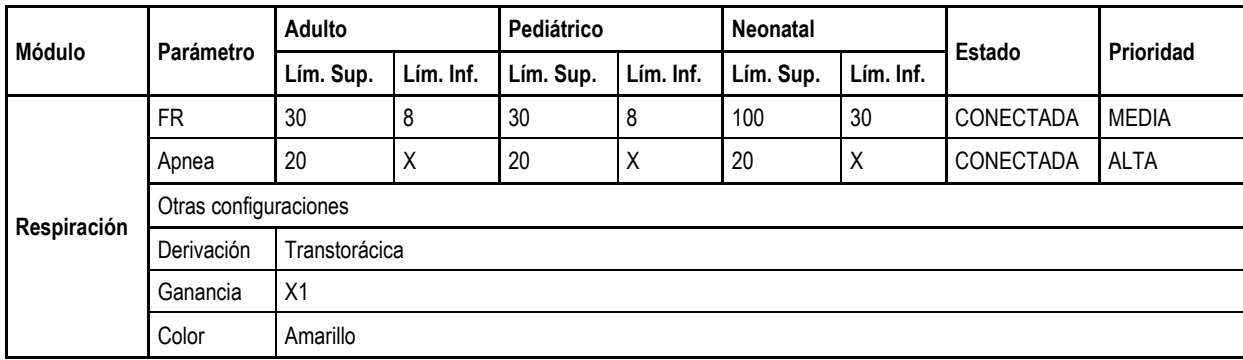

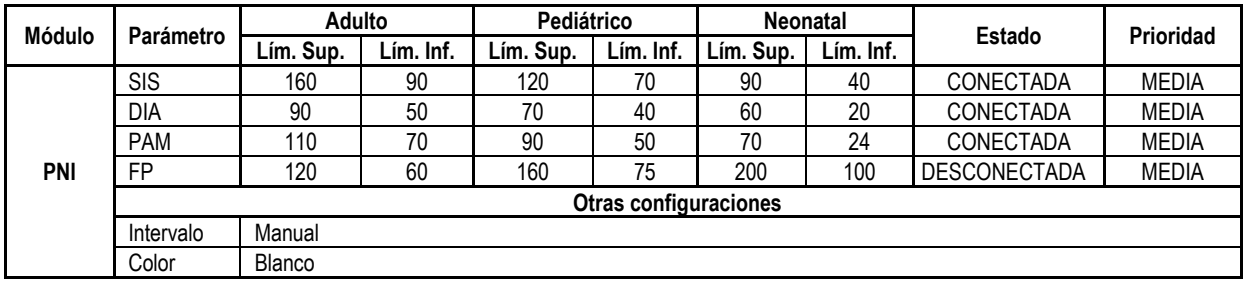

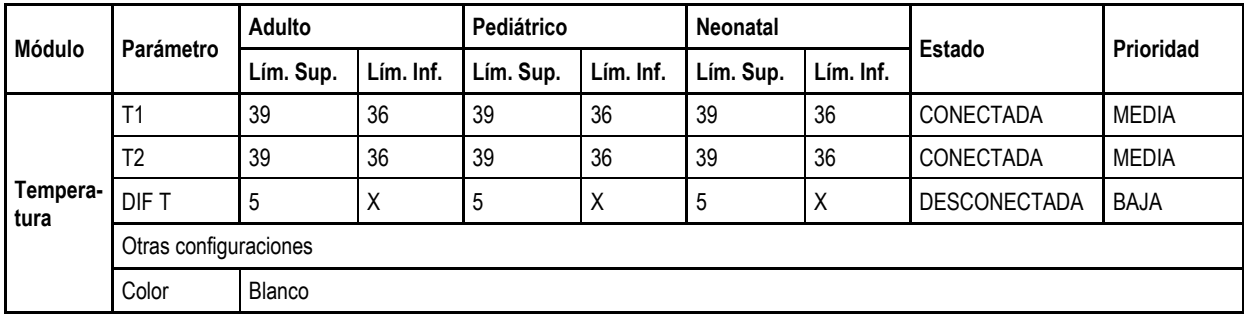

**feasELECTRÓNICA** 

Equipamientos

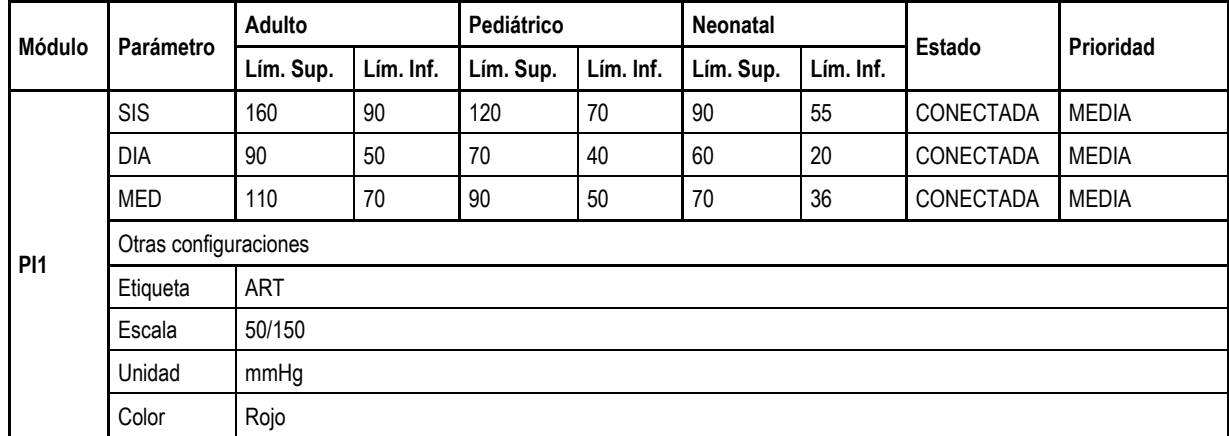

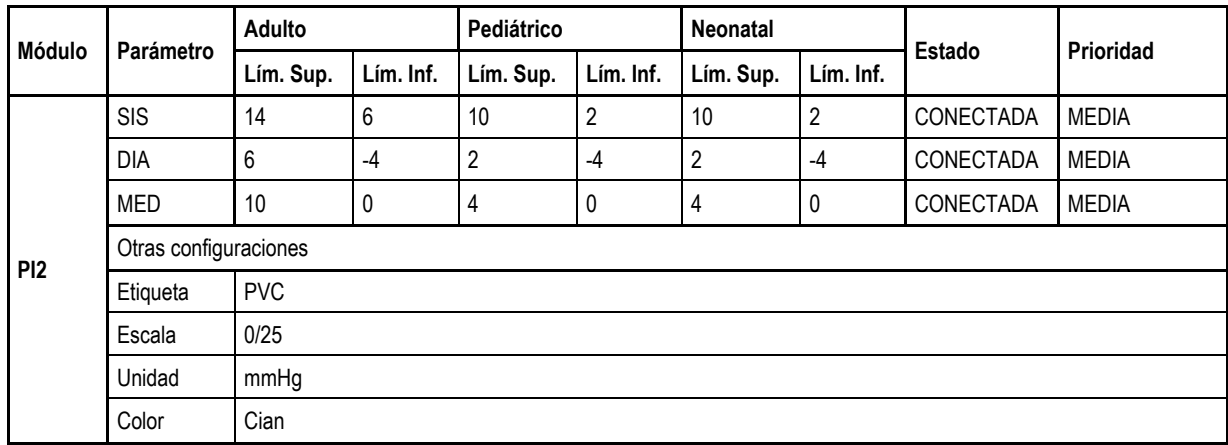

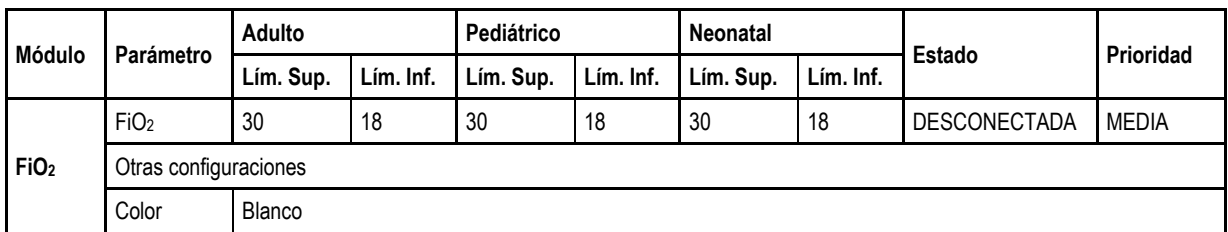

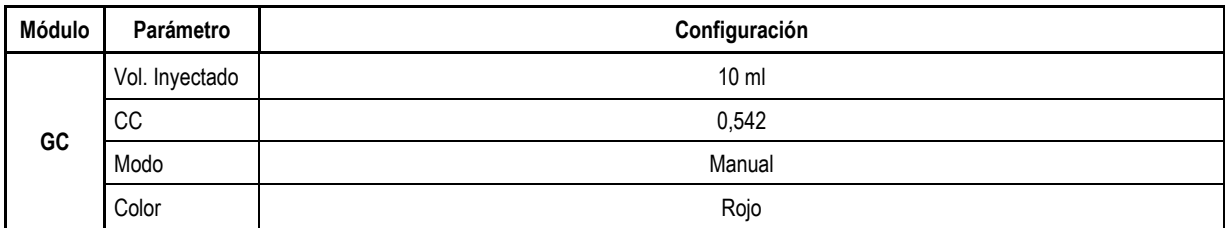

**feasELECTRÓNICA** 

 $E$ quipamientos

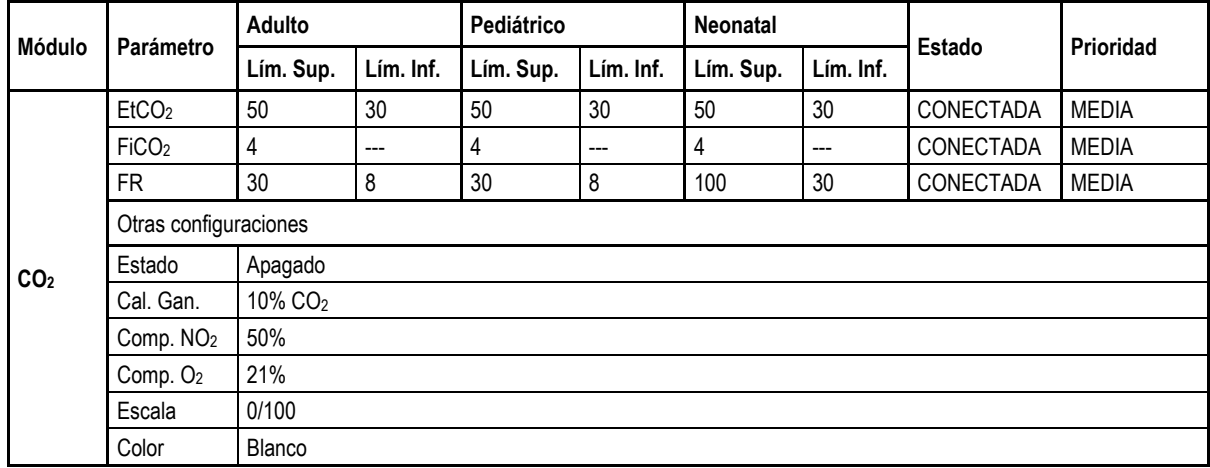

## 21.2 **Ajustes generales**

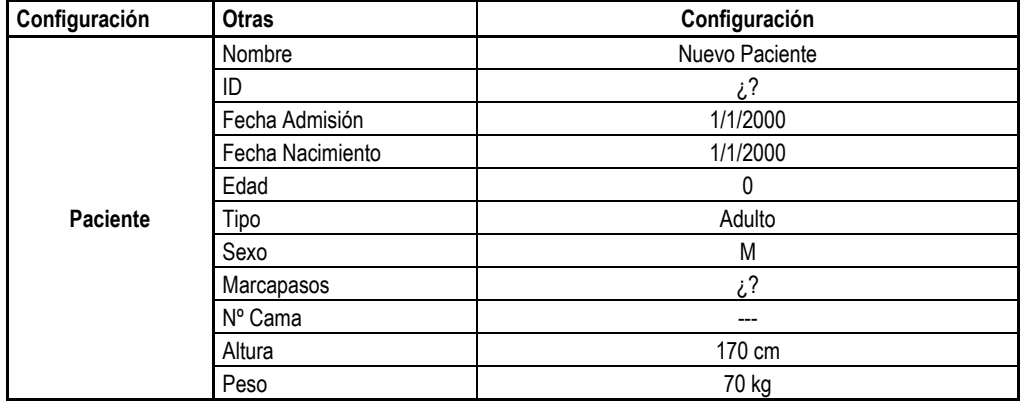

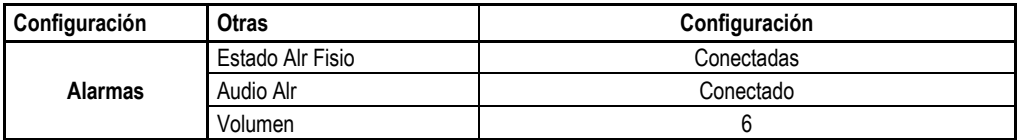

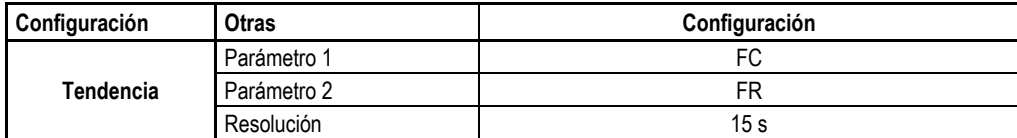

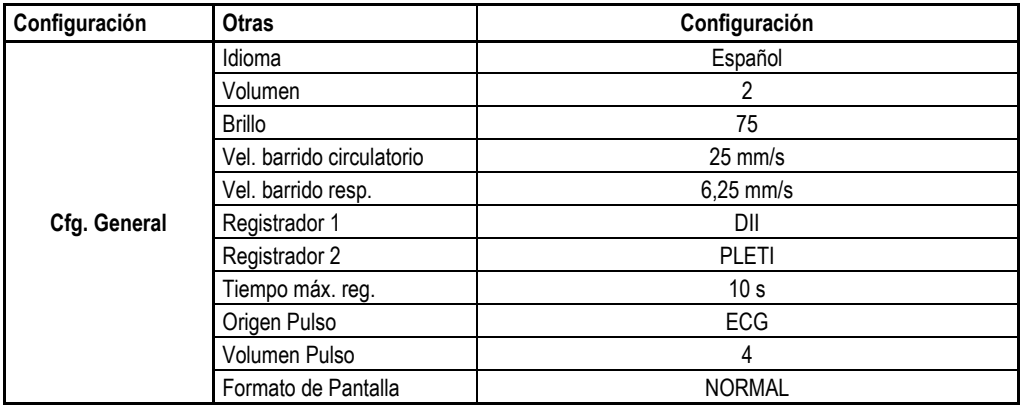

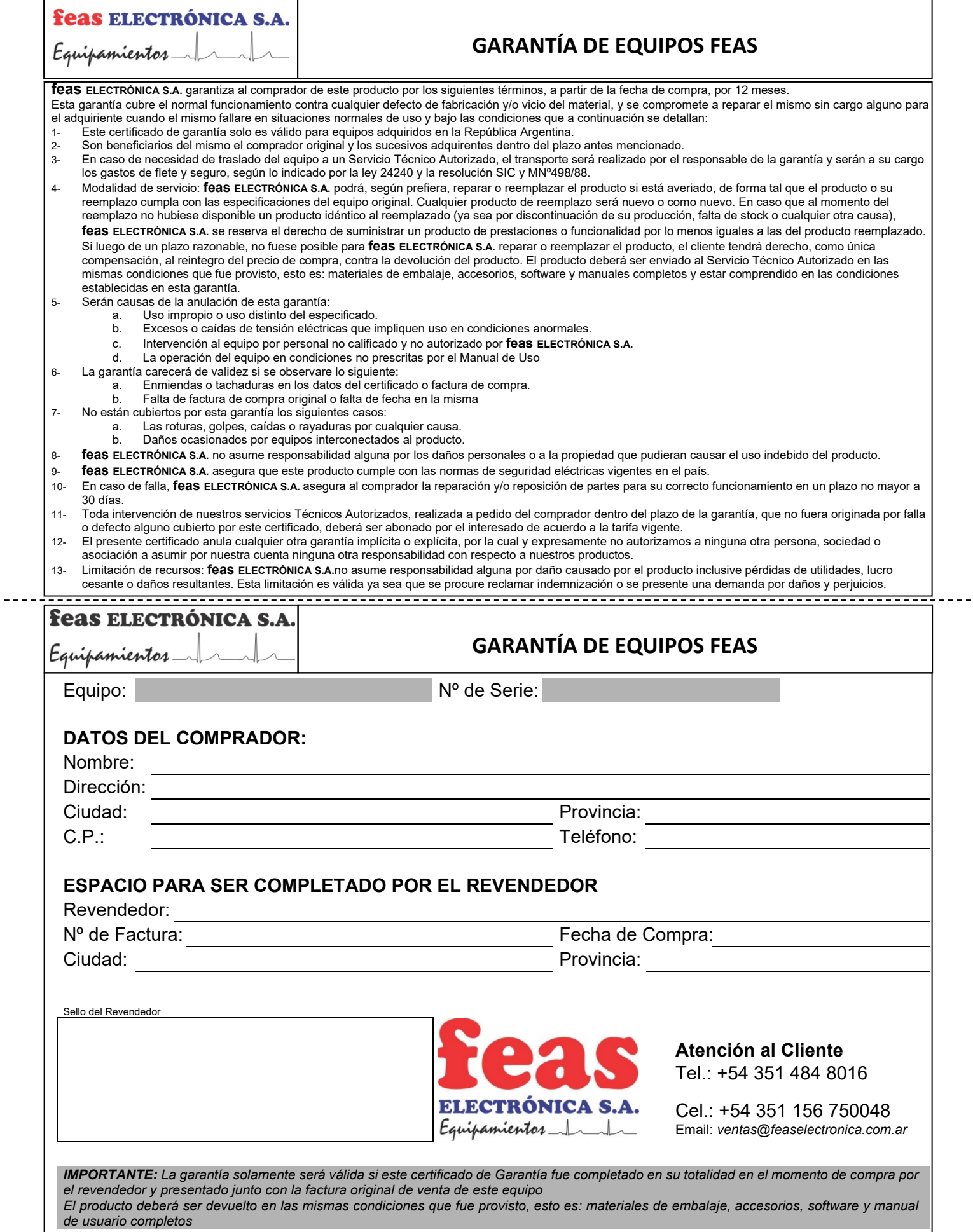

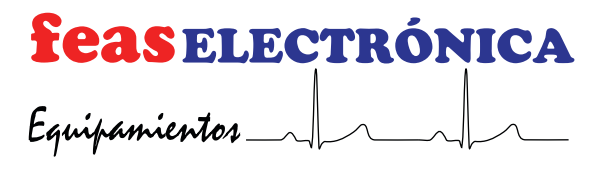